## **SONY**

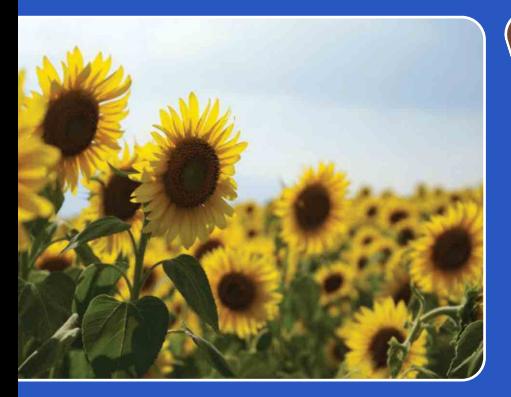

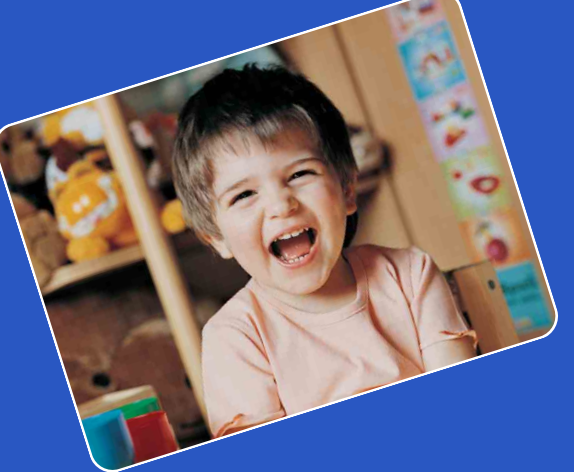

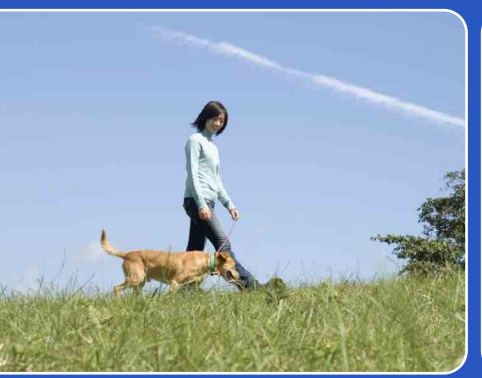

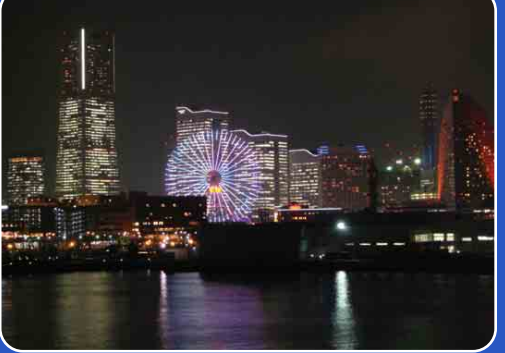

# Cyber-shot

## *Podręcznik aparatu Cyber-shot* **DSC-T90/T900**

[Spis treści](#page-3-0)

[operacji](#page-6-0) [Szukanie](#page-6-0) [Szukanie HOME/MENU](#page-9-0)

Szukanie<br>HOME/MENU

Szukanie<br>operacji

## <span id="page-1-0"></span>**Jak korzystać z tego podręcznika**

Kliknij przycisk po prawej stronie u góry, aby przejść do odpowiadającej mu strony. Jest to wygodne podczas szukania funkcji, którą chcesz zobaczyć.

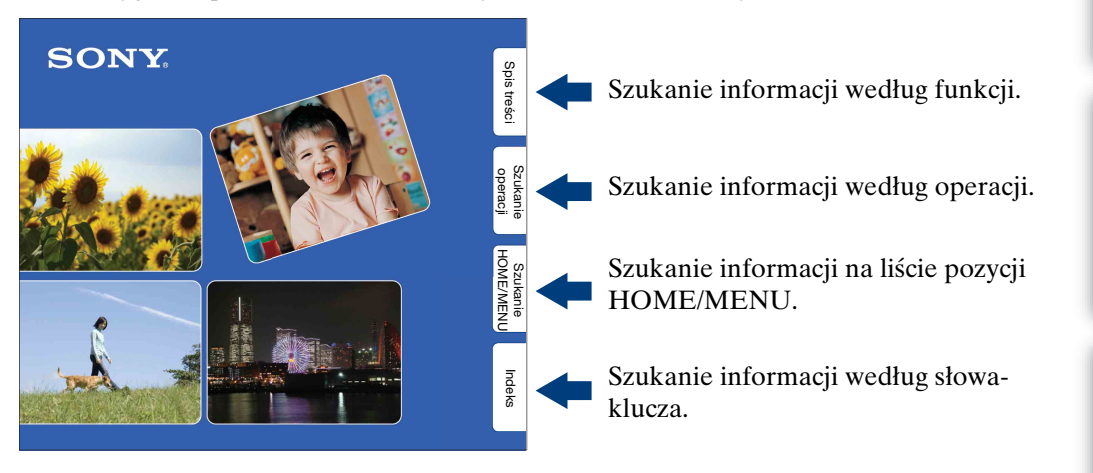

### **Oznaczenia i sposoby zapisu używane w tym podręczniku**

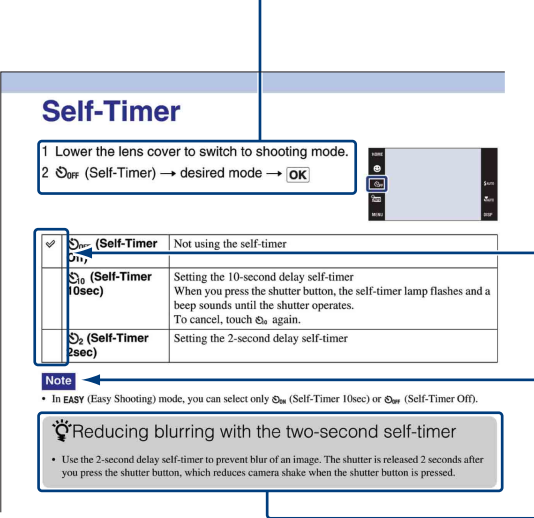

W tym podręczniku kolejność operacji jest oznaczona strzałkami  $(\rightarrow)$ . Pozycji na ekranie należy dotykać we wskazanej kolejności. Oznaczenia są pokazane tak, jak wyglądają przy domyślnym ustawieniu aparatu.

Ustawienie domyślne jest wskazane za pomocą  $\mathcal{Q}$ .

Wskazuje ostrzeżenia i ograniczenia odnoszące się do prawidłowej pracy aparatu.

Wskazuje użyteczne informacje.

## <span id="page-2-0"></span>**Uwagi o używaniu aparatu**

#### **Uwagi o rodzajach kart "Memory Stick", których możesz używać (sprzedawane oddzielnie)**

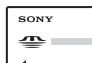

**"Memory Stick Duo":** Można używać karty "Memory Stick Duo" w tym

aparacie.

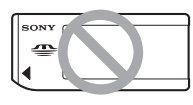

**"Memory Stick":** Nie można używać karty "Memory Stick" w tym aparacie.

#### **Nie można używać innych kart pamięci.**

• Szczegółowe informacje o "Memory Stick Duo", zobacz str. [163.](#page-162-0)

#### **Używanie karty pamięci "Memory Stick Duo" w urządzeniu zgodnym z "Memory Stick"**

Karta "Memory Stick Duo" może być używana po włożeniu jej w adapter "Memory Stick Duo" (sprzedawany oddzielnie).

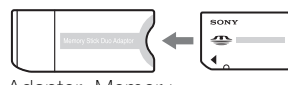

Adapter "Memory Stick Duo"

#### **Uwagi o akumulatorze**

- Przed użyciem aparatu po raz pierwszy należy naładować akumulator (w zestawie).
- Możesz ładować akumulator nawet jeśli nie jest całkowicie rozładowany. Ponadto, nawet jeżeli akumulator nie jest całkowicie naładowany, możesz używać częściowo naładowanego akumulatora.
- Jeżeli akumulator nie będzie używany przez długi czas, należy całkowicie go rozładować, wyjąć z aparatu i przechowywać w chłodnym, suchym miejscu. Służy to zachowaniu funkcji akumulatora.
- Szczegółowe informacje o używanym akumulatorze, zobacz str. [165.](#page-164-0)

#### **Obiektyw Carl Zeiss**

Aparat jest wyposażony w obiektyw Carl Zeiss, który umożliwia robienie ostrych zdjęć o doskonałym kontraście.

Obiektyw tego aparatu został wyprodukowany w systemie kontroli jakości posiadającym certyfikat Carl Zeiss, zgodnie ze standardami kontroli jakości firmy Carl Zeiss w Niemczech.

#### **Uwagi o ekranie LCD i obiektywie**

• Do produkcji ekranu LCD użyto bardzo precyzyjnych technologii, dzięki czemu ponad 99,99% pikseli jest sprawnych. Jednakże na ekranie LCD mogą się pojawiać maleńkie czarne i/lub jasne punkty (białe, czerwone, niebieskie lub zielone). Te punkty są normalnym rezultatem procesu produkcyjnego i nie wpływają na nagranie.

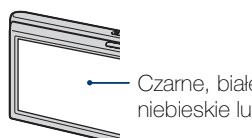

Czarne, białe, czerwone, niebieskie lub zielone punkty

- Jeżeli ekran LCD zostanie opryskany kroplami wody lub innych płynów i zamoczy się, należy natychmiast wytrzeć go miękką ściereczką. Pozostawienie płynów na powierzchni ekranu LCD może negatywnie wpłynąć na jakość i być przyczyną usterki.
- Narażanie ekranu LCD lub obiektywu na działanie promieni słonecznych przez dłuższy czas może być przyczyną usterki. Zachować ostrożność, kładąc aparat w pobliżu okna lub na dworze.
- Nie należy naciskać ekranu LCD. Ekran może utracić kolor, co może być przyczyną wadliwego funkcjonowania.
- W niskiej temperaturze może wystąpić smużenie obrazów na ekranie LCD. Nie jest to usterka.
- Należy uważać, aby nie uderzyć obiektywu ani za mocno go nie naciskać.

#### **Obrazy wykorzystane w tym podręczniku**

Obrazy używane jako przykłady w tym podręczniku to reprodukcje, a nie rzeczywiste obrazy wykonane tym aparatem.

#### **O ilustracjach**

Ilustracje użyte w tym podręczniku dotyczą DSC-T900, chyba że stwierdzono inaczej.

## <span id="page-3-1"></span><span id="page-3-0"></span>**Spis treści**

## Uwagi o używaniu aparatu

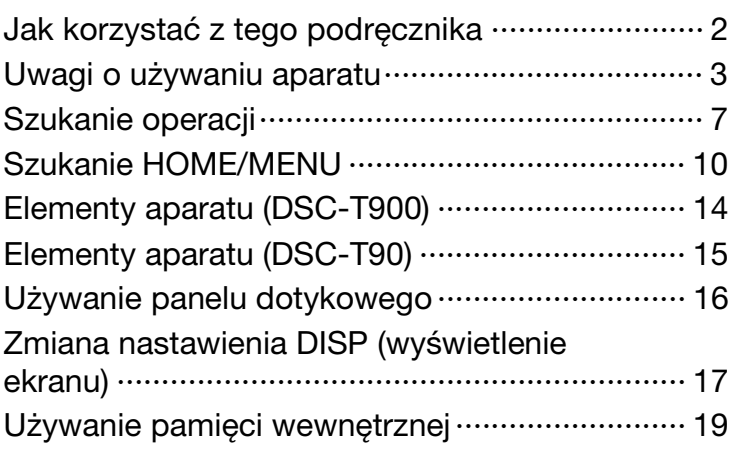

## Fotografowanie

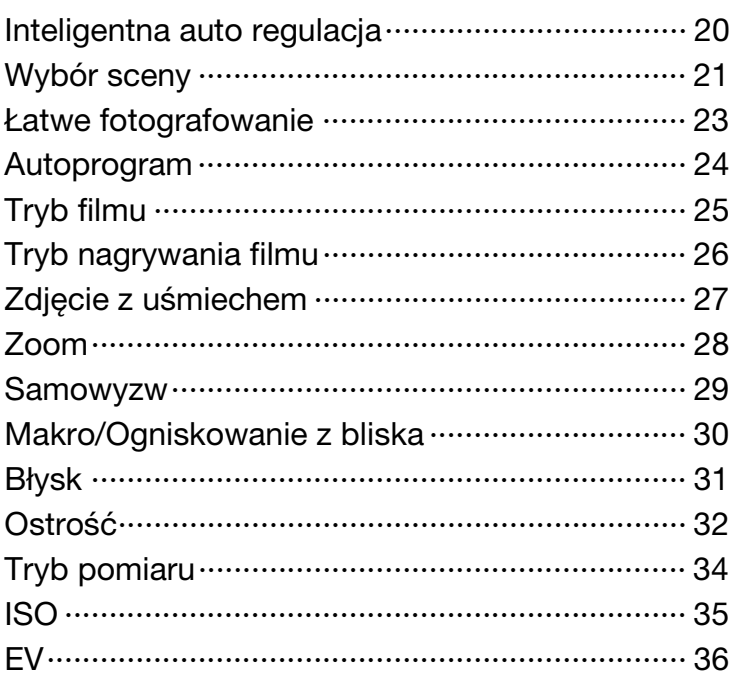

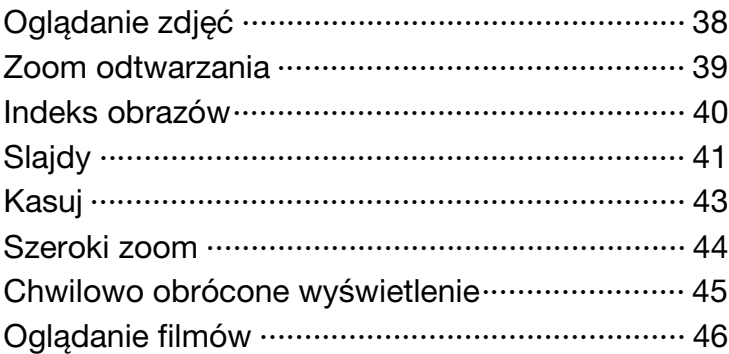

## **HOME**

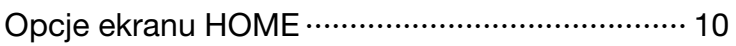

## MENU (Fotografowanie)

[Opcje MENU \(Fotografowanie\) ··························· 12](#page-11-0)

### MENU (Oglądanie)

[Opcje MENU \(Oglądanie\)···································· 13](#page-12-0)

## Odbiornik TV

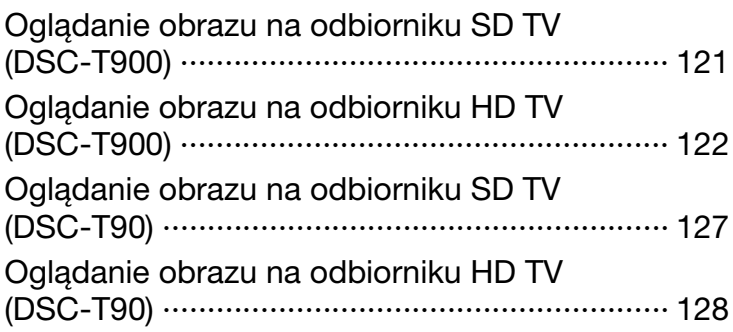

[Spis treści](#page-3-1)

[operacji](#page-6-1) [Szukanie](#page-6-1) [Szukanie HOME/MENU](#page-9-0)

Szukanie<br>HOME/MENU

Szukanie<br>operacji

### Komputer

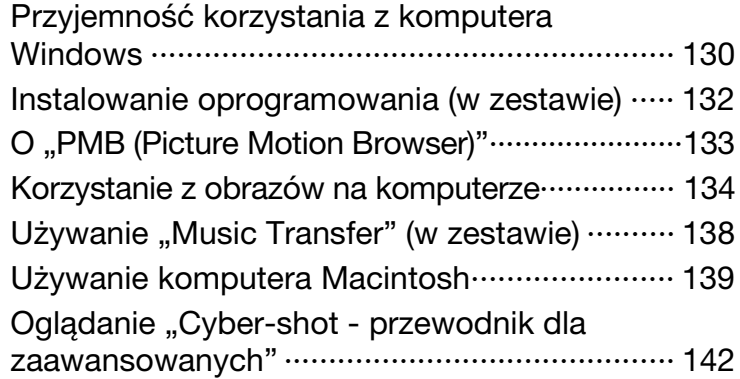

## Wydruk

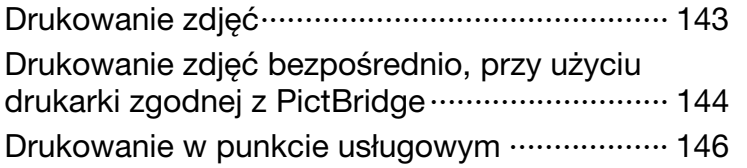

## Rozwiązywanie problemów

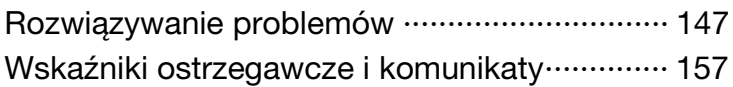

## Inne

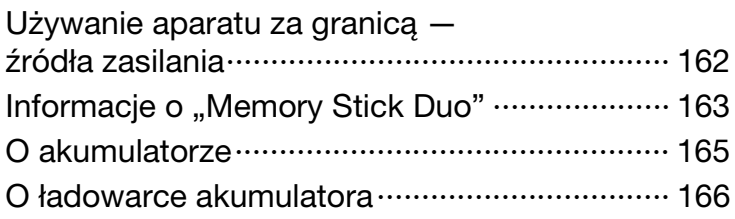

## Indeks

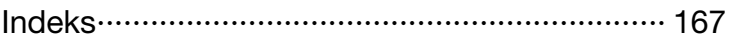

[Spis treści](#page-3-1)

[operacji](#page-6-1) [Szukanie](#page-6-1) [Szukanie HOME/MENU](#page-9-0)

Szukanie<br>HOME/MENU

Szukanie<br>operacji

## <span id="page-6-1"></span><span id="page-6-0"></span>**Szukanie operacji**

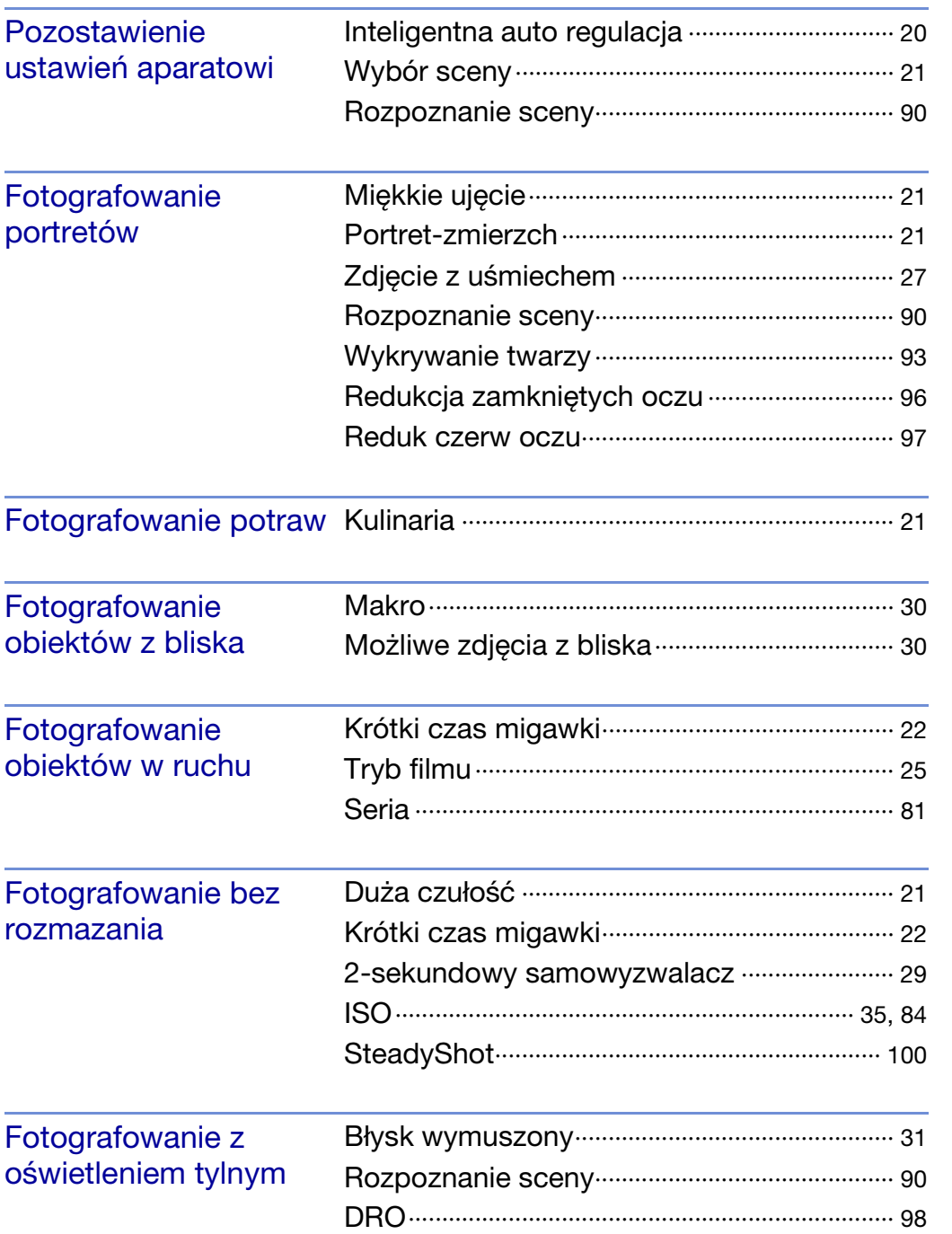

[operacji](#page-6-1) [Szukanie](#page-6-1) [Szukanie HOME/MENU](#page-9-0)

Szukanie<br>HOME/MENU

Szukanie<br>operacji

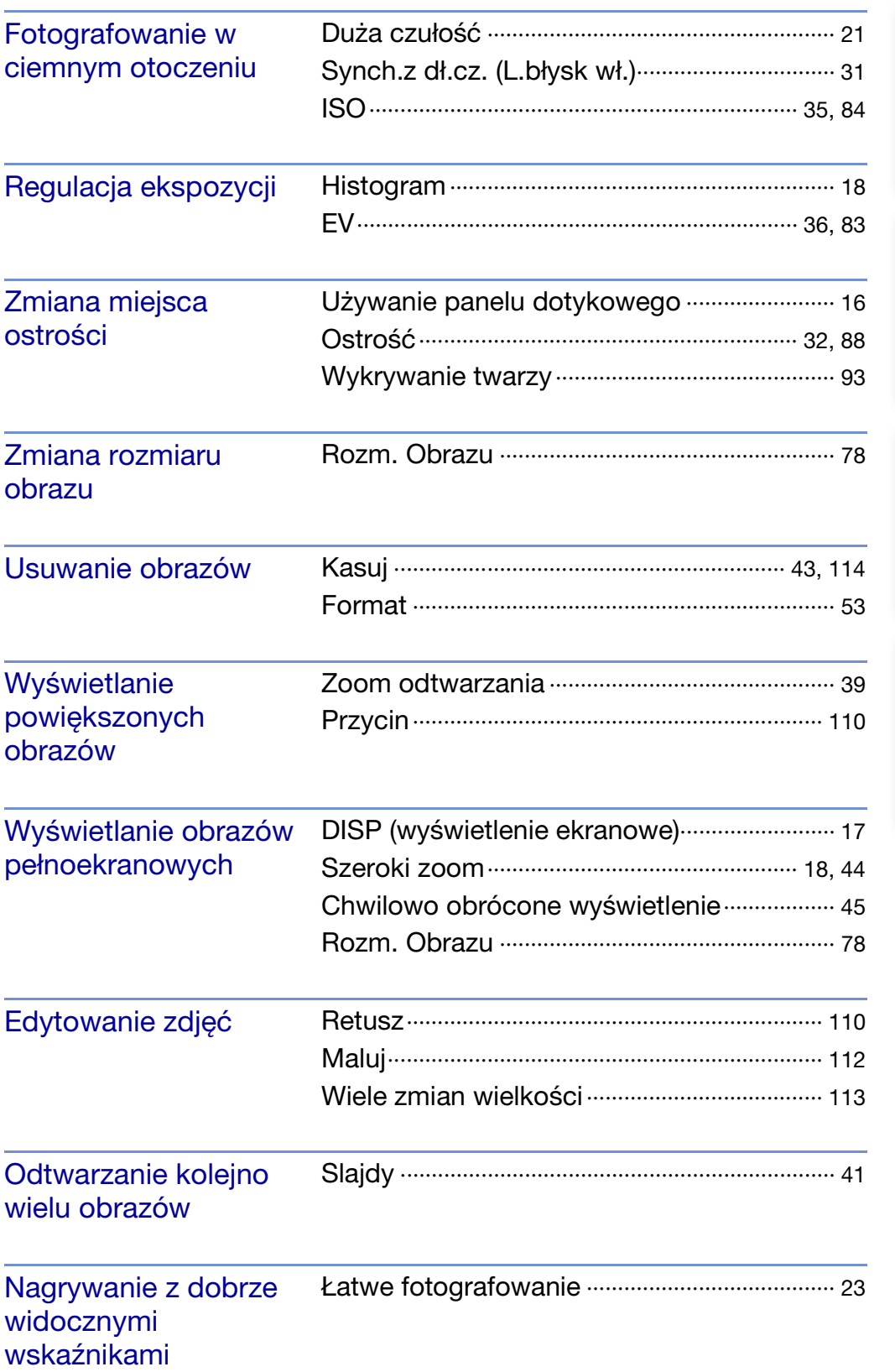

[Spis treści](#page-3-1)

[operacji](#page-6-1) [Szukanie](#page-6-1) [Szukanie HOME/MENU](#page-9-0)

Szukanie<br>HOME/MENU

Szukanie<br>operacji

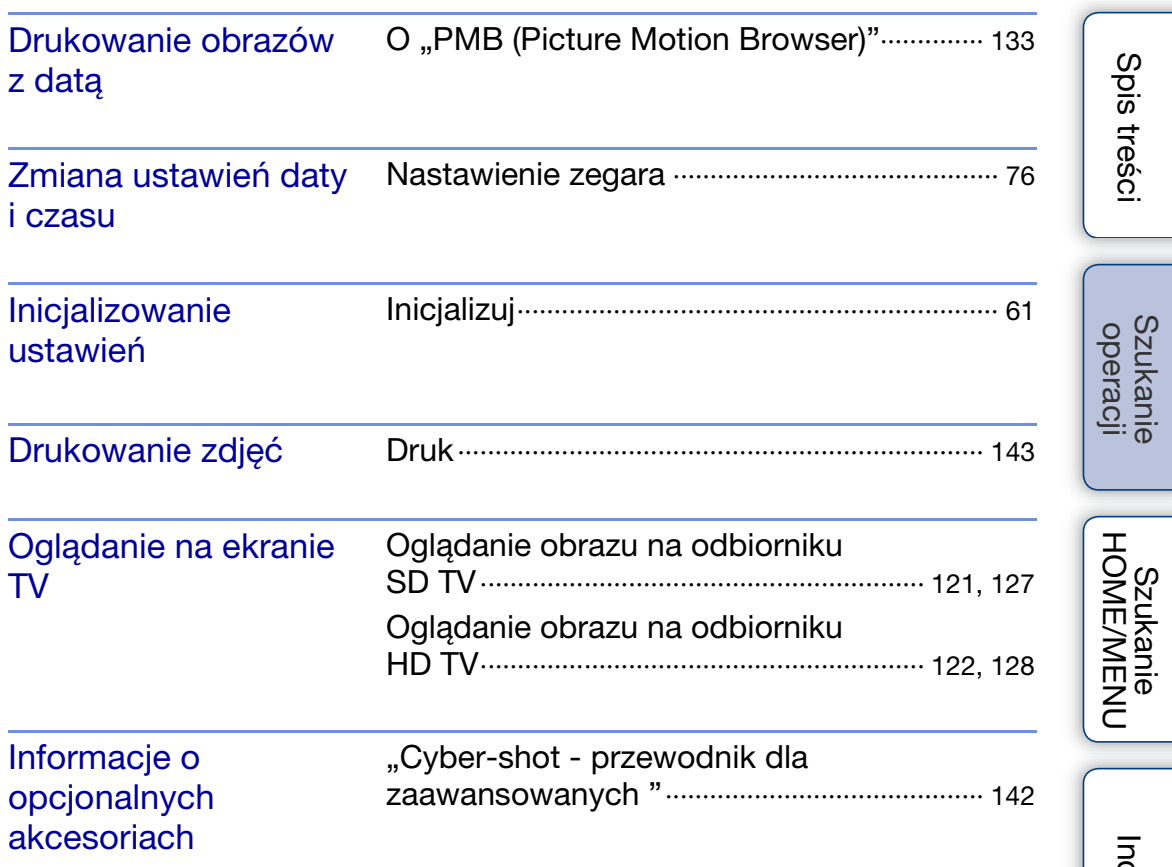

## <span id="page-9-2"></span><span id="page-9-0"></span>**Szukanie HOME/MENU**

### <span id="page-9-1"></span>**Opcje ekranu HOME**

Na ekranie HOME operacje aparatu są pogrupowane dla wygody w ogólne kategorie, dotyczące fotografowania, oglądania obrazów i drukowania zdjęć.

- 1 Dotknij **HOME**, aby wyświetlić ekran HOME.
- 2 Dotknij żądanej kategorii → żądanej opcji →  $[OK].$

Naciśnij spust migawki do połowy, aby wrócić do trybu fotografowania.

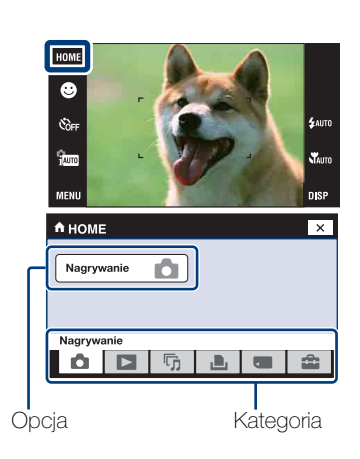

Kliknij jedną z opcji spośród "Opcji" w tabeli poniżej, aby przejść do odpowiadającej jej strony.

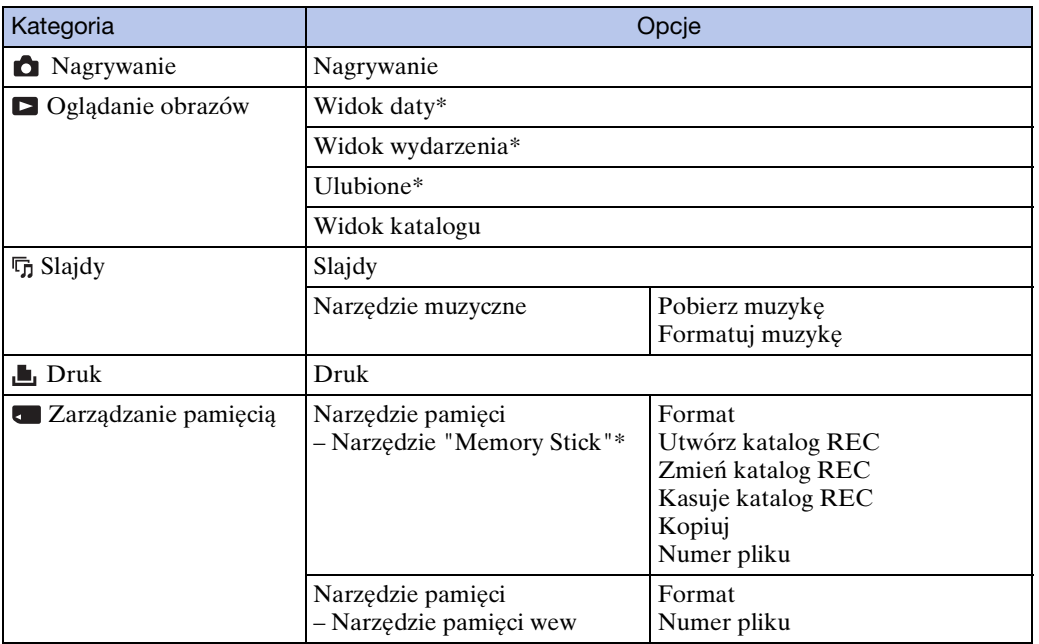

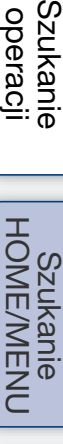

Szukanie<br>operacji

<span id="page-10-0"></span>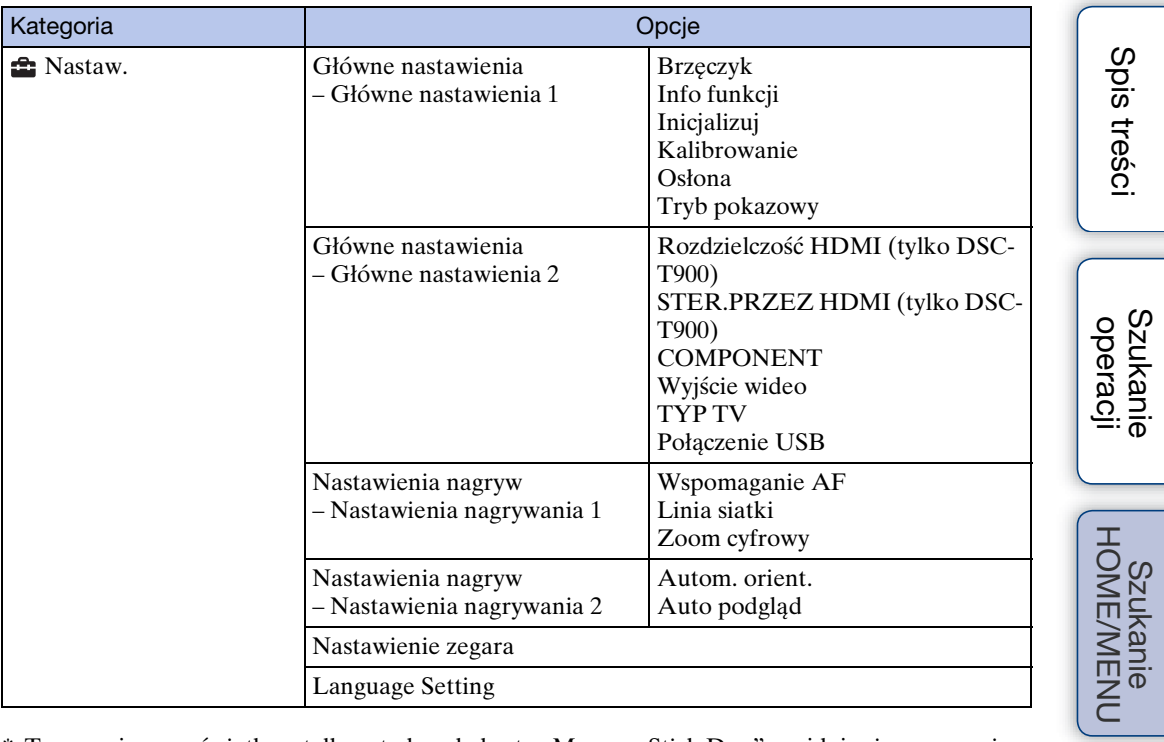

\* Te pozycje są wyświetlane tylko wtedy, gdy karta "Memory Stick Duo" znajduje się w aparacie.

#### **Uwagi**

- Na ekranie wyświetlone są tylko dostępne opcje.
- Nie można wyświetlić ekranu HOME, gdy wykonane jest połączenie PictBridge lub połączenie USB.

### <span id="page-11-0"></span>**Opcje MENU (Fotografowanie)**

Funkcje, które mogą być używane na ekranie trybu fotografowania są tutaj wyświetlane, aby ułatwić nastawianie.

- 1 Opuść osłonę obiektywu, aby przełączyć na tryb fotografowania.
- 2 Dotknij **MENU**, aby wyświetlić ekran menu.
- 3 Dotknij opcji menu  $\rightarrow$  żądanego trybu  $\rightarrow$  OK. Gdy żądana opcja jest już wybrana, pojawi się  $\overline{\mathbf{x}}$ .

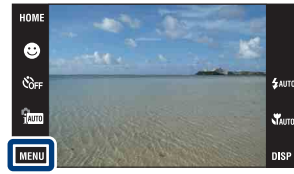

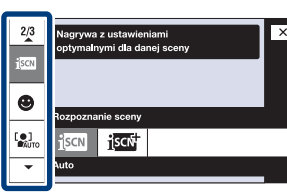

W tabeli poniżej  $\vee$  oznacza dostępną funkcję, a — niedostępną funkcję. Ikony w rubryce [Wybór sceny] oznaczają dostępne tryby Wyboru sceny. Kliknij jedną z opcji spośród "Opcji menu", aby przejść do odpowiadającej jej strony.

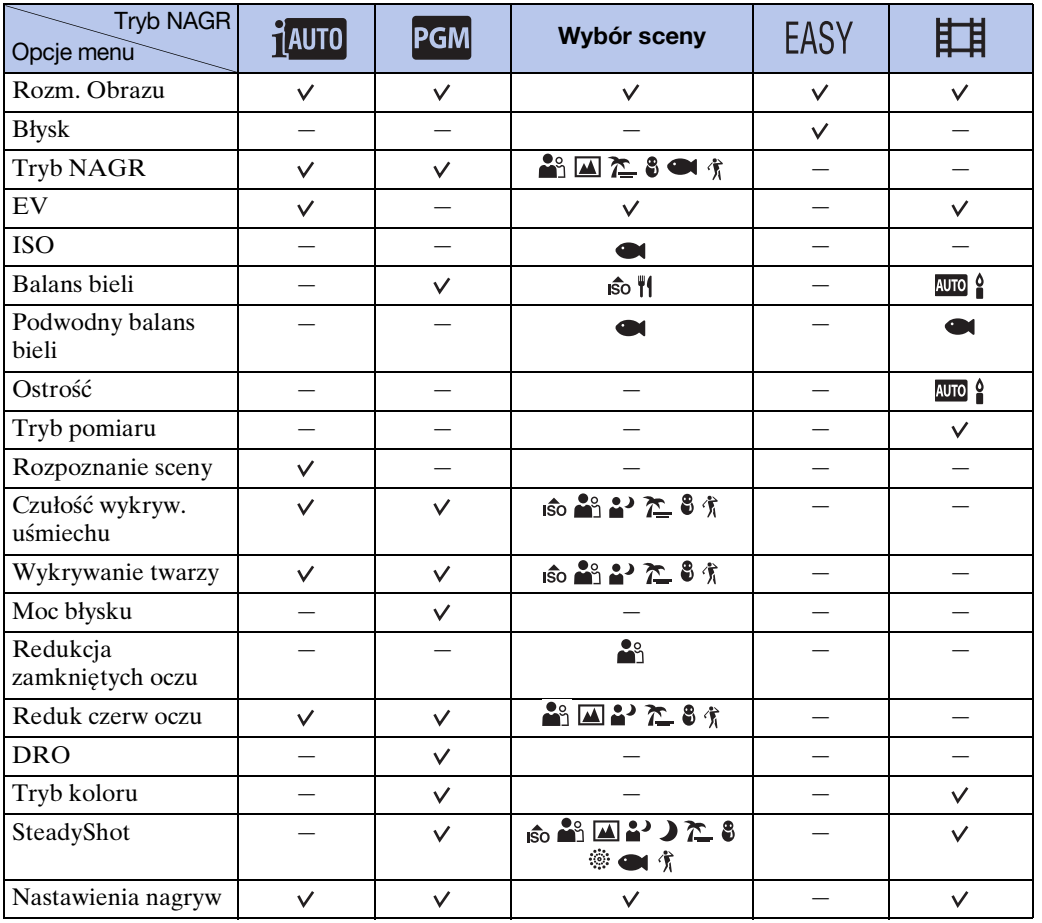

#### **Uwaga**

• Na ekranie wyświetlane są tylko opcje dostępne w każdym trybie.

[operacji](#page-6-0) [Szukanie](#page-6-0) [Szukanie HOME/MENU](#page-9-2)

Szukanie<br>HOME/MENU

**Szukanie** operacj

[Spis treści](#page-3-0)

### <span id="page-12-0"></span>**Opcje MENU (Oglądanie)**

Funkcje, które mogą być używane na ekranie trybu oglądania są tutaj wyświetlane, aby ułatwić nastawianie.

- 1 Naciśnij przycisk (Odtwarzanie), aby przełączyć na tryb odtwarzania.
- 2 Dotknij **MENU**, aby wyświetlić ekran menu.
- 3 Dotknij opcji menu  $\rightarrow$  żądanego trybu  $\rightarrow$   $\boxed{OK}$ . Gdy żądana opcja jest już wybrana, pojawi się  $\overline{\mathbf{x}}$ .

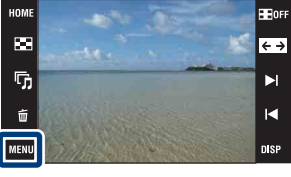

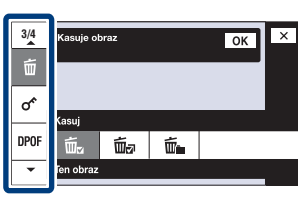

W tabeli poniżej  $\vee$  oznacza dostępną funkcję, a — niedostępną funkcję. Kliknij jedną z opcji spośród "Opcji menu", aby przejść do odpowiadającej jej strony.

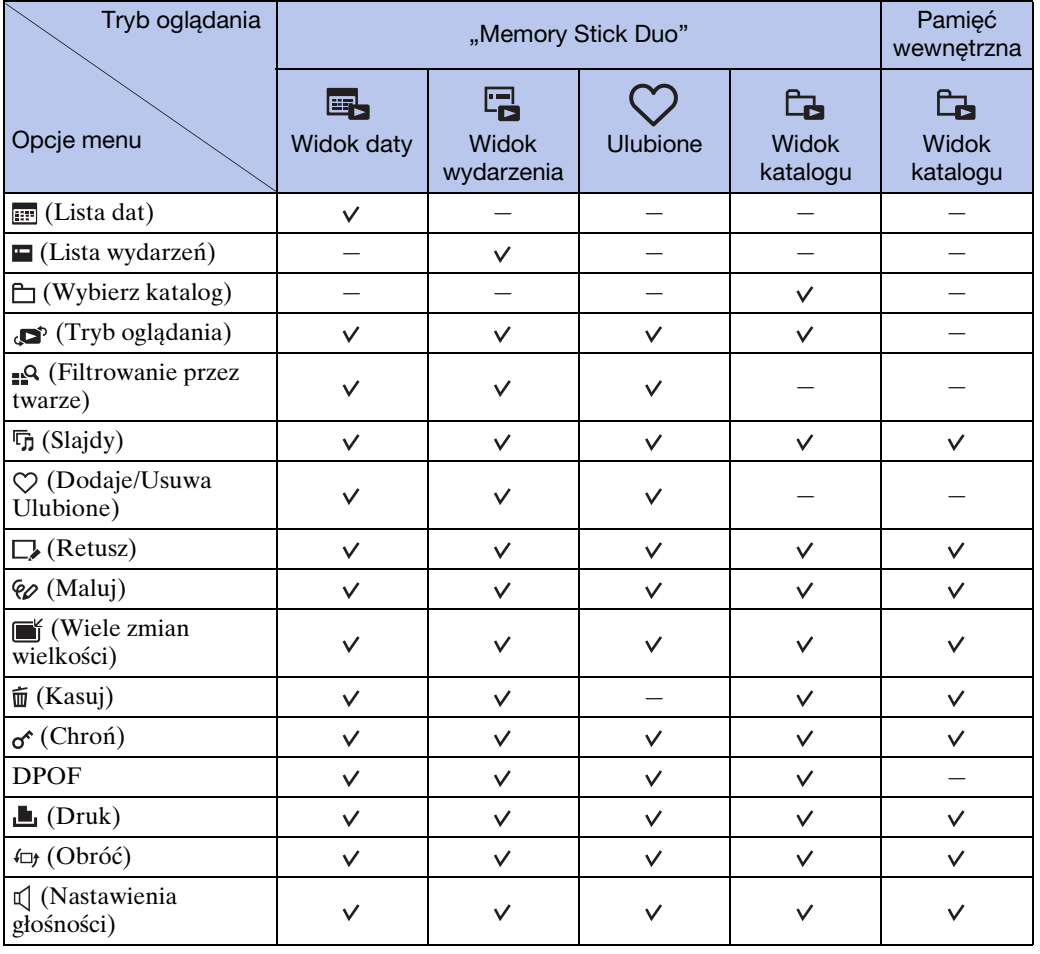

# [Spis treści](#page-3-0)

**Uwaga**

• Na ekranie wyświetlane są tylko opcje dostępne w każdym trybie.

## <span id="page-13-0"></span>**Elementy aparatu (DSC-T900)**

#### **Aparat**

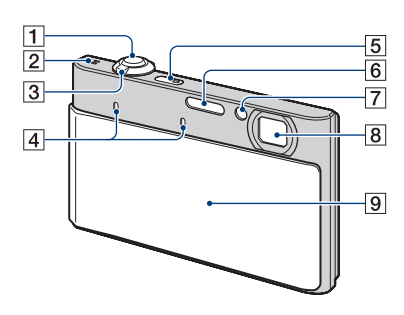

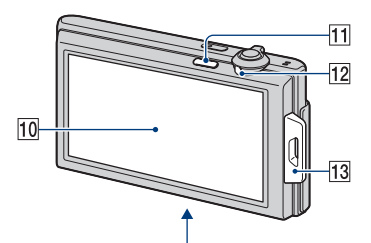

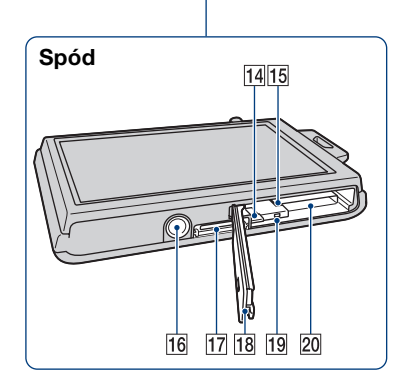

#### **Wielozadaniowa stacja dokująca**

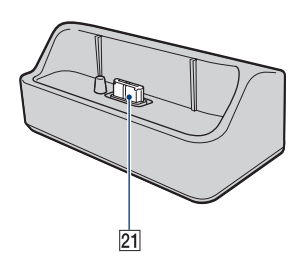

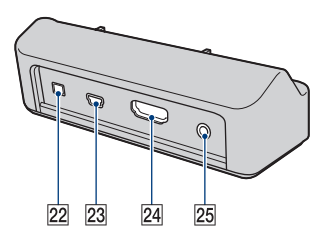

- $\sqrt{1}$ Spust migawki
- BGłośnik
- $\boxed{3}$ Dźwignia zoom (W/T) [\(28](#page-27-0), [39](#page-38-0))
- **A**Mikrofon
- EPrzycisk ON/OFF (Zasilanie)
- FLampa błyskowa

GLampka samowyzwalacza/Lampka zdjęcia z uśmiechem/Wspomaganie AF

- **8**Obiektyw
- IOsłona obiektywu
- 10 Ekran LCD/Panel dotykowy
- **T1** Przycisk  $\boxed{\blacktriangleright}$  (Odtwarzanie) ([38\)](#page-37-0)
- 12 Przełacznik trybu pracy
- MZaczep paska na nadgarstek/Uchwyt
- 14 Dźwignia wyjmowania akumulatora
- 15 Otwór do wkładania akumulatora
- 16 Oprawka statywu
- 17 Złącze uniwersalne
- 18 Osłona akumulatora/"Memory Stick Duo"
- 19 Lampka aktywności
- 20 Otwór karty "Memory Stick Duo"
- 21 Złącze aparatu
- 22 Złącze DC IN
- 23 Gniazdo USB
- 24 Gniazdo HDMI
- 25 Gniazdo A/V OUT (STEREO)

## <span id="page-14-0"></span>**Elementy aparatu (DSC-T90)**

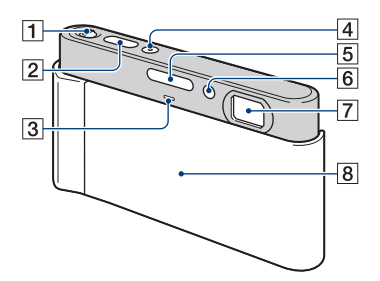

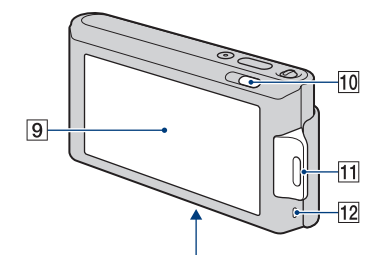

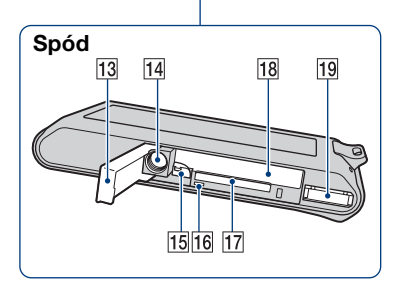

- $\boxed{1}$ Dźwignia zoom (W/T) [\(28](#page-27-0), [39](#page-38-0))
- $\sqrt{2}$ Spust migawki
- 3 Mikrofon
- DPrzycisk ON/OFF (Zasilanie)
- ELampa błyskowa
- FLampka samowyzwalacza/Lampka zdjęcia z uśmiechem/Wspomaganie AF
- 7Obiektyw
- **8**Osłona obiektywu
- **9** Ekran LCD/Panel dotykowy
- $\overline{10}$ Przycisk  $\boxed{\rightarrow}$  (Odtwarzanie) ([38\)](#page-37-0)
- 11 Zaczep paska na nadgarstek/Uchwyt
- 12 Głośnik
- 13 Osłona akumulatora/. Memory Stick Duo"
- 14 Oprawka statywu
- 15 Dźwignia wyjmowania akumulatora
- 16 Lampka aktywności
- 17 Otwór karty "Memory Stick Duo"
- 18 Otwór do wkładania akumulatora
- 19 Złącze uniwersalne

## <span id="page-15-0"></span>**Używanie panelu dotykowego**

Możesz nastawić funkcje aparatu dotykając przycisków wyświetlanych na ekranie.

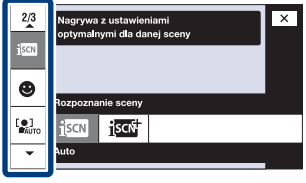

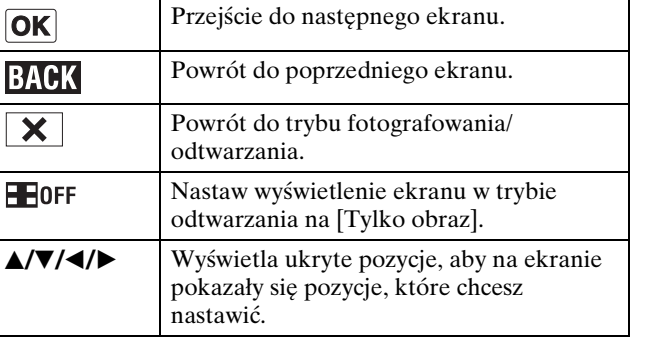

#### **Uwagi**

- Aby wykonywać operacje na panelu dotykowym, należy naciskać go lekko palcem lub dostarczonym pisakiem. Zbyt mocne naciskanie lub używanie ostro zakończonego przedmiotu innego niż dostarczony pisak może spowodować uszkodzenie panelu dotykowego.
- Jeśli podczas fotografowania dotkniesz palcem prawego, górnego rogu ekranu, przyciski i ikony znikną na chwilę. Przyciski i ikony pojawią się z powrotem, gdy zdejmiesz palec z ekranu.

### **Dotykanie ekranu, aby nastawić ostrość**

Dotknięcie obiektu na panelu dotykowym wyświetli ramkę, a następnie wciśnięcie spustu migawki do połowy spowoduje ogniskowanie na ramce. Jeżeli twarz znajduje się w ramce, poza ostrością jasność i odcień także zostaną automatycznie zoptymalizowane.

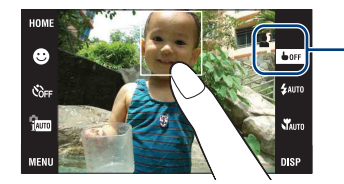

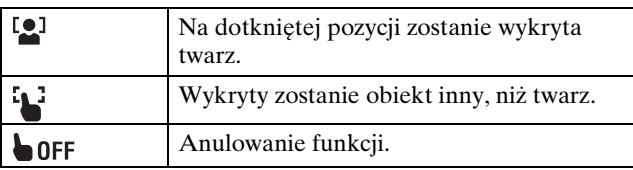

#### **Uwagi**

- Nie można używać tej funkcji, gdy używany jest zoom cyfrowy, podczas fotografowania w trybie (Możliwe zdjęcia z bliska) lub w trybie (Łatwe fotografowanie).
- Nie można używać tej funkcji, gdy wybrany został tryb  $\Box$  (Pejzaż),  $\Box$  (Zmierzch),  $\parallel$  (Kulinaria), (Fajerwerki) lub (Podwodne) w trybie Wybór sceny.

## <span id="page-16-0"></span>**Zmiana nastawienia DISP (wyświetlenie ekranu)**

Dotknij **DSP** na ekranie, aby przejść do ekranu wyboru wyświetlenia.

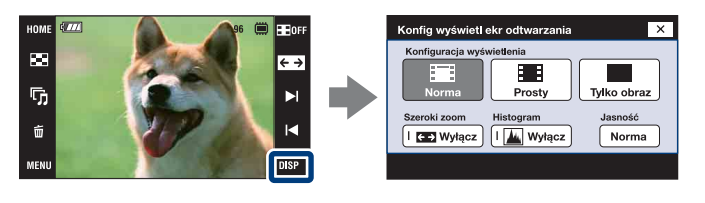

#### **Uwaga**

 $\mathbb N$ 

æ

 $\bowtie$ 

• Nastawienia inne niż [Jasność] powinny zostać wykonane oddzielnie dla fotografowania i dla odtwarzania.

### **Konfiguracja wyświetlenia**

Nastawienie decydujące o wyświetleniu lub niewyświetleniu przycisków operacji i ikon na ekranie.

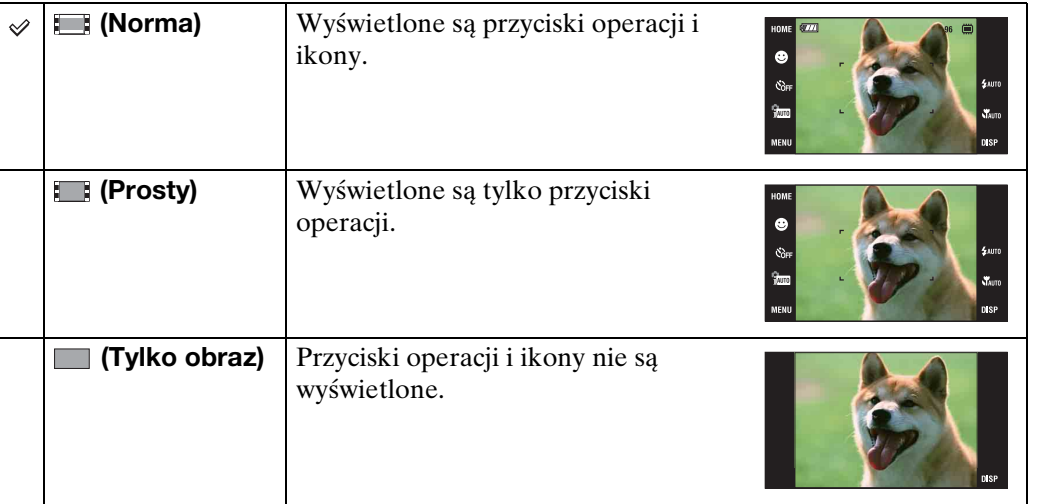

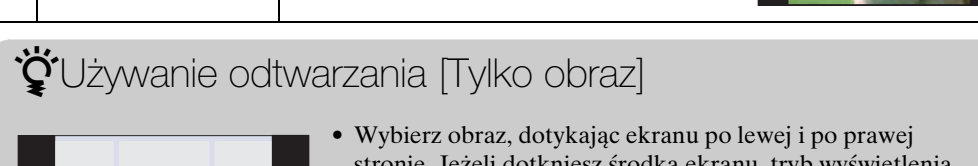

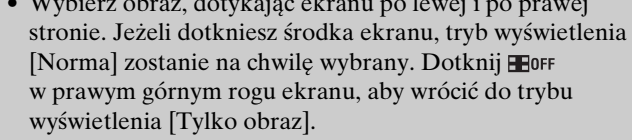

W trybie wyświetlenia [Norma] lub [Prosty] dotknij **Hore**, aby przełączyć na wyświetlenie [Tylko obraz]. Dotknij środka ekranu, aby wrócić do poprzedniego trybu wyświetlenia.

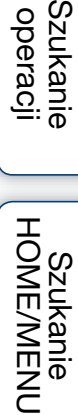

### <span id="page-17-1"></span>**Szeroki zoom**

W trybie pojedynczego obrazu zdjęcia w formacie 4:3 i 3:2 są odtwarzane w formacie 16:9. W takim wypadku góra i dół zdjęcia będą nieco obcięte.

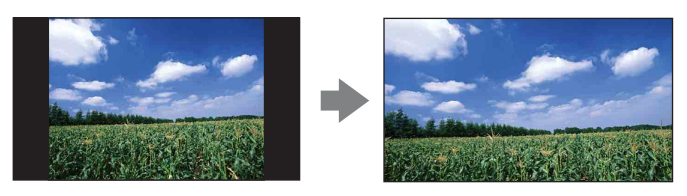

#### **Uwaga**

• Szeroki zoom jest niedostepny dla filmów lub obrazów w formacie 16:9.

### <span id="page-17-0"></span>**Histogram**

Histogram jest wykresem jasności zdjęcia. Wykres oznacza jasne zdjęcie gdy przesunięty jest na prawo, a ciemne zdjęcie, gdy przesunięty jest na lewo.

> A Ilość pikseli **B** Jasność

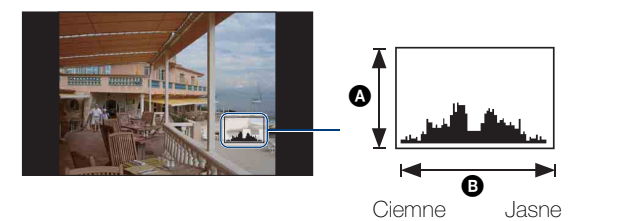

#### **Uwagi**

- Histogram pojawia się też, gdy odtwarzany jest pojedynczy obraz, ale nie można regulować ekspozycji.
- Histogram nie pojawi się podczas nagrywania filmów, odtwarzania filmów, oglądania obrazów w orientacji pionowej, obracania zdjęć, używania funkcji chwilowo obróconego wyświetlenia oraz używania szerokiego zoomu (4:3, 3:2).
- Duża różnica między histogramem wyświetlanym podczas nagrywania i odtwarzania może wystąpić, gdy:
	- Błyska lampa błyskowa.
- Czas otwarcia migawki jest długi lub krótki.
- Histogram może nie być dostępny dla zdjęć zrobionych innymi aparatami.

### **Jasność**

Nastawia jasność ekranu LCD. Gdy przeglądasz obrazy w jasnym oświetleniu zewnętrznym, a opcja [Jasność] jest nastawiona na [Norma], nastaw ją na [Jasny]. Weź jednak pod uwagę, że energia akumulatora wyczerpie się szybciej w tych warunkach.

### **Liczba obrazów**

Można nastawić liczbę zdjęć wyświetlanych na ekranie indeksu na 12 lub 20 zdjęć.

**Szukanie** operacj

#### 19PL

## <span id="page-18-0"></span>**Używanie pamięci wewnętrznej**

Aparat posiada w przybliżeniu 11 MB pamięci wewnętrznej. Tego nośnika pamięci nie można wyjąć. Nawet bez karty "Memory Stick Duo" w aparacie można nagrywać obrazy, używając pamięci wewnętrznej.

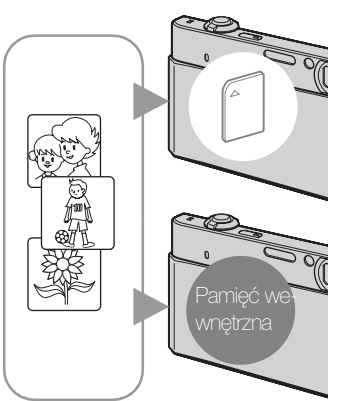

#### Gdy włożona jest karta "Memory Stick Duo"

**[Nagrywanie]:** Obrazy są nagrywane na kartę "Memory Stick Duo".

**[Odtwarzanie]:** Obrazy z karty "Memory Stick Duo" są odtwarzane.

**[Menu, nastawienia, itp.]:** Różne funkcje mogą być wykonane na obrazach na karcie "Memory Stick Duo".

#### **Gdy karta "Memory Stick Duo" nie jest włożona [Nagrywanie]:** Obrazy zostają nagrane przy użyciu pamięci wewnętrznej.

**[Odtwarzanie]:** Obrazy zapisane w pamięci wewnętrznej są odtwarzane.

**[Menu, nastawienia, itp.]:** Różne funkcje mogą być wykonane na obrazach w pamięci wewnętrznej.

### **O danych obrazu zapisanych w pamięci wewnętrznej**

Zalecane jest kopiowanie danych (wykonanie kopii zapasowych) bez błędów za pomocą jednej z następujących metod.

#### **Aby skopiować dane (wykonać kopie zapasowe) na twardy dysk komputera**

Wykonać procedurę ze stron od [134](#page-133-1) do [135,](#page-134-0) nie wkładając karty "Memory Stick Duo" do aparatu.

#### **Aby skopiować dane (wykonać kopie zapasowe) na kartę "Memory Stick Duo"**

Przygotuj "Memory Stick Duo" o wystarczającej dostępnej pojemności i wykonaj procedurę wyjaśnioną w [Kopiuj] [\(str. 57\)](#page-56-0).

#### **Uwagi**

- Nie można importować danych obrazów z "Memory Stick Duo" do pamięci wewnętrznej.
- Gdy wykonasz połączenie USB między aparatem i komputerem używając kabla, możesz skopiować do komputera dane znajdujące się w pamięci wewnętrznej. Nie można jednak eksportować danych z komputera do pamięci wewnętrznej.

[Indeks](#page-166-0)

[operacji](#page-6-0) [Szukanie](#page-6-0) [Szukanie HOME/MENU](#page-9-2)

Szukanie<br>HOMEMAENU

Szukanie<br>operacji

## <span id="page-19-0"></span>**Inteligentna auto regulacja**

Umożliwia wykonywanie zdjęć z automatyczną regulacją nastawienia.

Gdy używasz DSC-T900, nastaw przełącznik trybu pracy na  $\bullet$  (Zdięcie).

- <span id="page-19-1"></span>1 Opuść osłonę obiektywu, aby przełączyć na tryb fotografowania.
- 2  $\frac{1}{1000}$  (Tryb NAGR)  $\rightarrow$   $\frac{1}{1000}$  (Inteligentna auto regulacja)  $\rightarrow \sqrt{\mathbf{x}}$  lub  $\overline{\mathbf{OK}}$

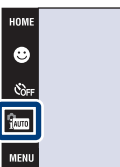

# operacj [operacji](#page-6-0) [Szukanie](#page-6-0) [Szukanie HOME/MENU](#page-9-0) **Szukanie**

.<br>\$лито

**W** 

[Indeks](#page-166-0)

Szukanie<br>HOMEMAENU

[Spis treści](#page-3-0)

#### **Uwaga**

• Tryb błysku jest nastawiony na  $\frac{1}{2}$ <sub>kw</sub> [Lampa błysk auto] lub  $\circledast$  [Lampa błysk wyłączona].

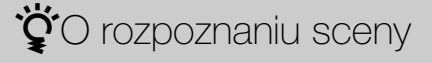

Rozpoznanie sceny działa w trybie inteligentnej auto regulacji. Funkcja ta umożliwia aparatowi automatyczne wykrycie warunków nagrywania i wykonanie zdjęcia.

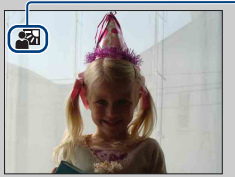

Ikona rozpoznania sceny

• Aparat rozpoznaje  $\sum$  (Zmierzch),  $\sum$  (Portret-zmierzch),  $\sum$  (Zmierzch ze statywem),  $\bar{z}$ (Pod światło),  $\blacksquare$  (Portret pod światło),  $\blacksquare$  (Pejzaż),  $\clubsuit$  (Makro) lub  $\clubsuit$  (Portret) i wyświetla ikonę na ekranie, gdy scena zostaje rozpoznana. Szczegółowe informacje, zobacz [str. 90](#page-89-0).

### $\ddot{Q}$ Gdy fotografowany jest obiekt trudny do zogniskowania

- Najkrótsza odległość fotografowania wynosi około 8 cm (W), 50 cm (T) (od obiektywu). Jeżeli obiekt znajduje się bliżej niż odległość fotografowania, zrób zdjęcie w trybie ogniskowania z bliska.
- Gdy aparat nie może automatycznie ustawić ostrości na obiekcie, wskaźnik blokady AE/AF zacznie migać powoli i nie będzie słychać sygnału dźwiękowego. Skomponuj ujęcie na nowo lub zmień nastawienie ostrości [\(str. 32\)](#page-31-1).

#### **Ogniskowanie może być trudne w następujących sytuacjach:**

- Jest ciemno i obiekt jest oddalony.
- Kontrast między obiektem i tłem jest słaby.
- Obiekt jest widoczny przez szybę.
- Obiekt szybko się porusza.
- Występuje odbite światło lub lśniące powierzchnie.
- Obiekt jest oświetlony od tyłu lub występuje migające światło.

## <span id="page-20-0"></span>**Wybór sceny**

Umożliwia wykonywanie zdjęć z zaprogramowanymi nastawieniami, zgodnie z rodzajem sceny.

Gdy używasz DSC-T900, nastaw przełącznik trybu pracy na  $\bullet$  (Zdjęcie).

bez lampy błyskowej w warunkach

- 1 Opuść osłonę obiektywu, aby przełączyć na tryb fotografowania.
- 2  $\frac{1}{2}$  (Tryb NAGR)  $\rightarrow$  żądany tryb  $\rightarrow$  **OK**) lub  $\frac{1}{1000}$  (Tryb NAGR)  $\rightarrow$  scn (Wybór sceny)  $\rightarrow$

<span id="page-20-4"></span>**(Duża czułość)** Umożliwia rejestrowanie obrazów

żądany tryb  $\rightarrow$  OK

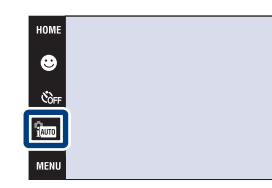

[Spis treści](#page-3-0)

 $\frac{1}{2}$ auto **WAUTO** 

**DISP** 

<span id="page-20-3"></span><span id="page-20-2"></span><span id="page-20-1"></span>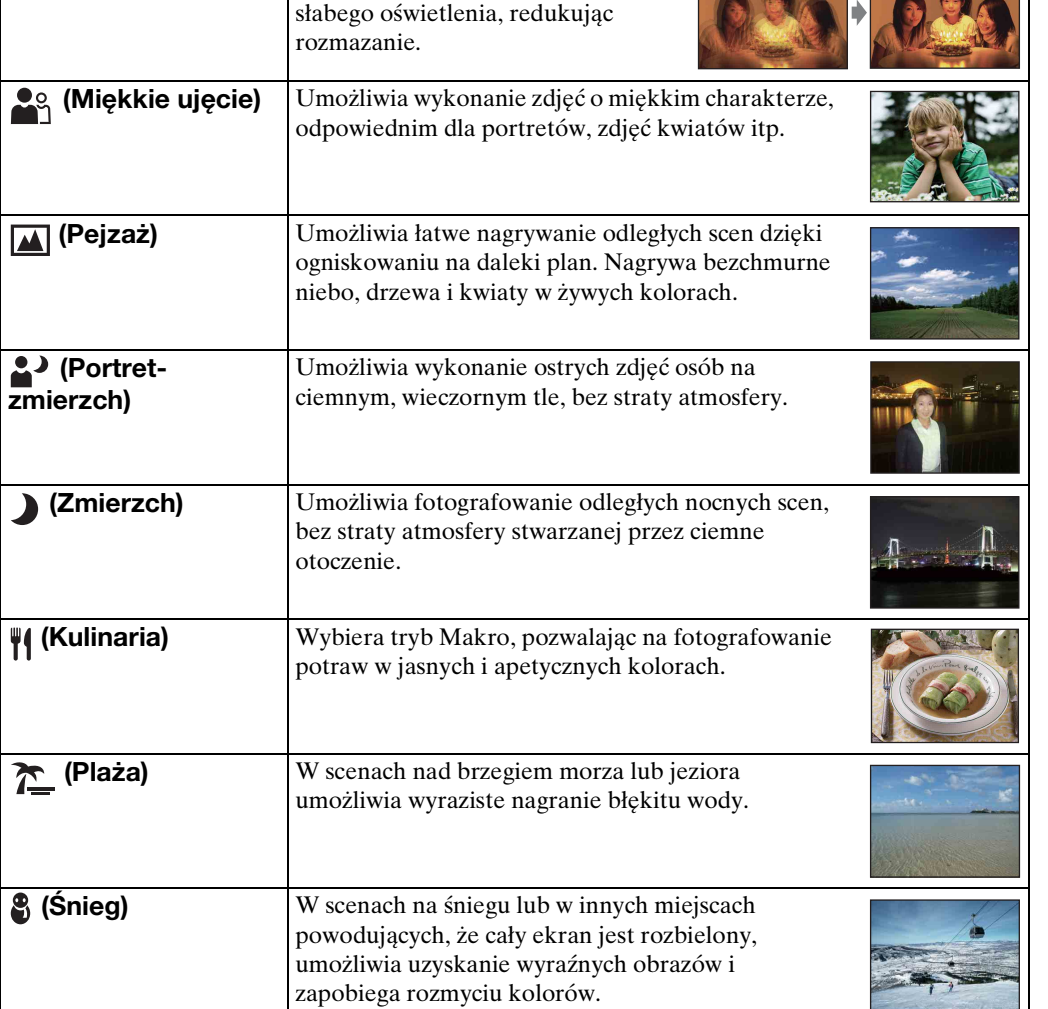

21PL

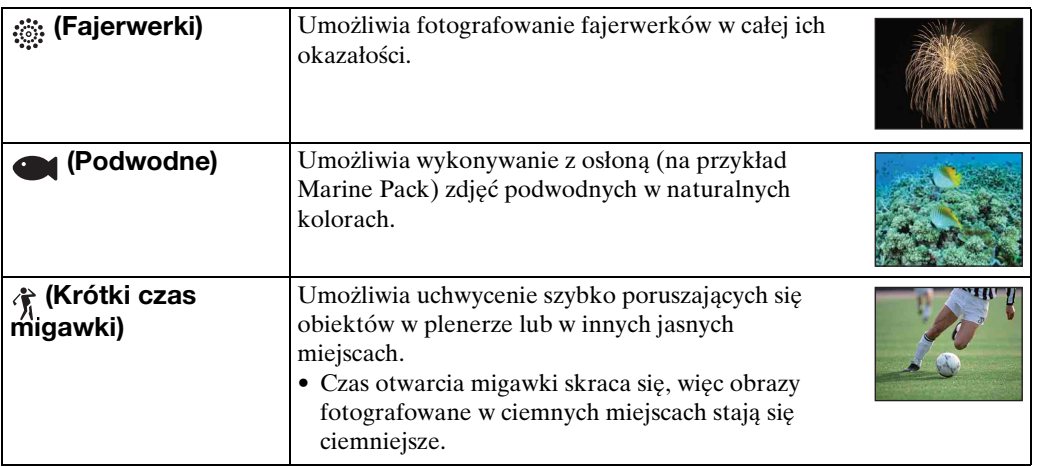

#### <span id="page-21-0"></span>**Uwaga**

• Podczas fotografowania obrazów w trybach <sup>2</sup> (Portret-zmierzch), 2 (Zmierzch) lub  $\circledast$ (Fajerwerki), czas otwarcia migawki wydłuża się, a obrazy mają tendencję do rozmazania. Aby zapobiec rozmazaniu, zalecane jest użycie statywu.

### **Funkcje, które można używać w opcji Wyboru sceny**

Dla właściwego sfotografowania obrazu zależnie od scenerii, aparat określa kombinację funkcji.  $\vee$  oznacza dostępną funkcję, a — niedostępną funkcję. Ikony w "Błysk" oznaczają dostępne tryby.

Niektóre funkcje nie są dostępne, zależnie od trybu Wybór sceny.

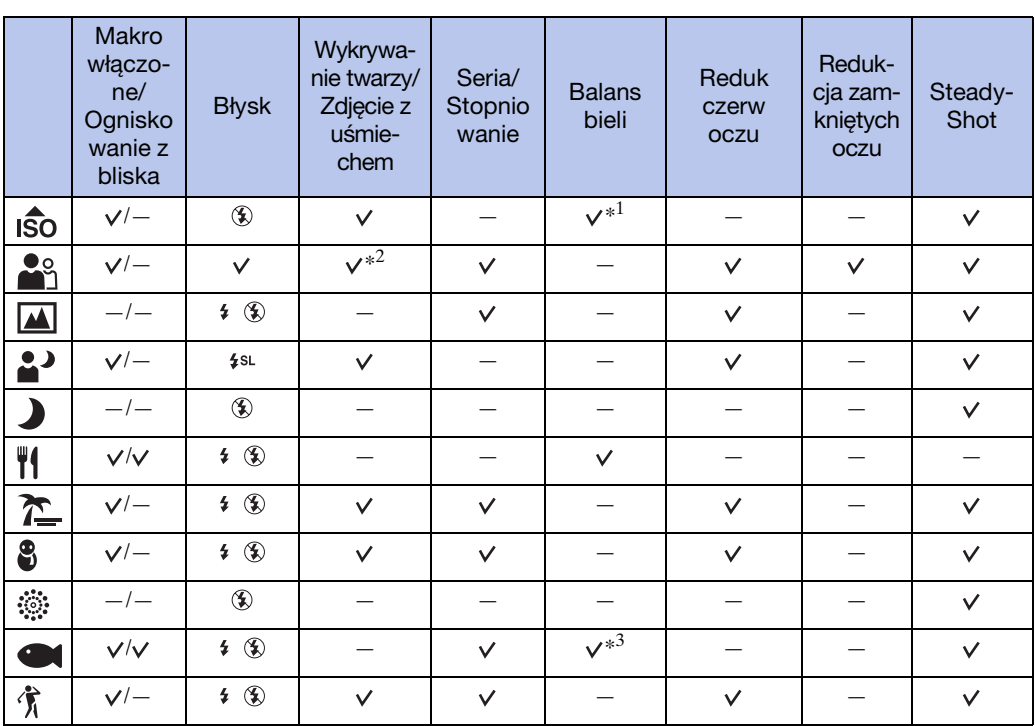

\*<sup>1</sup> Nie można wybrać [Błysk] dla [Balans bieli].

\*<sup>2</sup> Nie można wybrać [Po dotknięciu] dla [Wykrywanie twarzy].

\*<sup>3</sup> Można używać [Podwodny balans bieli] zamiast [Balans bieli].

[Indeks](#page-166-0)

Szukanie<br>HOME/MENU

22PL

[Spis treści](#page-3-0)

operacj [operacji](#page-6-0) [Szukanie](#page-6-0) [Szukanie HOME/MENU](#page-9-0) **Szukanie** 

## <span id="page-22-0"></span>**Łatwe fotografowanie**

Umożliwia wykonywanie zdjęć przy użyciu minimum niezbędnych funkcji. Nastawienia, które możesz zmienić, to Rozm. Obrazu, Błysk i Samowyzw. Rozmiar tekstu zwiększa się i wskaźniki są łatwiejsze do zobaczenia.

Gdy używasz DSC-T900, nastaw przełącznik trybu pracy na  $\bullet$  (Zdjęcie).

- 1 Opuść osłonę obiektywu, aby przełączyć na tryb fotografowania.
- 2  $\frac{1}{2000}$  (Tryb NAGR)  $\rightarrow$  EASY (Łatwe fotografowanie)  $\rightarrow$  **OK**

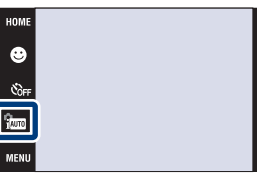

#### **Uwaga**

• Energia akumulatora zostaje szybciej zużyta, ponieważ automatycznie zwiększa się jasność ekranu.

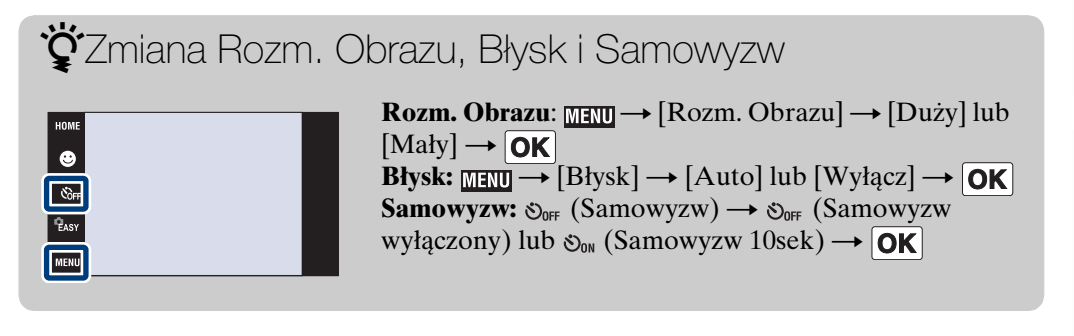

### **iğ**O rozpoznaniu sceny

Rozpoznanie sceny działa w trybie łatwego fotografowania. Funkcja ta umożliwia aparatowi automatyczne wykrycie warunków nagrywania i wykonanie zdjęcia.

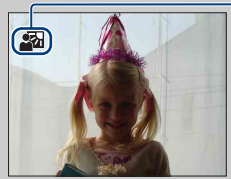

Ikona rozpoznania sceny

• Aparat rozpoznaje  $\bigcup$  (Zmierzch),  $\bigcup$  (Portret-zmierzch),  $\bigcup$  (Zmierzch ze statywem),  $\overline{\mathbb{S}}$ (Pod światło),  $\blacksquare$  (Portret pod światło),  $\blacksquare$  (Pejzaż),  $\clubsuit$  (Makro) lub  $\clubsuit$  (Portret) i wyświetla ikonę na ekranie, gdy scena zostaje rozpoznana. Szczegółowe informacje, zobacz [str. 90](#page-89-0).

[operacji](#page-6-0) [Szukanie](#page-6-0) [Szukanie HOME/MENU](#page-9-0)

Szukanie<br>HOME/MENU

operacj **Szukani** 

## <span id="page-23-0"></span>**Autoprogram**

Umożliwia fotografowanie z automatyczną regulacją naświetlenia (zarówno czas otwarcia migawki, jak i liczba przysłony). Przyciski nastawienia Ostrość, Tryb pomiaru, ISO i EV pojawią się na dole ekranu. Można także wybrać różne ustawienia za pomocą menu.

Gdy używasz DSC-T900, nastaw przełącznik trybu pracy na  $\bullet$  (Zdjęcie).

- 1 Opuść osłonę obiektywu, aby przełączyć na tryb fotografowania.
- 2  $\frac{1}{1000}$  (Tryb NAGR)  $\rightarrow$  PGM (Autoprogram)  $\rightarrow$  OK

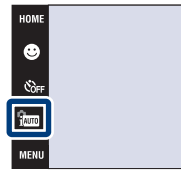

 $\frac{1}{2}$ auto **WAUTO** 

**DISP** 

## <span id="page-24-0"></span>**Tryb filmu**

Umożliwia nagrywanie filmów z dźwiękiem.

#### **DSC-T900:**

- 1 Nastaw przełącznik trybu pracy na **ET** (Film).
- 2 Opuść osłonę obiektywu, aby przełączyć na tryb fotografowania.
- 3 Naciśnij całkowicie spust migawki.
- 4 Aby zatrzymać fotografowanie, ponownie naciśnij do końca spust migawki.

### **DSC-T90:**

- 1 Opuść osłonę obiektywu, aby przełączyć na tryb fotografowania.
- 2  $\frac{1}{2000}$  (Tryb NAGR)  $\rightarrow \frac{1}{200}$  (Tryb filmu)  $\rightarrow$   $\boxed{OK}$
- 3 Naciśnij całkowicie spust migawki.
- 4 Aby zatrzymać fotografowanie, ponownie naciśnij do końca spust migawki.

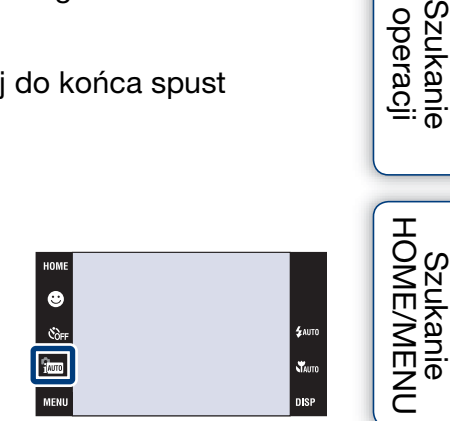

[Indeks](#page-166-0)

Szukanie<br>operacji

## <span id="page-25-0"></span>**Tryb nagrywania filmu**

Umożliwia wykonywanie zdjęć z zaprogramowanymi nastawieniami, zgodnie z rodzajem sceny, gdy aparat jest w Tryb filmu.

#### **DSC-T900:**

- 1 Nastaw przełącznik trybu pracy na **ET** (Film).
- 2 Opuść osłonę obiektywu, aby przełączyć na tryb fotografowania.
- 3  $\frac{m}{2}$  (Tryb nagrywania filmu)  $\rightarrow$  żądany tryb  $\rightarrow$  $\overline{OK}$

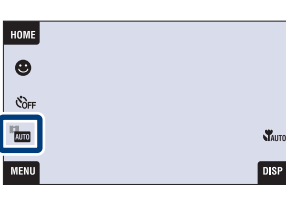

### **DSC-T90:**

 $\mathcal{A}$ 

- 1 Opuść osłonę obiektywu, aby przełączyć na tryb fotografowania.
- 2  $\frac{1}{2}$  (Tryb NAGR)  $\rightarrow \frac{1}{2}$  (Tryb filmu)  $\rightarrow$   $\overline{OK}$
- 3  $\frac{1}{2}$  (Tryb nagrywania filmu)  $\rightarrow$  żądany tryb  $\rightarrow$  $\overline{\mathsf{OK}}$

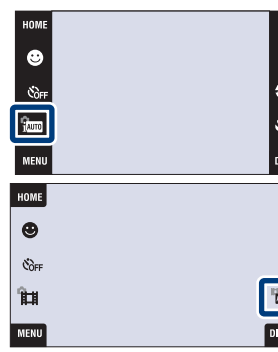

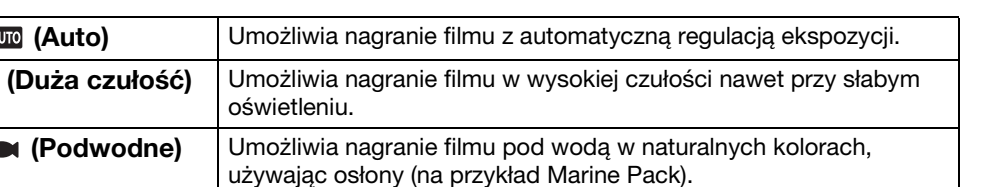

**STAUTO** 

## <span id="page-26-0"></span>**Zdjęcie z uśmiechem**

Gdy aparat wykryje uśmiech, spust migawki zostaje zwolniony automatycznie.

Gdy używasz DSC-T900, nastaw przełącznik trybu pracy na  $\bullet$  (Zdięcie).

- 1 Opuść osłonę obiektywu, aby przełączyć na tryb fotografowania.
- 2 Dotknij (B (Ikona uśmiechu).
- 3 Poczekaj na wykrycie uśmiechu. Gdy poziom uśmiechu przekroczy punkt  $\triangleleft$  na wskaźniku, aparat automatycznie wykona zdjęcia. Jeżeli naciśniesz spust migawki w trybie zdjęcia z uśmiechem, aparat wykona zdjęcie, po czym wróci do trybu zdjęcia z uśmiechem.
- 4 Aby zatrzymać fotografowanie, ponownie dotknij  $\bigcirc$  (Ikona uśmiechu).

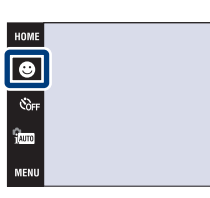

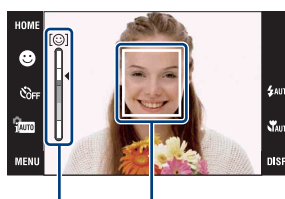

Ramka wykrywania twarzy

Wskaźnik czułości wykrywania uśmiechu

#### **Uwagi**

- Fotografowanie w trybie zdjęcia z uśmiechem zakończy się automatycznie gdy zapełni się "Memory Stick Duo" lub pamięć wewnętrzna.
- Uśmiechy mogą nie zostać prawidłowo wykryte, zależnie od warunków.
- Nie można używać funkcji zoomu cyfrowego.
- Gdy w trybie wyboru sceny wybrany zostanie tryb  $\blacksquare$  (Pejzaż),  $\blacktriangleright$  (Zmierzch),  $\mathcal{H}$  (Kulinaria), (Fajerwerki) lub (Podwodne), nie można użyć funkcji zdjęcia z uśmiechem.

 $\ddot{Q}$ Wskazówki dla lepszego uchwycenia uśmiechów

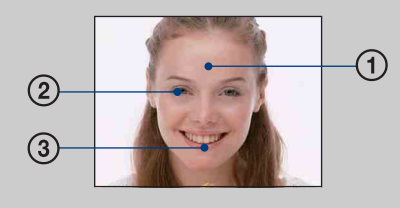

1 Nie chować oczu za grzywką.

Nie należy zasłaniać twarzy kapeluszem, maską, okularami słonecznymi itp.

- 2 Twarz powinna znajdować się na wprost aparatu i w miarę możliwości na tym samym poziomie. Oczy powinny być zmrużone.
- 3 Uśmiechnąć się wyraźnie, otwierając usta. Uśmiech jest łatwiejszy do wykrycia, gdy widoczne są zęby.
- Migawka działa gdy uśmiechnie się osoba, której twarz została wykryta.
- Za pomocą [Wykrywanie twarzy] możesz wybrać lub zarejestrować obiekt, który będzie miał priorytet wykrywania twarzy [\(str. 93\)](#page-92-0).
- Jeżeli aparat nie wykryje uśmiechu, nastaw [Czułość wykryw. uśmiechu] w nastawieniu MENU.

## <span id="page-27-0"></span>**Zoom**

Możesz powiększyć obraz podczas fotografowania. Funkcja optycznego zoomu w aparacie może powiększać obrazy maksymalnie 4×.

- 1 Opuść osłonę obiektywu, aby przełączyć na tryb fotografowania.
- 2 Przesuń dźwignię zoomu (W/T).

Przesuń dźwignię zoomu (W/T) na stronę T, aby powiększyć i przesuń na stronę W, aby wrócić. • Gdy skala zoomu przekracza 4×, zobacz str. [73](#page-72-0).

#### **Strona T**

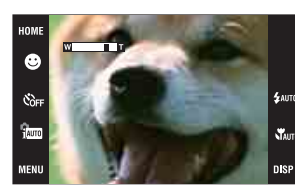

**Strona W**

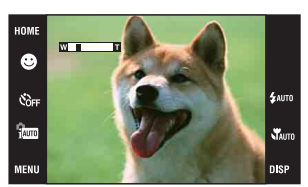

#### **Uwaga**

• Podczas nagrywania filmu aparat wykonuje powoli zoom.

## <span id="page-28-0"></span>**Samowyzw**

1 Opuść osłonę obiektywu, aby przełączyć na tryb fotografowania.

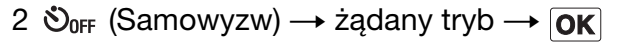

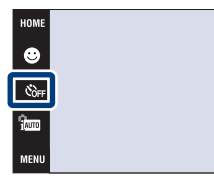

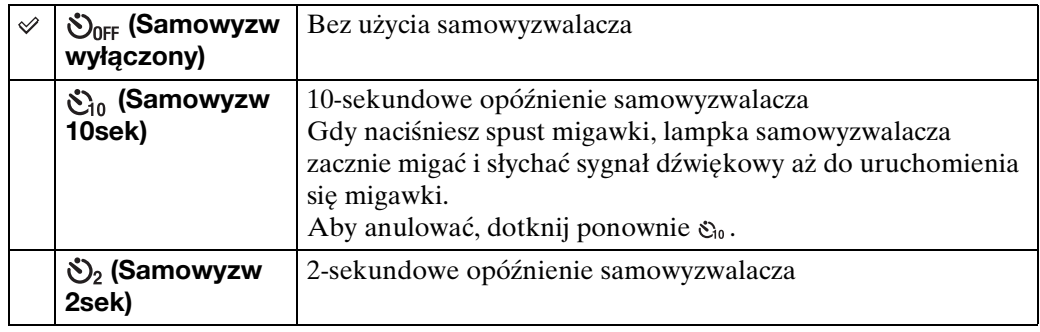

#### **Uwaga**

• W trybie EASY (Łatwe fotografowanie) można nastawić tylko  $\mathcal{S}_{0w}$  (Samowyzw 10sek) lub  $\mathcal{S}_{0w}$ (Samowyzw wyłączony).

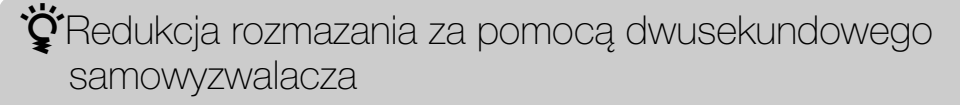

• Użyj samowyzwalacza z 2-sekundowym opóźnieniem, aby uniknąć rozmazania obrazu. Migawka zostanie zwolniona 2 sekundy po naciśnięciu spustu migawki, co redukuje drgania aparatu gdy naciskany jest spust migawki.

 $\frac{1}{2}$ auto **N** 

operacj

## <span id="page-29-0"></span>**Makro/Ogniskowanie z bliska**

Użyj tego nastawienia, aby dzięki zbliżeniu uchwycić na obrazie piękno małych obiektów, na przykład insektów lub kwiatów.

- 1 Opuść osłonę obiektywu, aby przełączyć na tryb fotografowania.
- 2  $\sqrt{M}$ auto (Makro)  $\rightarrow$  żądany tryb  $\rightarrow$  **OK**

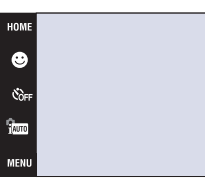

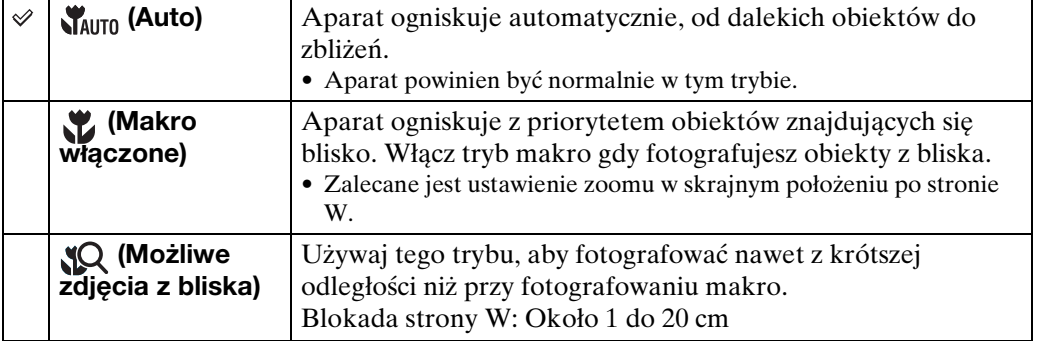

#### **Uwagi**

- Szybkość autofokusa zmniejsza się, gdy fotografujesz w trybie makro lub ogniskowania z bliska.
- Nie można wybrać  $\mathcal{V}$  (Makro włączone), gdy aparat jest w trybie inteligentnej auto regulacji.
- Tryb makro jest stały na  $\mathbf{y}_{\text{atm}}$  (Auto), gdy aparat jest w trybie filmu lub zdjęcia z uśmiechem.
- Gdy używasz trybu ogniskowania z bliska, pamiętaj o poniższych warunkach.
	- Nie można użyć funkcji rozpoznania sceny lub wykrywania twarzy.
	- Ten tryb zostanie anulowany gdy wyłączysz zasilanie lub przełączysz tryb nagrywania na inny.
	- Nastawienia trybu lampy błyskowej, których można użyć w tym trybie, to tylko  $\frac{1}{2}$  (Lampa błysk włączona) lub (Lampa błysk wyłączona) .

## <span id="page-30-0"></span>**Błysk**

1 Opuść osłonę obiektywu, aby przełączyć na tryb fotografowania.

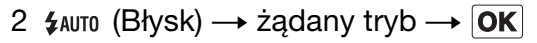

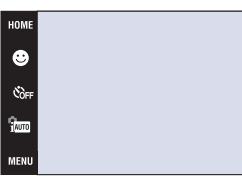

<span id="page-30-1"></span>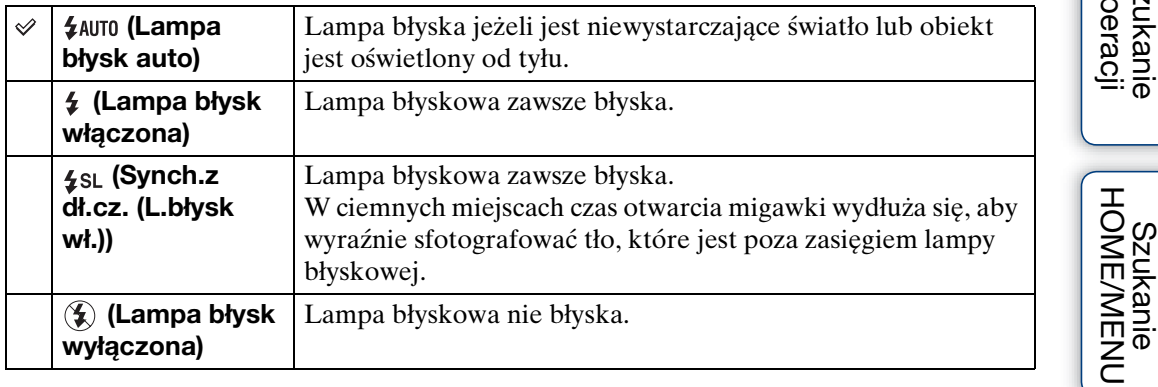

#### **Uwagi**

- Lampa błyska dwukrotnie. Pierwszy błysk reguluje moc błysku.
- Gdy ładuje się lampa błyskowa, wyświetlane jest  $\sharp \bullet$ .
- Nie można użyć lampy błyskowej podczas wykonywania serii lub bracketingu.
- $\frac{1}{2}$  (Lampa błysk włączona) lub  $\frac{1}{2}$  (Synch.z dł.cz. (L.błysk wł.)) nie są dostępne, gdy aparat jest w trybie inteligentnej auto regulacji.

\*\*Gdy "Białe okrągłe plamy" pojawiają się na zdjęciach wykonanych z lampą błyskową

Powodem są cząsteczki (kurz, pyłki kwiatów, itp.) unoszące się w powietrzu w pobliżu obiektywu. Gdy zostaną uwydatnione światłem lampy błyskowej, pojawią się jako białe, okrągłe plamki.

#### Aparat

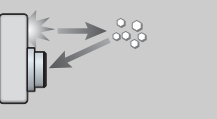

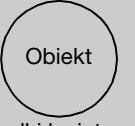

Cząsteczki (kurz, pyłki kwiatowe, itp.) znajdujące się w powietrzu

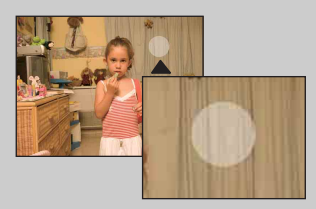

#### Jak można zredukować "Białe okrągłe plamy"?

- Oświetl pokój i zrób zdjęcie bez lampy błyskowej.
- Wybierz tryb  $\hat{g}_0$  (Duża czułość) w menu Wybór sceny. ( $\hat{g}_0$  (Lampa błysk wyłączona) zostaje wybrane automatycznie.)
- Nawet po wybraniu trybu (Duża czułość) w Wyborze sceny, czas otwarcia migawki może być dłuższy przy słabym oświetleniu lub w ciemnym miejscu. W takim wypadku użyj statywu lub po naciśnięciu spustu migawki przyciśnij ramiona do ciała.

## <span id="page-31-1"></span><span id="page-31-0"></span>**Ostrość**

Można zmienić sposób ogniskowania. Gdy w trybie Autofokus trudno jest osiągnąć prawidłowe ogniskowanie, należy użyć menu.

AF oznacza "Autofokus", funkcję która automatycznie nastawia ostrość.

W trybie  $\frac{1}{2}$  (Autoprogram) używane są następujące kroki. Szczegółowe informacje o ogniskowaniu podczas nagrywania filmów, zobacz str. [88](#page-87-0).

Gdy używasz DSC-T900, nastaw przełącznik trybu pracy na  $\bullet$  (Zdjęcie).

- 1 Opuść osłonę obiektywu, aby przełączyć na tryb fotografowania.
- 2  $\frac{1}{2}$   $\frac{1}{2}$  (Tryb NAGR)  $\rightarrow$  PGM (Autoprogram)  $\rightarrow$  OK
- 3 **(a)** (Ostrość)  $\rightarrow$  żądany tryb  $\rightarrow$  **OK**

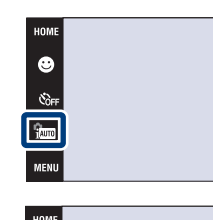

स्र  $\frac{1}{2}$ 

 $\bullet$  $\mathcal{C}_{0F}$ 

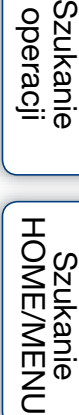

 $\epsilon$ aum

 $\chi$ 

nies

se.<br>Start

[Spis treści](#page-3-0)

Szukanie<br>operacji

[Indeks](#page-166-0)

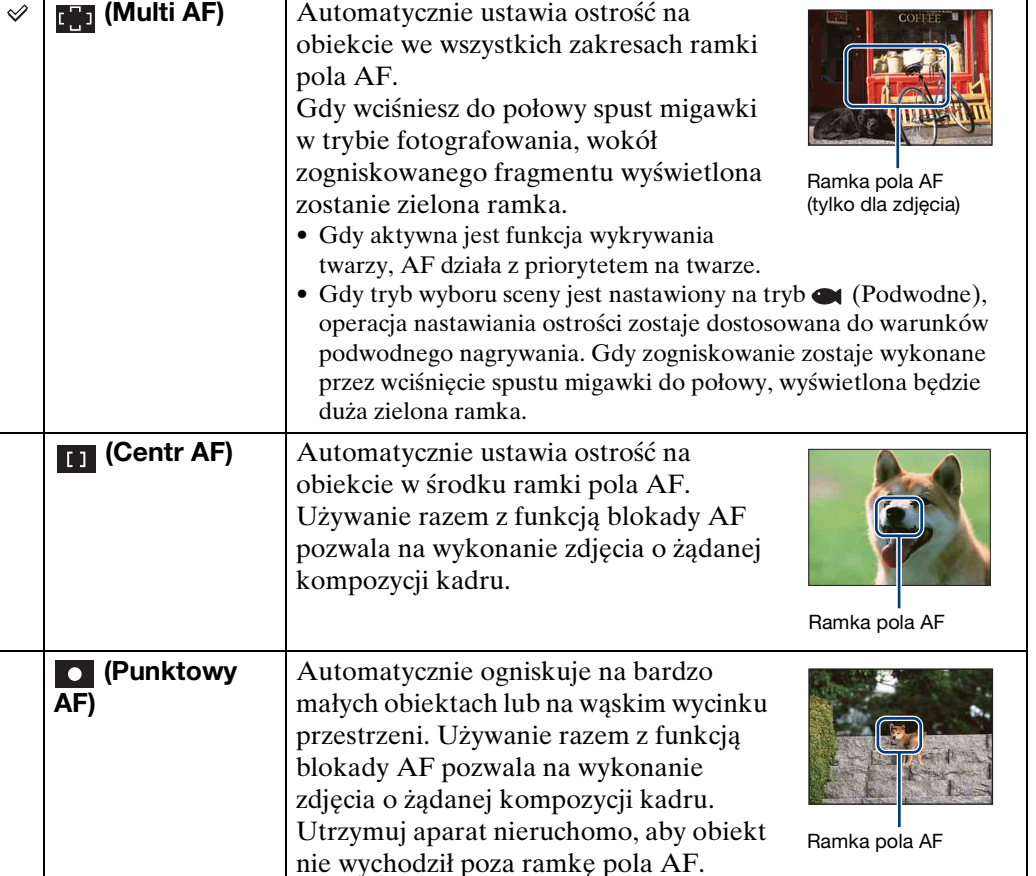

32PL

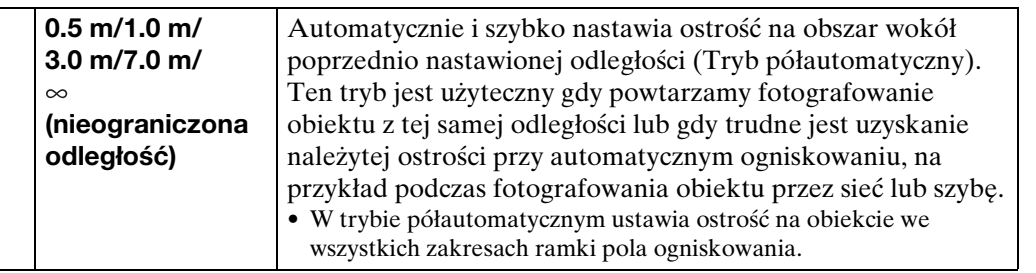

#### **Uwagi**

- Gdy używany jest [Zoom cyfrowy] lub [Wspomaganie AF], nastawienie ramki pola AF zostanie wyłączone i w zamian ramka pola AF będzie wyświetlona linią przerywaną. W takiej sytuacji aparat ustawi ostrość na obiektach na środku ekranu.
- Jeżeli nastawisz tryb ostrości na inny niż [Multi AF], tryb [Wykrywanie twarzy] będzie stały, na [Po dotknięciu].
- Gdy aktywna jest funkcja zdjęcia z uśmiechem, tryb ogniskowania jest stały i nastawiony na [Multi AF].
- Półautomatyczne nastawienie odległości zawiera pewien błąd.

### $\ddot{Q}$ Szybkie wybieranie priorytetowego obiektu

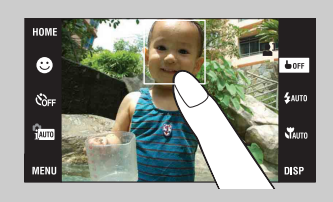

Dotknięcie ekranu wyświetli ramkę, a następnie wciśnięcie spustu migawki do połowy spowoduje ogniskowanie na ramce.

[Spis treści](#page-3-0)

## <span id="page-33-0"></span>**Tryb pomiaru**

Wybiera tryb pomiaru, określający tę część obiektu, na której dokonany zostanie pomiar wyznaczający ekspozycję.

W trybie  $\frac{1}{2}$  (Autoprogram) używane są następujące kroki. Szczegółowe informacje o używaniu trybów pomiaru podczas nagrywania filmów, zobacz str. [89](#page-88-0).

Gdy używasz DSC-T900, nastaw przełącznik trybu pracy na **na** (Zdięcie).

- 1 Opuść osłonę obiektywu, aby przełączyć na tryb fotografowania.
- 2  $\frac{1}{1000}$  (Tryb NAGR)  $\rightarrow$  PGM (Autoprogram)  $\rightarrow$  OK

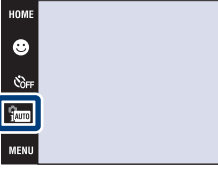

3  $F\rightarrow$  (Tryb pomiaru)  $\rightarrow$  żądany tryb  $\rightarrow$   $\overline{OK}$ 

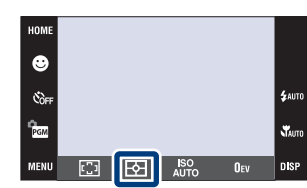

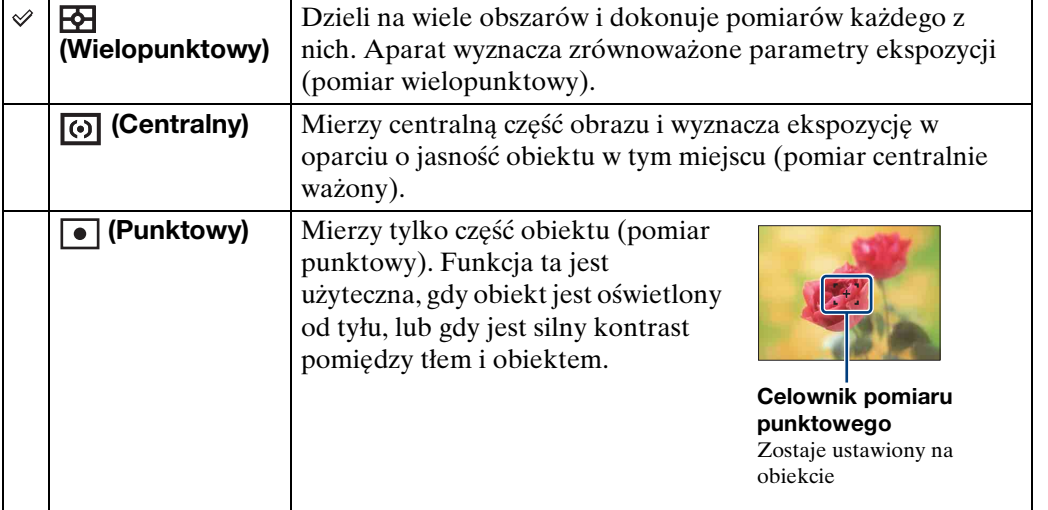

#### **Uwagi**

- Gdy dotkniesz ekranu, aby wybrać punkt ogniskowania, tryb pomiaru zostanie ustalony na [Wielopunktowy].
- Jeżeli nastawisz tryb pomiaru na inny niż [Wielopunktowy], tryb [Wykrywanie twarzy] będzie stały, na [Po dotknięciu].
- Gdy aktywna jest funkcja zdjęcia z uśmiechem, tryb pomiaru jest stały i nastawiony na [Wielopunktowy].

 $\mathbf{v}_{\text{out}}$ 

<span id="page-34-0"></span>Nastawia czułość świetlną.

W trybie  $\frac{1}{20}$  (Autoprogram) używane są następujące kroki. Szczegółowe informacje o nastawieniu czułości ISO gdy tryb wyboru sceny jest nastawiony na (Podwodne), zobacz [str. 84.](#page-83-0)

Gdy używasz DSC-T900, nastaw przełącznik trybu pracy na  $\bullet$  (Zdjęcie).

- 1 Opuść osłonę obiektywu, aby przełączyć na tryb fotografowania.
- 2  $\frac{1}{2}$  (Tryb NAGR)  $\rightarrow$  PGM (Autoprogram)  $\rightarrow$  OK
- 3  $\frac{\text{ISO}}{\text{AlTo}}$  (ISO)  $\rightarrow$  żądana liczba  $\rightarrow$  **OK**

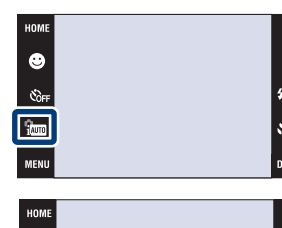

 $\overline{\mathbf{B}}$ **ISO**<br>AUTO

col

 $\bullet$ .<br>Soft

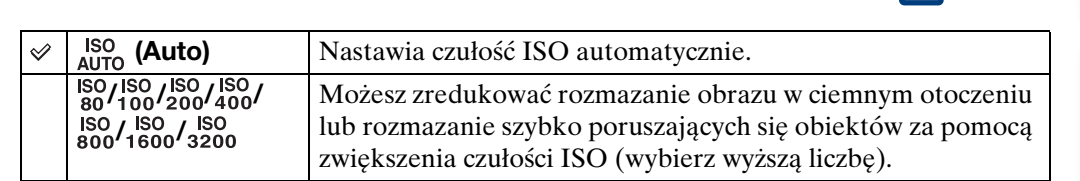

#### **Uwaga**

• Gdy tryb nagrywania jest nastawiony na tryb serii lub stopniowania ekspozycji, lub gdy [DRO] jest nastawione na [DRO plus], można wybrać tylko [ISO AUTO] oraz od [ISO 80] do [ISO 800].

 $\ddot{Q}$ Regulacja czułości ISO (zalecanego wskaźnika ekspozycji)

Czułość ISO to wartość prędkości nośnika zapisu, zawierającego czujnik obrazu odbierający światło. Nawet przy tym samym naświetleniu zdjęcia różnią się, zależnie od czułości ISO.

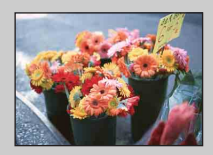

#### **Duża czułość ISO**

Nagrywa jasny obraz nawet w ciemnym otoczeniu, skracając czas otwarcia migawki, aby zredukować rozmazanie. Jednak zdjęcie może być nieczyste.

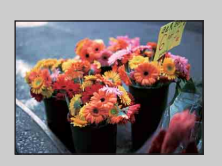

#### **Mała czułość ISO**

Nagrywa bardziej gładki obraz. Jednak gdy zdjęcie jest niedostatecznie naświetlone, może być ciemniejsze.

[operacji](#page-6-0) [Szukanie](#page-6-0) [Szukanie HOME/MENU](#page-9-0)

Szukanie<br>HOME/MENU

 $\mathbf{x}$ **DISP** 

**Szukanie** operacj

[Spis treści](#page-3-0)

## <span id="page-35-0"></span>**EV**

Możesz ręcznie wyregulować ekspozycję, w krokach 1/3 EV w zakresie od –2,0 EV do  $+2.0$  EV.

W trybie  $\frac{1}{2}$  (Autoprogram) używane są następujące kroki. Szczegółowe informacje o innych trybach fotografowania, zobacz str. [83.](#page-82-0)

Gdy używasz DSC-T900, nastaw przełącznik trybu pracy na  $\bullet$  (Zdjęcie).

- 1 Opuść osłonę obiektywu, aby przełączyć na tryb fotografowania.
- 2  $\frac{1}{2}$   $\frac{1}{2}$  (Tryb NAGR)  $\rightarrow$   $\frac{1}{2}$  (Autoprogram)  $\rightarrow$   $\boxed{OK}$
- 3  $0$ <sub>EV</sub> (EV)  $\rightarrow$  żądana liczba  $\rightarrow$  **OK**

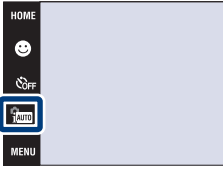

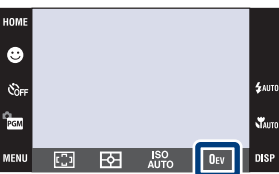

#### **Uwaga**

• Jeżeli obiekt jest fotografowany w bardzo jasnym lub bardzo ciemnym otoczeniu, lub gdy używasz lampy błyskowej, korekcja naświetlenia może nie być skuteczna.

[operacji](#page-6-0) [Szukanie](#page-6-0) [Szukanie HOME/MENU](#page-9-0)

Szukanie<br>HOME/MENU

st.<br>Skute

**DISF** 

**Szukanie** operacj

[Spis treści](#page-3-0)

36PL Ciąg dalszy  $\perp$
### $\ddot{Q}$ Regulacja ekspozycji dla uzyskania lepszych obrazów

Można tworzyć różne zdjęcia, regulując naświetlenie i czułość ISO. Naświetlenie to ilość światła uzyskanego przez aparat w momencie zwolnienia migawki.

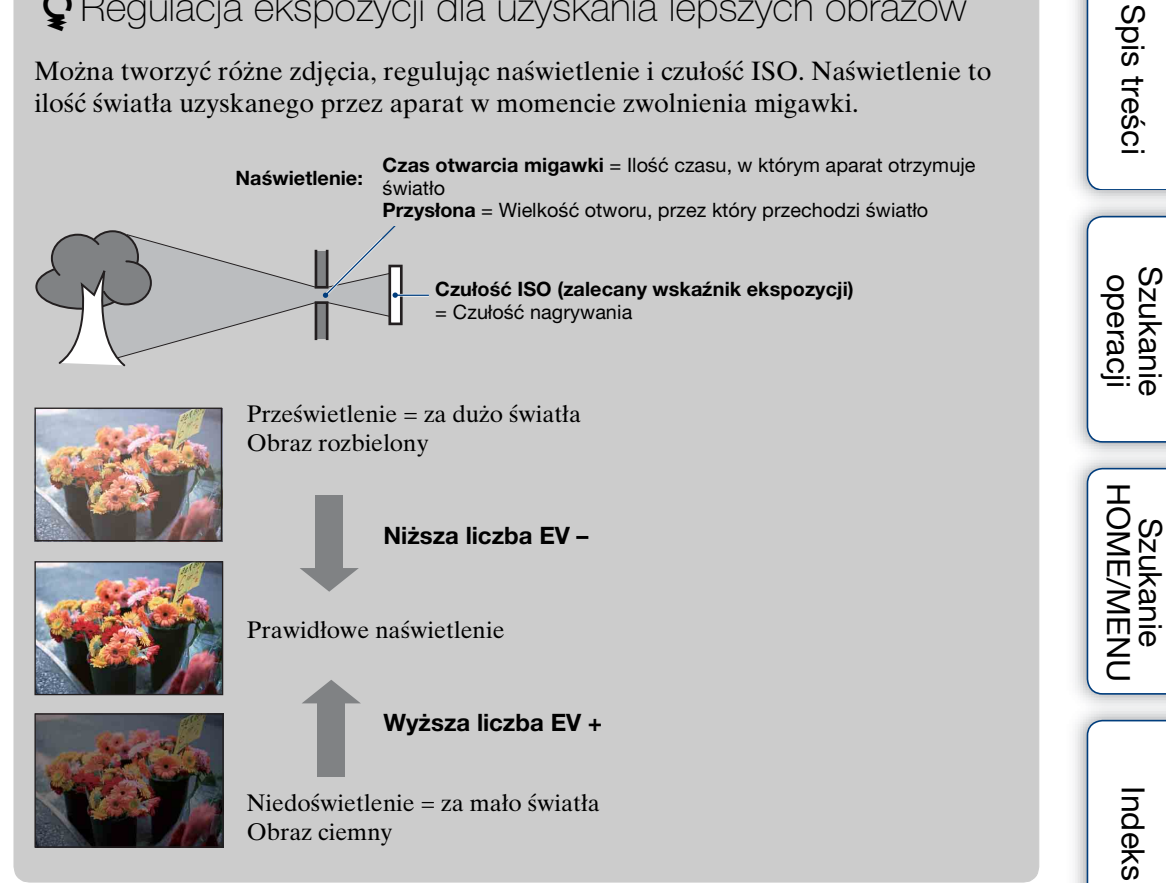

# **Oglądanie zdjęć**

- 1 Naciśnij przycisk (Odtwarzanie), aby przełączyć na tryb odtwarzania.
- 2 Wybierz obraz za pomocą  $\blacktriangleright$   $\mid$  / $\mid$  .

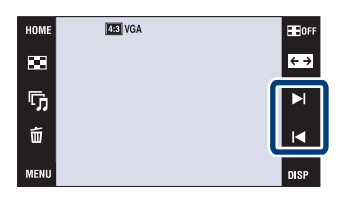

#### **Uwaga**

• Odtwarzanie niektórych zdjęć wykonanych innymi aparatami może nie być możliwe. Odtwarzaj takie obrazy w widoku katalogu ( $\overline{10M} \rightarrow \blacksquare$  (Oglądanie obrazów)  $\rightarrow$  [Widok katalogu]).

 $\ddot{Q}$ Używanie [Tylko obraz] nastawienia DISP (wyświetlenie ekranu)

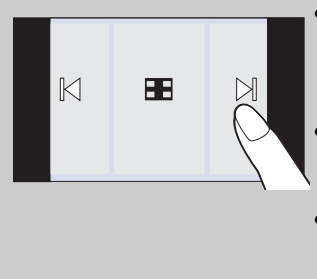

- Wybierz obraz, dotykając ekranu po lewej i po prawej stronie. Jeżeli dotkniesz środka ekranu, tryb wyświetlenia [Norma] zostanie na chwilę wybrany. Dotknij **Hore w prawym górnym** rogu ekranu, aby wrócić do trybu wyświetlenia [Tylko obraz].
- W trybie wyświetlenia [Norma] lub [Prosty] dotknij **HoFF**, aby przełączyć na wyświetlenie [Tylko obraz]. Dotknij środka ekranu, aby wrócić do poprzedniego trybu wyświetlenia.
- Aby powiększyć obraz podczas odtwarzania, dotknij środka ekranu w celu chwilowego wyświetlenia przycisków i ikon, po czym dotknij tego fragmentu, który chcesz powiększyć, zgodnie z opisaną powyżej procedurą.

### zOdtwarzanie obrazów wykonanych innym aparatem

Jeżeli do aparatu włożysz kartę "Memory Stick Duo" zawierającą obrazy nagrane tym aparatem oraz innym aparatem, pojawi się ekran wyboru metody odtwarzania. "Odtworzy tylko zarejestrowane obr." i "Odtw.wszystkie obr.w widoku kat."

Jeżeli wybierzesz "Odtworzy tylko zarejestrowane obr.", obrazy zostaną odtworzone w wybranym trybie oglądania. Niektóre obrazy wykonane innym aparatem mogą nie zostać wtedy odtworzone.

Jeżeli wybierzesz "Odtw.wszystkie obr.w widoku kat.", tryb oglądania przełączy się na widok katalogu i wszystkie obrazy zostaną odtworzone.

[operacji](#page-6-0) [Szukanie](#page-6-0) [Szukanie HOME/MENU](#page-9-0)

Szukanie<br>HOMEMAENU

Szukanie<br>operacji

### **Zoom odtwarzania**

Odtwarza powiększony obraz.

- 1 Naciśnij przycisk (Odtwarzanie), aby przełączyć na tryb odtwarzania.
- 2 Dotknij miejsca, które chcesz powiększyć. Obraz zostanie powiększony dwukrotnie, a dotknięte miejsce będzie w centrum obrazu. Można także powiększyć obraz przesuwając dźwignię zoomu (W/T) na stronę T.

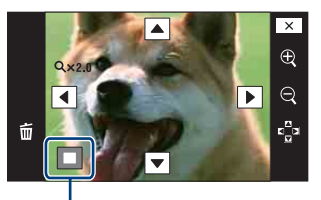

**Pokazuje wyświetlany fragment całego obrazu**

3 Wyreguluj skalę zoomu i pozycję. Obraz powiększy się bardziej za każdym kolejnym dotknięciem ekranu.

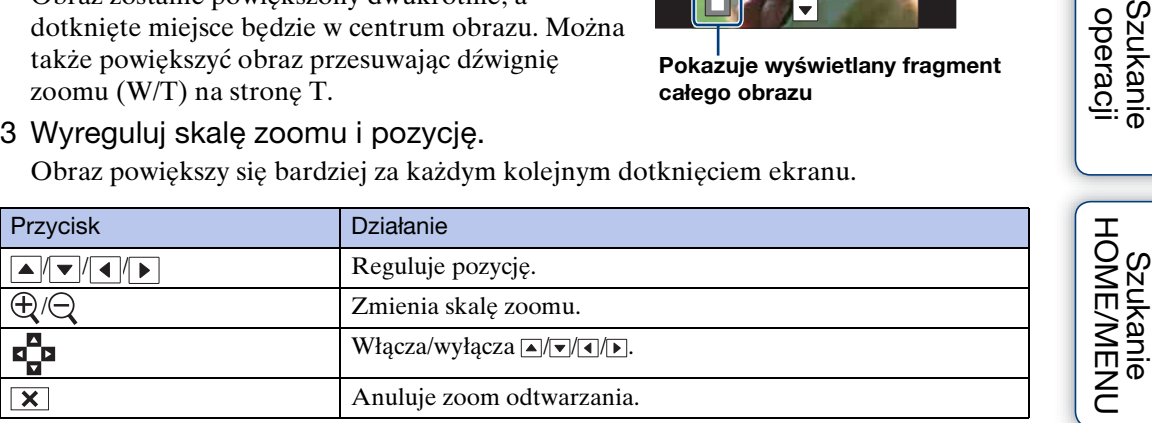

### \*\*\*Aby zapisać powiększone obrazy

• Możesz zapisywać powiększone obrazy używając funkcji przycinania ( $\text{mSTU} \rightarrow \text{[Returns]}$ [Przycin]).

Szukanie<br>operacji

### **Indeks obrazów**

Wyświetla wiele obrazów jednocześnie. Aby wrócić do ekranu pojedynczego obrazu, dotknij miniaturki zdjęcia na ekranie indeksu.

- 1 Naciśnij przycisk (Odtwarzanie), aby przełączyć na tryb odtwarzania.
- 2  $\Box$  (Indeks obrazów)  $\rightarrow$  dotknij  $\Box/\Box$ , aby przewracać strony.

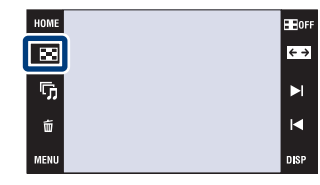

### $\ddot{Q}$ Zmiana formatu wyświetlenia

Dotknij (Tryb oglądania), aby zmienić sposób odtwarzania obrazów (Tryb oglądania), gdy karta "Memory Stick Duo" znajduje się w aparacie.

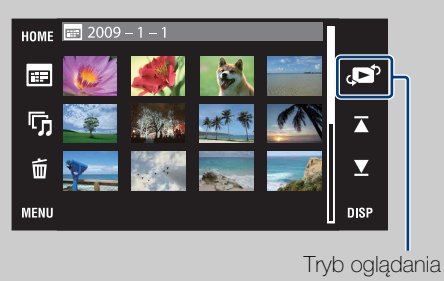

**E**, (Widok daty):  $\rightarrow$  [str. 47](#page-46-0) **□ (Widok wydarzenia): → [str. 48](#page-47-0)**  $\heartsuit$  (Ulubione):  $\rightarrow$  [str. 49](#page-48-0) **(Widok katalogu):**  $\rightarrow$  [str. 50](#page-49-0)

[operacji](#page-6-0) [Szukanie](#page-6-0) [Szukanie HOME/MENU](#page-9-0) Szukanie<br>HOME/MENU

[Spis treści](#page-3-0)

Szukanie<br>operacji

· Dotknięciem DSP w trybie indeksu można nastawić liczbę obrazów wyświetlanych na ekranie indeksu na 12 lub 20 obrazów.

# **Slajdy**

Zdjęcia zostają automatycznie po kolei odtworzone wraz z muzyką i efektami.

- 1 Naciśnij przycisk (Odtwarzanie), aby przełączyć na tryb odtwarzania.
- 2  $\overline{\mathbb{G}}$  (Slajdy)  $\rightarrow$  żądany tryb  $\rightarrow$  [OK]  $\rightarrow$  [Start]
- 3 Dotknij ekranu, po czym dotknij [Wyjdź], aby skończyć prezentację zdjęć.

#### **Uwagi**

- Nie można odtwarzać filmów.
- Nastawienia inne niż [Zdjęcie] zostają zachowane do chwili, gdy będą zmienione.

### **Zdjęcie**

Wybiera grupę obrazów przeznaczoną do pokazania.

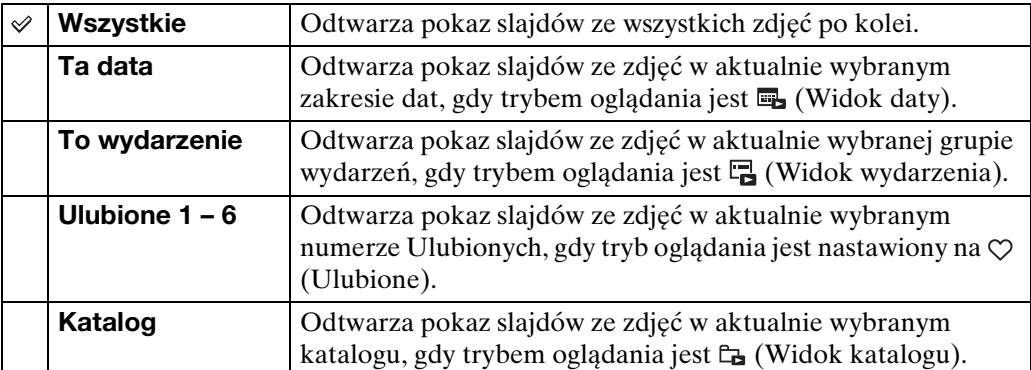

#### **Uwaga**

• To nastawienie jest stałe, na [Katalog], gdy do zapisywania obrazów jest używana pamięć wewnętrzna.

### **Efekty**

Wybiera prędkość odtwarzania i atmosferę dla prezentacji zdjęć.

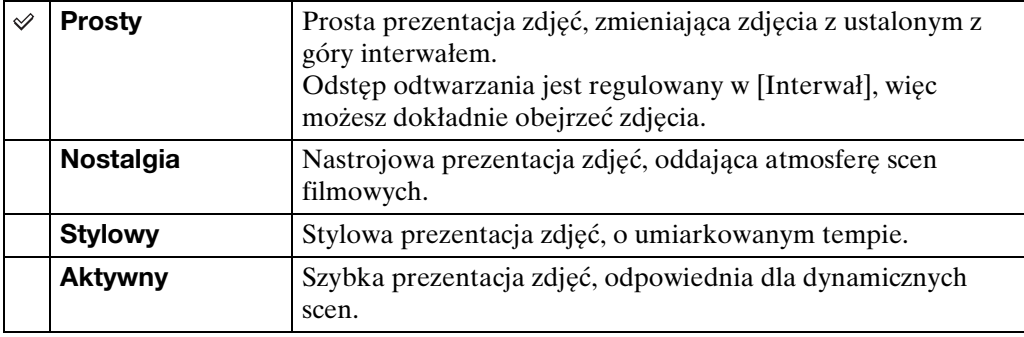

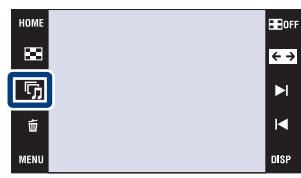

[Spis treści](#page-3-0)

Szukanie<br>operacji

### **Muzyka**

Określa muzykę, która będzie odtwarzana podczas prezentacji zdjęć. Możesz wybrać więcej niż jeden podkład muzyczny. Dotknij panelu, aby wyregulować głośność muzyki za pomocą  $\left( +/\right)$ .

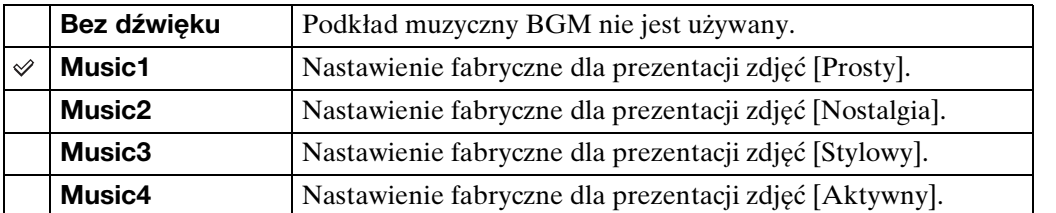

### **Interwał**

Nastawia interwał przełączania ekranu. Nastawienie jest stałe, na [Auto], gdy w opcji [Efekty] nie został wybrany tryb [Prosty].

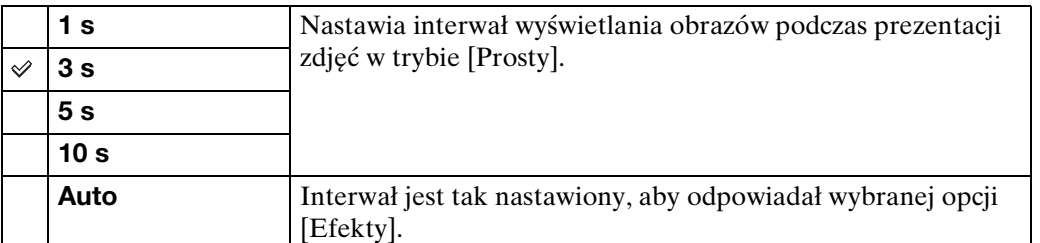

### **Powtórz**

Włącza lub wyłącza powtarzanie prezentacji zdjęć.

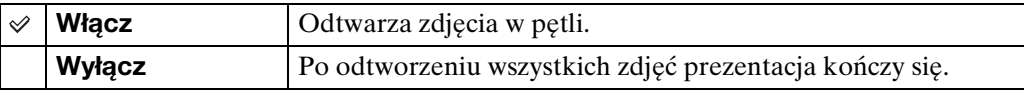

### zWybieranie podkładu muzycznego

Do aparatu można przenosić plik muzyczny z płyt CD lub pliki MP3, aby odtwarzać je podczas prezentacji zdjęć. Aby wykonywać transfer muzyki, zainstaluj program "Music Transfer" (w zestawie) na swoim komputerze. Szczegółowe informacje, zobacz str. [138](#page-137-0) i [141](#page-140-0).

- W aparacie można zapisać do czterech utworów muzycznych (4 zaprogramowane utwory (Music1 – Music4) można zastąpić przeniesionymi utworami).
- Maksymalna długość każdego pliku muzycznego do odtwarzania w aparacie wynosi około 5 minut.
- Jeżeli nie możesz odtworzyć pliku muzycznego ze względu na uszkodzenie lub inne usterki pliku, wykonaj [Formatuj muzykę] [\(str. 52\)](#page-51-0) i ponownie dokonaj transferu muzyki.

[Spis treści](#page-3-0)

# **Kasuj**

Umożliwia wybranie niechcianych obrazów w celu ich usunięcia. Można także kasować obrazy z MENU [\(str. 114\)](#page-113-0).

#### **Uwagi**

- Gdy używasz pamięci wewnętrznej do nagrywania obrazów, tryb oglądania jest nastawiony na [Widok katalogu].
- Nie można usuwać obrazów, gdy tryb oglądania jest nastawiony na [Ulubione].

### **Kasowanie obrazów w trybie jednego obrazu**

- 1 Naciśnij przycisk (Odtwarzanie), aby przełączyć na tryb odtwarzania.
- 2 Wyświetl zdjęcie, które chcesz usunąć  $\rightarrow \overline{m}$  $(Kasuj) \rightarrow [OK]$

### **Kasowanie obrazów w trybie indeksu**

- 1 Naciśnij przycisk (Odtwarzanie), aby przełączyć na tryb odtwarzania.
- 2 Dotknij  $\blacktriangleright$  (Indeks obrazów), aby wyświetlić w trybie indeksu.
- $3 \pi$  (Kasuj)  $\rightarrow$  dotknij zdjęcie, które chcesz usunąć  $\rightarrow \rightarrow \rightarrow$  [OK]
	- Dotknij zdjęcia ze znakiem  $\checkmark$ , aby odznaczyć znak  $\checkmark$ .

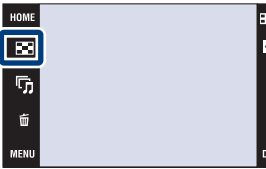

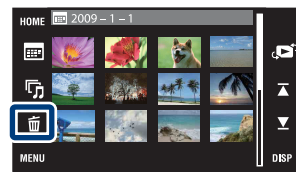

### $\ddot{Q}$ Gdy wybierasz zdjęcia, możesz przełączać tryby indeksu i jednego obrazu

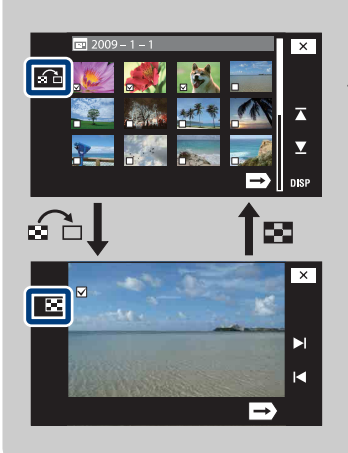

Dotknij <sub>12</sub> na ekranie indeksu, aby wrócić do ekranu jednego obrazu i dotknij  $\blacksquare$  na ekranie jednego obrazu, aby wrócić do ekranu indeksu.

• Możesz także przełączać tryby indeksu i jednego obrazu w [Dodaje/Usuwa Ulubione], [Chroń] lub [DPOF].

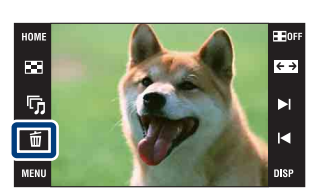

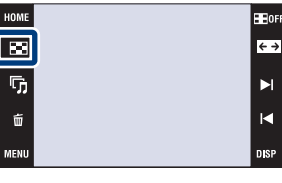

Szukanie<br>operacji

### **Szeroki zoom**

W trybie pojedynczego obrazu zdjęcia w formacie 4:3 i 3:2 są odtwarzane w formacie 16:9. W takim wypadku góra i dół zdjęcia będą nieco obcięte.

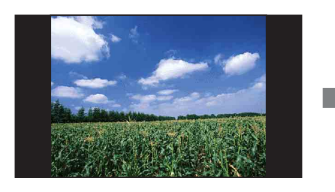

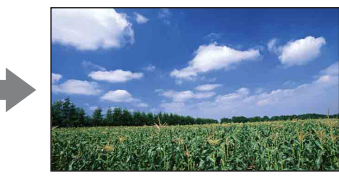

- 1 Naciśnij przycisk ▶ (Odtwarzanie), aby przełączyć na tryb odtwarzania.
- 2 Dotknij < -> (Szeroki zoom).
- 3 Aby anulować szeroki zoom, dotknij ponownie (Szeroki zoom).

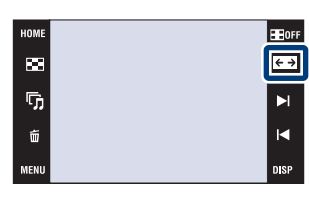

#### **Uwaga**

• Szeroki zoom jest niedostępny dla filmów i obrazów w formacie 16:9.

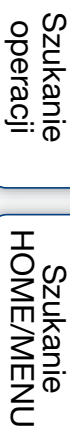

# **Chwilowo obrócone wyświetlenie**

Ta funkcja używana jest w trybie jednego obrazu, aby chwilowo obrócić obraz i powiększyć go na ekranie.

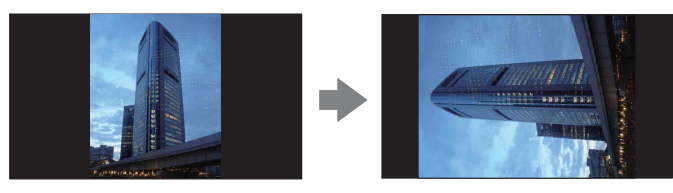

- 1 Naciśnij przycisk (Odtwarzanie), aby przełączyć na tryb odtwarzania.
- 2 Wybierz obraz o pionowej orientacji  $\rightarrow$  dotknij (Chwilowo obrócone wyświetlenie).
- 3 Aby anulować wyświetlenie, dotknij ponownie (Chwilowo obrócone wyświetlenie).

#### **Uwagi**

- Chwilowo obrócone wyświetlenie nie jest dostępne dla filmów lub obrazów o poziomej orientacji.
- Dotknięcie  $\blacktriangleright$  1/1< anuluje chwilowo obrócone wyświetlenie.

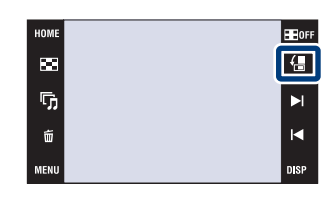

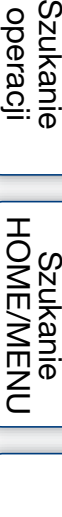

[Spis treści](#page-3-0)

Szukanie<br>operacji

# **Oglądanie filmów**

- 1 Naciśnij przycisk ► (Odtwarzanie), aby przełączyć na tryb odtwarzania.
- 2 Wybierz film za pomocą  $\blacktriangleright$   $\mid$  / $\blacktriangleleft$ .
- 3 Dotknij ▶ (Odtwarzanie).

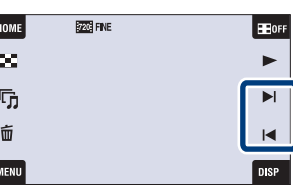

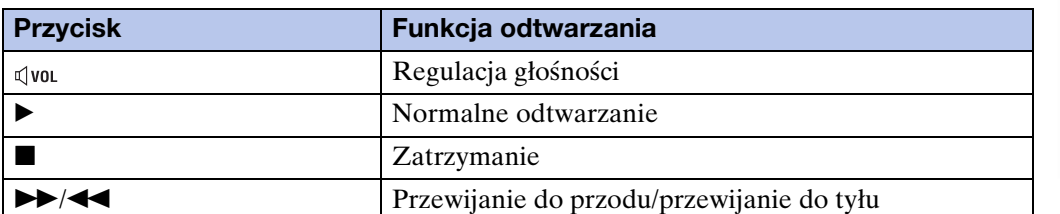

#### **Uwaga**

• Odtwarzanie niektórych zdjęć wykonanych innymi aparatami może nie być możliwe.

**ÿ**Używanie trybu [Tylko obraz] nastawienia DISP (wyświetlenie ekranu)

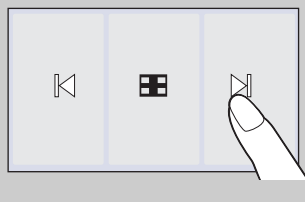

- Wybierz obraz, dotykając ekranu po lewej i po prawej stronie. Jeżeli dotkniesz środka ekranu, tryb wyświetlenia [Norma] zostanie na chwilę wybrany. Dotknij **Hore w prawym górnym** rogu ekranu, aby wrócić do trybu wyświetlenia [Tylko obraz].
- W trybie wyświetlenia [Norma] lub [Prosty] dotknij **HoFF**, aby przełączyć na wyświetlenie [Tylko obraz]. Dotknij środka ekranu, aby wrócić do poprzedniego trybu wyświetlenia.

[operacji](#page-6-0) [Szukanie](#page-6-0) [Szukanie HOME/MENU](#page-9-0)

Szukanie<br>HOME/MENU

**Szukanie** operacj

[Spis treści](#page-3-0)

### <span id="page-46-0"></span>**Widok daty**

Dzieli obrazy według daty. Jest to przydatne gdy chcesz sprawdzić, kiedy zrobione zostały określone zdjęcia, ponieważ obrazy są podzielone według daty.

- 1  $\textrm{HOMI} \rightarrow \blacktriangleright$  (Oglądanie obrazów)  $\rightarrow$  [Widok daty]  $\rightarrow$  **OK**
- 2 Za pomocą  $\overline{\blacktriangle} / \overline{\blacktriangleright}$  wybierz datę, którą chcesz wyświetlić.

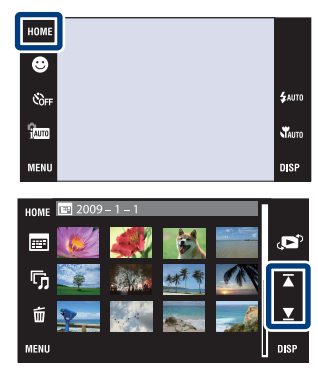

# Szukanie<br>operacji [operacji](#page-6-0) [Szukanie](#page-6-0) [Szukanie HOME/MENU](#page-9-0) Szukanie<br>HOME/MENU

[Spis treści](#page-3-0)

#### **Uwagi**

- Ta pozycja nie jest wyświetlana, gdy do zapisywania obrazów jest używana pamięć wewnętrzna.
- Gdy obrazów nagranych innymi aparatami nie można odtworzyć tym aparatem, obejrzyj obrazy w [Widok katalogu].

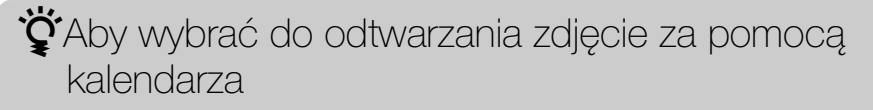

Dotknij (Lista dat) w trybie indeksu, a będzie możliwe wybranie z widoku daty określonej daty, z której pochodzą zdjęcia które chcesz odtworzyć.

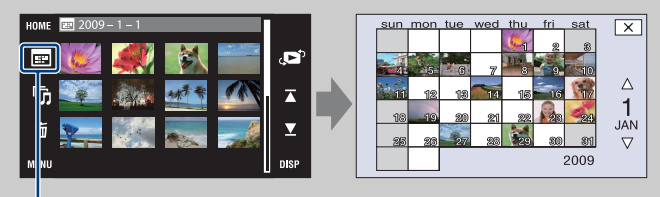

Lista dat

### <span id="page-47-0"></span>**Widok wydarzenia**

Automatycznie segreguje obrazy według daty i częstotliwości i wyświetla je w grupach.

- 1  $\textrm{TOMI} \rightarrow \bullet$  (Oglądanie obrazów)  $\rightarrow$  [Widok wydarzenia]  $\rightarrow$  [OK]
- 2 Za pomocą  $\overline{\blacktriangle} / \overline{\blacktriangle}$  wybierz grupę wydarzenia, którą chcesz wyświetlić.

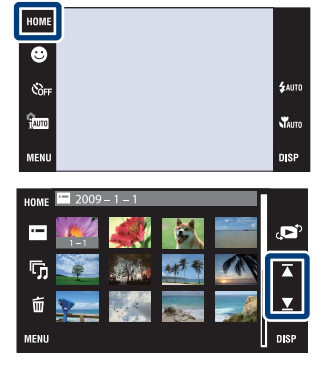

#### **Uwagi**

- Ta pozycja nie jest wyświetlana, gdy do zapisywania obrazów jest używana pamięć wewnętrzna.
- Gdy obrazów nagranych innymi aparatami nie można odtworzyć tym aparatem, obejrzyj obrazy w [Widok katalogu].

 $\ddot{Q}$ Aby wybrać do odtwarzania zdjęcie za pomocą listy wydarzeń

Dotknij  $\blacksquare$  (Lista wydarzeń) w trybie indeksu, a będzie możliwe wybranie z listy wydarzeń grupy wydarzenia, z której pochodzi zdjęcie które chcesz odtworzyć. Możesz wprowadzić żądaną nazwę wydarzenia dla każdej grupy, używając programu "PMB" (w zestawie). Szczegółowe informacje o wprowadzaniu nazwy wydarzenia, zobacz "PMB Guide".

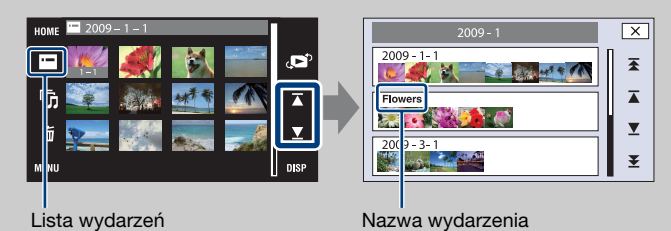

[operacji](#page-6-0) [Szukanie](#page-6-0) [Szukanie HOME/MENU](#page-9-0)

Szukanie<br>HOME/MENU

operacji **Szukanie** 

### <span id="page-48-0"></span>**Ulubione**

Wyświetla obrazy dla każdej grupy Ulubionych, w której zostały zarejestrowane zdjęcia [\(str. 108\).](#page-107-0)

- 1  $\textrm{HOMI} \rightarrow \blacktriangleright$  (Oglądanie obrazów)  $\rightarrow$  [Ulubione]  $\rightarrow$  OK
- 2 Dotknij numeru Ulubionych, który chcesz wyświetlić.

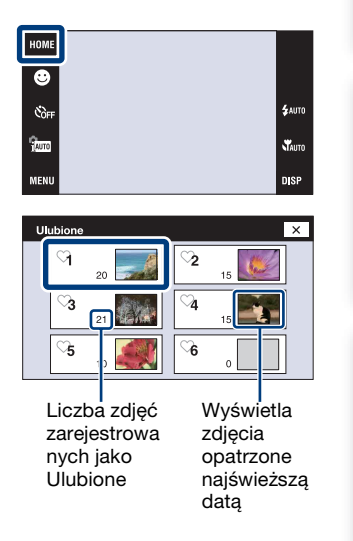

#### **Uwagi**

- Ta pozycja nie jest wyświetlana, gdy do zapisywania obrazów jest używana pamięć wewnętrzna.
- Gdy obrazów nagranych innymi aparatami nie można odtworzyć tym aparatem, obejrzyj obrazy w [Widok katalogu].

[operacji](#page-6-0) [Szukanie](#page-6-0) [Szukanie HOME/MENU](#page-9-0)

Szukanie<br>HOME/MENU

Szukanie<br>operacji

[Spis treści](#page-3-0)

### <span id="page-49-0"></span>**Widok katalogu**

Wyświetla zdjęcia w każdym katalogu, utworzonym za pomocą [Utwórz katalog REC] w trybie [Narzędzie pamięci].

- 1  $HOME \rightarrow \Box$  (Oglądanie obrazów)  $\rightarrow$  [Widok katalogu]  $\rightarrow$  **OK**
- 2 Za pomocą  $\overline{\blacktriangle} / \overline{\blacktriangle}$  wybierz katalog, który chcesz wyświetlić.

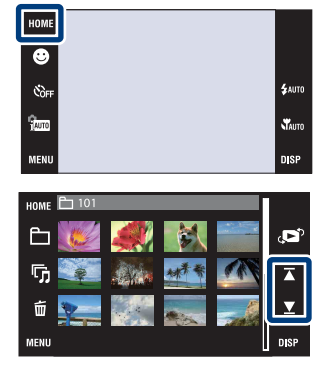

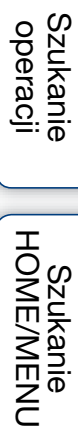

[Indeks](#page-166-0)

50PL

[Spis treści](#page-3-0)

### \*\*\* Aby wybrać katalog do odtwarzania

Dotknij (Wybierz katalog) w trybie indeksu, a będzie możliwe wybranie do odtwarzania katalogu, z którego pochodzi zdjęcie które chcesz odtworzyć.

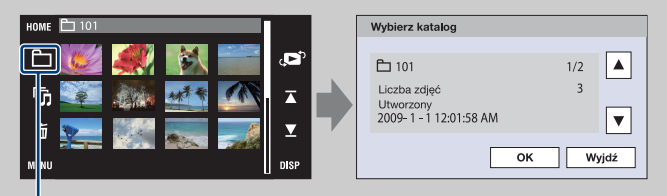

Wybierz katalog

- Gdy istnieje tylko jeden katalog, stwórz katalog do nagrywania.
- Ta pozycja nie jest wyświetlana, gdy do zapisywania obrazów jest używana pamięć wewnętrzna.

# **Pobierz muzykę**

Możesz użyć "Music Transfer" na CD-ROM (w zestawie), aby zmienić ścieżki podkładu muzycznego.

- 1  $\overline{I_1 \cdot N_2} \rightarrow \overline{C_1}$  (Slajdy)  $\rightarrow$  [Narzędzie muzyczne]  $\rightarrow$   $\boxed{\mathsf{OK}}$   $\rightarrow$  [Pobierz muzykę]  $\rightarrow$   $\boxed{\mathsf{OK}}$ Wyświetlony jest komunikat "Podłącz do komputera".
- 2 Wykonaj połączenie USB aparatu i komputera, po czym uruchom "Music Transfer".
- 3 Postępuj zgodnie z instrukcjami na ekranie, aby zmienić pliki muzyczne.

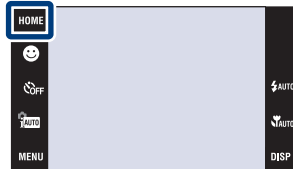

Szukanie<br>HOME/MENU

# <span id="page-51-0"></span>**Formatuj muzykę**

Możesz skasować wszystkie pliki muzyczne zapisane w pamięci aparatu. Możesz użyć tego sposobu, gdy pliki podkładu muzycznego są uszkodzone i nie można ich odtwarzać.

1  $I \sim \mathbb{F}$  (Slajdy)  $\rightarrow$  [Narzędzie muzyczne]  $\rightarrow$   $\boxed{\mathsf{OK}}$   $\rightarrow$  [Formatuj muzykę]  $\rightarrow$   $\boxed{\mathsf{OK}}$   $\rightarrow$  [OK]

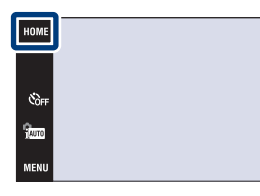

zPrzywracanie muzyki fabrycznie zaprogramowanej w aparacie

Możesz użyć "Music Transfer" na CD-ROM (w zestawie), aby przywrócić fabrycznie zaprogramowane pliki muzyczne.

1Wykonaj połączenie USB pomiędzy aparatem i komputerem.

2Uruchom "Music Transfer", po czym przywróć muzykę domyślną.

• Szczegółowe informacje o używaniu "Music Transfer", zobacz pomoc w "Music Transfer".

.<br>\$лито

**STAUTO** 

### **Format**

Formatuje kartę "Memory Stick Duo" lub pamięć wewnętrzną. Dostępna w handlu karta "Memory Stick Duo" jest już sformatowana i może być od razu używana.

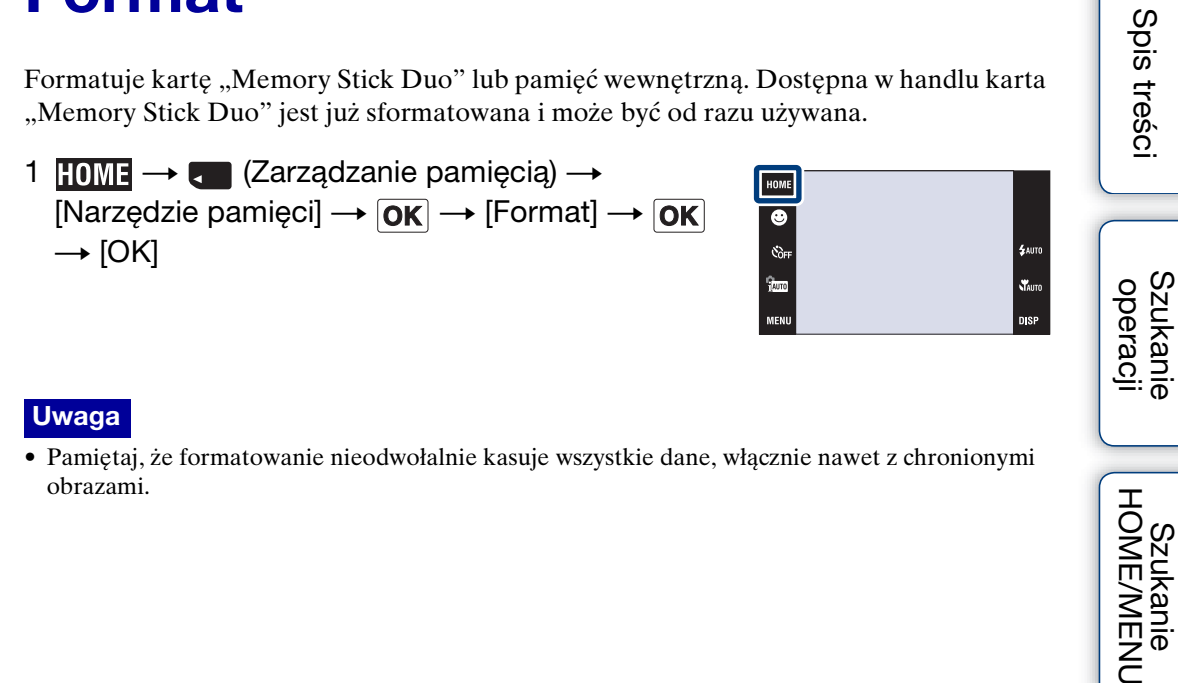

#### **Uwaga**

• Pamiętaj, że formatowanie nieodwołalnie kasuje wszystkie dane, włącznie nawet z chronionymi obrazami.

Szukanie<br>HOME/MENU

# **Utwórz katalog REC**

Tworzy katalog przeznaczony do nagrywania obrazów na karcie "Memory Stick Duo". Obrazy będą nagrywane w nowo utworzonym katalogu, dopóki inny katalog nie zostanie utworzony lub dopóki nie wybierzesz innego katalogu do nagrywania.

1  $\textrm{HOMI} \rightarrow \textrm{C}$  (Zarządzanie pamięcią)  $\rightarrow$ [Narzędzie pamięci]  $\rightarrow$  [OK]  $\rightarrow$  [Utwórz katalog  $\overline{\mathsf{REC}} \rightarrow \overline{\mathsf{OK}} \rightarrow \overline{\mathsf{OK}}$ 

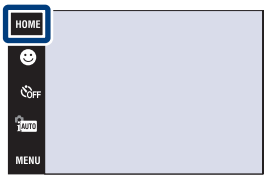

#### **Uwagi**

- Ta pozycja nie jest wyświetlana, gdy do zapisywania obrazów jest używana pamięć wewnętrzna.
- Gdy włożysz do aparatu kartę "Memory Stick Duo", która była używana w innym sprzęcie i zaczniesz nagrywać obrazy, nowy katalog zostanie automatycznie utworzony.
- W jednym katalogu można zapisać do 4 000 zdjęć. Kiedy pojemność katalogu zostanie przekroczona, automatycznie tworzony jest nowy katalog.

### informacje o katalogach

• Gdy nowy katalog zostanie utworzony, możesz zmienić katalog docelowy [\(str. 55\)](#page-54-0) i wybrać katalog do oglądania obrazów [\(str. 104\)](#page-103-0).

[Spis treści](#page-3-0)

Szukanie operacj

[Indeks](#page-166-0)

# <span id="page-54-0"></span>**Zmień katalog REC**

Zmienia na karcie "Memory Stick Duo" katalog, który jest aktualnie używany do nagrywania obrazów.

- 1  $\times$   $\bullet$   $\bullet$  (Zarządzanie pamięcią)  $\rightarrow$ [Narzędzie pamięci]  $\rightarrow$  [OK]  $\rightarrow$  [Zmień katalog  $REG$   $\rightarrow$   $\boxed{OK}$
- 2 Wybierz katalog, w którym chcesz nagrywać  $\rightarrow$ Dotknij [OK].

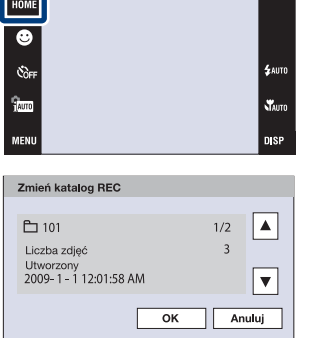

#### **Uwagi**

- Ta pozycja nie jest wyświetlana, gdy do zapisywania obrazów jest używana pamięć wewnętrzna.
- Nie można wybrać następującego katalogu jako katalogu do zapisu.  $-$  Katalog " $100"$ 
	- Katalog o numerze zawierającym tylko "□□□MSDCF" lub "□□□MNV01".
- Nie można przenieść nagranych obrazów do innego katalogu.

[operacji](#page-6-0) [Szukanie](#page-6-0) [Szukanie HOME/MENU](#page-9-0)

Szukanie<br>HOME/MENU

**Szukanie** operacj

[Spis treści](#page-3-0)

# **Kasuje katalog REC**

Kasuje na karcie "Memory Stick Duo" katalog, który jest aktualnie używany do nagrywania obrazów.

- 1  $\textrm{HOMI} \rightarrow \textrm{C}$  (Zarządzanie pamięcią)  $\rightarrow$ [Narzędzie pamięci]  $\rightarrow$  [OK]  $\rightarrow$  [Kasuje katalog  $RECI \rightarrow \boxed{OK}$
- 2 Wybierz katalog, który chcesz skasować  $\rightarrow$ Dotknij [OK].

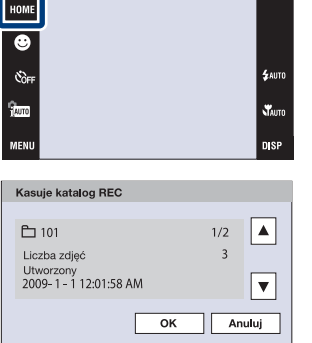

#### **Uwagi**

- Ta pozycja nie jest wyświetlana, gdy do zapisywania obrazów jest używana pamięć wewnętrzna.
- Jeżeli za pomocą [Kasuje katalog REC] skasujesz katalog wyznaczony jako katalog do zapisu,
- jako kolejny katalog do zapisu zostanie wybrany katalog oznaczony najwyższym numerem. • Można kasować tylko puste katalogi. Jeżeli katalog zawiera obrazy lub nawet pliki, których
- aparat nie może odtworzyć, najpierw usuń te obrazy i pliki, a potem skasuj katalog.

[operacji](#page-6-0) [Szukanie](#page-6-0) [Szukanie HOME/MENU](#page-9-0)

Szukanie<br>HOME/MENU

**Szukanie** operacj

[Spis treści](#page-3-0)

# **Kopiuj**

Kopiuje wszystkie obrazy z pamięci wewnętrznej na kartę "Memory Stick Duo".

- 1 Włóż do aparatu kartę "Memory Stick Duo" o wystarczającej ilości wolnego miejsca.
- 2  $\times$   $\bullet$   $\bullet$  (Zarządzanie pamięcią)  $\rightarrow$ [Narzędzie pamięci]  $\rightarrow$  [OK]  $\rightarrow$  [Kopiuj]  $\rightarrow$  [OK]  $\rightarrow$  [OK]

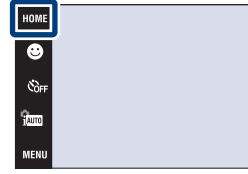

#### **Uwagi**

- Użyj całkowicie naładowanego akumulatora. Jeżeli kopiowanie plików zdjęciowych będzie wykonywane przy użyciu akumulatora o niskim stopniu naładowania, akumulator może się całkowicie rozładować, powodując błąd kopiowania lub nawet uszkodzenie danych.
- Nie można kopiować pojedynczych obrazów.
- Oryginalne obrazy zostają zachowane w pamięci wewnętrznej nawet po ich skopiowaniu. Aby skasować zawartość pamięci wewnętrznej, wyjmij kartę "Memory Stick Duo" po kopiowaniu, po czym sformatuj pamięć wewnętrzną ([Format] używając [Narzędzie pamięci wew]).
- Nowy katalog zostanie utworzony na karcie "Memory Stick Duo" i wszystkie dane będą kopiowane do tego katalogu. Nie można wybrać określonego katalogu i skopiować do niego obrazów.

**WAUT** 

### **Numer pliku**

Wybiera metodę, która będzie używana do oznaczania plików numerami.

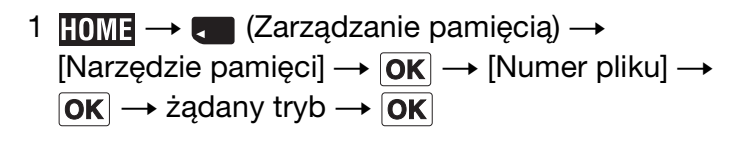

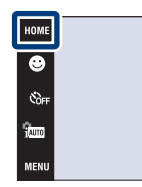

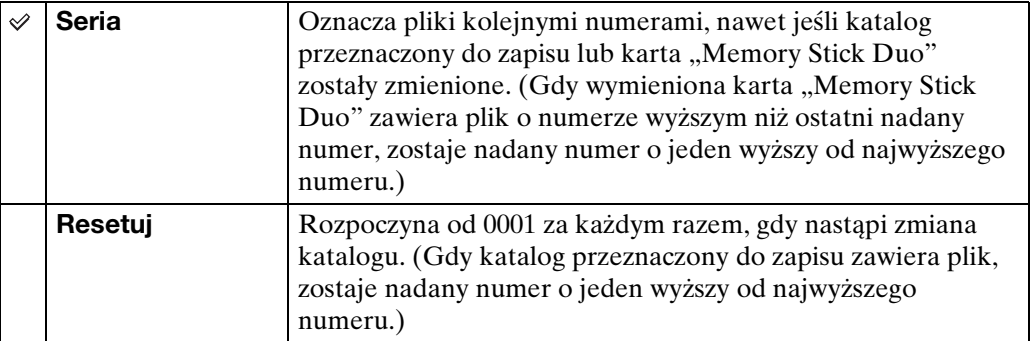

\$wm

Stauto

**DISP** 

Szukanie<br>operacji

# **Brzęczyk**

Wybiera lub wyłącza sygnał dźwiękowy słyszalny podczas pracy aparatu.

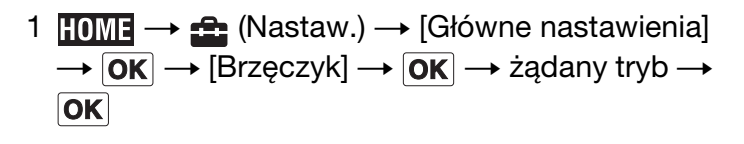

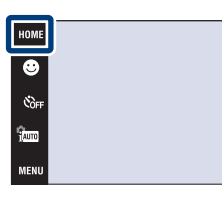

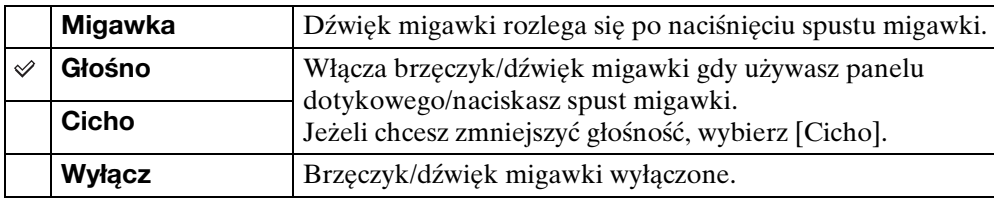

#### **Uwaga**

• Gdy aparat jest podłączony do odbiornika TV przy użyciu kabla HDMI (sprzedawany oddzielnie), nastawienie sygnału dźwiękowego jest stałe, na [Migawka].

Szukanie<br>operacji

.<br>Sauto

sterio<br>Nauto

**DISP** 

# **Info funkcji**

Możesz wybrać, czy podczas używania aparatu informacje o funkcjach mają być wyświetlane czy nie.

1  $\text{HOMI} \rightarrow \text{A}$  (Nastaw.)  $\rightarrow$  [Główne nastawienia]  $\rightarrow$   $\boxed{\mathsf{OK}}$   $\rightarrow$   $\boxed{\mathsf{Info}}$  funkcji]  $\rightarrow$   $\boxed{\mathsf{OK}}$   $\rightarrow$  żądany tryb  $\rightarrow$  OK

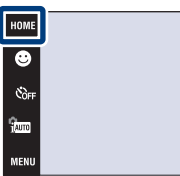

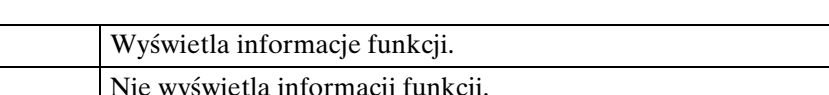

#### **Uwaga**

 $\checkmark$ 

**Włącz Wyłącz** 

• Informacje są wyświetlane podczas odtwarzania, nawet jeżeli ta opcja jest nastawiona na [Wyłącz].

[operacji](#page-6-0) [Szukanie](#page-6-0) [Szukanie HOME/MENU](#page-9-0)

Szukanie<br>operacji

[Spis treści](#page-3-0)

.<br>\$лито

**W**<sub>AUTO</sub>

60PL

# **Inicjalizuj**

Sprowadza nastawienia do konfiguracji fabrycznej. Pomimo wykonania tej funkcji obrazy zostaną zachowane.

1  $\textrm{HOME} \rightarrow \textrm{A}$  (Nastaw.)  $\rightarrow$  [Główne nastawienia]  $\rightarrow$   $\boxed{\mathsf{OK}}$   $\rightarrow$   $\boxed{\mathsf{Inc}}$  alizuj]  $\rightarrow$   $\boxed{\mathsf{OK}}$   $\rightarrow$   $\boxed{\mathsf{OK}}$ 

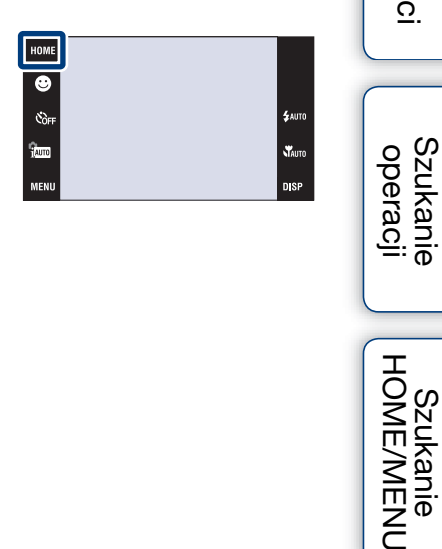

[Spis treści](#page-3-0)

[Indeks](#page-166-0)

Szukanie<br>HOME/MENU

#### **Uwaga**

• Pamiętaj, aby nie wyłączać aparatu podczas inicjalizacji.

### **Kalibrowanie**

Umożliwia wykonanie kalibrowania gdy przyciski panelu dotykowego nie reagują w odpowiednich, dotykanych punktach.

- 1  $\overline{HOMI} \rightarrow \overline{H}$  (Nastaw.)  $\rightarrow$  [Główne nastawienia]  $\rightarrow$   $\overline{\mathsf{OK}}$   $\rightarrow$  [Kalibrowanie]  $\rightarrow$   $\overline{\mathsf{OK}}$
- 2 Użyj pisaka, aby dotknąć środka znaku ×, wyświetlonego kolejno na ekranie.

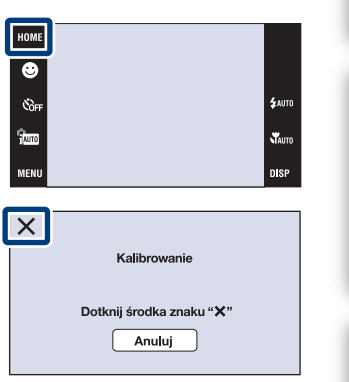

#### **Uwagi**

- Aby zatrzymać proces kalibracji w trakcie wykonywania, dotknij [Anuluj]. Nie ma to wpływu na regulacje wykonane do tego momentu.
- Jeśli nie uda ci się dotknąć właściwego punktu, kalibracja nie zostanie wykonana. Dotknij ponownie środka znaku ×.

[operacji](#page-6-0) [Szukanie](#page-6-0) [Szukanie HOME/MENU](#page-9-0)

Szukanie<br>HOME/MENU

### **Osłona**

Zmienia funkcję niektórych przycisków, w celu używania aparatu gdy znajduje się w osłonie (Marine Pack). Zobacz także w instrukcji obsługi dostarczonej razem z osłoną.

1  $\overline{HOMI} \rightarrow \overline{H}$  (Nastaw.)  $\rightarrow$  [Główne nastawienia]  $\rightarrow$   $\boxed{\text{OK}}$   $\rightarrow$   $\boxed{\text{Osbonal}}$   $\rightarrow$   $\boxed{\text{OK}}$   $\rightarrow$  żądany tryb  $\rightarrow$  $\boxed{OK}$ 

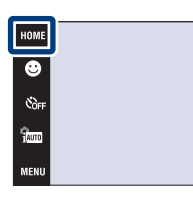

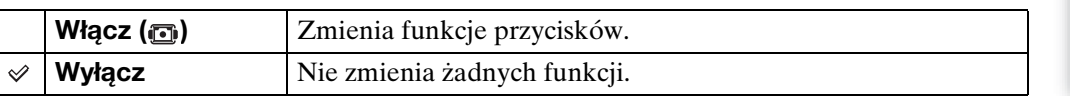

#### **Uwagi**

- Nie można nastawiać ostrości przez dotknięcie ekranu.
- **DISP** (wyświetlenie na ekranie) jest stałe, na [Norma].
- Dla niektórych funkcji występują ograniczenia, a niektóre przyciski nie są wyświetlane na ekranie.

Szukanie<br>operacji

[Spis treści](#page-3-0)

.<br>\$лито

**STAUTO** 

### **Tryb pokazowy**

Możesz nastawić, czy chcesz skorzystać z pokazu trybu rozpoznania sceny i zdjęcia z uśmiechem. Gdy nie ma potrzeby oglądania pokazu, nastaw na [Wyłącz].

Gdy używasz DSC-T900, nastaw przełącznik trybu pracy na  $\triangle$  (Zdjęcie).

- 1  $\text{HOMI} \rightarrow \text{f}$  (Nastaw.)  $\rightarrow$  [Główne nastawienia]  $\rightarrow$   $\boxed{\mathsf{OK}}$   $\rightarrow$   $\boxed{\mathsf{Tryb}}$  pokazowy]  $\rightarrow$   $\boxed{\mathsf{OK}}$   $\rightarrow$  żądany tryb  $\rightarrow$  **OK**
- 2  $\frac{7}{1000}$  (Tryb NAGR)  $\rightarrow \frac{1}{1000}$  (Inteligentna auto regulacja)  $\rightarrow$   $\boxed{\text{OK}}$

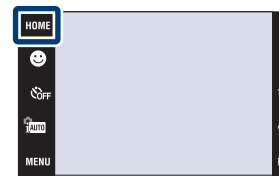

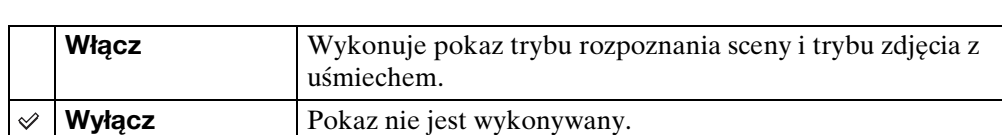

### **Oglądanie pokazu rozpoznania sceny**

1 Skieruj aparat na obiekt.

Gdy wykonywane jest rozpoznanie sceny, na ekranie pojawi się ikona i opis rozpoznanej sceny.

2 Naciśnij spust migawki. Obraz zostanie zapisany jak przy normalnym fotografowaniu.

### **Oglądanie pokazu zdjęcia z uśmiechem**

- 1 Dotknij (Ikona uśmiechu).
- 2 Skieruj aparat na obiekt.

Aparat automatycznie uruchomi spust migawki, gdy wykryje uśmiechniętą twarz, ale zdjęcie nie zostanie nagrane.

3 Dotknij ponownie  $\bigcirc$  (Ikona uśmiechu), aby wyjść z trybu pokazu.

#### **Uwagi**

- Nastawienie trybu makro jest stałe, na [Auto].
- Nastawienie automatycznego podglądu jest stałe, na [Włącz].
- Gdy **DISP** (wyświetlenie na ekranie) jest nastawione na [Normalny], niektóre ikony nie są wyświetlane na ekranie LCD.
- Podczas pokazu trybu rozpoznania sceny nastawienie jest stałe, na [Auto].
- Chociaż w trybie pokazu zdjęcia z uśmiechem możesz zwolnić spust migawki, zdjęcie nie zostanie zapisane.

Szukani operac

### **Rozdzielczość HDMI (tylko DSC-T900)**

Nastawia rozdzielczość wyprowadzaną do odbiornika TV z gniazda HDMI, gdy oglądasz obrazy po podłączeniu wielozadaniowej stacji dokującej (w zestawie) tego aparatu do gniazda HDMI odbiornika TV wysokiej rozdzielczości przy użyciu kabla HDMI (sprzedawany oddzielnie).

1 **HOME**  $\rightarrow$   $\rightarrow$  (Nastaw.)  $\rightarrow$  [Główne nastawienia]  $t \to \overline{\text{OK}} \to \overline{\text{[Rozdzielczość HDMI]}} \to \overline{\text{OK}} \to$ żądany tryb  $\rightarrow$  **OK** 

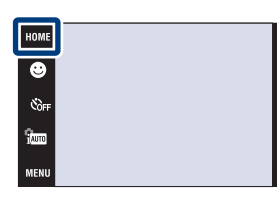

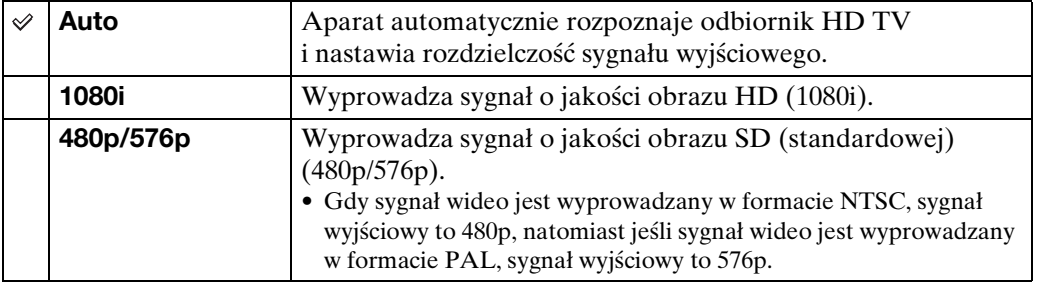

#### **Uwagi**

- Jeżeli nie można prawidłowo wyświetlić ekranu przy nastawieniu [Auto], wybierz [1080i] lub [480p/576p], zależnie od podłączanego odbiornika TV.
- Nastaw [Wyjście wideo] zgodnie z systemem kolorystycznym TV podłączonego sprzętu [\(str. 68\)](#page-67-0).

**Szukanie** operacj

### **STER.PRZEZ HDMI (tylko DSC-T900)**

To nastawienie umożliwia zdalne sterowanie przez odbiornik TV aparatem, który jest podłączony do odbiornika TV "BRAVIA" Sync za pomocą kabla HDMI (sprzedawany oddzielnie). Szczegółowe informacje o "BRAVIA" Sync, zobacz [str. 124.](#page-123-0)

1  $\overline{I_1}$   $\overline{I_2}$  (Nastaw.)  $\rightarrow$  [Główne nastawienia]  $t \to [OK] \to [STER.PRZEZ HDM]] \to [OK] \to$ żądany tryb  $\rightarrow$   $\boxed{\text{OK}}$ 

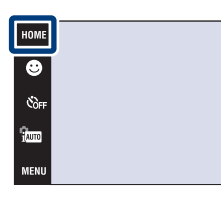

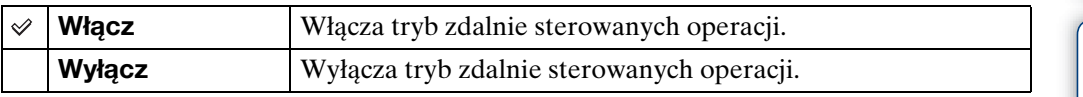

#### **Uwaga**

• Możesz operować aparatem za pomocą pilota odbiornika TV, jeśli podłączysz aparat do odbiornika TV kompatybilnego z "BRAVIA" Sync.

Szukanie<br>operacji

**£**wn

# **COMPONENT**

Wybiera typ sygnału wyjścia wideo SD lub HD(1080i), zgodnie z typem odbiornika TV podłączonego do aparatu kablem adaptera wyjściowego HD (sprzedawany oddzielnie). Gdy używasz DSC-T900, użyj kabla adaptera wyjściowego HD, zgodnego z Type2c (sprzedawany oddzielnie), natomiast gdy używasz DSC-T90, użyj kabla adaptera wyjściowego HD, zgodnego z Type 1a (sprzedawany oddzielnie).

1  $\overline{H}$  (Nastaw.)  $\rightarrow$  [Główne nastawienia]  $\rightarrow$   $\boxed{\text{OK}}$   $\rightarrow$   $\boxed{\text{COMPONENT}}$   $\rightarrow$   $\boxed{\text{OK}}$   $\rightarrow$  żądany tryb  $\rightarrow$  OK

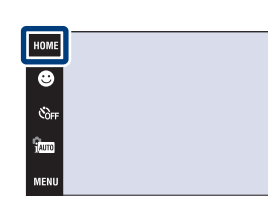

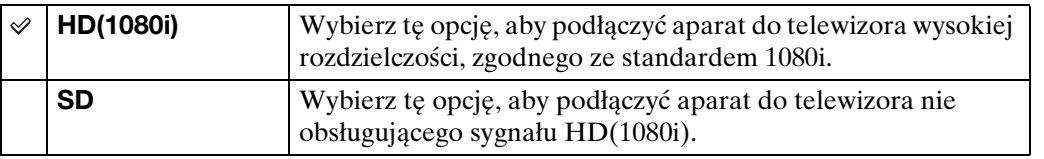

#### **Uwaga**

• Jeżeli nagrywasz filmy gdy aparat jest podłączony do odbiornika TV kablem adaptera wyjściowego HD (sprzedawany oddzielnie), nagrywany obraz nie jest wyświetlany na ekranie TV.

Stauro

# <span id="page-67-0"></span>**Wyjście wideo**

Nastawia wyjście sygnału wideo zgodnie z systemem TV kolorowej używanym przez podłączony sprzęt wideo. Systemy TV kolorowej różnią się zależnie od kraju i regionu. Jeżeli chcesz oglądać obrazy na ekranie TV, sprawdź system kolorystyczny TV w kraju lub regionie użytkowania (strony [126,](#page-125-0) [129](#page-128-0)).

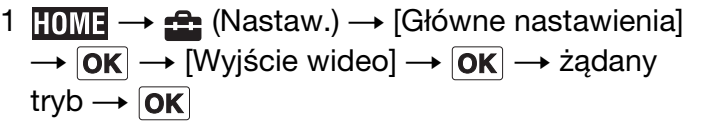

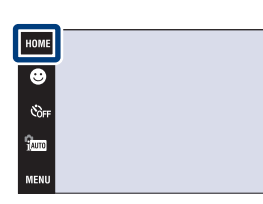

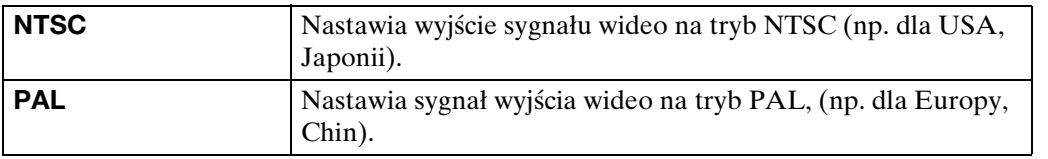

[operacji](#page-6-0) [Szukanie](#page-6-0) [Szukanie HOME/MENU](#page-9-0)

Szukanie<br>HOME/MENU

Szukanie<br>operacji

**\$** лито

Stauto **DISP** 

# **TYP TV**

Nastawia format ekranu telewizora, który będzie używany do odtwarzania.

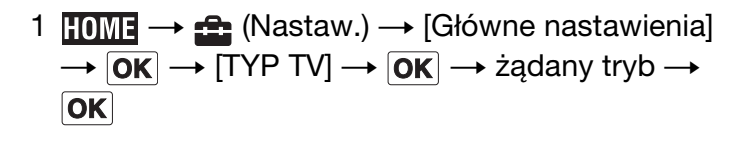

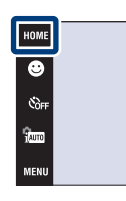

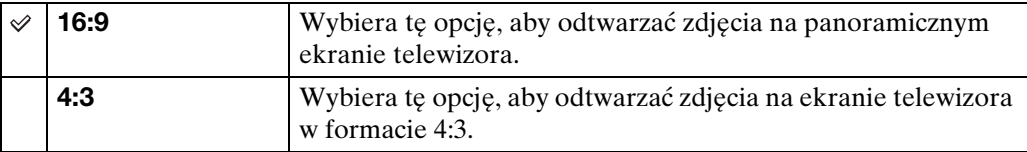

Szukanie<br>operacji

.<br>\$лито

st<br>Vauto

**DISP** 

[Indeks](#page-166-0)

# **Połączenie USB**

Nastawia tryb gdy aparat jest podłączony do komputera lub do drukarki zgodnej z PictBridge przy użyciu kabla USB (DSC-T900) lub uniwersalnego kabla połączeniowego (DSC-T90).

1  $HOME \rightarrow 2$ : (Nastaw.)  $\rightarrow$  [Główne nastawienia]  $\rightarrow$   $\boxed{\text{OK}}$   $\rightarrow$   $\boxed{\text{Podaccenie } }$  USB]  $\rightarrow$   $\boxed{\text{OK}}$   $\rightarrow$  żądany tryb  $\rightarrow$  OK

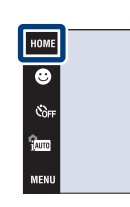

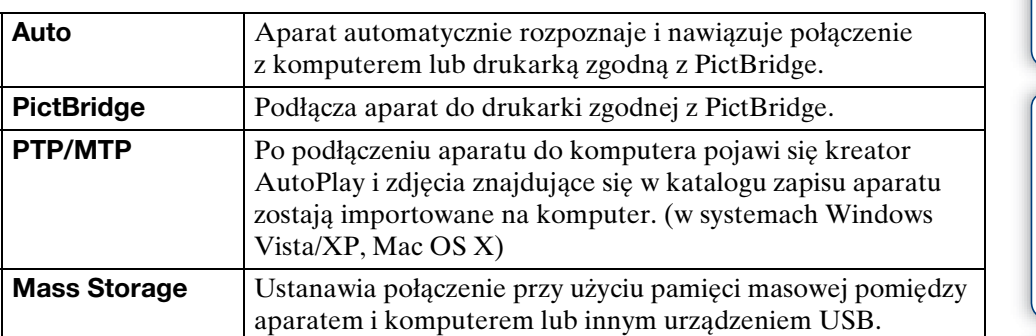

#### **Uwagi**

À

- Jeżeli nie możesz podłączyć aparatu do drukarki zgodnej z PictBridge za pomocą nastawienia [Auto], wybierz [PictBridge].
- Jeżeli nie możesz podłączyć aparatu do komputera lub do urządzenia USB za pomocą nastawienia [Auto], wybierz [Mass Storage].
- Nie można wykonać importu filmów, gdy wybrano [PTP/MTP]. Aby wykonać import filmów na komputer, wybierz [Auto] lub [Mass Storage].

# **Wspomaganie AF**

Wspomaganie AF doświetla obiekty w ciemnych miejscach, aby ułatwić ogniskowanie. Wspomaganie AF emituje czerwone światło w momencie wciśnięcia spustu migawki do połowy, aż do momentu nastawienia ostrości, co ułatwia ogniskowanie. W tym czasie pokazuje się wskaźnik .

1  $\overline{HOMI} \rightarrow \overline{H}$  (Nastaw.)  $\rightarrow$  [Nastawienia nagryw]  $\rightarrow$   $\boxed{\text{OK}}$   $\rightarrow$  [Wspomaganie AF]  $\rightarrow$   $\boxed{\text{OK}}$   $\rightarrow$ żądany tryb  $\rightarrow$  **OK** 

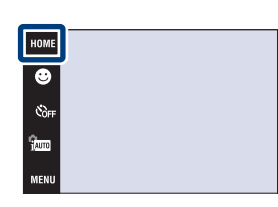

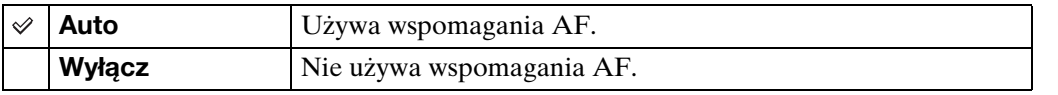

#### **Uwagi**

- Ostrość zostaje ustawiona jeżeli światło wspomagania AF dociera do obiektu, nawet jeśli nie jest to jego środek.
- Nie można używać wspomagania AF gdy:
	- [Ostrość] jest nastawiony na tryb półautomatyczny.
	- W trybie Wyboru sceny wybrany został tryb (Pejzaż), tryb (Zmierzch), tryb (Fajerwerki), lub tryb (Krótki czas migawki).
	- [Osłona] jest nastawiony na [Włącz].
- Gdy używane jest wspomaganie AF, normalna ramka pola AF zostanie wyłączona i nowa ramka pola AF będzie wyświetlona linią przerywaną. AF priorytetowo traktuje obiekty znajdujące się w pobliżu środka ramki.
- Wspomaganie AF emituje bardzo jasne światło. Chociaż nie ma zagrożenia zdrowia, jednak nie należy patrzeć z bliska na emiter wspomagania AF.

[operacji](#page-6-0) [Szukanie](#page-6-0) [Szukanie HOME/MENU](#page-9-0)

Szukanie<br>HOME/MENU

**Szukanie** operacj

# **Linia siatki**

 $\checkmark$ 

Używając linii siatki jako punktów odniesienia, można z łatwością umieścić obiekt w pozycji poziomej/pionowej.

1  $\text{HOMI} \rightarrow \text{A}$  (Nastaw.)  $\rightarrow$  [Nastawienia nagryw]  $\overline{\rightarrow |OK|} \rightarrow$  [Linia siatki]  $\rightarrow$   $\overline{OK|}$   $\rightarrow$  żądany tryb  $\rightarrow$  OK

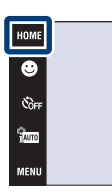

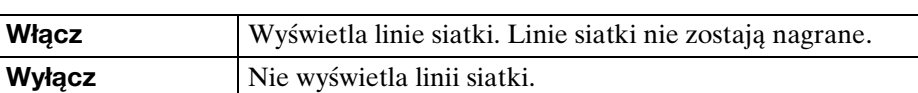

**SAUTI** 

 $\mathbf{v}_{\text{AUT}}$ **nisk**
# **Zoom cyfrowy**

Wybiera tryb zoomu cyfrowego. Aparat powiększa obraz używając zoomu optycznego (maksymalnie 4×). Gdy przekroczona jest skala zoomu, aparat stosuje inteligentny zoom lub precyzyjny zoom cyfrowy.

1  $\overline{I_1 \cup I_2} \rightarrow \overline{I_2}$  (Nastaw.)  $\rightarrow$  [Nastawienia nagryw]  $\rightarrow$   $\boxed{\text{OK}}$   $\rightarrow$  [Zoom cyfrowy]  $\rightarrow$   $\boxed{\text{OK}}$   $\rightarrow$  żądany tryb  $\rightarrow$  OK

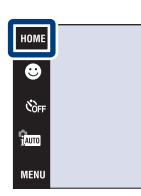

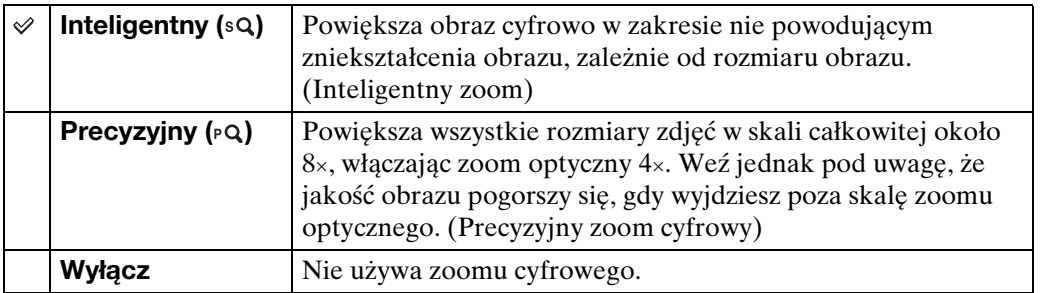

#### **Uwagi**

- Funkcja zoomu cyfrowego nie działa podczas nagrywania filmów lub gdy uruchomiona jest funkcja zdjęcia z uśmiechem.
- Inteligentny zoom nie jest dostępny, gdy rozmiar obrazu jest nastawiony na [12M], [3:2(11M)] lub  $[16:9(9M)].$
- Funkcja wykrywania twarzy nie działa, gdy używany jest zoom cyfrowy.

### **Całkowita skala zoomu przy użyciu inteligentnego zoomu (włączając zoom optyczny 4×)**

Dostępny współczynnik zoomu różni się, zależnie od rozmiaru obrazu.

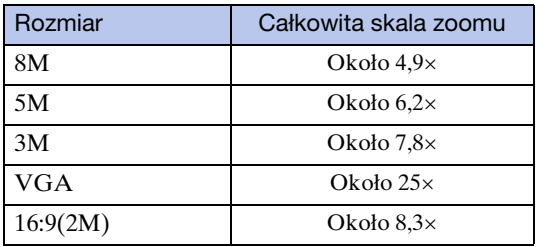

# **Autom. orient.**

Gdy aparat zostanie obrócony, aby wykonać portret (w pozycji pionowej), aparat zarejestruje zmiane pozycji i wyświetli obraz w pozycji portretu.

1  $\textrm{HOMI} \rightarrow \textbf{f}$  (Nastaw.)  $\rightarrow$  [Nastawienia nagryw]  $\rightarrow$   $\boxed{\mathsf{OK}}$   $\rightarrow$  [Autom. orient.]  $\rightarrow$   $\boxed{\mathsf{OK}}$   $\rightarrow$  żądany tryb  $\rightarrow$  **OK** 

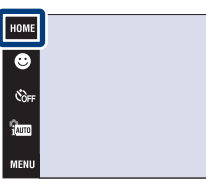

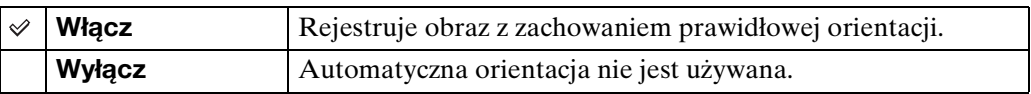

#### **Uwagi**

- Po lewej i prawej stronie pionowo zorientowanych obrazów wyświetlone będą czarne pasy.
- W zależności od kąta ustawienia aparatu podczas fotografowania, orientacja obrazu może nie zostać prawidłowo zarejestrowana.
- Nie można używać [Autom. orient.], gdy wybrano (Podwodne) w trybie wyboru sceny lub gdy nagrywane są filmy.
- Czasami funkcja automatycznej orientacji nie działa, gdy używany jest zasilacz sieciowy (sprzedawany oddzielnie) i uniwersalny kabel połączeniowy USB/AV/DC IN (sprzedawany oddzielnie).

Gdy używasz DSC-T900, użyj uniwersalnego kabla połączeniowego USB/AV/DC IN, zgodnego z Type2c (sprzedawany oddzielnie), natomiast gdy używasz DSC-T90, użyj uniwersalnego kabla połączeniowego USB/AV/DC IN, zgodnego z Type1a (sprzedawany oddzielnie).

### zObracanie obrazów po ich nagraniu

• Jeżeli orientacja obrazu jest nieprawidłowa, możesz użyć funkcji [Obróć] na ekranie MENU, aby wyświetlić obraz w pozycji portretowej.

\$auti

**Stam** 

# **Auto podgląd**

Wyświetla na ekranie zarejestrowany obraz przez około dwie sekundy natychmiast po wykonaniu zdjęcia.

1  $\overline{HOMI} \rightarrow \overline{H}$  (Nastaw.)  $\rightarrow$  [Nastawienia nagryw]  $\rightarrow$   $\boxed{\mathsf{OK}}$   $\rightarrow$   $\boxed{\mathsf{Aut}}$  podgląd]  $\rightarrow$   $\boxed{\mathsf{OK}}$   $\rightarrow$  żądany tryb  $\rightarrow$  **OK** 

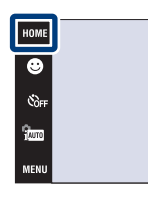

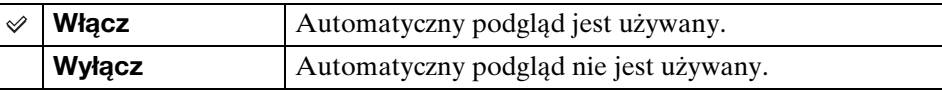

### \*\*Bezzwłoczne wykonanie następnego zdjęcia

- Gdy wciśniesz spust migawki do połowy, wyświetlenie nagranego obrazu zniknie i możesz natychmiast zrobić następne zdjęcie, nawet jeśli automatyczny podgląd jest nastawiony na [Włącz].
- ¥Kontynuacja oglądania obrazu z automatycznego podglądu
- Gdy natychmiast po fotografowaniu spust migawki pozostanie wciśnięty, obraz z automatycznego podglądu będzie wyświetlany tak długo, jak długo spust migawski będzie wciśnięty.

### **Nastawienie zegara**

Nastawia datę i godzinę.

- 1  $\overline{10M} \rightarrow \triangle$  (Nastaw.)  $\rightarrow$  [Nastawienie zegara]  $\rightarrow$   $\overline{OK}$   $\rightarrow$  [Nastawienie zegara]  $\rightarrow$   $\overline{OK}$
- 2 Żądany format wyświetlenia daty  $\rightarrow \rightarrow \rightarrow$ dotknij każdej pozycji i nastaw jej wartość numeryczną  $\rightarrow$  [OK] Północ jest oznaczona jako 12:00 AM, a południe jako 12:00 PM.

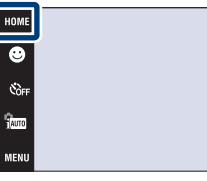

**Uwaga**

• Ten aparat nie posiada funkcji nakładania daty na zdjęcia. Używając programu "PMB" znajdującego się na CD-ROM (w zestawie) można drukować lub zapisywać zdjęcia ze wstawioną datą.

[Indeks](#page-166-0)

[operacji](#page-6-0) [Szukanie](#page-6-0) [Szukanie HOME/MENU](#page-9-0)

Szukanie<br>HOME/MENU

Szukanie<br>operacji

# [Spis treści](#page-3-0)

Stauto

**DISP** 

# **Language Setting**

Wybiera język używany dla opcji menu, ostrzeżeń i komunikatów.

1  $\overline{HOMI} \rightarrow \overline{f}$  (Nastaw.)  $\rightarrow$  [Language Setting]  $\rightarrow$  $\overline{OK}$   $\rightarrow$  [Language Setting]  $\rightarrow$   $\overline{OK}$   $\rightarrow$  żądany tryb  $\rightarrow$  OK

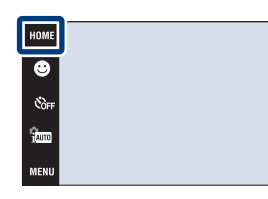

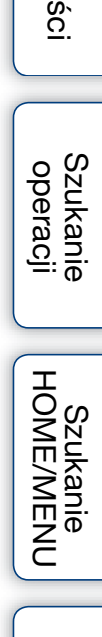

Spis tre

.<br>\$лито

sterio<br>Nauto **DISP** 

### **Rozm. Obrazu**

Rozmiar obrazu determinuje rozmiar pliku obrazu, który zostaje nagrany gdy robisz zdjęcie. Im większy rozmiar obrazu, tym więcej szczegółów będzie zawierał obraz wydrukowany na papierze dużego formatu. Im mniejszy rozmiar obrazu, tym więcej obrazów można nagrać. Wybierz rozmiar obrazu, który jest odpowiedni dla sposobu, w jaki obrazy będą wykorzystywane.

> $\bullet$ es<br>Coff **Gunn**

MENU

- 1 Opuść osłonę obiektywu, aby przełączyć na tryb fotografowania.
- 2  $\overline{M}$   $\overline{M}$   $\rightarrow$   $\overline{M}$  (Rozm. Obrazu)  $\rightarrow$  żądany tryb  $\rightarrow$  $\overline{OK}$

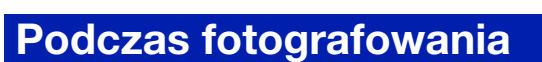

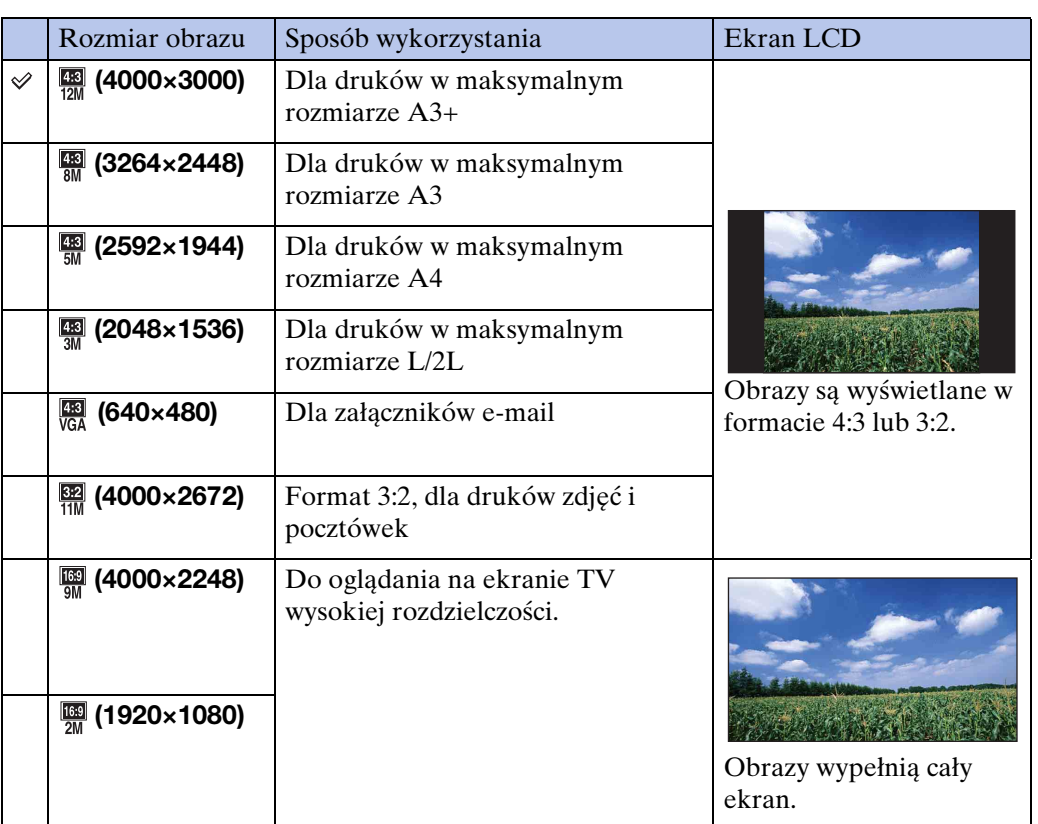

#### **Uwaga**

• Gdy drukujesz zdjęcia wykonane w formacie 16:9, obie krawędzie mogą zostać obcięte.

### **W trybie łatwego fotografowania**

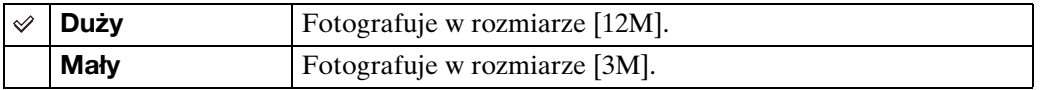

 $\mathbf{x}$ 

[Indeks](#page-166-0)

### **Podczas nagrywania filmów**

Im większy rozmiar filmowego obrazu, tym wyższa jakość obrazu. Im większa ilość danych na sekundę (średnia przepływność bitów), tym bardziej płynne jest odtwarzanie obrazu.

Filmy zarejestrowane tym aparatem będą nagrane w formacie MPEG-4, w przybliżeniu 30 kl/s, progresywnym, AAC, mp4.

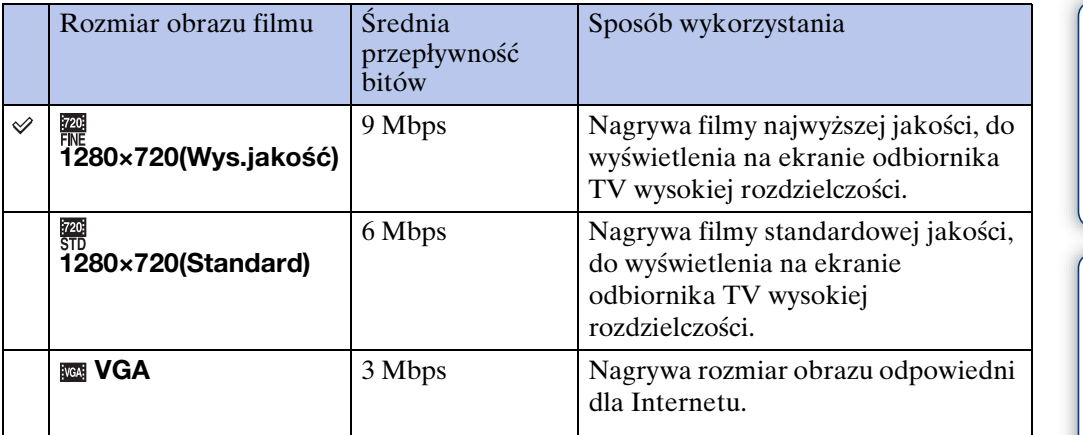

#### **Uwagi**

- Gdy dla filmów wybrany zostanie rozmiar [VGA], utworzony obraz będzie jak z teleobiektywu.
- Filmy w rozmiarze obrazu nastawionym na [1280×720] można nagrywać tylko na karcie
- "Memory Stick PRO Duo". Gdy używasz innego nośnika zapisu niż karta "Memory Stick PRO Duo", nastaw rozmiar obrazu dla filmu na [VGA].

### $\ddot{\ddot{Q}}$ O "jakości zdjęcia" i "rozmiarze zdjęcia"

Cyfrowy obraz powstaje jako zbiór małych punktów zwanych pikselami. Jeżeli zawiera dużą ilość pikseli, obraz staje się duży, wykorzystuje więcej pamięci i jest wyświetlany ze wszystkimi szczegółami. "Rozmiar obrazu" jest ukazany za pomocą liczby pikseli. Nawet jeśli na ekranie aparatu nie widać różnicy, szczegółowość jak i czas przetwarzania danych różnią się, gdy obraz jest drukowany lub zostaje wyświetlony na ekranie komputera.

#### **Opis związku pikseli z rozmiarem obrazu**

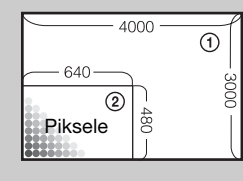

1 Rozmiar zdjęcia: 12M

- 4000 pikseli  $\times$  3000 pikseli = 12 000 000 pikseli
- 2 Rozmiar zdjęcia: VGA

640 pikseli  $\times$  480 pikseli = 307 200 pikseli

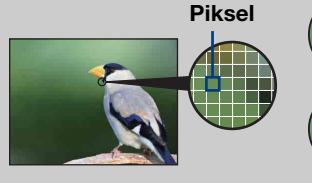

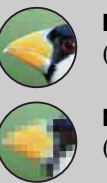

#### **Dużo pikseli**

(Dobra jakość obrazu i duży rozmiar pliku)

**Mało pikseli** (Gorsza jakość obrazu, ale mały rozmiar pliku)

# **Błysk**

W trybie EASY (Łatwe fotografowanie) można wybrać nastawienie błysku z **MENU**.

Gdy używasz DSC-T900, nastaw przełącznik trybu pracy na  $\bullet$  (Zdjęcie).

- 1 Opuść osłonę obiektywu, aby przełączyć na tryb fotografowania.
- 2  $\frac{1}{2000}$  (Tryb NAGR)  $\rightarrow$  EASY (Łatwe fotografowanie)  $\rightarrow$  [OK]
- 3  $M$ **JIM**  $\rightarrow$  [Błysk]  $\rightarrow$  żądany tryb  $\rightarrow$  **OK**]

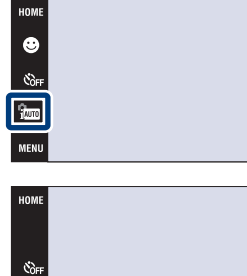

.<br>East MENU

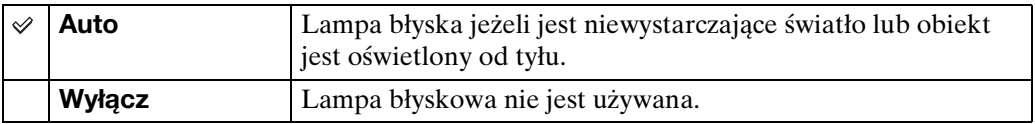

[operacji](#page-6-0) [Szukanie](#page-6-0) [Szukanie HOME/MENU](#page-9-0)

Szukanie<br>HOME/MENU

Szukanie<br>operacji

.<br>\$лито

**T**AUTO **DISP** 

# **Tryb NAGR**

Jako tryb fotografowania możesz wybrać tryb normalny (pojedynczy obraz), serię lub stopniowanie ekspozycji.

Gdy używasz DSC-T900, nastaw przełącznik trybu pracy na  $\bullet$  (Zdjęcie).

- 1 Opuść osłonę obiektywu, aby przełączyć na tryb fotografowania.
- 2  $M=NU \rightarrow \blacksquare$  (Tryb NAGR)  $\rightarrow$  żądany tryb  $\rightarrow$  $\boxed{OK}$

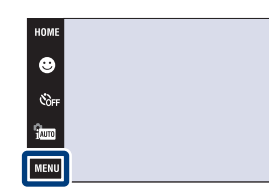

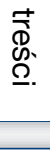

Spis

**Szukanie** operacj

 $\mathbf{x}$ 

**DIS** 

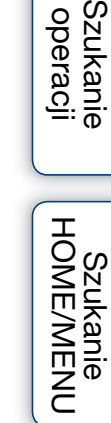

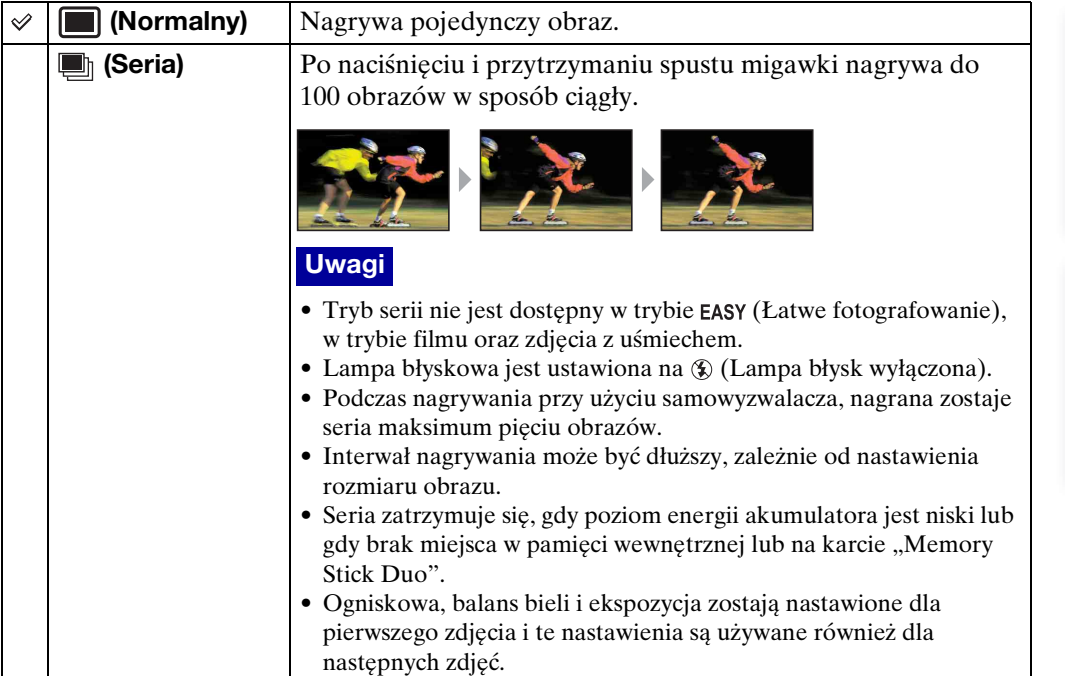

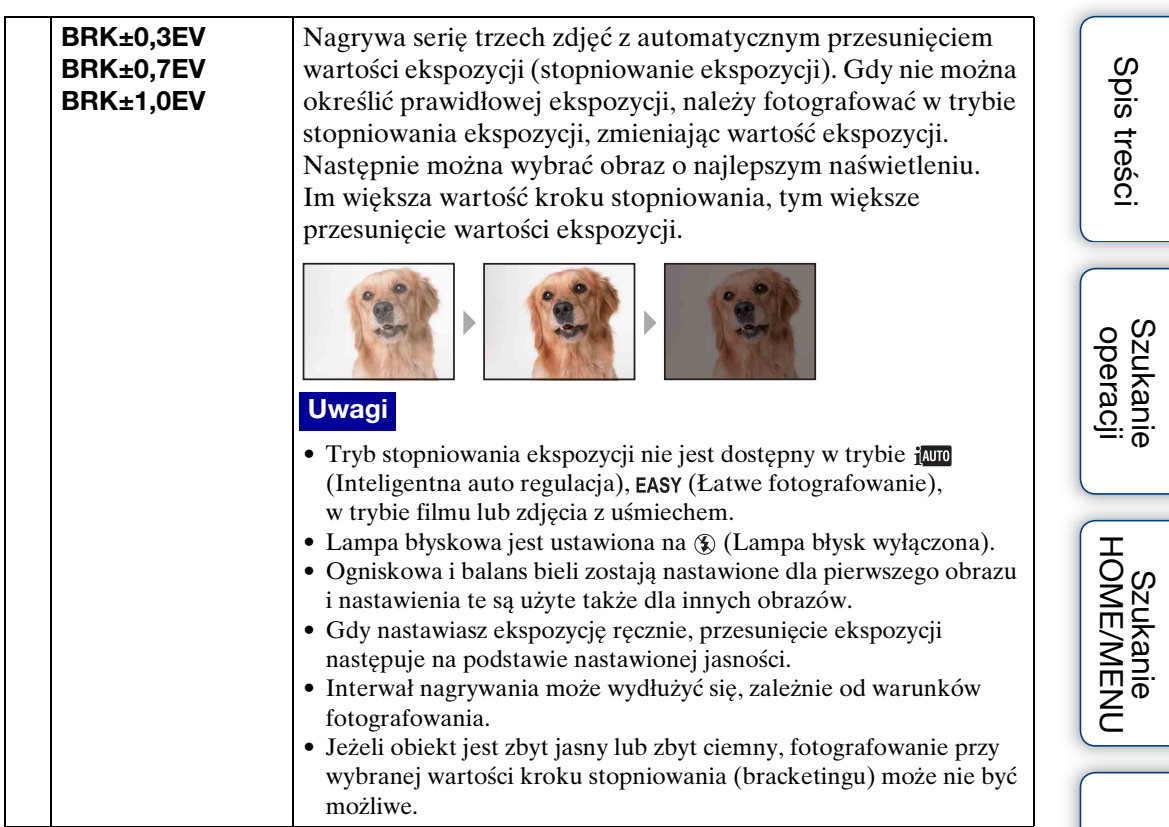

[Indeks](#page-166-0)

## **EV**

Możesz ręcznie wyregulować ekspozycję, w krokach 1/3 EV w zakresie od –2,0 EV do  $+2.0$  EV.

Szczegółowe informacje o nastawieniu EV w trybie (Autoprogram), zobacz str. [36.](#page-35-0)

- 1 Opuść osłonę obiektywu, aby przełączyć na tryb fotografowania.
- 2  $\overline{M}$   $\overline{AW}$   $\rightarrow$  0<sub>EV</sub> (EV)  $\rightarrow$  żądana liczba  $\rightarrow$  **OK**)

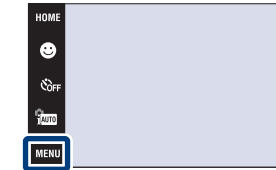

#### **Uwagi**

- [EV] nie jest dostępne w trybie **EASY** (Łatwe fotografowanie).
- Jeżeli obiekt jest fotografowany w bardzo jasnym lub bardzo ciemnym otoczeniu, lub gdy używasz lampy błyskowej, korekcja naświetlenia może nie być skuteczna.

### tä Regulacja ekspozycji dla uzyskania lepszych obrazów

Można tworzyć różne zdjęcia, regulując naświetlenie i czułość ISO. Naświetlenie to ilość światła uzyskanego przez aparat w momencie zwolnienia migawki.

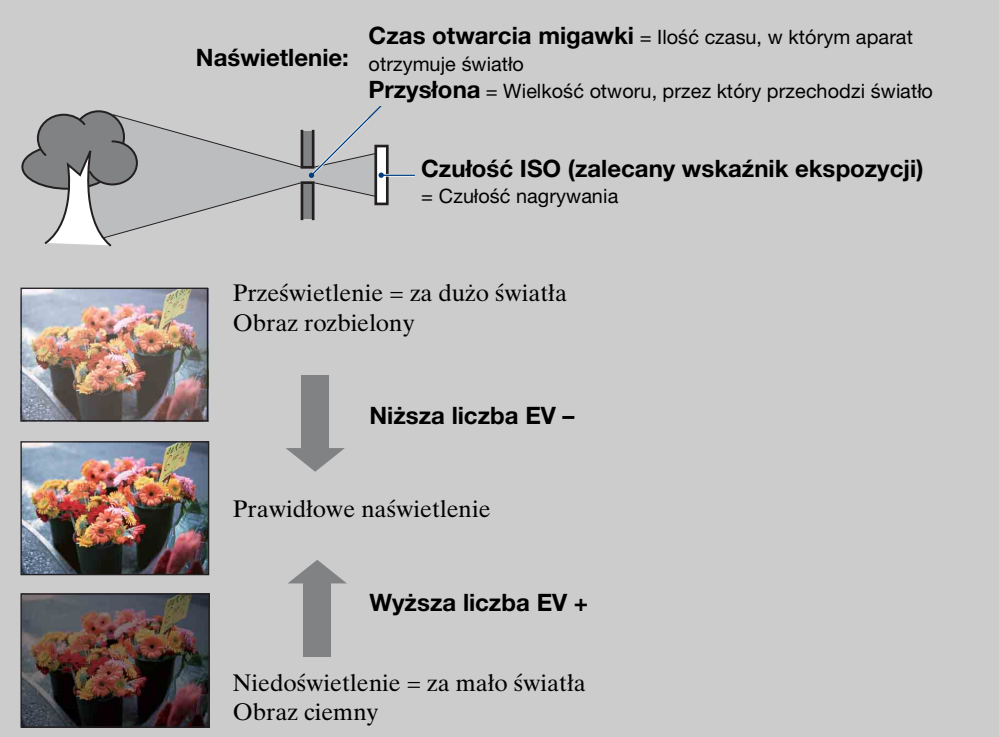

[operacji](#page-6-0) [Szukanie](#page-6-0) [Szukanie HOME/MENU](#page-9-0)

Szukanie<br>HOME/MENU

**Szukanie** operacj

[Indeks](#page-166-0)

83PL

# **ISO**

Nastawia czułość świetlną.

Szczegółowe informacje o nastawieniu czułości ISO w  $\frac{1}{2}$  (Autoprogram), zobacz [str. 35](#page-34-0).

Gdy używasz DSC-T900, nastaw przełącznik trybu pracy na  $\bullet$  (Zdjęcie).

- 1 Opuść osłonę obiektywu, aby przełączyć na tryb fotografowania.
- 2  $\lim_{k \to \infty}$  (Tryb NAGR)  $\rightarrow$  **ScN** (Wybór sceny)  $\rightarrow \bullet$  $($ Podwodne $) \rightarrow \overline{OK}$

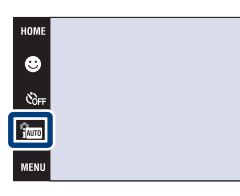

3  $M=NU \rightarrow$   $_{\text{AUTG}}^{ISO}$  (ISO)  $\rightarrow$  żądana liczba  $\rightarrow$  **OK** 

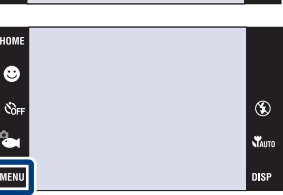

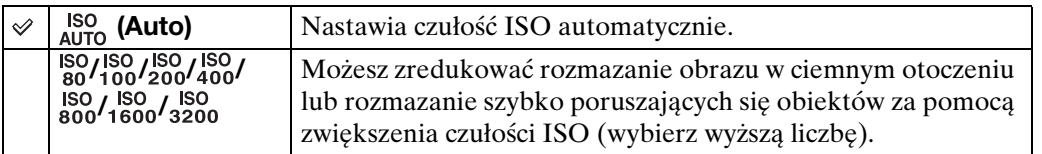

#### **Uwaga**

• Gdy tryb nagrywania jest nastawiony na tryb serii lub stopniowania ekspozycji, lub gdy [DRO] jest nastawione na [DRO plus], można wybrać tylko [ISO AUTO] oraz od [ISO 80] do [ISO 800].

 $\ddot{Q}$ Regulacja czułości ISO (zalecanego wskaźnika ekspozycji)

Czułość ISO to wartość prędkości nośnika zapisu, zawierającego czujnik obrazu odbierający światło. Nawet przy tym samym naświetleniu zdjęcia różnią się, zależnie od czułości ISO.

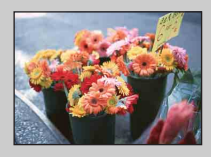

#### **Duża czułość ISO**

Nagrywa jasny obraz nawet w ciemnym otoczeniu, skracając czas otwarcia migawki, aby zredukować rozmazanie. Jednak zdjęcie może być nieczyste.

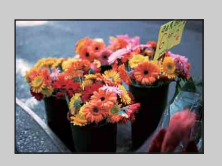

#### **Mała czułość ISO**

Nagrywa bardziej gładki obraz. Jednak gdy zdjęcie jest niedostatecznie naświetlone, może być ciemniejsze.

[operacji](#page-6-0) [Szukanie](#page-6-0) [Szukanie HOME/MENU](#page-9-0)

Szukanie<br>UNEMENUENU

**Szukanie** operacj

### **Balans bieli**

Reguluje odcienie koloru zależnie od warunków oświetlenia. Użyj tej funkcji, gdy kolory na obrazie wyglądają nienaturalnie.

1 Opuść osłonę obiektywu, aby przełączyć na tryb fotografowania.

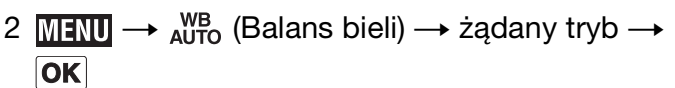

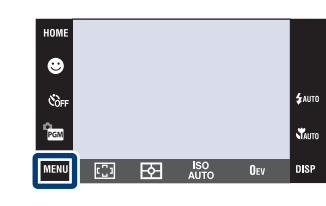

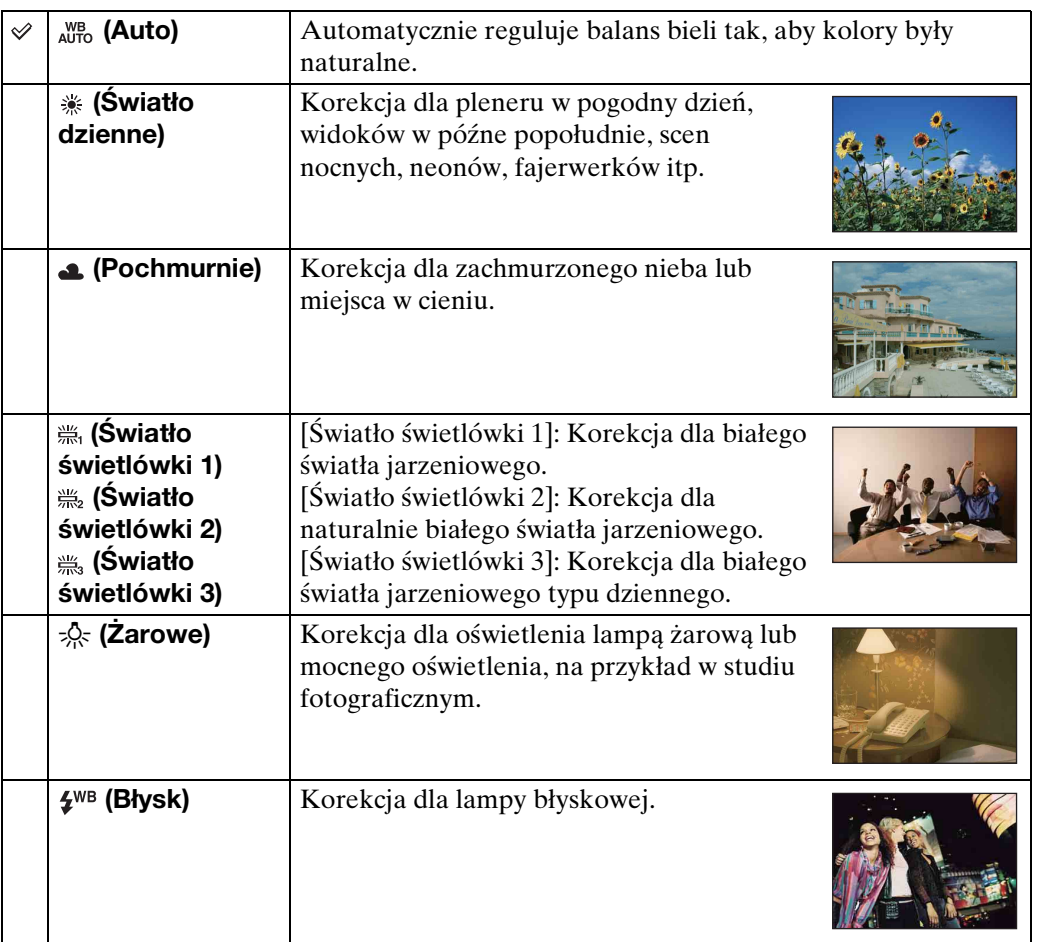

#### **Uwagi**

- Nie można wybrać [Balans bieli] w trybie jam (Inteligentna auto regulacja), EASY (Łatwe fotografowanie).
- Można wybrać [Balans bieli] tylko wtedy, gdy w trybie wyboru sceny wybrany został tryb jso (Duża czułość) lub  $\parallel$  (Kulinaria).
- Podczas nagrywania filmów nie można wybrać [Błysk] w [Balans bieli], gdy w trybie wyboru sceny wybrany został tryb (Duża czułość).
- Jeżeli występuje migotanie światła jarzeniowego, funkcja balansu bieli może nie działać właściwie, nawet po wybraniu [Światło świetlówki 1], [Światło świetlówki 2] lub [Światło świetlówki 3].
- Podczas fotografowania z lampą błyskową w trybie innym niż [Błysk], [Balans bieli] zostanie nastawiony na [Auto].

85PL

### zEfekty warunków oświetlenia

Na to, jak jest widoczny kolor obiektu mają wpływ warunki oświetlenia. Odcienie koloru są regulowane automatycznie w trybie inteligentnej auto regulacji, ale można ręcznie wyregulować odcienie koloru, używając funkcji balansu bieli.

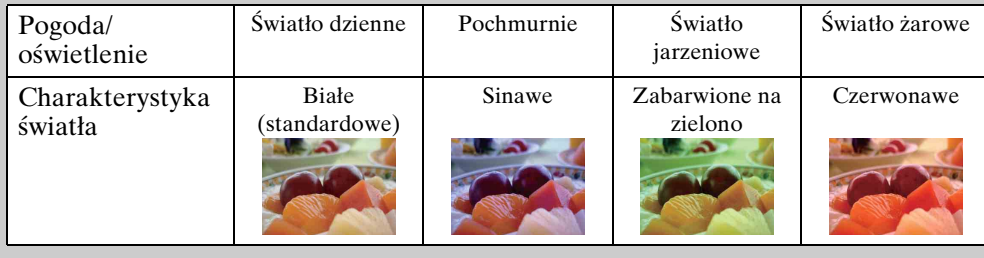

# **Podwodny balans bieli**

Reguluje odcień koloru gdy aparat jest nastawiony na tryb (Podwodne) w trybie wyboru sceny lub na tryb (Podwodne) w trybie filmu.

1  $M$   $\text{N}$   $\rightarrow$   $\overset{\text{WB}}{\longrightarrow}$  (Podwodny balans bieli)  $\rightarrow$  żądany tryb  $\rightarrow$   $\overline{\text{OK}}$ 

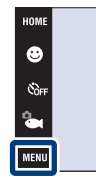

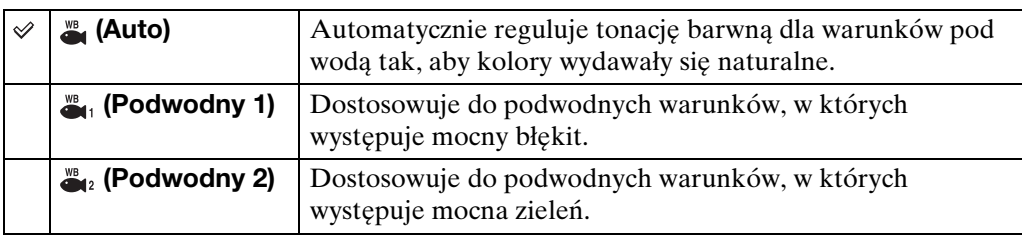

#### **Uwagi**

- Zależnie od koloru wody, funkcja podwodnego balansu bieli może nie działać właściwie, nawet po wybraniu [Podwodny 1] lub [Podwodny 2].
- Nie można wybrać [Podwodny balans bieli], gdy tryb lampy błyskowej jest nastawiony na [Lampa błysk włączona].

 $^{\circ}$ **V**<br>Auto

[operacji](#page-6-0) [Szukanie](#page-6-0) [Szukanie HOME/MENU](#page-9-0)

Szukanie<br>HOME/MENU

Szukanie<br>operacji

[Indeks](#page-166-0)

 $\mathbf{x}$ 

# **Ostrość (Film)**

Zmienia metodę nastawiania ostrości dla nagrywania filmów. Gdy w trybie Autofokus trudno jest osiągnąć prawidłowe ogniskowanie, należy użyć menu.

Szczegółowe informacje o metodach ogniskowania w trybie **(Autoprogram)**, zobacz str. [32](#page-31-0).

### **DSC-T900:**

- 1 Nastaw przełącznik trybu pracy na **甘** (Film).
- 2 Opuść osłonę obiektywu, aby przełączyć na tryb fotografowania.
- 3  $M$ **3**  $M$  $\rightarrow$  $M$  (Ostrość)  $\rightarrow$  żądany tryb  $\rightarrow$   $\overline{OK}$

#### **DSC-T90:**

- 1 Opuść osłonę obiektywu, aby przełączyć na tryb fotografowania.
- 2  $\frac{1}{2}$  (Tryb NAGR)  $\rightarrow$   $\frac{1}{2}$  (Tryb filmu)  $\rightarrow$   $\overline{OK}$
- 3  $M = N \rightarrow \bullet$  (Ostrość)  $\rightarrow$  żądany tryb  $\rightarrow$   $\overline{OK}$

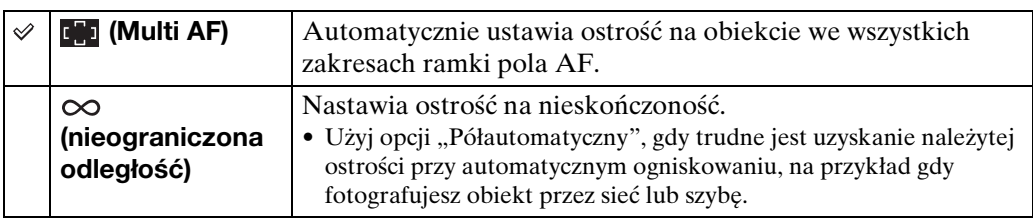

#### **Uwaga**

• Tryb ostrości jest stały, na [Multi AF], gdy tryb filmu jest nastawiony na  $\bullet$  (Podwodne).

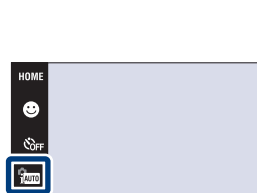

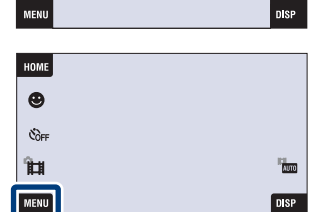

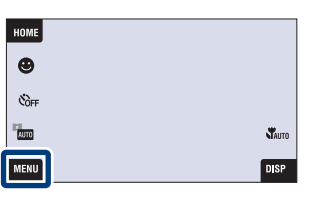

# **Tryb pomiaru (Film)**

Wybiera tryb pomiaru używany do zmierzenia części obiektu, gdy aparat automatycznie wyznacza ekspozycję, używaną dla nagrania filmu.

Szczegółowe informacje o trybach pomiaru w trybie (Autoprogram), zobacz str. [34.](#page-33-0)

### **DSC-T900:**

- 1 Nastaw przełącznik trybu pracy na  $\Box$  (Film).
- 2 Opuść osłonę obiektywu, aby przełączyć na tryb fotografowania.
- 3  $\overline{M}$   $\overline{M}$   $\overline{M}$   $\rightarrow$   $\overline{K}$  (Tryb pomiaru)  $\rightarrow$  żądany tryb  $\rightarrow$  $\overline{\mathsf{OK}}$

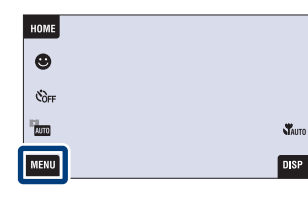

### **DSC-T90:**

- 1 Opuść osłonę obiektywu, aby przełączyć na tryb fotografowania.
- 2  $\frac{1}{2}$  (Tryb NAGR)  $\rightarrow$   $\frac{1}{2}$  (Tryb filmu)  $\rightarrow$   $\boxed{OK}$
- 3  $\overline{M}$   $\overline{M}$   $\rightarrow$   $\overline{M}$  (Tryb pomiaru)  $\rightarrow$  żądany tryb  $\rightarrow$  $\boxed{OK}$

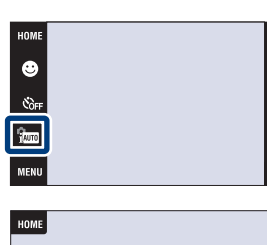

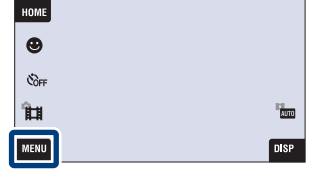

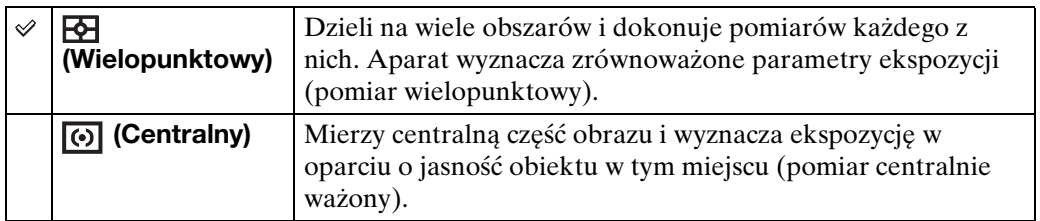

[operacji](#page-6-0) [Szukanie](#page-6-0) [Szukanie HOME/MENU](#page-9-0)

**CNHWEMENOH** 

Szukanie<br>operacji

[Indeks](#page-166-0)

### **Rozpoznanie sceny**

Aparat automatycznie wykrywa warunki fotografowania i wykonuje zdjęcie. Gdy wykryta jest twarz, czułość ISO zostaje zwiększona zgodnie z poruszeniami twarzy, aby zredukować rozmazanie obiektu (Wykrywanie ruchu twarzy).

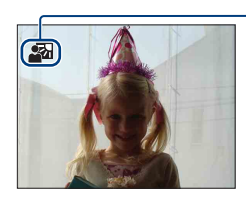

#### **Ikona rozpoznania sceny**

Aparat rozpoznaje następujące rodzaje scen. Gdy aparat zidentyfikuje optymalną scenę, wyświetli odpowiadającą jej ikonę.

 $\bigcup$  (Zmierzch),  $\bigcup$  (Portret-zmierzch),  $\bigotimes$  (Zmierzch ze statywem),  $\bigotimes$  (Pod światło), (Portret pod światło), (Pejzaż), V (Makro), <sup>2</sup> (Portret)

Przykład obrazu z włączoną funkcją M (Pod światło).

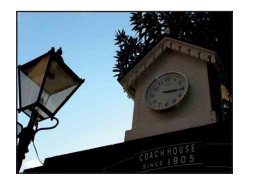

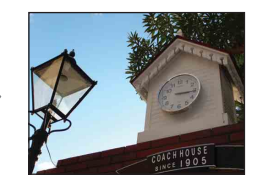

Gdy używasz DSC-T900, nastaw przełącznik trybu pracy na **6** (Zdjęcie).

- 1 Opuść osłonę obiektywu, aby przełączyć na tryb fotografowania.
- 2  $\frac{1}{1000}$  (Tryb NAGR)  $\rightarrow$   $\frac{1}{1000}$  (Inteligentna auto regulacja)  $\rightarrow \sqrt{\mathbf{x}}$  lub  $\boxed{\mathbf{OK}}$
- 3  $M$ **3**  $M$  **3**  $M$   $\rightarrow$  **iscn** (Rozpoznanie sceny)  $\rightarrow$  żądany tryb  $\rightarrow$  **OK**

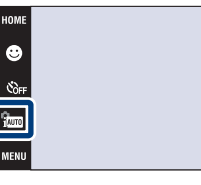

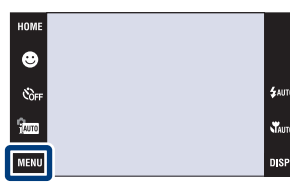

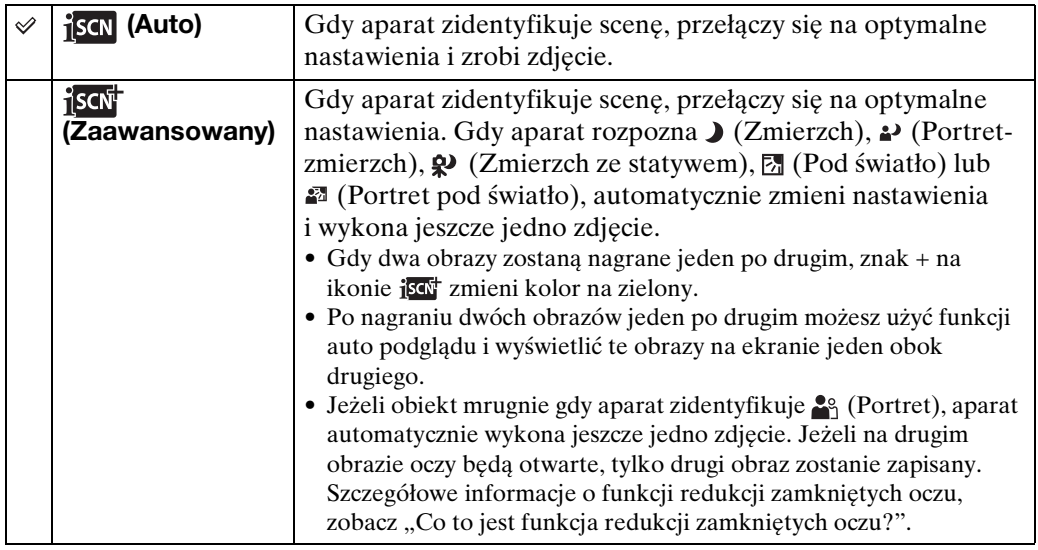

[Spis treści](#page-3-0)

 $\mathbf{x}$ 

Ciąg dalszy  $\perp$ 

### Szukanie operacj

[operacji](#page-6-0) [Szukanie](#page-6-0) [Szukanie HOME/MENU](#page-9-0) Szukanie<br>HOME/MENU

#### **Uwagi**

- Funkcja rozpoznania sceny nie działa podczas fotografowania w trybie ogniskowania z bliska i w trybie cyfrowego zoomu.
- Gdy tryb zapisu jest nastawiony na serię, lub gdy aktywna jest funkcja zdjęcia z uśmiechem, rozpoznanie sceny jest stałe i nastawione na [Auto].
- Dostępne nastawienia lampy błyskowej to  $\mu_{\text{AUTO}}$  (Lampa błysk auto) i  $\circledast$  (Lampa błysk wyłączona).
- Sceny  $\mathbf{\mathcal{P}}$  (Zmierzch ze statywem) czasami nie mogą zostać rozpoznane w warunkach, w których wibracje są przenoszone na aparat pomimo umieszczenia go na statywie.
- W niektórych sytuacjach rozpoznanie sceny jako  $\mathbf{\mathcal{Q}}$  (Zmierzch ze statywem) powoduje wystąpienie długiego czasu otwarcia migawki. Trzymaj aparat nieruchomo podczas fotografowania.
- Ikona rozpoznania sceny pojawi się niezależnie od nastawień **DS2** (wyświetlenie ekranu).
- W niektórych warunkach te sceny mogą nie zostać rozpoznane.

### $\ddot{\mathbf{C}}$ Obrazy, które można nagrywać z użyciem [Zaawansowany]

W trybie [Zaawansowany] aparat nagrywa dwa obrazy jeden po drugim z nastawieniami różniącymi się jak poniżej, gdy rozpozna sceny takie jak  $\blacktriangleright$ (Zmierzch),  $\rightarrow$  (Portret-zmierzch),  $\rightarrow$  (Zmierzch ze statywem),  $\boxed{2}$  (Pod światło) lub (Portret pod światło), które wykazują tendencję do rozmazania. Możesz wybrać jeden spośród dwóch nagranych obrazów.

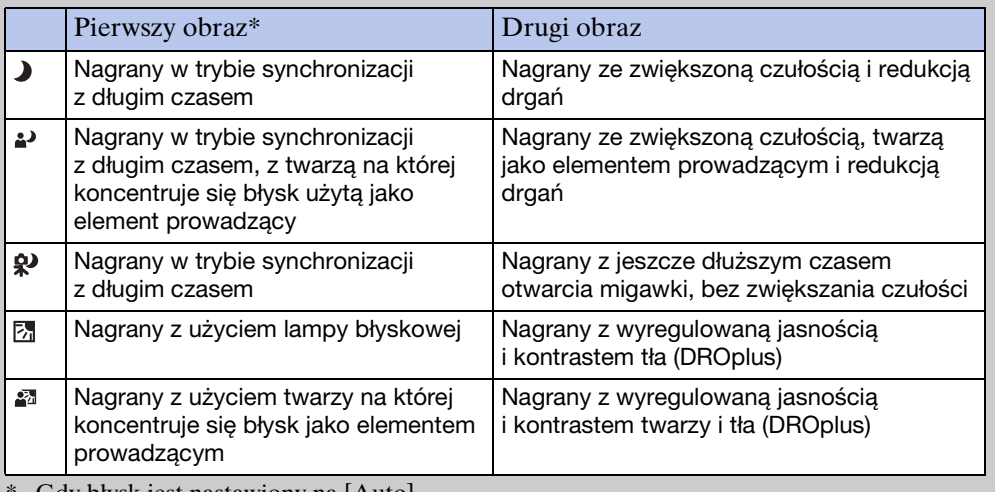

Gdy błysk jest nastawiony na [Auto].

### <span id="page-90-0"></span>∗ÿ°Co to jest funkcja redukcji zamkniętych oczu?

Przy nastawieniu na [Zaawansowany], aparat automatycznie nagrywa dwa obrazy jeden po drugim\*, gdy rozpozna  $\mathcal{L}_1$  (Portret). Aparat automatycznie wybierze, wyświetli i zapisze obraz, na którym obiekt nie mrugnął. Gdy oczy są zamknięte na obu obrazach, wyświetlony zostanie komunikat "Wykryto zamknięte oczy".

z wyjątkiem gdy lampa błyska/zastosowany jest długi czas otwarcia migawki

# **Czułość wykryw. uśmiechu**

Nastawia czułość wykrywania uśmiechu dla funkcji zdjęcia z uśmiechem.

Gdy używasz DSC-T900, nastaw przełącznik trybu pracy na  $\bullet$  (Zdjęcie).

- 1 Opuść osłonę obiektywu, aby przełączyć na tryb fotografowania.
- 2  $\overline{M}$   $\overline{M}$   $\rightarrow$   $\bigoplus$  (Czułość wykryw. uśmiechu)  $\rightarrow$ żądany tryb  $\rightarrow$  **OK**

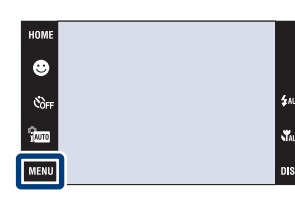

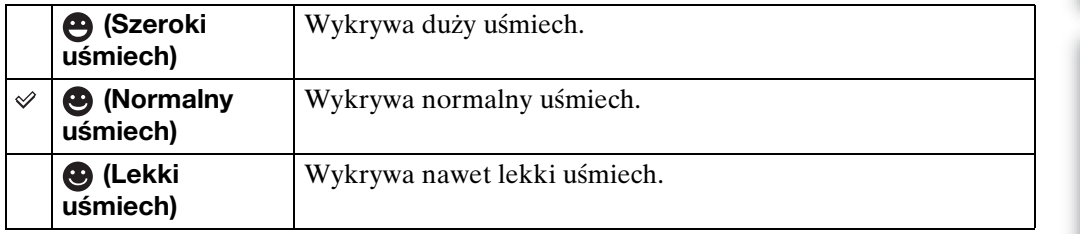

#### **Uwagi**

- Uśmiechy mogą nie zostać prawidłowo wykryte, zależnie od warunków.
- Nie można wybrać [Czułość wykryw. uśmiechu] w trybie EASY (Łatwe fotografowanie) lub w trybie filmu.
- Można wybrać tylko  $\frac{1}{50}$  (Duża czułość),  $\frac{1}{5}$  (Miękkie ujęcie),  $\frac{1}{5}$  (Portret-zmierzch),  $\sum$  (Plaża), (Śnieg) i (Krótki czas migawki) w trybie wyboru sceny.

[operacji](#page-6-0) [Szukanie](#page-6-0) [Szukanie HOME/MENU](#page-9-0)

Szukanie<br>HOME/MENU

**Szukanie** operacj

# **Wykrywanie twarzy**

Wybiera używanie lub nieużywanie funkcji wykrywania twarzy, również wybiera priorytetowy obiekt dla nastawiania ostrości gdy ta funkcja jest używana. Wykrywa twarze fotografowanych osób i automatycznie nastawia ostrość, błysk, ekspozycję, balans bieli i redukcję czerwonych oczu.

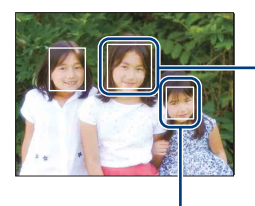

#### Ramka wykrywania twarzy (Pomarańczowa)

Jeżeli aparat wykryje więcej niż jeden fotografowany obiekt, aparat dokona wyboru głównego obiektu i nastawi ostrość zgodnie z priorytetem. Ramka wykrywania twarzy dla głównego obiektu stanie się pomarańczowa. Ramka, w której ostrość jest nastawiana, zmieni się na zieloną, gdy spust migawki zostanie wciśnięty do połowy.

Ramka wykrywania twarzy (Biała)

Gdy używasz DSC-T900, nastaw przełącznik trybu pracy na  $\triangle$  (Zdjęcie).

- 1 Opuść osłonę obiektywu, aby przełączyć na tryb fotografowania.
- 2  $\overline{M}$   $\overline{M}$   $\rightarrow$   $\begin{bmatrix} 0 \\ \frac{1}{2} & 0 \end{bmatrix}$  (Wykrywanie twarzy)  $\rightarrow$  żądany tryb  $\rightarrow$  **OK**

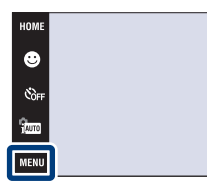

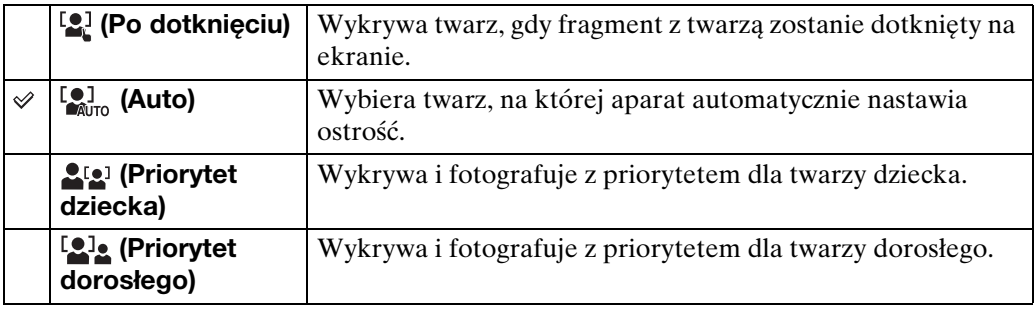

#### **Uwagi**

- Funkcja [Wykrywanie twarzy] jest nastawiona na stałe na [Auto] w EASY (Łatwe fotografowanie) i w trybie filmu.
- Można wybrać [Wykrywanie twarzy] tylko gdy tryb ogniskowania jest nastawiony na [Multi AF] lub gdy tryb pomiaru jest nastawiony na [Wielopunktowy].
- Funkcja wykrywania twarzy nie działa, gdy używany jest zoom cyfrowy.
- Maksymalnie 8 twarzy może zostać wykryte. Tym niemniej, najwyżej 4 twarze obiektów mogą zostać wykryte gdy w trybie Wyboru sceny wybrany został tryb 29 (Miękkie ujęcie).
- Zarówno dorośli, jak i dzieci mogą nie zostać prawidłowo rozpoznani, zależnie od warunków.
- Podczas wykonywania zdjęcia z uśmiechem funkcja [Wykrywanie twarzy] zostaje automatycznie nastawiona na [Auto], nawet jeśli jest nastawiona na [Po dotknięciu].

### zWybieranie priorytetowego obiektu

- Dotknij obiektu, aby wybrać go natychmiast jako priorytetowy, niezależnie od nastawienia pierwszeństwa wykrywania twarzy.
- Wykrywając wiele twarzy, aparat decyduje, która z nich jest głównym obiektem i ogniskuje z priorytetem na tym obiekcie. Ramka wykrywania twarzy dla głównego obiektu jest pomarańczowa.
- Gdy wciśniesz do połowy spust migawki, ramki wykrywania twarzy obiektów zogniskowanych stają się zielone.

### $\ddot{Q}$ Warunki, w których wykrywanie twarzy jest łatwiejsze

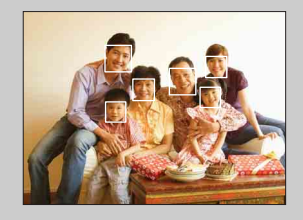

- Stosuj oświetlenie na odpowiednim poziomie.
- Upewnij się, czy twarze obiektów nie są zakryte kapeluszami, maskami, okularami słonecznymi itp.
- Upewnij się, że obiekty patrzą w stronę aparatu.

# **Moc błysku**

Reguluje moc błysku lampy błyskowej.

- 1 Opuść osłonę obiektywu, aby przełączyć na tryb fotografowania.
- 2  $\frac{1}{1000}$  (Tryb NAGR)  $\rightarrow$  PGM (Autoprogram)  $\rightarrow$  OK
- 3  $\overline{M}$   $\overline{M}$   $\rightarrow$   $\sharp_{\text{sm}}$  (Moc błysku)  $\rightarrow$  żądany tryb  $\rightarrow$  $\boxed{OK}$

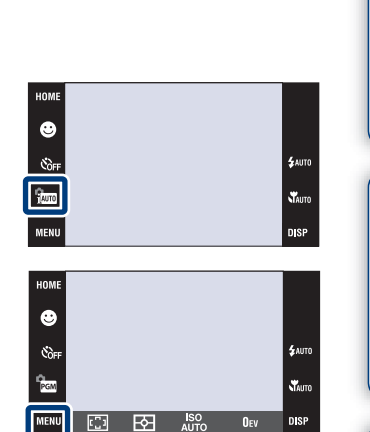

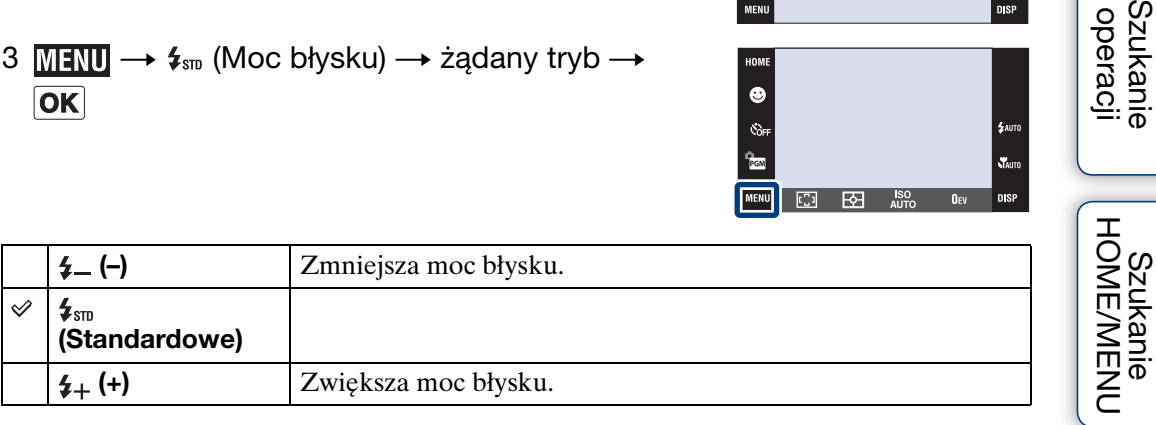

#### **Uwaga**

• W niektórych wypadkach efekt nie pojawi się, gdy fotografowany obiekt jest zbyt jasny lub zbyt ciemny.

[Spis treści](#page-3-0)

Szukanie<br>operacji

# **Redukcja zamkniętych oczu**

Gdy Wybór sceny jest nastawiony na tryb **a**<sup>3</sup> (Miękkie ujęcie) podczas nagrywania obrazu, aparat automatycznie wykona dwa zdjęcia jedno po drugim. Aparat automatycznie wybierze, wyświetli i zapisze obraz, na którym obiekt nie mrugnął.

- 1 Opuść osłonę obiektywu, aby przełączyć na tryb fotografowania.
- 2  $\frac{1}{1000}$  (Tryb NAGR)  $\rightarrow$   $\rightarrow$  (Miękkie ujęcie)  $\rightarrow$   $\boxed{OK}$
- 3  $M$  Will  $\rightarrow$   $\bullet$  (Redukcja zamkniętych oczu)  $\rightarrow$ żądany tryb  $\rightarrow$  **OK**

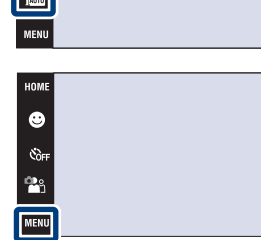

 $\bullet$  $\frac{1}{\mathcal{C}_0}$ 

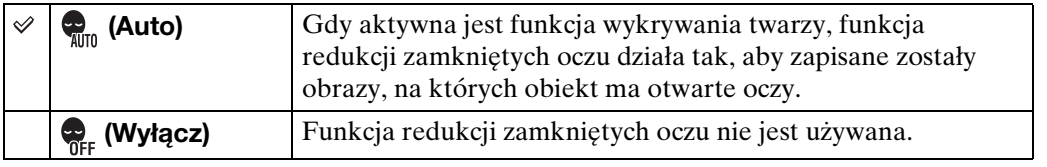

#### **Uwagi**

- Redukcja zamkniętych oczu nie działa w następujących sytuacjach.
	- Gdy używana jest lampa błyskowa
	- Podczas fotografowania w trybie serii lub bracketingu
	- Gdy nie działa funkcja wykrywania twarzy
- Gdy aktywna jest funkcja zdjęcia z uśmiechem
- W niektórych warunkach funkcja redukcji zamkniętych oczu nie działa.
- Gdy redukcja zamkniętych oczu jest nastawiona na [Auto] i zapisane zostały tylko obrazy, na których obiekt ma zamknięte oczy, na ekranie LCD wyświetlony będzie komunikat "Wykryto zamknięte oczy". Fotografuj ponownie, jeśli to konieczne.

**WAUTE** 

## **Reduk czerw oczu**

Przed zrobieniem zdjęcia lampa błyska dwa lub więcej razy, aby zredukować zjawisko czerwonych oczu, występujące gdy używana jest lampa błyskowa.

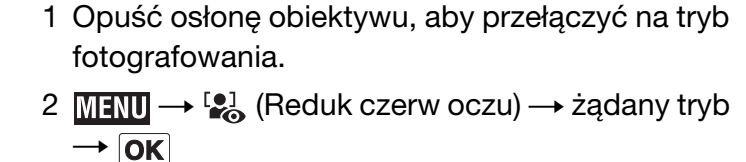

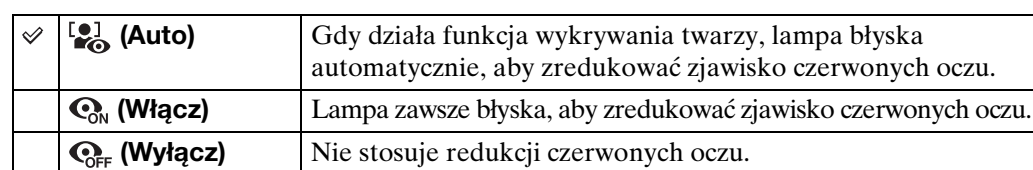

#### **Uwagi**

- Nie można wybrać [Reduk czerw oczu], gdy aparat jest w trybie **EASY** (Łatwe fotografowanie), w trybie filmu lub zdjęcia z uśmiechem.
- Aby uniknąć rozmazania obrazu, trzymaj aparat nieruchomo, aż do chwili zwolnienia spustu migawki. Następuje to zwykle po sekundzie od naciśnięcia spustu migawki. Nie pozwól także obiektowi na poruszenie się w tym czasie.
- Redukcja czerwonych oczu może nie przynieść pożądanych efektów. Zależy to od indywidualnych różnic i warunków, na przykład od odległości fotografowanej osoby lub od tego, czy nie patrzyła na przedbłysk.
- Jeżeli funkcja wykrywania twarzy nie jest używana, redukcja czerwonych oczu nie działa nawet jeśli wybrano [Auto].

### \*\*Co powoduje zjawisko czerwonych oczu?

Źrenice są rozszerzone w ciemnym otoczeniu. Światło lampy błyskowej odbija się w naczyniach krwionośnych dna oka (siatkówki), powodując zjawisko "czerwonych oczu".

Aparat Oko

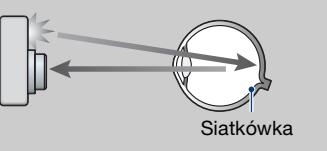

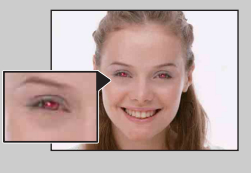

#### **Inne sposoby redukcji czerwonych oczu**

- Wybierz tryb  $\hat{\mathfrak{s}}_0$  (Duża czułość) w menu Wybór sceny. (Lampa blyskowa zostaje automatycznie nastawiona na  $\circledast$  (Lampa błysk wyłączona).
- Gdy oczy fotografowanej osoby wyjdą czerwone, popraw obraz używając [Retusz]  $\rightarrow$ [Korekcja czerwonych oczu] w menu podglądu lub za pomocą dostarczonego oprogramowania "PMB".

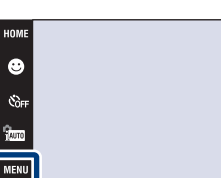

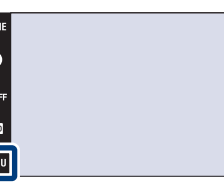

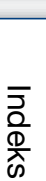

[operacji](#page-6-0) [Szukanie](#page-6-0) [Szukanie HOME/MENU](#page-9-0)

HOME/MEN

Szukanie operacj

### **DRO**

Aparat analizuje fotografowaną scenę i automatycznie koryguje jasność oraz kontrast, aby podnieść jakość obrazu.

DRO oznacza "Dynamic Range Optimizer", funkcję która automatycznie optymalizuje zróżnicowanie jasnych i ciemnych fragmentów obrazu.

- 1 Opuść osłonę obiektywu, aby przełączyć na tryb fotografowania.
- 2  $\frac{1}{1000}$  (Tryb NAGR)  $\rightarrow$  PGM (Autoprogram)  $\rightarrow$  OK
- 3  $M$ ENU  $\rightarrow$  D-R (DRO)  $\rightarrow$  żądany tryb  $\rightarrow$  OK

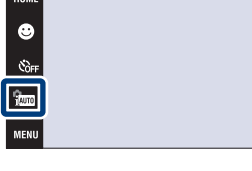

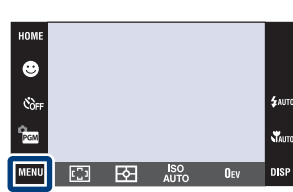

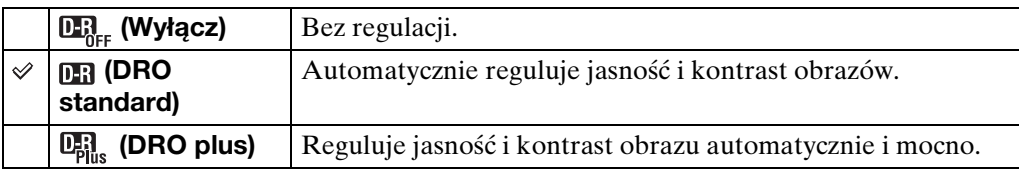

#### **Uwagi**

- W niektórych warunkach fotografowania otrzymanie efektu korekcji może nie być możliwe.
- Tylko [ISO AUTO] lub wartości od [ISO 80] do [ISO 800] mogą zostać nastawione jako wartość ISO, gdy nastawione jest [DRO plus].

[operacji](#page-6-0) [Szukanie](#page-6-0) [Szukanie HOME/MENU](#page-9-0)

Szukanie<br>HOME/MENU

operacji **Szukanie** 

nie

# **Tryb koloru**

Można zmienić jasność obrazu towarzyszącą efektom.

- 1 Opuść osłonę obiektywu, aby przełączyć na tryb fotografowania.
- 2  $\overline{\text{MIND}} \rightarrow \overline{\text{M}}$  (Tryb koloru)  $\rightarrow$  żądany tryb  $\rightarrow$  $\boxed{\mathsf{OK}}$

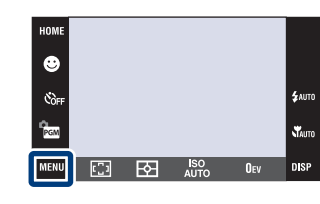

[Spis treści](#page-3-0)

[operacji](#page-6-0) [Szukanie](#page-6-0) [Szukanie HOME/MENU](#page-9-0)

Szukanie<br>HOME/MENU

**Szukanie** operacj

[Indeks](#page-166-0)

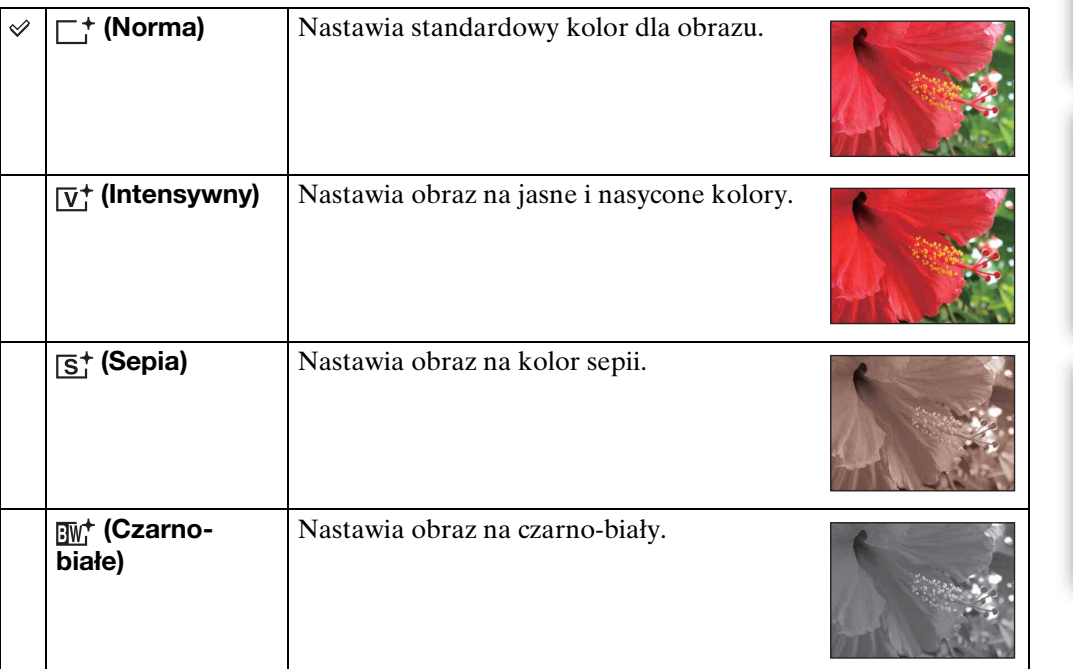

#### **Uwagi**

- Nie można wybrać trybu koloru, gdy tryb nagrywania jest nastawiony na jam (Inteligentna auto regulacja) lub na jakikolwiek tryb wyboru sceny.
- Podczas nagrywania filmów można wybrać tylko [Norma], [Sepia] lub [Czarno-białe].

# **SteadyShot**

Wybiera tryb zapobiegania rozmazaniu.

- 1 Opuść osłonę obiektywu, aby przełączyć na tryb fotografowania.
- 2  $M$   $\mathbb{R}$   $\rightarrow$  ( $\mathbb{R}$ ) (SteadyShot)  $\rightarrow$  żądany tryb  $\rightarrow$  $\boxed{OK}$

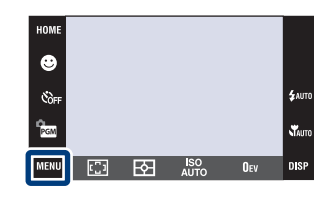

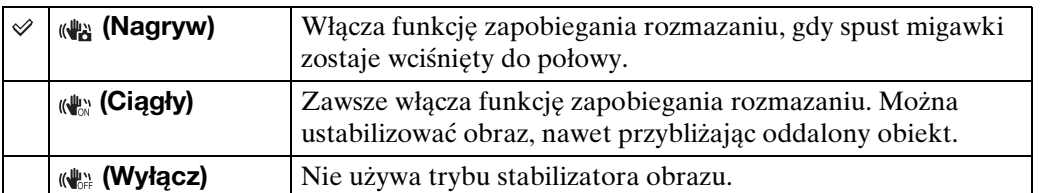

#### **Uwagi**

- W trybie jou (Inteligentna auto regulacja), tryb EASY (Łatwe fotografowanie) lub wybór sceny są nastawione na tryb  $\parallel$  (Kulinaria), [SteadyShot] jest nastawiony na [Nagryw].
- [SteadyShot] jest stałe i nastawione na [Ciągły] gdy aktywna jest funkcja zdjęcia z uśmiechem.
- Dla filmów można nastawić tylko [Ciągły] lub [Wyłącz]. Nastawieniem domyślnym dla filmów jest [Ciągły].
- Energia akumulatora zostaje szybciej zużyta w trybie [Ciągły] niż w trybie [Nagryw].

**Szukanie** operacj

**Szukanie** operacj

[operacji](#page-6-0) [Szukanie](#page-6-0) [Szukanie HOME/MENU](#page-9-0) HOME/MENL

[Indeks](#page-166-0)

### $\ddot{Q}$ Jak uniknąć rozmazania

W trakcie wykonywania zdjęcia aparat poruszył się przypadkowo. Są to tzw. "Drgania aparatu". Natomiast jeżeli obiekt poruszył się w trakcie wykonywania zdjęcia, jest to tzw. "rozmazanie obiektu". Ponadto drgania aparatu i rozmazanie obiektu często występują przy słabym oświetleniu lub przy długim czasie otwarcia migawki, na przykład w trybie (Portret-zmierzch) lub (Zmierzch). W takim wypadku należy pamiętać o poniższych wskazówkach podczas fotografowania.

#### **Drgania aparatu**

Poruszyły się ręce lub ciało gdy fotografujący trzymał aparat i nacisnął spust migawki, cały ekran jest rozmazany.

- Użyj statywu lub umieść aparat na płaskiej powierzchni, aby utrzymywać go nieruchomo.
- Zrób zdjęcie przy użyciu samowyzwalacza z dwusekundowym opóźnieniem i po naciśnięciu spustu migawki przyciśnij do ciała ramiona, aby unieruchomić aparat.

#### **Rozmazanie obiektu**

Aparat jest nieruchomy, ale obiekt poruszył się podczas naświetlania, przez co po naciśnięciu spustu migawki obraz obiektu jest rozmazany. Drgania aparatu są automatycznie redukowane przy użyciu funkcji stabilizatora obrazu. Jednak funkcja ta nie redukuje efektywnie rozmazania obiektu.

- Wybierz tryb (Duża czułość) w menu Wybór sceny.
- Wybierz większą czułość ISO, aby czas otwarcia migawki był krótszy i naciśnij spust migawki zanim obiekt się poruszy.

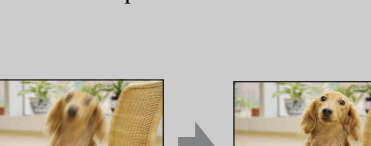

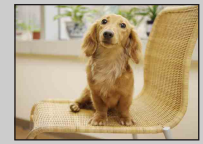

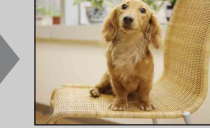

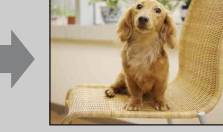

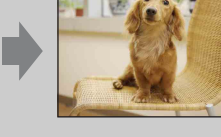

# **Lista dat**

W tej funkcji wybierana jest data do odtworzenia przy użyciu widoku dat. Krok 2 jest niepotrzebny, jeżeli [Widok daty] jest już nastawiony.

- 1 Naciśnij przycisk ▶ (Odtwarzanie), aby przełączyć na tryb odtwarzania.
- 2  $\overline{\text{MIND}} \to \overline{\text{CP}}$  (Tryb oglądania)  $\to \overline{\text{CP}}$  (Widok  $daty) \rightarrow \boxed{OK}$
- 3  $M$ **ENU**  $\rightarrow$  **EEP** (Lista dat)  $\rightarrow$  **OK**
- 4 Za pomocą ▲/▼ wybierz miesiąc, który chcesz wyświetlić oraz wybierz datę i jej dotknij.

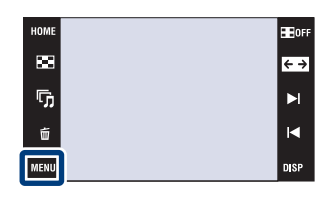

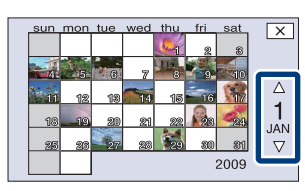

#### **Uwaga**

• Ta pozycja nie jest wyświetlana, gdy do zapisywania obrazów jest używana pamięć wewnętrzna.

Szukanie<br>operacji

# **Lista wydarzeń**

W tej funkcji wybierana jest grupa wydarzenia do odtworzenia przy użyciu widoku wydarzenia.

Możesz wprowadzić żądaną nazwę wydarzenia dla każdej grupy, używając programu "PMB" (w zestawie). Szczegółowe informacje o wprowadzaniu nazwy wydarzenia, zobacz "PMB Guide".

Krok 2 jest niepotrzebny, jeżeli [Widok wydarzenia] jest już nastawiony.

- 1 Naciśnij przycisk (Odtwarzanie), aby przełączyć na tryb odtwarzania.
- 2  $\overline{M}$   $\overline{M}$   $\rightarrow$   $\overline{M}$  (Tryb oglądania)  $\rightarrow$   $\overline{M}$  (Widok wydarzenia)  $\rightarrow$  OK
- 3  $M$ **3**  $M \rightarrow M$  (Lista wydarzeń)  $\rightarrow$  **OK**
- 4 Za pomocą  $\sqrt{\frac{x}{\epsilon}}$  /  $\sqrt{\frac{x}{\epsilon}}$  wybierz grupę wydarzenia, którą chcesz wyświetlić oraz wybierz wydarzenie i go dotknij.

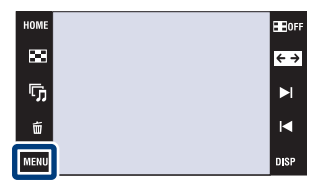

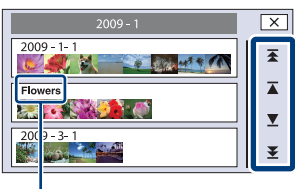

**Nazwa wydarzenia**

# [operacji](#page-6-0) [Szukanie](#page-6-0) [Szukanie HOME/MENU](#page-9-0) **HOME/MENU** [Indeks](#page-166-0)

[Spis treści](#page-3-0)

**Szukanie** operacj

#### **Uwaga**

• Ta pozycja nie jest wyświetlana, gdy do zapisywania obrazów jest używana pamięć wewnętrzna.

# **Wybierz katalog**

Gdy utworzonych jest wiele katalogów na karcie "Memory Stick Duo", ta funkcja wybiera katalog zawierający obraz, który chcesz odtworzyć. Krok 2 jest niepotrzebny, jeżeli [Widok katalogu] jest już nastawiony.

- 1 Naciśnij przycisk ▶ (Odtwarzanie), aby przełączyć na tryb odtwarzania.
- 2  $\overline{\text{MIND}} \rightarrow \overline{\text{CP}}$  (Tryb oglądania)  $\rightarrow \overline{\text{CP}}$  (Widok katalogu)  $\rightarrow$  OK
- 3  $\overline{\text{MIN}} \rightarrow \overline{\text{M}}$  (Wybierz katalog)  $\rightarrow \overline{\text{OK}} \rightarrow$ wybierz katalog za pomocą  $\boxed{\blacktriangle / \blacktriangledown} \rightarrow \boxed{\text{OK}}$

#### **Uwaga**

• Ta pozycja nie jest wyświetlana, gdy do zapisywania obrazów jest używana pamięć wewnętrzna.

### *\*C*Oglądanie obrazów z wielu katalogów

Gdy utworzonych jest wiele katalogów i wyświetlany jest pierwszy lub ostatni obraz w katalogu, pojawią się następujące wskaźniki.

- : Przechodzi do poprzedniego katalogu
- : Przechodzi do następnego katalogu
- : Przechodzi do poprzednich lub następnych katalogów

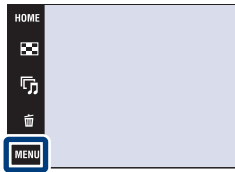

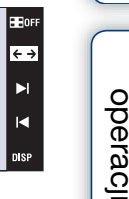

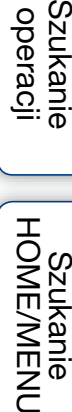

[Spis treści](#page-3-0)

**Szukanie** 

# **Tryb oglądania**

Umożliwia wybór formatu wyświetlenia do oglądania wielu obrazów jednocześnie.

[Spis treści](#page-3-0) 1 Naciśnij przycisk (Odtwarzanie), aby HOMI **HEIGER** przełączyć na tryb odtwarzania.  $\blacksquare$  $\leftrightarrow$ ŋ,  $\blacktriangleright$ 2  $\overline{M}$   $\overline{N}$  (Tryb oglądania)  $\rightarrow$  żądany tryb  $\blacksquare$ Ũ  $\rightarrow$  OK Szukanie<br>operacji MENL [operacji](#page-6-0) [Szukanie](#page-6-0) [Szukanie HOME/MENU](#page-9-0) **Widok daty)** Wyświetla obrazy według daty.  $\checkmark$ HOME Dotknij (Lista dat), aby wybrać 圖 Ø określoną datę na wyświetleniu  $\overline{\mathbb{F}_p}$  $\overline{\blacktriangle}$ kalendarza. x 斦 nier Szukanie<br>HOME/MENU  **(Widok**  Analizuje zdjęcia z daną datą i ich **wydarzenia)** częstotliwość, automatycznie ē organizuje grupy obrazów i je  $\overline{\blacktriangle}$ wyświetla. Y  $Dott$ knij  $\blacksquare$  (Lista wydarzeń), aby wybrać grupę wydarzenia i ją obejrzeć.  **(Ulubione)** Wyświetla zdjęcia zarejestrowane [Indeks](#page-166-0) jako Ulubione. Dotknij numeru Ulubionych, który chcesz wyświetlić. ્ર  $\mathbf{a}$ Obrazy są wyświetlane według  **(Widok**  HOME  $\Box$  1 **katalogu)** katalogów. m ø Gdy katalog zapisu jest już G,  $\overline{\blacktriangle}$ utworzony, dotknij  $\Box$  (Wybierz ¥, katalog), aby wybrać katalog do obejrzenia.

#### **Uwagi**

• Gdy używasz pamięci wewnętrznej, tryb oglądania jest nastawiony na [Widok katalogu].

• Gdy obrazów nagranych innymi aparatami nie można odtworzyć tym aparatem, obejrzyj obrazy w [Widok katalogu].

### \*\*Codtwarzanie obrazów wykonanych innym aparatem

Jeżeli do aparatu włożysz kartę "Memory Stick Duo" zawierającą obrazy nagrane tym aparatem oraz innym aparatem, pojawi się ekran wyboru metody odtwarzania. "Odtworzy tylko zarejestrowane obr." i "Odtw.wszystkie obr.w widoku kat."

Jeżeli wybierzesz "Odtworzy tylko zarejestrowane obr.", obrazy zostaną odtworzone w wybranym trybie oglądania. Niektóre obrazy wykonane innym aparatem mogą nie zostać wtedy odtworzone.

Jeżeli wybierzesz "Odtw.wszystkie obr.w widoku kat.", tryb oglądania przełączy się na widok katalogu i wszystkie obrazy zostaną odtworzone.

### Ö [Widok wydarzenia]

[Widok wydarzenia] jest to funkcja, w której aparat analizuje zdjęcia z daną datą i ich częstotliwość, automatycznie organizuje grupy obrazów i je wyświetla. Można nadać odpowiednią nazwę każdemu wydarzeniu, używając dostarczonego programu  $H$ PMB".

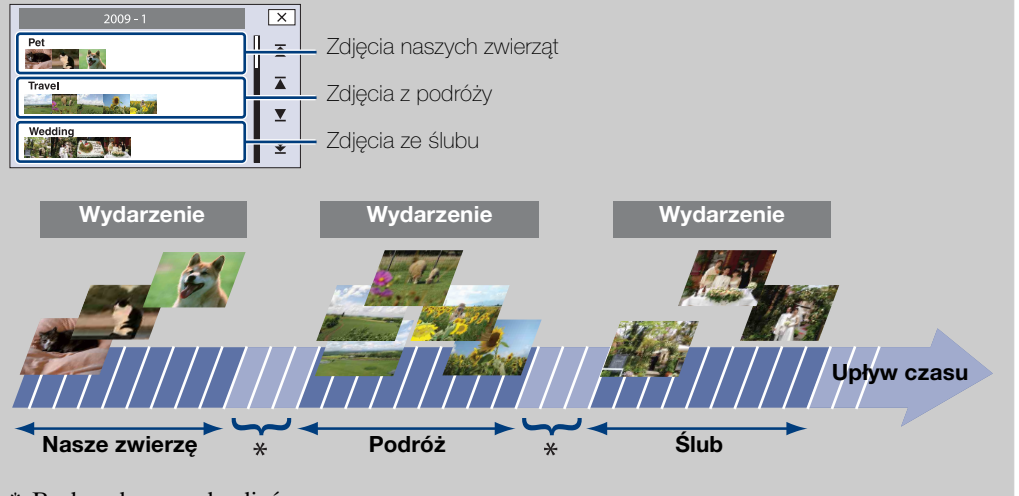

\* Brak wykonanych zdjęć

## **Filtrowanie przez twarze**

W tej funkcji zdjęcia są filtrowane i wyświetlane.

- 1 Naciśnij przycisk (Odtwarzanie), aby przełączyć na tryb odtwarzania.
- 2  $\overline{M}$   $\overline{M}$   $\rightarrow$   $\mathbb{R}^Q$  (Filtrowanie przez twarze)  $\rightarrow$ żądany tryb  $\rightarrow$  **OK**

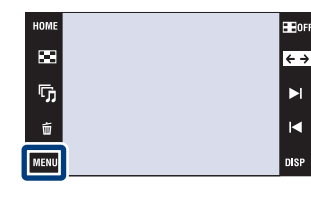

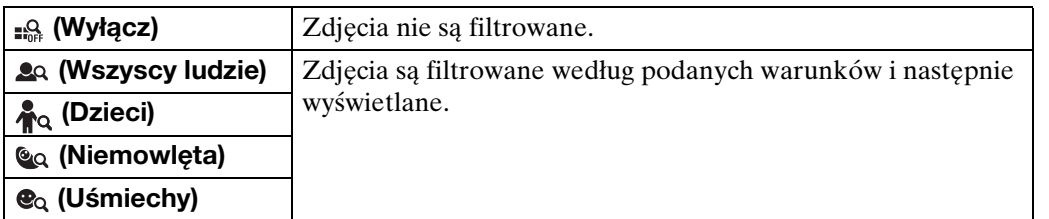

#### **Uwagi**

- Ta pozycja nie jest wyświetlana, gdy do zapisywania obrazów jest używana pamięć wewnętrzna.
- Gdy tryb oglądania jest nastawiony na [Widok katalogu], nie można użyć funkcji filtrowania przez twarze.
- W niektórych wypadkach zdjęcia zostają pomyłkowo wyświetlone lub ukryte.
- W niektórych wypadkach filtrowanie nie może być wykonane dla zdjęć wykonanych innymi aparatami.

[operacji](#page-6-0) [Szukanie](#page-6-0) [Szukanie HOME/MENU](#page-9-0)

Szukanie<br>HOME/MENU

**Szukanie** 

operacj

[Spis treści](#page-3-0)

# **Dodaje/Usuwa Ulubione**

Wybierz swoje ulubione obrazy i dodaj/usuń z grup jako Ulubione. Znak  $\heartsuit$  jest wyświetlany dla zarejestrowanych obrazów.

#### **Uwagi**

- Gdy tryb oglądania jest nastawiony na [Widok katalogu], nie można dodawać ani usuwać obrazów jako Ulubionych.
- Ta pozycja nie jest wyświetlana, gdy do zapisywania obrazów jest używana pamięć wewnętrzna.

### **Rejestracja aktualnie wyświetlanego obrazu**

- 1 Naciśnij przycisk (Odtwarzanie), aby przełączyć na tryb odtwarzania.
- 2 Wyświetl obraz, który chcesz dodać do ú Ulubionych  $\rightarrow$  MENII  $\rightarrow$   $\heartsuit$  (Dodaje/Usuwa Ulubione)  $\rightarrow$   $\bigcirc$  (Ten obraz)  $\rightarrow$   $\overline{OK}$   $\rightarrow$  dotknij numer Ulubionych, do którego chcesz dodać obraz → [OK]

### **Wybór i rejestracja wielu obrazów jednocześnie**

- 1 Naciśnij przycisk (Odtwarzanie), aby przełączyć na tryb odtwarzania.
- 2  $\overline{\text{MIN}} \rightarrow \heartsuit$  (Dodaje/Usuwa Ulubione)  $\rightarrow \heartsuit$ (Wiele obrazów)  $\rightarrow$   $\overline{OK}$   $\rightarrow$  dotknij numer Ulubionych, do którego chcesz dodać obraz.
- ī,

3 Wybieranie obrazów.

#### **W trybie pojedynczego zdjęcia**

- ① Dotknij >  $\mathsf{I}/\mathsf{I}$ , aby wyświetlić obraz, po czym dotknij obrazu, który chcesz dodać do Ulubionych.
- 2 Powtórz krok 1.

#### **W trybie indeksu**

- 1 Dotknij  $\mathbb{Z}/\mathbb{Z}$ , aby przewracać strony, po czym dotknij obrazu, który chcesz dodać do Ulubionych.
- 2 Powtórz krok 1, aby zarejestrować więcej obrazów.

 $4 \implies$  [OK]

#### **Uwaga**

• Dotknij zdjęcia ze znakiem  $\checkmark$ , aby odznaczyć znak  $\checkmark$ .

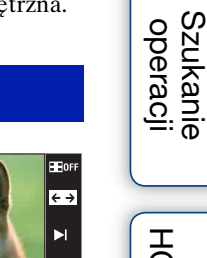

z

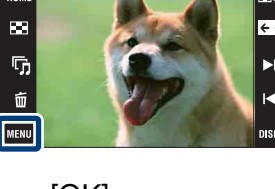

[Indeks](#page-166-0)

[operacji](#page-6-0) [Szukanie](#page-6-0) [Szukanie HOME/MENU](#page-9-0)

Szukanie<br>HOME/MENU
# Szukanie<br>operacji

# [operacji](#page-6-0) [Szukanie](#page-6-0) [Szukanie HOME/MENU](#page-9-0) Szukanie<br>HOME/MENU

[Indeks](#page-166-0)

## **Dodawanie wszystkich zdjęć w wybranym zakresie dat lub w grupie wydarzenia**

- 1 Naciśnij przycisk  $\blacktriangleright$  (Odtwarzanie), aby przełączyć na tryb odtwarzania.
- 2  $\overline{\mathbb{M}}$  (Tryb oglądania)  $\rightarrow \overline{\mathbb{B}}$  (Widok daty) lub  $\overline{\mathbb{C}}$  (Widok wydarzenia)  $\rightarrow$  **OK**
- 3 Dotknij  $\sum / \sum$ , aby wybrać datę lub wydarzenie, które chcesz zarejestrować.
- 4 MENU  $\rightarrow$   $\heartsuit$  (Dodaje/Usuwa Ulubione)  $\rightarrow$   $\heartsuit$ <sub>M</sub> (Dodaje wszyst w zakr dat) lub  $\bigcirc_{0N}^{\text{max}}$  (Dodaje zawartość Wydarz.)  $\rightarrow$   $\overline{OK}$   $\rightarrow$  dotknij numer Ulubionych, do którego chcesz dodać obraz - [OK]

## **Usuwanie wszystkich zdjęć w wybranym zakresie dat lub w grupie wydarzenia**

- 1 Naciśnij przycisk  $\blacktriangleright$  (Odtwarzanie), aby przełączyć na tryb odtwarzania.
- 2  $\overline{\mathbb{M}}$  (Tryb oglądania)  $\rightarrow \mathbb{F}$  (Widok daty) lub  $\mathbb{F}$  (Widok wydarzenia)  $\rightarrow$  **OK**
- 3 Dotknij  $\mathbb{Z}/\mathbb{Z}$ , aby wybrać datę lub grupę wydarzenia do usunięcia.
- 4  $\overline{\text{MHMI}} \rightarrow \heartsuit$  (Dodaje/Usuwa Ulubione)  $\rightarrow \heartsuit$  (Usuwa wszyst w zakr dat) lub  $\bigvee_{n=1}^{\infty}$  (Usuwa zawartość tego wyd.)  $\rightarrow$   $\overline{OK}$   $\rightarrow$  dotknij numeru Ulubionych, z których chcesz usunąć obraz  $\rightarrow$  [OK]

# **Usuwanie wszystkich obrazów z Ulubionych**

- 1 Naciśnij przycisk (D (Odtwarzanie), aby przełączyć na tryb odtwarzania.
- 2  $\overline{\text{MIN}} \to \overline{\text{CN}}$  (Tryb oglądania)  $\to \heartsuit$  (Ulubione)  $\to \overline{\text{OK}}$
- 3 Wybierz numer Ulubionych, który chcesz usunąć.
- 4  $\overline{\text{MHMI}} \rightarrow \heartsuit$  (Dodaje/Usuwa Ulubione)  $\rightarrow \heartsuit$  (Usuwa wszyst z Ulubionych)  $\rightarrow$   $\boxed{\text{OK}}$   $\rightarrow$   $\boxed{\text{OK}}$

# **Retusz**

Dodaje efekty lub wykonuje retusz nagranego obrazu i nagrywa go jako nowy plik. Oryginalny obraz pozostaje nienaruszony.

- 1 Naciśnij przycisk ▶ (Odtwarzanie), aby przełączyć na tryb odtwarzania.
- 2  $M = N \rightarrow \Box$  (Retusz)  $\rightarrow$  żądany tryb  $\rightarrow \Box$
- 3 Wykonaj retusz zgodnie z metodą operacji dla każdego trybu.

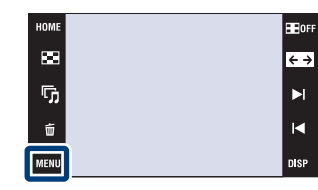

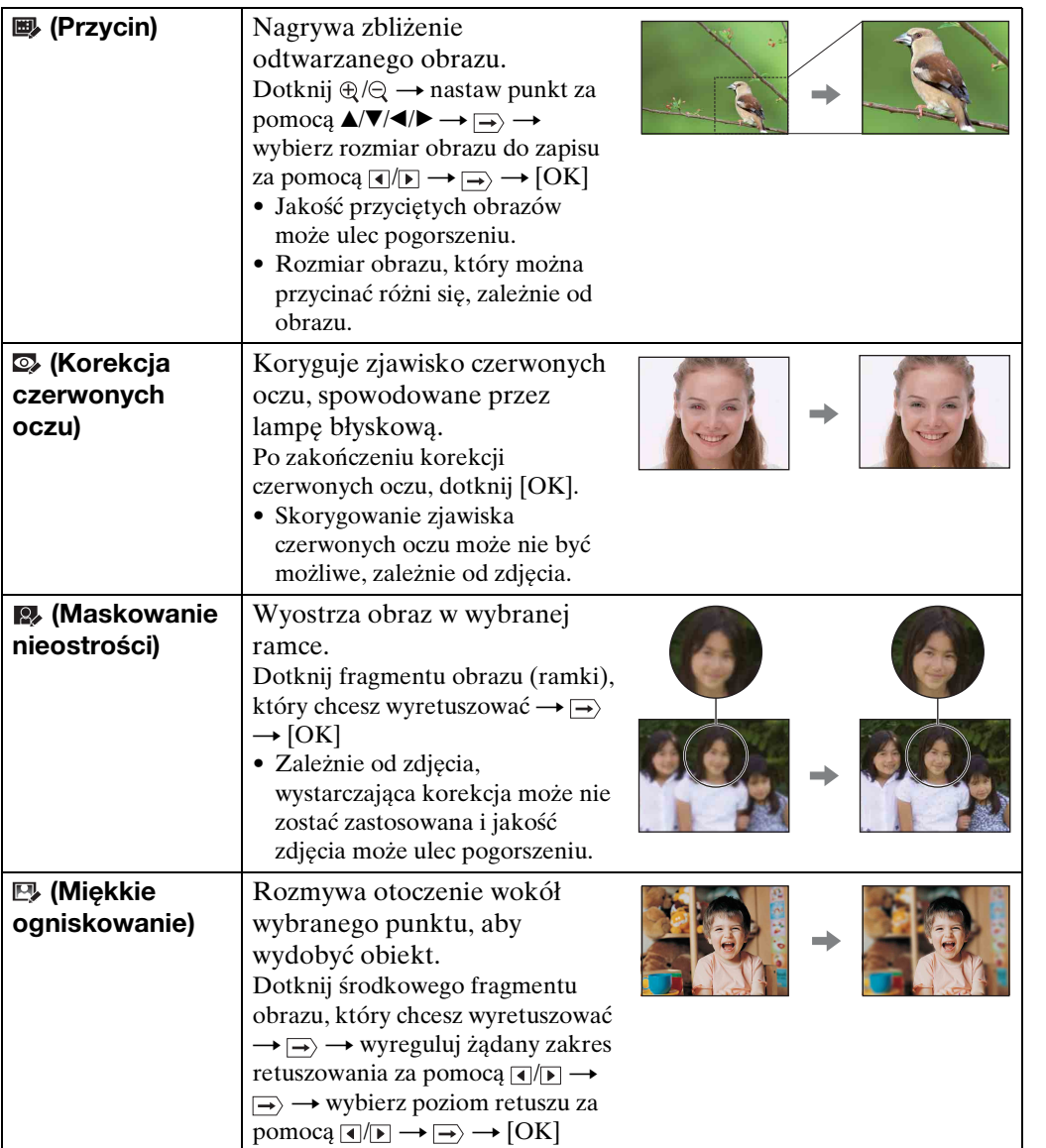

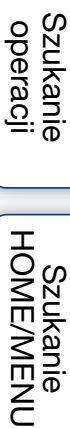

[Indeks](#page-166-0)

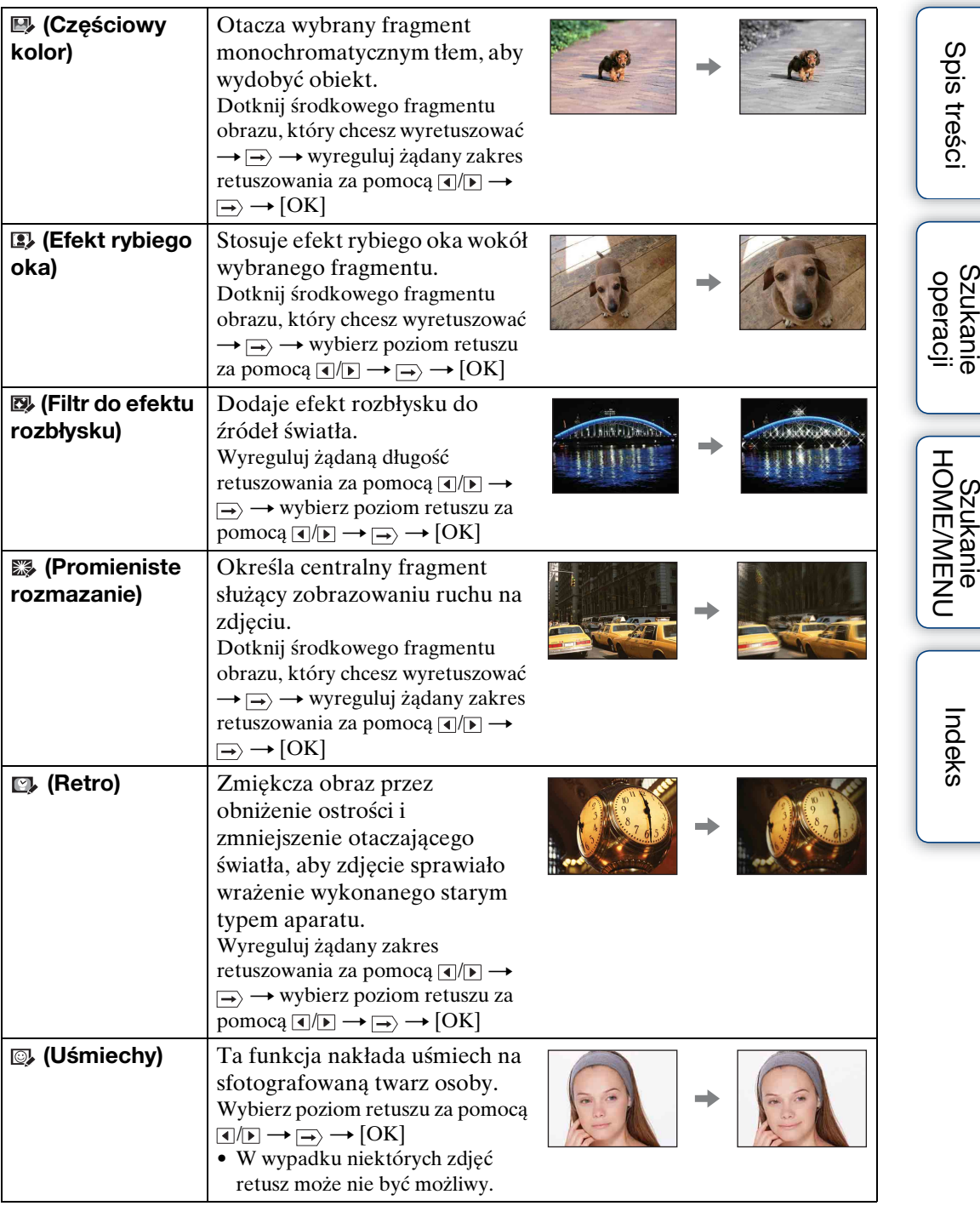

#### **Uwaga**

• Nie można retuszować filmów.

sprawdzanie efektu retuszu przed zapisaniem obrazu

• Możesz sprawdzić jak będzie wyglądać efekt retuszu (z wyjątkiem  $\blacksquare$ ) (Przycin) i $\spadesuit$ (Korekcja czerwonych oczu)), dotykając [Podgląd] podczas nastawiania efektów.

# **Maluj**

Maluje lub stempluje zdjęcie i nagrywa je jako nowy plik.

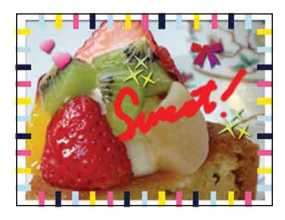

- 1 Naciśnij przycisk (Odtwarzanie), aby przełączyć na tryb odtwarzania.
- 2  $MINU \rightarrow \mathcal{O}$  (Maluj)  $\rightarrow$  **OK**
- 3 Do rysowania na obrazie używaj pisaka (w zestawie).
- 4 Dotknij przycisku (★ → wybierz rozmiar obrazu do zapisu → [OK]

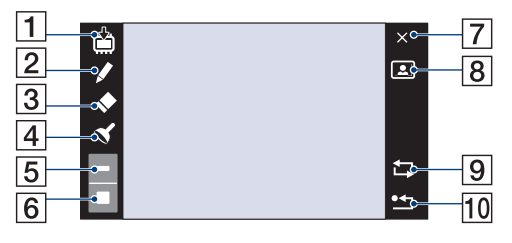

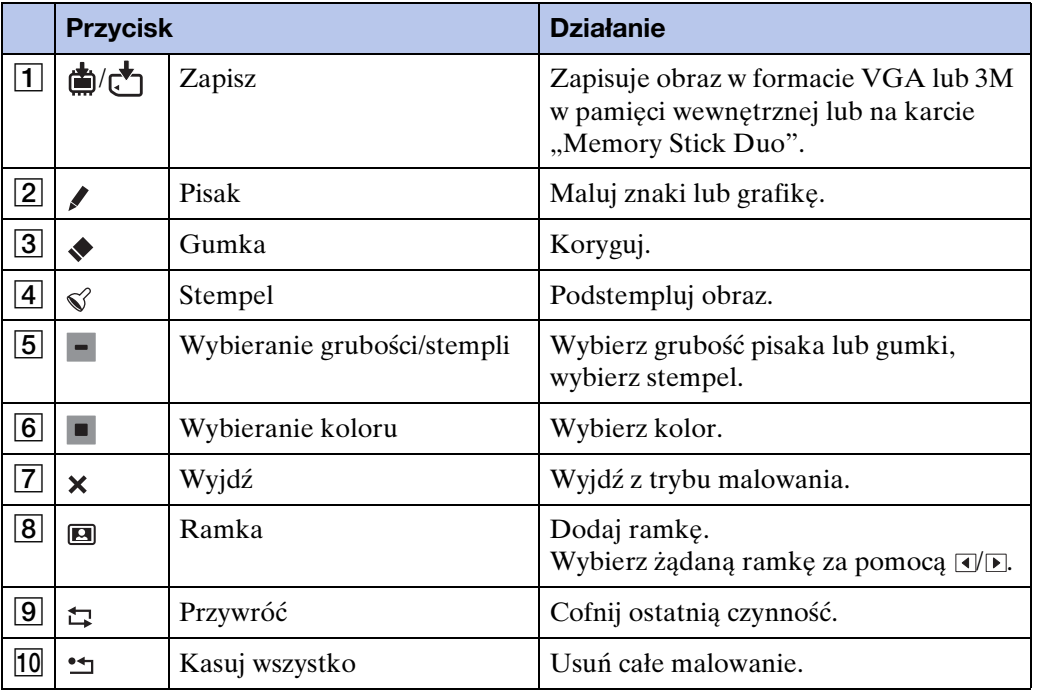

#### **Uwaga**

• Nie można malować ani stemplować filmów.

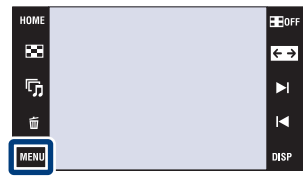

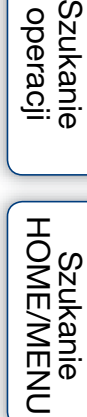

[Spis treści](#page-3-0)

[Indeks](#page-166-0)

# **Wiele zmian wielkości**

Można zmienić format i rozmiar wykonanych zdjęć, po czym nagrać je jako nowe pliki. Można dokonać konwersji zdjęć na format 16:9 w celu ich oglądania w wysokiej rozdzielczości, a także na rozmiar VGA do wykorzystania w blogu lub jako załącznik poczty elektronicznej.

- 1 Naciśnij przycisk (Odtwarzanie), aby przełączyć na tryb odtwarzania.
- 2  $\overline{M}$   $\overline{N}$   $\rightarrow$   $\overline{M}$  (Wiele zmian wielkości)  $\rightarrow$  żądany tryb  $\rightarrow$   $\overline{\text{OK}}$

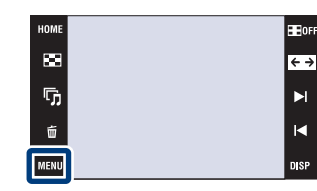

3 Dotknij  $\boxed{\blacktriangle}/\boxed{\blacktriangledown}/\boxed{\blacktriangle}$ , aby wybrać fragment, który chcesz przyciąć  $\rightarrow \rightarrow \rightarrow$  [OK]

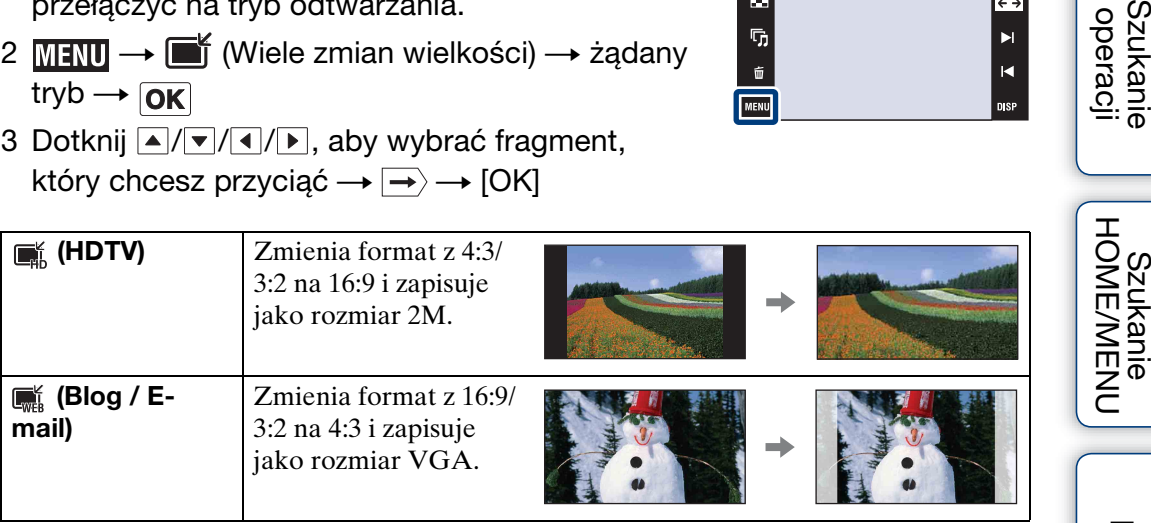

#### **Uwagi**

- Nie można zmieniać rozmiaru filmów.
- Nie można wykonać konwersji obrazów nagranych w rozmiarze VGA na rozmiar (HDTV).
- Powiększenie rozmiaru i wielokrotne zmiany wielkości mogą obniżyć jakość zdjęcia.

**Szukanie** operacj

[Indeks](#page-166-0)

# **Kasuj**

Umożliwia wybranie niechcianych obrazów w celu ich usunięcia.

#### **Uwagi**

- Gdy używasz pamięci wewnętrznej, tryb oglądania jest nastawiony na [Widok katalogu].
- Nie można usuwać obrazów, gdy tryb oglądania jest nastawiony na [Ulubione].

# **Kasowanie aktualnie wyświetlanego obrazu**

- 1 Naciśnij przycisk (Odtwarzanie), aby przełączyć na tryb odtwarzania.
- 2 Wyświetl obraz, który chcesz usunąć  $\rightarrow$  MENU
	- $\rightarrow \overline{m}$  (Kasuj)  $\rightarrow \overline{m}$  (Ten obraz)  $\rightarrow$  [OK]  $\rightarrow$  [OK]

# **Wybieranie i kasowanie wielu obrazów jednocześnie**

- 1 Naciśnij przycisk (Odtwarzanie), aby przełączyć na tryb odtwarzania.
- 2  $\overline{\text{MIN}} \rightarrow \overline{\text{m}}$  (Kasuj)  $\rightarrow \overline{\text{m}}$  (Wiele obrazów)  $\rightarrow$  $\overline{\mathsf{OK}}$
- 3 Wybieranie obrazów.

#### **W trybie pojedynczego zdjęcia**

- 1 Dotknij / , aby wyświetlić obraz, po czym dotknij obrazu, który chcesz usunąć.
- 2 Powtórz krok 1.

#### **W trybie indeksu**

- $(1)$  Dotknij  $\mathbb{Z}/\mathbb{Z}$ , aby przewracać strony, po czym dotknij obrazów, które chcesz usunąć.
- 2 Aby usunąć więcej obrazów, powtówrz krok 1.

 $4 \rightarrow \rightarrow$  [OK]

#### **Uwaga**

• Dotknij zdjęcia ze znakiem  $\checkmark$ , aby odznaczyć znak  $\checkmark$ .

## **Usuwanie wszystkich zdjęć w wybranym zakresie dat, w grupie wydarzenia lub w katalogu**

- 1 Naciśnij przycisk  $\blacktriangleright$  (Odtwarzanie), aby przełączyć na tryb odtwarzania.
- 2  $\overline{\mathbb{M}}$  (Tryb oglądania)  $\rightarrow \mathbb{F}$  (Widok daty),  $\Box$  (Widok wydarzenia) lub  $\Box$  (Widok katalogu)  $\rightarrow \Box$
- 3 Dotknij  $\mathbb{Z}/\mathbb{Z}$ , aby wybrać datę, wydarzenie lub katalog do usunięcia.
- 4  $\overline{\text{MIN}} \rightarrow \overline{\text{m}}$  (Kasuj)  $\rightarrow \overline{\text{m}}$  (Wszyst obr w zakresie dat),  $\overline{\text{m}}$  (Wszystkie w Wydarzeniu) lub  $\overline{\mathbb{m}}$  (Wszyst. w tym katalogu)  $\rightarrow$  [OK]  $\rightarrow$  [OK]

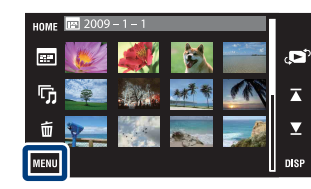

**HOM** 

國 r,

# [Spis treści](#page-3-0)

# **Chroń**

Chroni nagrane obrazy przed przypadkowym skasowaniem. Znak  $\sim$  jest wyświetlany dla zarejestrowanych obrazów.

#### **Uwaga**

• Gdy używasz pamięci wewnętrznej, tryb oglądania jest nastawiony na [Widok katalogu].

# **Ochrona aktualnie wyświetlanego obrazu**

- 1 Naciśnij przycisk (Odtwarzanie), aby przełączyć na tryb odtwarzania.
- 2 Wyświetl obraz, który ma być chroniony  $\rightarrow$  $M$ **t**  $M$   $\rightarrow$   $\sigma^*$  (Chroń)  $\rightarrow$   $\sigma^*_{\tau\tau}$  (Ten obraz)  $\rightarrow$   $\overline{OK}$

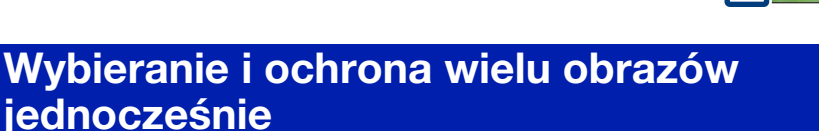

- 1 Naciśnij przycisk (Odtwarzanie), aby przełączyć na tryb odtwarzania.
- 2  $\text{min} \rightarrow \sigma^*$  (Chroń)  $\rightarrow \sigma^*_{\overline{m}}$  (Wiele obrazów)  $\rightarrow$  $|OK|$

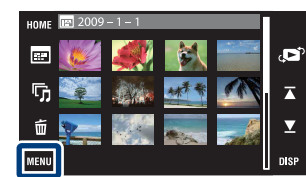

a. r,  $\vec{u}$ MENU

3 Wybieranie obrazów.

#### **W trybie pojedynczego zdjęcia**

- 1 Dotknij / , aby wyświetlić obraz, po czym dotknij obrazu, który chcesz ochronić.
- 2 Powtórz krok 1.

#### **W trybie indeksu**

- 1 Dotknij  $\mathbb{Z}/\mathbb{Z}$ , aby przewracać strony, po czym dotknij obrazów, które chcesz ochronić.
- 2 Aby ochronić więcej obrazów, powtórz krok 1.
- $4 \rightarrow \rightarrow$  [OK]

#### **Uwaga**

• Dotknij zdjęcia ze znakiem  $\checkmark$ , aby odznaczyć znak  $\checkmark$ .

[Indeks](#page-166-0)

Szukanie<br>HOME/MENU

Szukanie<br>operacji

## **Ochrona wszystkich zdjęć w wybranym zakresie dat, w grupie wydarzenia lub w katalogu**

- 1 Naciśnij przycisk  $\blacktriangleright$  (Odtwarzanie), aby przełączyć na tryb odtwarzania.
- 2  $\overline{\mathbb{M}}$  (Tryb oglądania)  $\rightarrow \overline{\mathbb{B}}$  (Widok daty),  $\Box$  (Widok wydarzenia) lub  $\Box$  (Widok katalogu)  $\rightarrow$   $\overline{OK}$
- 3 Dotknij  $\mathbb{Z}/\mathbb{Z}$ , aby wybrać datę, grupę wydarzenia lub katalog w celu ochrony.
- 4  $\text{MIN} \rightarrow \sigma^*$  (Chroń)  $\rightarrow \sigma^* \overline{\mathbb{R}}$  (Nastawia wszyst w zakr dat),  $\sigma^{\text{KL}}_{\text{NN}}$  (Nast. wszystko w tym wyd.) lub  $\sigma_{\mathfrak{m}}^{\bullet}$  (Nastawia zawartość tego kat)  $\rightarrow$   $\boxed{\mathsf{OK}}$   $\rightarrow$  $[OK]$

## **Usuwanie ochrony wszystkich zdjęć w wybranym zakresie dat, w grupie wydarzenia lub w katalogu**

- 1 Naciśnij przycisk  $\blacktriangleright$  (Odtwarzanie), aby przełączyć na tryb odtwarzania.
- 2  $\overline{\mathbb{M}}$  (Tryb oglądania)  $\rightarrow \overline{\mathbb{B}}$  (Widok daty),  $\Box$  (Widok wydarzenia) lub  $\Box$  (Widok katalogu)  $\rightarrow \Box$
- 3 Dotknij  $\sum / \sum$ , aby wybrać datę, wydarzenie lub katalog w celu zdjęcia ochrony.
- 4  $\overline{\text{MHMI}} \to \sigma^*$  (Chroń)  $\to \sigma^*$  (Usuwa wszyst w zakr dat),  $\sigma^*$  (Usuwa zawartość tego wyd.) lub  $\sigma_{\text{off}}^{\text{th}}$  (Usuwa zawartość tego kat.)  $\rightarrow$   $\boxed{\text{OK}}$   $\rightarrow$ [OK]

### **Ochrona/usuwanie ochrony wszystkich obrazów w Ulubionych**

- 1 Naciśnij przycisk  $\blacktriangleright$  (Odtwarzanie), aby przełączyć na tryb odtwarzania.
- 2 **MENU**  $\rightarrow$  ( $\bullet$ ) (Tryb oglądania)  $\rightarrow$  (VIubione)  $\rightarrow$  **OK**
- 3 Wybierz Ulubione, aby nastawić/usunąć ochronę.
- 4  $\text{MHNU} \to \sigma^*$  (Chroń)  $\to \sigma^* \mathcal{C}_{\text{ON}}^{\text{ON}}$  (Nast wszystko w tej grupie) lub  $\sigma^* \mathcal{C}_{\text{OFF}}^{\text{ON}}$  (Usuwa wszyst z Ulubionych)  $\rightarrow$  [OK]  $\rightarrow$  [OK]

[operacji](#page-6-0) [Szukanie](#page-6-0) [Szukanie HOME/MENU](#page-9-0) Szukanie<br>HOME/MENU

# **DPOF**

DPOF (Digital Print Order Format) jest funkcją pozwalającą na wyznaczenie zdjęć na karcie "Memory Stick Duo", które chcesz potem wydrukować. Znak DPOF jest wyświetlany dla zarejestrowanych obrazów.

#### **Uwagi**

- Nie można dodać **DPOF** (polecenia wydruku) do filmów lub do obrazów w pamięci wewnętrznej.
- Znak DPOF (polecenia wydruku) możesz dodać nawet do 999 zdjęć.

### **Dodawanie znacznika druku do aktualnie wyświetlanego obrazu**

- 1 Naciśnij przycisk (Odtwarzanie), aby przełączyć na tryb odtwarzania.
- 2 Wyświetl obraz, do którego chcesz dodać znacznik druku  $\rightarrow$  MENU  $\rightarrow$  DPOF  $\rightarrow$  PPOE<sub>2</sub> (Ten  $obraz$   $\rightarrow$   $\boxed{OK}$

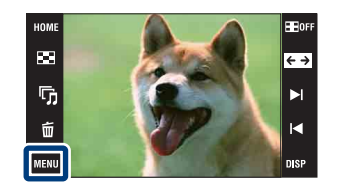

## **Wybieranie i dodawanie znacznika druku do wielu obrazów jednocześnie**

- 1 Naciśnij przycisk (Odtwarzanie), aby przełączyć na tryb odtwarzania.
- 2  $\overline{\text{MHUD}} \rightarrow \text{DPOF} \rightarrow \text{PPOS}$  (Wiele obrazów)  $\rightarrow \overline{\text{OK}}$
- 3 Wybieranie obrazów.

#### **W trybie pojedynczego zdjęcia**

- 1 Dotknij / , aby wyświetlić obraz, po czym dotknij obrazu, do którego chcesz dodać znacznik druku.
- 2 Powtórz krok (1).

#### **W trybie indeksu**

- $\Omega$  Dotknij  $\mathbb{Z}/\mathbb{Z}$ , aby przewracać strony, po czym dotknij obrazów, do których chcesz dodać znacznik druku.
- 2 Aby dodać znacznik druku do następnych obrazów, powtórz krok 1.
- $4 \rightarrow \rightarrow$  [OK]

#### **Uwaga**

• Dotknij zdjęcia ze znakiem  $\checkmark$ , aby odznaczyć znak  $\checkmark$ .

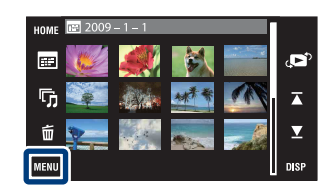

[operacji](#page-6-0) [Szukanie](#page-6-0) [Szukanie HOME/MENU](#page-9-0)

HOME/MENU

**Szukanie** 

Szukanie<br>operacji

[Indeks](#page-166-0)

## **Dodawanie znaczników druku do wszystkich zdjęć w wybranym zakresie dat, w grupie wydarzenia lub w katalogu**

- 1 Naciśnij przycisk  $\blacktriangleright$  (Odtwarzanie), aby przełączyć na tryb odtwarzania.
- 2  $\overline{\mathbb{M}}$  (Tryb oglądania)  $\rightarrow \mathbb{R}$  (Widok daty),  $\Box$  (Widok wydarzenia) lub  $\Box$  (Widok katalogu)  $\rightarrow$   $\overline{OK}$
- 3 Dotknij  $\overline{\triangle}$ / $\overline{\triangle}$ , aby wybrać datę, wydarzenie lub katalog, do których chcesz dodać znacznik druku.
- 4  $\overline{\text{MIN}} \rightarrow \text{DPOF} \rightarrow \frac{\text{PPOF}}{\text{SPON}}$  (Nastawia wszyst w zakr dat),  $\overline{\text{PPOF}}$  (Nast. wszystko w tym wyd.) lub  $\frac{DPOF}{PON}$  (Nastawia zawartość tego kat)  $\rightarrow$  [OK]  $\rightarrow$  [OK]

## **Usuwanie znaczników druku ze wszystkich zdjęć w wybranym zakresie dat, w grupie wydarzenia lub w katalogu**

- 1 Naciśnij przycisk  $\blacktriangleright$  (Odtwarzanie), aby przełączyć na tryb odtwarzania.
- 2  $\overline{\mathbb{M}}$   $\overline{\mathbb{N}}$  (Tryb ogladania)  $\rightarrow \overline{\mathbb{B}}$  (Widok daty),  $\overline{\mathbb{N}}$  (Widok wydarzenia) lub  $\Box$  (Widok katalogu)  $\rightarrow$   $\overline{OK}$
- 3 Dotknij  $\mathbb{Z}/\mathbb{Z}$ , aby wybrać datę, wydarzenie lub katalog, z których chcesz usunąć znaczniki druku.
- 4  $\overline{\text{MINU}} \rightarrow \text{DPOF} \rightarrow \overline{\text{E}}^{\text{DPCF}}$  (Usuwa wszyst w zakr dat),  $\overline{H}_{\text{OFF}}^{\text{DPCF}}$  (Usuwa zawartość tego wyd.) lub  $\frac{PQF}{C}$  (Usuwa zawartość tego kat.)  $\rightarrow$   $\boxed{OK}$   $\rightarrow$  [OK]

### **Dodawanie/usuwanie znaczników druku dla wszystkich obrazów w Ulubionych**

- 1 Naciśnij przycisk ▶ (Odtwarzanie), aby przełączyć na tryb odtwarzania.
- 2  $M = M$   $\rightarrow$   $\bullet$  (Tryb oglądania)  $\rightarrow$   $\heartsuit$  (Ulubione)  $\rightarrow$   $\circ$
- 3 Wybierz Ulubione, aby dodać/usunąć znaczniki druku.
- 4  $\overline{\text{MINU}} \rightarrow \text{DPOF} \rightarrow \frac{\text{DPOF}}{\text{Con}}$  (Nast wszystko w tej grupie) lub  $\text{PPOF}}_{\text{OCE}}$  (Usuwa wszyst z Ulubionych)  $\rightarrow$   $\boxed{\text{OK}}$   $\rightarrow$   $\boxed{\text{OK}}$

# **Obróć**

Obraca zdjęcie. Użyj tej funkcji, aby wyświetlić pionowo obraz o orientacji poziomej.

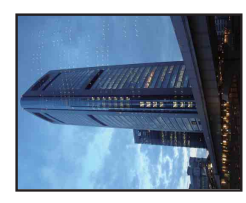

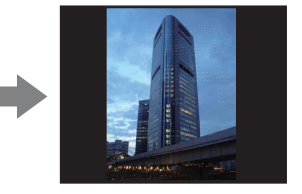

- 1 Naciśnij przycisk (D (Odtwarzanie), aby przełączyć na tryb odtwarzania.
- 2  $M$ **ENU**  $\rightarrow$   $\leftarrow$  (Obróć)  $\rightarrow$  **OK**
- $3 \sqrt{3} \rightarrow [OK]$

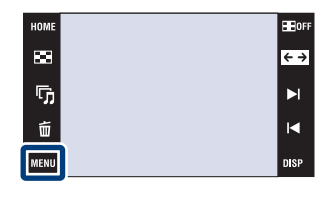

#### **Uwagi**

- Nie można obracać filmów, ani chronionych zdjęć.
- Może nie być możliwe obracanie zdjęć zrobionych innymi aparatami.
- Gdy obrazy są wyświetlone na komputerze, w zależności od oprogramowania, obrót może nie zostać zachowany.

# **Nastawienia głośności**

Reguluje głośność dla prezentacji zdjęć i odtwarzania filmów.

- 1 Naciśnij przycisk (Odtwarzanie), aby przełączyć na tryb odtwarzania.
- 2  $\overline{M}$   $\overline{M}$   $\rightarrow$   $\overline{m}$  (Nastawienia głośności)  $\rightarrow$   $\overline{OK}$
- 3 Wyreguluj głośność dotknięciem d-/d+ → [Wyjdź].

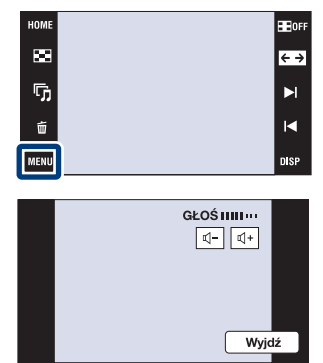

 $\ddot{Q}$ Regulacja głośności podczas odtwarzania filmu lub prezentacji zdjęć

**Odtwarzanie filmu:** Dotknij  $\triangleleft$ vol, aby wyświetlić ekran regulacji głośności, po czym dotknij przycisków  $\mathbb{I}$ -/ $\mathbb{I}$ +, aby wyregulować głośność. Dotknij [Wyjdź], aby wyłączyć ekran regulacji głośności.

**Slajdy:** Dotknij ekranu, aby wyświetlić ekran regulacji głośności, po czym dotknij przycisków d-/d+, aby wyregulować głośność. Dotknij **1700**, aby wyłączyć ekran regulacji głośności.

[operacji](#page-6-0) [Szukanie](#page-6-0) [Szukanie HOME/MENU](#page-9-0)

Szukanie<br>HOME/MENU

**Szukanie** operacj

[Spis treści](#page-3-0)

## 121PL

# <span id="page-120-0"></span>**Oglądanie obrazu na odbiorniku SD TV (DSC-T900)**

Szczegółowe informacje o używaniu tej funkcji na DSC-T90, zobacz strony od [127](#page-126-0) do [129](#page-128-0).

Można oglądać obrazy nagrane aparatem w standardowej jakości obrazu, podłączając aparat do odbiornika SD TV (standardowej rozdzielczości). Połączenie różni się, zależnie od rodzaju odbiornika TV, do którego aparat jest podłączony. Zobacz "TYP TV" [\(str. 69\).](#page-68-0) Zobacz także w instrukcji obsługi dostarczonej razem z odbiornikiem TV.

- 1 Wyłącz aparat i odbiornik TV.
- 2 Umieść aparat w wielozadaniowej stacji dokującej (w zestawie).
- 3 Podłącz wielozadaniową stację dokującą do odbiornika TV, używając kabla AV (w zestawie).

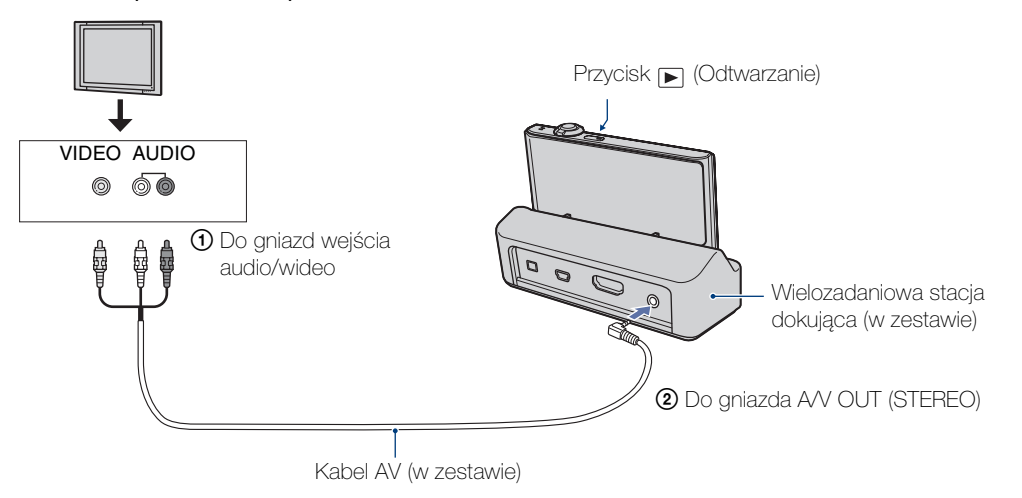

- 4 Włącz odbiornik TV i nastaw wejście.
- 5 Naciśnij przycisk (Odtwarzanie), aby włączyć aparat. Obrazy wykonane aparatem pojawią się na ekranie odbiornika TV. Dotknij  $\rightarrow$  $//4$  na ekranie LCD aparatu, aby wybrać żądany obraz.

#### **Uwagi**

- Gdy odtwarzasz pojedynczy obraz, żadne ikony nie są wyświetlane na ekranie TV.
- Gdy aparat jest używany za granicą, może być konieczne przełączenie wyjścia sygnału wideo na zgodny z systemem odbiornika TV [\(str. 68\).](#page-67-0)
- Jeżeli nagrywasz filmy gdy aparat jest podłączony do odbiornika TV kablem AV, nagrywany obraz nie jest wyświetlany na ekranie TV.

[operacji](#page-6-0) [Szukanie](#page-6-0) [Szukanie HOME/MENU](#page-9-0)

Szukanie<br>HOME/MENU

Szukanie<br>operacji

[Indeks](#page-166-0)

# Szukanie<br>operacji

[operacji](#page-6-0) [Szukanie](#page-6-0) [Szukanie HOME/MENU](#page-9-0) Szukanie<br>HOME/MENU

# **Oglądanie obrazu na odbiorniku HD TV (DSC-T900)**

Szczegółowe informacje o używaniu tej funkcji na DSC-T90, zobacz strony od [127](#page-126-0) do [129](#page-128-0).

Można oglądać obrazy nagrane aparatem jako obrazy wysokiej jakości, podłączając aparat do odbiornika HD TV (wysokiej rozdzielczości) przy użyciu kabla HDMI (sprzedawany oddzielnie) lub kabla adaptera wyjściowego HD (sprzedawany oddzielnie). Połączenie różni się, zależnie od rodzaju odbiornika TV, do którego aparat jest podłączony. Zobacz "TYP TV" [\(str. 69\)](#page-68-0). Zobacz także w instrukcji obsługi dostarczonej razem z odbiornikiem TV.

- 1 Wyłącz aparat i odbiornik HD TV.
- 2 Podłącz aparat do TV, używając kabla HDMI (sprzedawany oddzielnie) lub kabla adaptera wyjściowego HD (sprzedawany oddzielnie).

#### **Uwagi**

- Gdy odtwarzasz pojedynczy obraz, żadne ikony nie są wyświetlane na ekranie TV.
- Zdjęcia wykonane w rozmiarze obrazu [VGA] nie mogą być odtwarzane w formacie HD.
- Jeżeli nagrywasz filmy gdy aparat jest podłączony do odbiornika TV kablem HDMI (sprzedawany oddzielnie) lub kablem adaptera wyjściowego HD (sprzedawany oddzielnie), nagrywany obraz nie jest wyświetlany na ekranie TV.
- Gdy aparat jest używany za granicą, może być konieczne przełączenie wyjścia sygnału wideo na zgodny z systemem odbiornika TV [\(str. 68\).](#page-67-0)
	- ÖOglądanie obrazów wykonanych w formacie innym niż 16:9 ( $\overline{189}$   $\overline{9}$   $\overline{9}$   $\overline{2}$   $\overline{2}$   $\overline{2}$  ) jako pełnoekranowych na ekranie odbiornika HD TV
	- Gdy wybierzesz [Wiele zmian wielkości] w MENU trybu odtwarzania, możesz wykonać konwersję obrazów na format 16:9 i zapisać je w postaci nowego pliku do oglądania na ekranie odbiornika HD TV.

# $\ddot{Q}$ O "PhotoTV HD"

Ten aparat jest zgodny ze standardem "PhotoTV HD".

Podłączając odbiornik TV Sony zgodny z "PhotoTV HD" przy użyciu kabla HDMI (sprzedawany oddzielnie) lub kabla adaptera wyjściowego HD (sprzedawany oddzielnie), można zyskać cały, nowy świat zdjęć w zapierającej dech jakości Full HD.

- PhotoTV HD pozwala na wierne, podobne do zdjęcia odwzorowanie subtelności faktur i kolorów.
- Gdy aparat zostanie podłączony kablem HDMI do odbiornika TV Sony zgodnego z trybem Video-A, odbiornik TV zostanie automatycznie nastawiony na jakość obrazu odpowiednią dla zdjęć.
- Szczegółowe informacje znajdziesz w instrukcji obsługi odbiornika TV.

## **Oglądanie obrazu po podłączeniu aparatu do odbiornika HD TV kablem HDMI (sprzedawany oddzielnie)**

Podłącz aparat do gniazda HDMI odbiornika HD TV, używając kabla HDMI (sprzedawany oddzielnie).

- 1 Umieść aparat w wielozadaniowej stacji dokującej (w zestawie).
- 2 Podłącz wielozadaniową stację dokującą do odbiornika TV, używając kabla HDMI (sprzedawany oddzielnie).

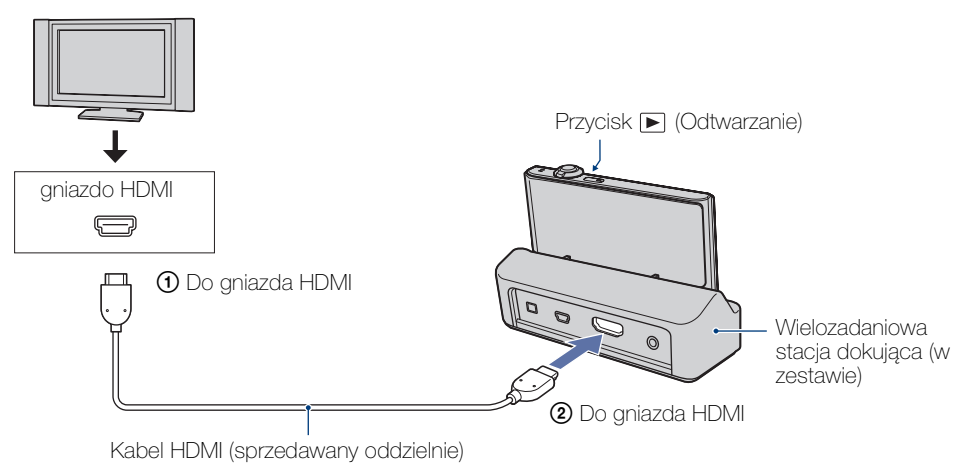

- 3 Włącz odbiornik TV i nastaw wejście.
- 4 Naciśnij przycisk  $\blacktriangleright$  (Odtwarzanie), aby włączyć aparat.

Obrazy wykonane aparatem pojawią się na ekranie odbiornika TV. Dotknij  $\rightarrow$  / $\rightarrow$  na ekranie LCD aparatu, aby wybrać żądany obraz.

#### **Uwagi**

- Wybierz  $\Box$   $\Box$   $\Box$  (Nastaw.)  $\rightarrow$  [Główne nastawienia] aby wybrać [Auto] lub [1080i] dla [Rozdzielczość HDMI].
- Nastawienie sygnału dźwiękowego jest stałe, na [Migawka].
- Nie podłączaj aparatu i podłączanego urządzenia przy użyciu gniazd wyjścia. Gdy aparat i odbiornik TV zostaną ze sobą połączone przy użyciu gniazd wyjścia, będzie brak zarówno obrazu wideo, jak i dźwięku. Takie połączenie może również spowodować problemy z aparatem i/lub z podłączonym urządzeniem.
- Ta funkcja może nie działać prawidłowo w przypadku niektórych odbiorników HD TV. Na przykład może nie być obrazu wideo na ekranie odbiornika HD TV lub może nie być dźwięku z odbiornika HD TV.
- Użyj kabla HDMI posiadającego logo HDMI.

[operacji](#page-6-0) [Szukanie](#page-6-0) [Szukanie HOME/MENU](#page-9-0)

Szukanie<br>HOME/MENU

Szukanie<br>operacji

[Spis treści](#page-3-0)

#### 124PL

Gdy używasz odbiornika TV który obsługuje funkcję "BRAVIA" Sync (zgodna z SYNC MENU), możesz operować funkcjami odtwarzania aparatu przy użyciu pilota dostarczonego razem z odbiornikiem TV, jeżeli podłączysz aparat do odbiornika TV kablem HDMI (sprzedawany oddzielnie).

- 1  $\overline{H}$   $\overline{H}$   $\rightarrow$   $\overline{H}$  (Nastaw.)  $\rightarrow$  [Główne nastawienia]  $\rightarrow$  [STER.PRZEZ HDMI]  $\rightarrow$  [Włącz]  $\rightarrow$  [OK]
- 2 Umieść aparat w wielozadaniowej stacji dokującej (w zestawie).
- 3 Podłącz wielozadaniową stację dokującą do odbiornika TV, używając kabla HDMI (sprzedawany oddzielnie).
- 4 Włącz odbiornik TV i nastaw wejście.
- 5 Naciśnij przycisk (Odtwarzanie) aparatu, aby włączyć aparat.
- 6 Naciśnij przycisk SYNC MENU na pilocie odbiornika TV, aby wybrać żądany tryb.

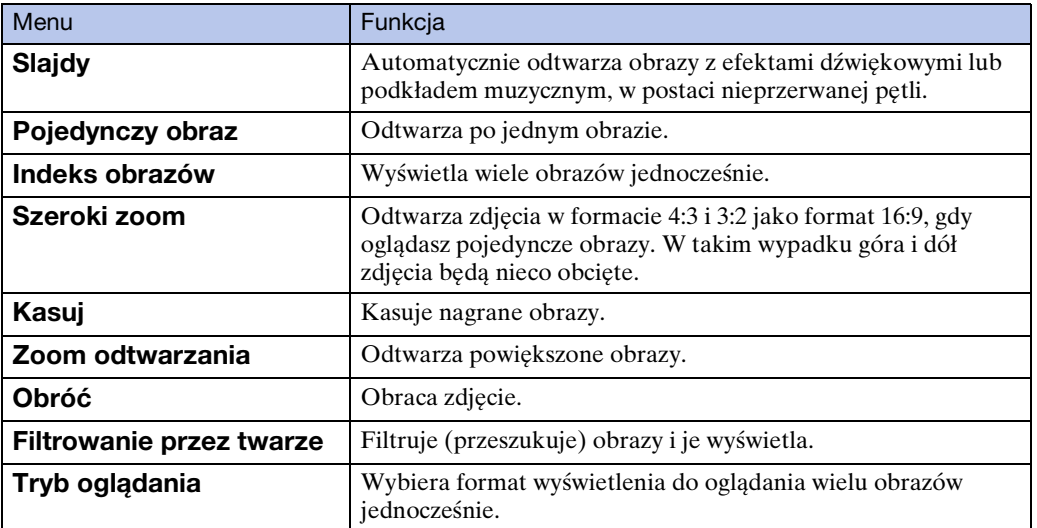

#### **Uwagi**

**MENU)**

- Gdy aparat jest podłączony do odbiornika TV przy użyciu kabla HDMI, funkcje których można używać są ograniczone.
- Jeżeli dotkniesz ekranu LCD aparatu podczas operacji pilotem, operacja wykonywana pilotem zostanie na chwilę przerwana.
- Możesz operować aparatem za pomocą pilota odbiornika TV, jeśli podłączysz aparat do odbiornika TV kompatybilnego z "BRAVIA" Sync. Szczegółowe informacje znajdziesz w instrukcji obsługi odbiornika TV.
- Jeżeli aparat funkcjonuje w niepożądany sposób gdy jest sterowany pilotem odbiornika TV, na przykład kiedy jest podłączony przez HDMI do odbiornika TV innego producenta, dotknij  $\overline{I_0M_3}$ , po czym wybierz  $\triangleq$  (Nastaw.)  $\rightarrow$  [Główne nastawienia]  $\rightarrow$  [STER.PRZEZ HDMI]  $\rightarrow$  [Wyłącz].

**Szukanie** operacj

[Spis treści](#page-3-0)

[operacji](#page-6-0) [Szukanie](#page-6-0) [Szukanie HOME/MENU](#page-9-0) Szukanie<br>HOME/MENU

## **Oglądanie obrazu po podłączeniu aparatu do odbiornika HD TV kablem adaptera wyjściowego HD (sprzedawany oddzielnie)**

Podłącz aparat do HD TV (wysokiej rozdzielczości), używając kabla adaptera wyjściowego HD (sprzedawany oddzielnie). Użyj kabla adaptera wyjściowego HD zgodnego z Type2c.

1 Podłącz aparat do odbiornika TV, używając kabla adaptera wyjściowego HD (sprzedawany oddzielnie).

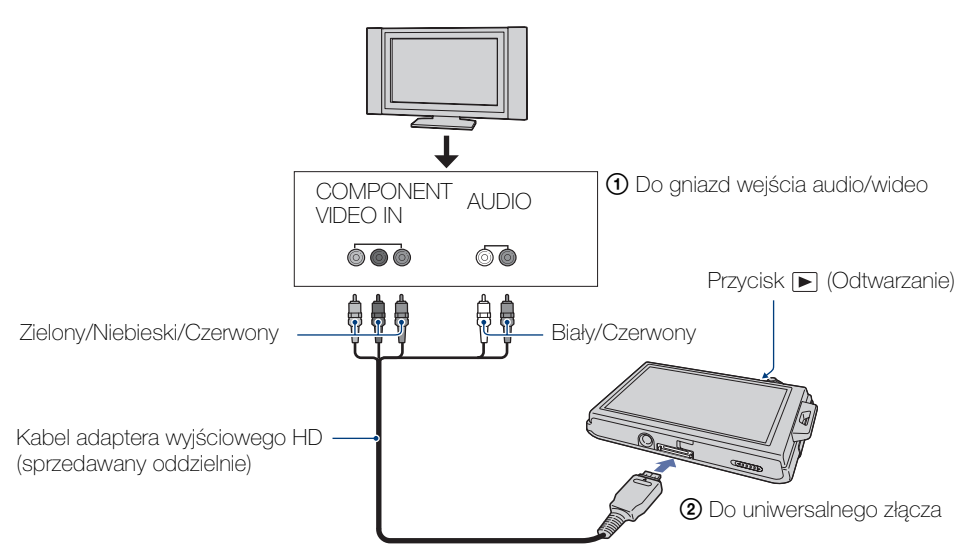

- 2 Włącz odbiornik TV i nastaw wejście.
- 3 Naciśnij przycisk (Odtwarzanie), aby włączyć aparat.

Obrazy wykonane aparatem pojawią się na ekranie odbiornika TV. Dotknij  $\blacktriangleright$   $\land\blacktriangleleft$  na ekranie LCD aparatu, aby wybrać żądany obraz.

#### **Uwaga**

• Zanim użyjesz tej funkcji, wybierz  $\Box$ **MI**  $\rightarrow \Box$  (Nastaw.)  $\rightarrow$  [Główne nastawienia], aby wybrać [HD(1080i)] dla [COMPONENT].

# <span id="page-125-0"></span>**O systemach kolorystycznych TV**

Do oglądania obrazów na ekranie TV potrzebny jest odbiornik TV z gniazdem wejścia wideo oraz kabel AV. System kolorystyczny odbiornika TV musi odpowiadać systemowi cyfrowego aparatu fotograficznego. Sprawdź na poniższym wykazie system TV kolorowej kraju lub regionu, w którym aparat jest używany.

#### **System NTSC**

Ameryka Środkowa, Boliwia, Chile, Ekwador, Filipiny, Jamajka, Japonia, Kanada, Kolumbia, Korea, Meksyk, Peru, Surinam, Tajwan, USA, Wenezuela, Wyspy Bahama, itd.

#### **System PAL**

Australia, Austria, Belgia, Chiny, Czechy, Dania, Finlandia, Hiszpania, Holandia, Hongkong, Kuwejt, Malezja, Niemcy, Norwegia, Nowa Zelandia, Polska, Portugalia, Singapur, Słowacja, Szwajcaria, Szwecja, Tajlandia, Węgry, Wielka Brytania, Włochy, itd.

#### **System PAL-M**

Brazylia

#### **System PAL-N**

Argentyna, Paragwaj, Urugwaj

#### **System SECAM**

Bułgaria, Francja, Gujana, Irak, Iran, Monako, Rosja, Ukraina, itd.

# <span id="page-126-0"></span>**Oglądanie obrazu na odbiorniku SD TV (DSC-T90)**

Szczegółowe informacje o operacjach tej funkcji na DSC-T900, zobacz strony od [121](#page-120-0) do [126.](#page-125-0)

Można oglądać obrazy nagrane aparatem w standardowej jakości obrazu, podłączając aparat do odbiornika SD TV (standardowej rozdzielczości). Połączenie różni się, zależnie od rodzaju odbiornika TV, do którego aparat jest podłączony. Zobacz "TYP TV" [\(str. 69\).](#page-68-0) Zobacz także w instrukcji obsługi dostarczonej razem z odbiornikiem TV.

- 1 Wyłącz aparat i odbiornik TV.
- 2 Podłącz aparat do odbiornika TV uniwersalnym kablem połączeniowym (w zestawie).

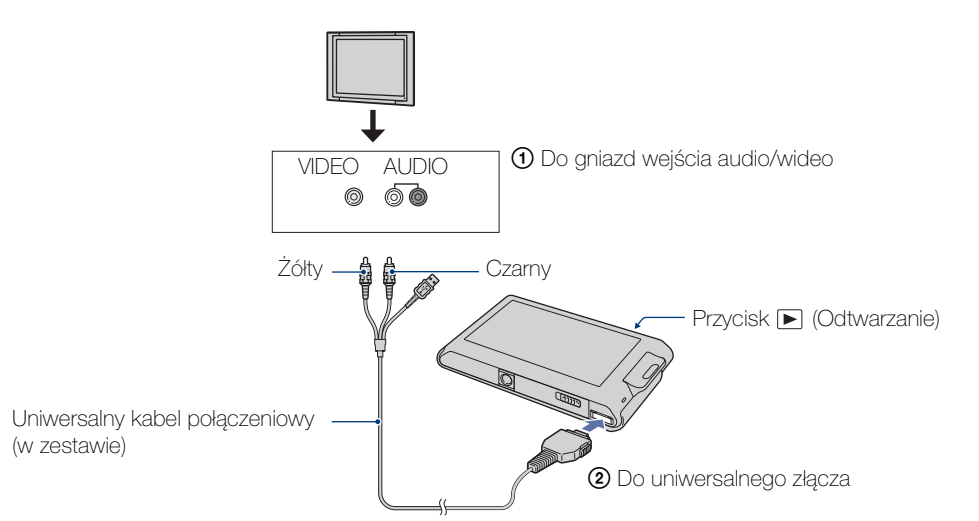

#### 3 Włącz odbiornik TV i nastaw wejście.

#### 4 Naciśnij przycisk (Odtwarzanie), aby włączyć aparat.

Obrazy wykonane aparatem pojawią się na ekranie odbiornika TV. Dotknij >  $\mathcal{M}$  a ekranie LCD aparatu, aby wybrać żądany obraz.

#### **Uwagi**

- Jeżeli gniazda wejścia audio odbiornika TV są stereofoniczne, podłącz wtyczkę audio (czarną) uniwersalnego kabla połączeniowego do lewego gniazda audio.
- Gdy odtwarzasz pojedynczy obraz, żadne ikony nie są wyświetlane na ekranie TV.
- Jeżeli nagrywasz filmy gdy aparat jest podłączony do odbiornika TV uniwersalnym kablem połączeniowym (w zestawie), nagrywany obraz nie jest wyświetlany na ekranie TV.
- Gdy aparat jest używany za granicą, może być konieczne przełączenie wyjścia sygnału wideo na zgodny z systemem odbiornika TV [\(str. 68\).](#page-67-0)

# **Oglądanie obrazu na odbiorniku HD TV (DSC-T90)**

Szczegółowe informacje o używaniu tej funkcji na DSC-T900, zobacz strony od [121](#page-120-0) do [126](#page-125-0).

Można oglądać obrazy nagrane aparatem jako obrazy wysokiej rozdzielczości, podłączając aparat do odbiornika HD TV (wysokiej rozdzielczości) przy użyciu kabla HDMI (sprzedawany oddzielnie) lub kabla adaptera wyjściowego HD (sprzedawany oddzielnie). Użyj kabla adaptera wyjściowego HD zgodnego z Type1a. Połączenie różni się, zależnie od rodzaju odbiornika TV, do którego aparat jest podłączony. Zobacz "TYP TV" [\(str. 69\)](#page-68-0). Zobacz także w instrukcji obsługi dostarczonej razem z odbiornikiem TV.

- 1 Wyłącz aparat i odbiornik TV.
- 2 Podłącz aparat do odbiornika TV, używając kabla adaptera wyjściowego HD (sprzedawany oddzielnie).

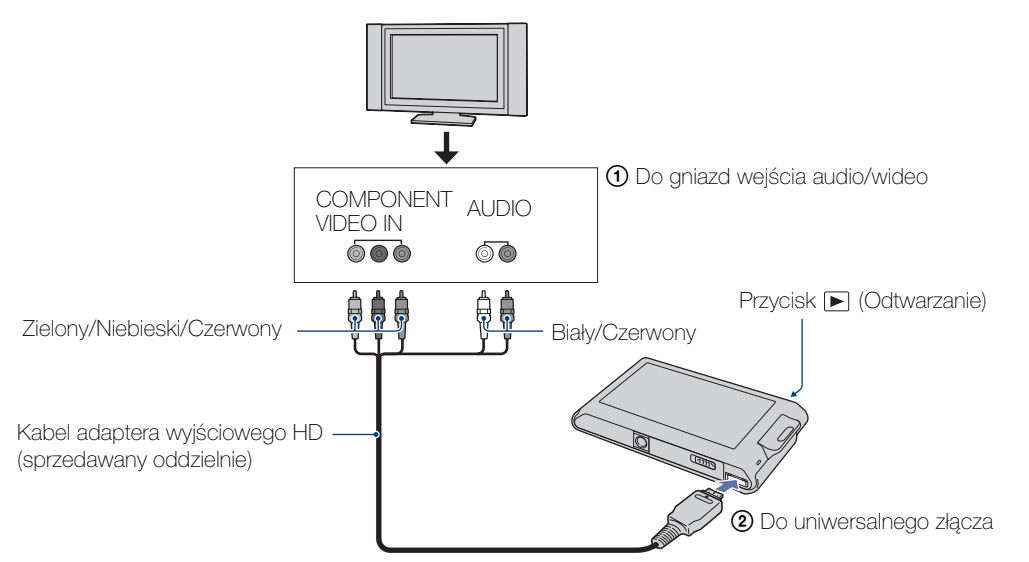

- 3 Włącz odbiornik TV i nastaw wejście.
- 4 Naciśnij przycisk (Odtwarzanie), aby włączyć aparat.

Obrazy wykonane aparatem pojawią się na ekranie odbiornika TV. Dotknij ► 1 ekranie LCD aparatu, aby wybrać żądany obraz.

#### **Uwagi**

- Zanim użyjesz tej funkcji, wybierz  $\text{HOMI} \rightarrow \text{ch}(Nastaw) \rightarrow [Główne nastawienia]$ , aby wybrać [HD(1080i)] dla [COMPONENT].
- Gdy odtwarzasz pojedynczy obraz, żadne ikony nie są wyświetlane na ekranie TV.
- Zdjęcia wykonane w rozmiarze obrazu [VGA] nie mogą być odtwarzane w formacie HD.
- Jeżeli nagrywasz filmy gdy aparat jest podłączony do odbiornika TV kablem adaptera wyjściowego HD (sprzedawany oddzielnie), nagrywany obraz nie jest wyświetlany na ekranie TV.
- Gdy aparat jest używany za granicą, może być konieczne przełączenie wyjścia sygnału wideo na zgodny z systemem odbiornika TV [\(str. 68\).](#page-67-0)
- Dokonaj zakupu takiego kabla adaptera wyjściowego HD, który jest zgodny z posiadanym odbiornikiem HD TV.

# <span id="page-128-0"></span>**O systemach kolorystycznych TV**

Do oglądania obrazów na ekranie TV potrzebny jest odbiornik TV z gniazdem wejścia wideo oraz uniwersalny kabel połączeniowy. System kolorystyczny odbiornika TV musi odpowiadać systemowi cyfrowego aparatu fotograficznego. Sprawdź na poniższym wykazie system TV kolorowej kraju lub regionu, w którym aparat jest używany.

#### **System NTSC**

Ameryka Środkowa, Boliwia, Chile, Ekwador, Filipiny, Jamajka, Japonia, Kanada, Kolumbia, Korea, Meksyk, Peru, Surinam, Tajwan, USA, Wenezuela, Wyspy Bahama, itd.

#### **System PAL**

Australia, Austria, Belgia, Chiny, Czechy, Dania, Finlandia, Hiszpania, Holandia, Hongkong, Kuwejt, Malezja, Niemcy, Norwegia, Nowa Zelandia, Polska, Portugalia, Singapur, Słowacja, Szwajcaria, Szwecja, Tajlandia, Węgry, Wielka Brytania, Włochy, itd.

#### **System PAL-M**

Brazylia

**System PAL-N** Argentyna, Paragwaj, Urugwaj

#### **System SECAM**

Bułgaria, Francja, Gujana, Irak, Iran, Monako, Rosja, Ukraina, itd.

# [Spis treści](#page-3-0)

# **Przyjemność korzystania z komputera Windows**

Szczegółowe informacje o używaniu komputera Macintosh, zobacz ["Używanie komputera Macintosh" \(str. 139\).](#page-138-0)

### **Najpierw zainstalowanie programu (w zestawie) [\(str. 132\)](#page-131-0)**

- Instalowanie następującego oprogramowania:
	- $-$  "PMB"
	- "Music Transfer"

# **Podłączanie aparatu do komputera [\(str. 134\)](#page-133-0)**

- Korzystanie z obrazów na różne sposoby, przy użyciu "PMB" i "Music Transfer":
	- Import obrazów na komputer
	- Eksport obrazów do aparatu
	- Wprowadzanie żądanej nazwy wydarzenia na [Lista wydarzeń] w aparacie
	- Edytowanie zdjęć
	- Wyświetlanie lokalizacji wykonanych zdjęć na internetowych mapach (wymaga połączenia z Internetem)
	- Tworzenie płyty z wykonanymi zdjęciami (wymaga nagrywarki CD lub DVD)
	- Drukowanie lub zapisywanie zdjęć ze wstawioną datą
	- Przesyłanie obrazów do serwisu medialnego (wymaga połączenia z Internetem)
	- Zmiana muzyki do prezentacji zdjęć (używanie "Music Transfer")

Dodatkowe informacje o tym produkcie i odpowiedzi na często zadawane pytania znajdują się na internetowej stronie pomocy dla Klientów Sony. <http://www.sony.net/>

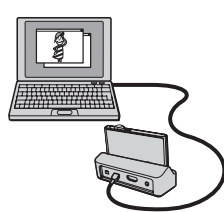

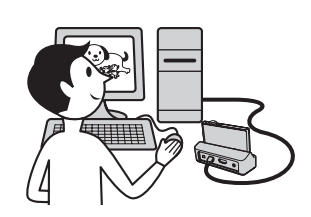

[Spis treści](#page-3-0)

[Indeks](#page-166-0)

[operacji](#page-6-0) [Szukanie](#page-6-0) [Szukanie HOME/MENU](#page-9-0)

Szukanie<br>HOME/MENU

**Szukanie** operacj

# **Zalecane środowisko komputera**

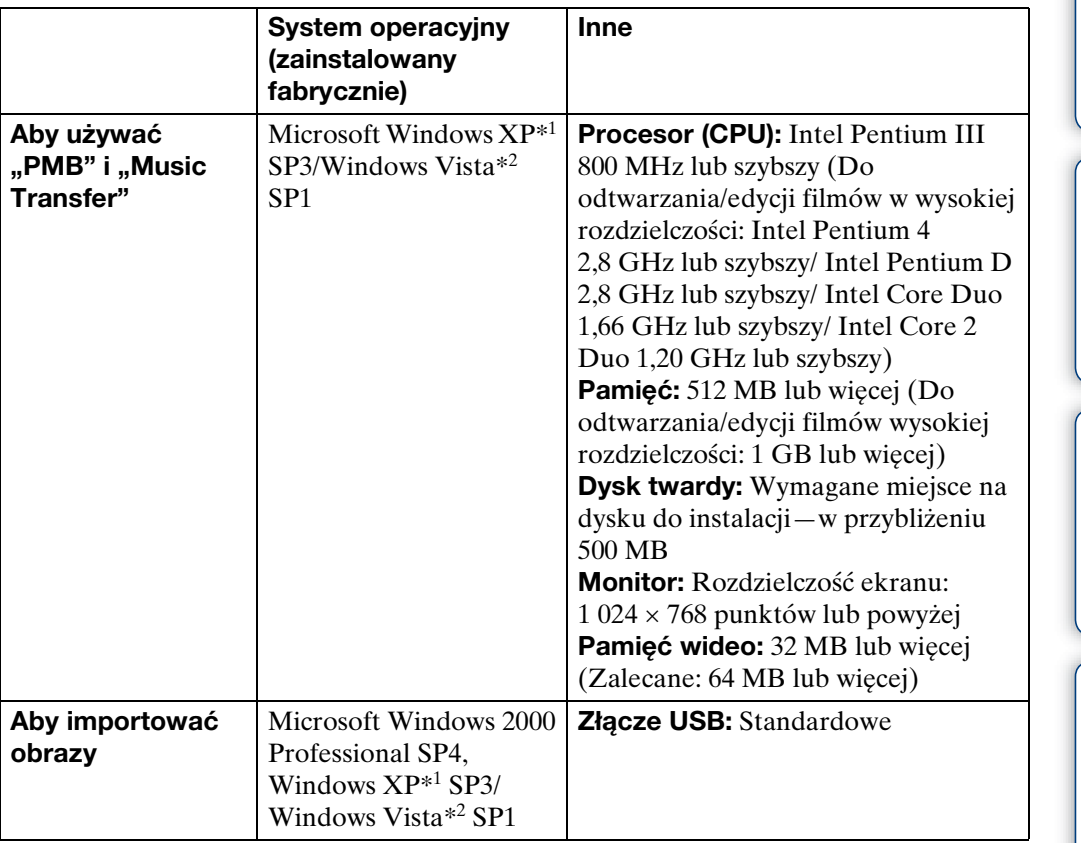

\*1 Wersje 64-bitowe i Starter (Edition) nie są obsługiwane.

\*2 Starter (Edition) nie jest obsługiwany.

#### **Uwagi**

- Środowisko komputera powinno także odpowiadać wymaganiom pracy systemu operacyjnego.
- Nie gwarantuje się poprawnego działania w środowisku zaktualizowanego systemu operacyjnego wymienionego powyżej oraz w środowisku wielosystemowym.
- Nie gwarantuje się poprawnego działania we wszystkich zalecanych środowiskach wymienionych powyżej.
- Jeżeli do komputera podłączysz kilka urządzeń USB jednocześnie, niektóre z nich, w tym aparat, mogą nie działać. Będzie to zależało od rodzaju podłączonych urządzeń USB.
- Nie gwarantuje się poprawnego działania w przypadku użycia koncentratora USB.
- Podłączenie aparatu do komputera przy użyciu interfejsu USB kompatybilnego z Hi-Speed USB (zgodnego z USB 2.0) umożliwia zaawansowane (bardzo szybkie) przesyłanie danych, ponieważ aparat jest kompatybilny z Hi-Speed USB (zgodny z USB 2.0).
- Do podłączenia komputera dostępne są cztery tryby połączenia USB, tryb [Auto] (nastawienie domyślne), [Mass Storage], [PictBridge] i [PTP/MTP]. Jako przykładowe, w tym rozdziale opisano tryby [Auto] i [Mass Storage]. Szczegółowe informacje o [PictBridge] i [PTP/MTP], zobacz [str. 70.](#page-69-0)
- Gdy komputer wznawia pracę po wyjściu z trybu wstrzymania lub uśpienia, komunikacja między komputerem a aparatem może nie zostać jednocześnie przywrócona.

[Spis treści](#page-3-0)

[operacji](#page-6-0) [Szukanie](#page-6-0) [Szukanie HOME/MENU](#page-9-0)

Szukanie<br>HOME/MENU

Szukanie operacji

[Indeks](#page-166-0)

# <span id="page-131-0"></span>**Instalowanie oprogramowania (w zestawie)**

Można zainstalować dostarczone oprogramowanie (PMB, Music Transfer), używając następującej procedury.

1 Włącz komputer i włóż CD-ROM (w zestawie) do napędu CD-ROM.

Pojawi się okno menu instalatora.

- Jeżeli nie pojawi się, podwójnie kliknij [Computer] (Komputer) (w Windows XP, [My Computer] (Mój komputer))  $\rightarrow \bullet$ (SONYPICTUTIL).
- $\bullet$  Jeżeli pojawi się ekran AutoPlay, wybierz ...Run Install.exe." i wykonaj instrukcje pojawiające się na ekranie, aby przeprowadzić instalację.
- 2 Kliknij [Install].

Pojawia się okno "Choose Setup Language" (Wybór języka instalacji).

3 Wybierz żądany język, po czym kliknij [Next] (Dalej).

Pojawia się okno "License Agreement" (Umowa Licencyjna).

- 4 Uważnie przeczytaj warunki umowy, kliknij przycisk wyboru ( $\cap \rightarrow \odot$ ), aby akceptować warunki umowy, po czym kliknij [Next] (Dalej).
- 5 Postępuj według instrukcji na ekranie aby zakończyć instalację.
	- Gdy pojawi się komunikat polecający zrestartowanie komputera, należy komputer zrestartować, postępując według instrukcji na ekranie.
	- Program DirectX może zostać zainstalowany, zależnie od środowiska systemu operacyjnego komputera.
- 6 Po zakończeniu instalacji wyjmij CD-ROM.

Na pulpicie zostaną utworzone ikony skrótów dla " PMB" i " PMB" PMB Guide". Podwójnie kliknij te ikony, aby uruchomić oprogramowanie.

#### **Uwaga**

• Zaloguj się jako Administrator.

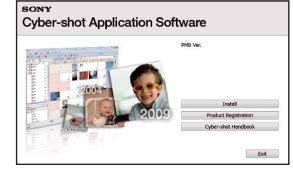

[operacji](#page-6-0) [Szukanie](#page-6-0) [Szukanie HOME/MENU](#page-9-0) Szukanie<br>HOME/MENU

**Szukanie** operacj

[Spis treści](#page-3-0)

# **O** "PMB (Picture Motion **Browser)"**

Zdjęcia i filmy wykonane aparatem mogą być wykorzystane lepiej niż dotąd dzięki zaletom tego programu. W tej części opisano w skrócie "PMB". Szczegółowe informacje, zobacz "PMB Guide".

# **Przegląd programu "PMB"**

Za pomoca "PMB":

- Można importować na komputer zdjęcia wykonane aparatem i wyświetlać je na komputerze.
- Można eksportować zdjęcia z komputera na kartę "Memory Stick Duo" i wyświetlać je w aparacie.
- Możesz wprowadzić żądaną nazwę wydarzenia na [Lista wydarzeń] w aparacie i wyświetlić ją w aparacie.
- Możesz porządkować zdjęcia na komputerze na bazie kalendarza, według daty zdjęcia w celu ich obejrzenia.
- Możesz retuszować (Korekcja czerwonych oczu itp.), szukać twarzy, drukować, wysyłać zdjęcia w postaci załączników do poczty e-mail i zmieniać datę wykonania zdjęcia.
- Możesz wyświetlać na mapie informacje o miejscach, w których obrazy były nagrywane. (Wymaga to połączenia z Internetem.)
- Możesz drukować lub zapisywać zdjęcia ze wstawioną datą.
- Możesz tworzyć płyty z danymi przy użyciu nagrywarki CD lub DVD.
- Możesz przesłać zdjęcie do serwisu medialnego. (Wymaga to połączenia z Internetem.)

# **Uruchamianie programu "PMB Guide"**

1 Kliknij dwukrotnie ikonę (PMB Guide) na pulpicie.

Aby wejść do "PMB Guide" z menu Start, kliknij [Start] (Start)  $\rightarrow$  [All Programs]  $(Wszvstkie programv) \rightarrow [Sonv Picture Utility] (Program usługowy Sonv Picture Utility)$  $\rightarrow$  [Help] (Pomoc)  $\rightarrow$  [PMB Guide].

# **Uruchamianie i wychodzenie z "PMB"**

1 Kliknij dwukrotnie ikonę a (PMB) na pulpicie.

Aby wejść do "PMB" z menu Start, kliknij [Start] (Start)  $\rightarrow$  [All Programs]  $(Wszystkie Programy) \rightarrow [Sony Picture Utility] (Program uslugowy Sony Picture) \rightarrow$ [PMB].

Przy pierwszym uruchomieniu programu "PMB" pojawi się na ekranie komunikat o dostępności narzędzia informacyjnego. Wybierz [Start].

- Ta funkcja informuje o nowościach, na przykład o aktualizacjach oprogramowania. Można zmienić to nastawienie później.
- 2 Kliknij przycisk  $\mathbb{R}$  w górnym, prawym rogu ekranu, aby wyjść z "PMB".

# <span id="page-133-0"></span>**Korzystanie z obrazów na komputerze**

Szczegółowe informacje o funkcjach "PMB" zobacz "PMB Guide".

# **Podłączanie aparatu do komputera**

Krok 1 jest niepotrzebny podczas importu obrazów znajdujących się w pamięci wewnętrznej.

- 1 Włóż do aparatu kartę "Memory Stick Duo" z nagranymi obrazami.
- 2 DSC-T900:

Włóż do aparatu dostatecznie naładowany akumulator, lub podłącz wielozadaniową stację dokującą do gniazdka ściennego za pomocą zasilacza sieciowego (sprzedawany oddzielnie) i umieść aparat w wielozadaniowej stacji dokującej.

DSC-T90:

Włóż do aparatu dostatecznie naładowany akumulator, lub podłącz aparat do gniazdka ściennego za pomocą zasilacza sieciowego (sprzedawany oddzielnie) i uniwersalnego kabla połączeniowego USB/ AV/DC IN (sprzedawany oddzielnie).

- Użyj kabla USB/AV/DC IN, zgodnego z Type1a.
- 3 Włącz komputer, po czym naciśnij przycisk (Odtwarzanie).
- 4 Podłącz aparat do komputera.

"Łączy..." pojawi się na ekranie aparatu.

• Jeśli połączenie USB zostaje nawiązane po raz pierwszy, komputer automatycznie uruchomi program rozpoznający aparat. Należy chwilę zaczekać.

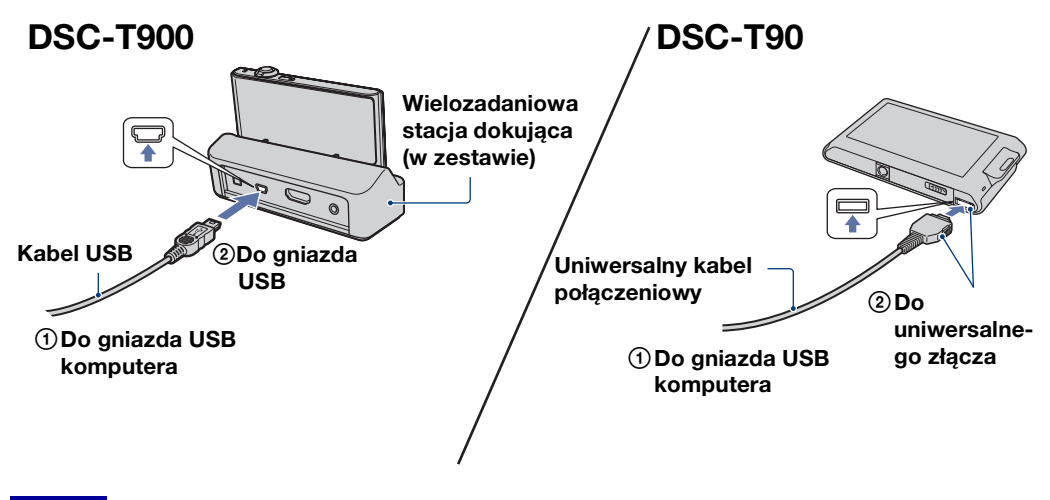

#### **Uwagi**

• Gdy importujesz/eksportujesz obrazy na komputer używając akumulatora o małej mocy, transfer może się nie udać lub dane obrazu mogą zostać uszkodzone, jeśli akumulator za szybko się wyładuje.

[Spis treści](#page-3-0)

134PL

- pojawi się na ekranie podczas nawiązywania łączności. Nie używaj komputera gdy ten wskaźnik jest wyświetlany. Gdy wskaźnik zmieni się na <sub>- wst</sub> możesz znowu zacząć używać komputera.
- Jeżeli "Mass Storage" nie pojawi się, nastaw [Połączenie USB] na [Mass Storage] [\(str. 70\).](#page-69-1)

## **Import obrazów na komputer**

1 Wykonaj połączenie USB aparatu i komputera.

Ekran [Import Media Files] (Importuj pliki nośnika) programu "PMB" pojawi się automatycznie.

- Jeżeli pojawi się Kreator AutoPlay, zamknij go.
- 2 Kliknij przycisk [Import] (Importuj), aby wykonać import obrazów. Komputer zaczyna import obrazów.
	- Domyślnie obrazy są importowane do katalogu utworzonego w "Pictures" (Obrazy) (w Windows XP "My Pictures" (Moje obrazy)), którego nazwa jest nazwa wydarzenia na [Lista wydarzeń].
- 3 Oglądaj obrazy na komputerze.

Gdy import jest zakończony, zostaje uruchomiony  $.$ PMB".

Wyświetlone są miniaturki importowanych obrazów.

• Katalog "Pictures" (Obrazy) (w Windows XP, "My Pictures" (Moje obrazy)) jest katalogiem domyślnym w "Viewed folders" (Oglądane katalogi).

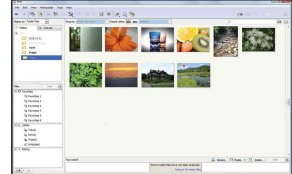

 $\ddot{Q}$ Oglądanie obrazów przy użyciu "PMB"  $-488899$ 

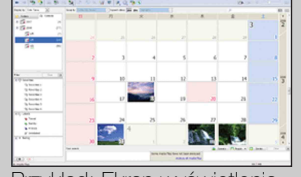

Przykład: Ekran wyświetlenia miesięcy

Możesz porządkować zdjęcia na komputerze na bazie kalendarza, według daty zdjęcia w celu ich obejrzenia. Szczegółowe informacje o "PMB", zobacz "PMB Guide".

#### **Import obrazów na komputer bez użycia "PMB"**

Gdy Kreator AutoPlay pojawi się w kroku 1, kliknij [Open folder to view files (Otwórz folder, aby zobaczyć pliki)]  $\rightarrow$  [OK]  $\rightarrow$  [DCIM]  $\rightarrow$  skopiuj żądane obrazy na komputer.

# **Eksport obrazów w celu obejrzenia w aparacie**

Można eksportować obrazy z komputera na kartę "Memory Stick Duo" i oglądać je w aparacie.

W tej części opisana jest procedura automatycznego wyboru i eksportu obrazów, które nie zostały wyeksportowane na "Memory Stick Duo" w aparacie.

Można także ręcznie eksportować obrazy. Szczegółowe informacje, zobacz "PMB Guide".

- 1 Wykonaj połączenie USB aparatu i komputera. Jeżeli pojawi się Kreator AutoPlay, zamknij go.
- 2 Podwójnie kliknij a (PMB) na pulpicie, aby uruchomić "PMB".
- 3 Kliknij <sup>o</sup> u góry ekranu.

Pojawi się ekran łatwego eksportu.

4 Kliknij [Export] (Eksportuj).

Gdy odtwarzasz eksportowane obrazy w tym aparacie, na ekranie LCD wyświetlany jest znak .

#### **Uwagi**

- Nie można odtwarzać niektórych obrazów, ze względu na ich rozmiar.
- Nie jest gwarantowane odtwarzanie w tym aparacie plików zawierających obrazy poddane obróbce na komputerze lub obrazy wykonane innymi aparatami.
- Metoda ta nie może być używana do eksportu filmów. Filmy muszą być ręcznie eksportowane do aparatu.

# **Kasowanie połączenia USB**

Wykonaj kroki od 1 do 3 z procedury poniżej, przed podjęciem następujących działań:

- Odłączany jest kabel USB (DSC-T900) lub uniwersalny kabel połączeniowy (DSC-T90).
- Wyjmowana jest karta "Memory Stick Duo".
- Wkładana jest do aparatu karta "Memory Stick Duo" po skopiowaniu zdjęć z pamięci wewnętrznej.
- Wyłączany jest aparat.

po czym kliknij [OK].

- 1 Podwójnie kliknij ikonę odłączenia w zasobniku zadań.
- 2 Kliknij  $\div$  (USB Mass Storage Device) (Urządzenie pamięci masowej USB)  $\rightarrow$  [Stop] (Zatrzymaj).

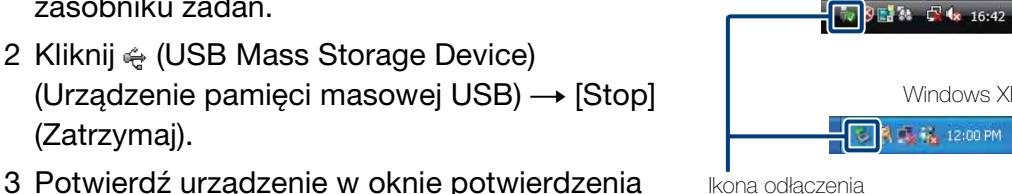

Windows XP**Ex 12:00 PM** Ikona odłączenia

Windows Vista

[Spis treści](#page-3-0)

136PL

## <span id="page-136-0"></span>**Miejsca zapisu plików obrazów i nazwy plików**

Pliki obrazów wykonanych aparatem są pogrupowane w katalogi na karcie "Memory Stick Duo" lub w pamięci wewnętrznej.

AKatalog zawierający dane obrazów zarejestrowanych aparatem, który nie posiada funkcji tworzenia katalogów.

- BKatalog zawierający dane obrazów zarejestrowanych tym aparatem.
- CKatalog zawierający dane filmów nagranych przy użyciu tego aparatu.

Przykład: układ katalogów pod Windows VistaDesktop

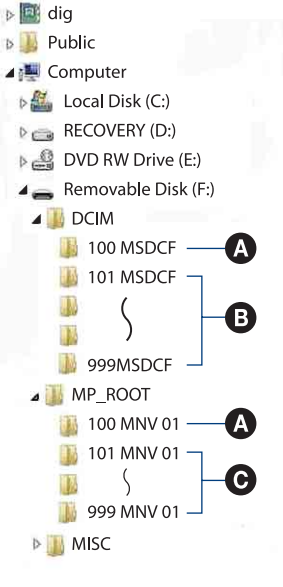

#### **Uwagi**

- Nie można nagrać żadnych obrazów do katalogów "100MSDCF" lub "100MNV01". Obrazy w tych katalogach są dostępne jedynie do oglądania.
- Nie jest możliwy zapis do/odtwarzanie z katalogu "MISC".
- Pliki z obrazami nazywane są następująco:
	- Pliki zdjęciowe: DSC0□□□□JPG
	- Pliki filmowe 1280×720· M4H0□□□□□ MP4

VGA: M4V0<sup>[11]</sup>SOSSE.MP4

– Pliki indeksu, które są nagrane podczas nagrywania filmów 1280×720: M4H0□□□□ THM  $VGA: M4V0\square\square\square\square$ THM

ssss oznacza dowolną liczbę między 0001 a 9999. Część zawierająca numer w nazwie pliku filmowego, nagranego w trybie filmu oraz odpowiadającego mu pliku indeksu jest taka sama.

HOME/MENU

**Szukanie** 

[Spis treści](#page-3-0)

# **Używanie "Music Transfer" (w zestawie)**

Można zmienić fabrycznie zaprogramowane pliki muzyczne na żądane pliki muzyczne, używając programu "Music Transfer", znajdującego się na CD-ROM (w zestawie). Można także w dowolnym czasie kasować lub dodawać pliki.

# **Zmiana muzyki przy użyciu "Music Transfer"**

Formaty muzyczne dostepne dla transferu za pomoca "Music Transfer" są podane poniżej:

- Pliki MP3 zapisane na twardym dysku komputera
- Muzyka na płytach CD
- Zaprogramowana muzyka, zapisana w pamięci aparatu
- 1 **HOME**  $\rightarrow \overline{\mathbb{G}}$  (Slaidy)  $\rightarrow$  [Narzedzie muzyczne]  $\rightarrow$  **OK**  $\rightarrow$  [Pobierz]  $muzvkel \rightarrow \sim |OK|$

Pojawi się komunikat "Podłącz do komputera".

- 2 Wykonaj połączenie USB aparatu i komputera.
- 3 Uruchom "Music Transfer".
- 4 Postępuj zgodnie z instrukcjami na ekranie, aby zmienić pliki muzyczne.

 $\ddot{Q}$ Aby przywrócić w aparacie fabrycznie zaprogramowaną muzykę

Przeprowadź [Restore to Preset Tracks] (Przywróć zaprogramowane ścieżki) w kroku 4.

Wszystkie pliki muzyczne powrócą do fabrycznie zaprogramowanej muzyki, a [Muzyka] w menu [Slajdy] zostanie nastawione na [Bez dźwięku].

- Można sprowadzić pliki muzyczne do fabrycznie zaprogramowanych przy użyciu [Inicjalizuj] [\(str. 61\)](#page-60-0), jednak wtedy inne nastawienia też zostaną sprowadzone do oryginalnych nastawień.
- Szczegółowe informacje o używaniu "Music Transfer", zobacz pomoc w "Music Transfer".

# <span id="page-138-0"></span>**Używanie komputera Macintosh**

Możesz kopiować obrazy na komputer Macintosh. Program "PMB" nie jest kompatybilny z komputerami Macintosh.

Po wyeksportowaniu obrazów na kartę "Memory Stick Duo", oglądaj je w trybie widoku katalogu [\(str. 50\)](#page-49-0).

# **Zalecane środowisko komputera**

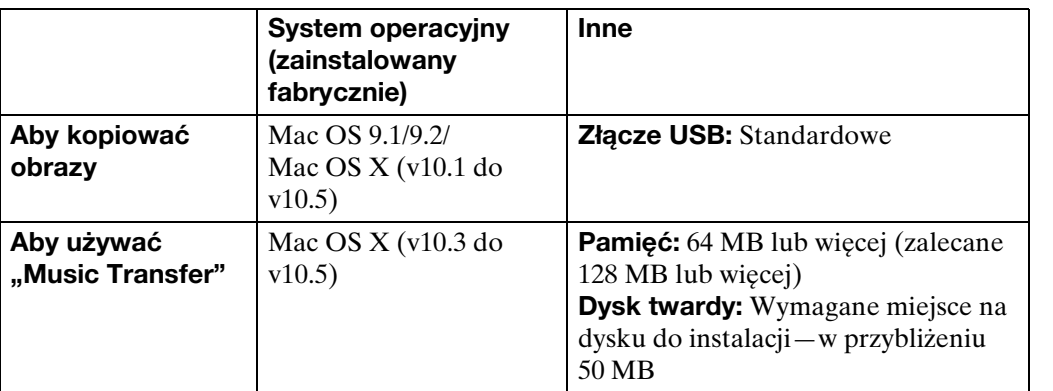

#### **Uwagi**

- Nie gwarantuje się poprawnego działania we wszystkich zalecanych środowiskach wymienionych powyżej.
- Jeżeli do komputera podłączysz kilka urządzeń USB jednocześnie, niektóre z nich, w tym aparat, mogą nie działać. Będzie to zależało od rodzaju podłączonych urządzeń USB.
- Nie gwarantuje się poprawnego działania w przypadku użycia koncentratora USB.
- Podłączenie aparatu do komputera przy użyciu interfejsu USB kompatybilnego z Hi-Speed USB (zgodnego z USB 2.0) umożliwia zaawansowane (bardzo szybkie) przesyłanie danych, ponieważ aparat jest kompatybilny z Hi-Speed USB (zgodny z USB 2.0).
- Do podłączenia komputera dostępne są cztery tryby połączenia USB, tryb [Auto] (nastawienie domyślne), [Mass Storage], [PictBridge] i [PTP/MTP]. Jako przykładowe, w tym rozdziale opisano tryby [Auto] i [Mass Storage]. Szczegółowe informacje o [PictBridge] i [PTP/MTP], zobacz str. [70.](#page-69-2)
- Gdy komputer wznawia pracę po wyjściu z trybu wstrzymania lub uśpienia, komunikacja między komputerem a aparatem może nie zostać jednocześnie przywrócona.

Dodatkowe informacje o tym produkcie i odpowiedzi na często zadawane pytania znajdują się na internetowej stronie pomocy dla Klientów Sony. <http://www.sony.net/>

[operacji](#page-6-0) [Szukanie](#page-6-0) [Szukanie HOME/MENU](#page-9-0)

Szukanie<br>HOME/MENU

Szukanie<br>operacji

[Indeks](#page-166-0)

Krok 1 jest niepotrzebny podczas importu obrazów znajdujących się w pamięci wewnętrznej.

- 1 Włóż do aparatu kartę "Memory Stick Duo" z nagranymi obrazami.
- 2 DSC-T900:

Włóż do aparatu dostatecznie naładowany akumulator, lub podłącz wielozadaniową stację dokującą do gniazdka ściennego za pomocą zasilacza sieciowego (sprzedawany oddzielnie) i umieść aparat w wielozadaniowej stacji dokującej.

DSC-T90:

Włóż do aparatu dostatecznie naładowany akumulator, lub podłącz aparat do gniazdka ściennego za pomocą zasilacza sieciowego (sprzedawany oddzielnie) i uniwersalnego kabla połączeniowego USB/ AV/DC IN (sprzedawany oddzielnie).

• Użyj kabla USB/AV/DC IN, zgodnego z Type1a.

- 3 Włącz komputer Macintosh, po czym naciśnij przycisk ► (Odtwarzanie) na aparacie.
- 4 Podłącz aparat do komputera Macintosh.

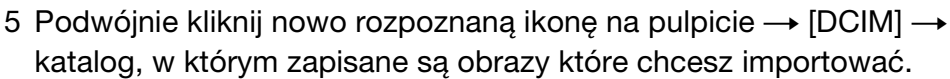

- 6 Przeciągnij pliki obrazów na ikonę dysku twardego i upuść. Pliki obrazu są kopiowane na dysk twardy.
	- Informacje o miejscu zapisu plików obrazów i o nazwach plików, zobacz [str. 137](#page-136-0).
- 7 Podwójnie kliknij ikonę twardego dysku  $\rightarrow$  żądany plik obrazu w katalogu, który zawiera skopiowane pliki.

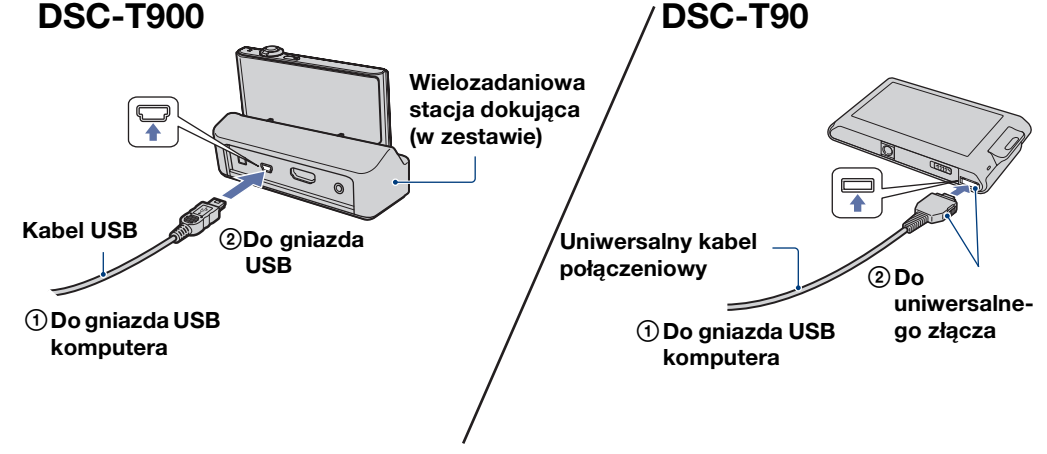

# **Kasowanie połączenia USB**

Przeciągnij i upuść ikonę "Memory Stick Duo" lub ikonę napędu na ikonę "Trash" zanim wykonasz procedury podane poniżej lub zanim aparat zostanie odłączony od komputera.

- Odłączany jest kabel USB (DSC-T900) lub uniwersalny kabel połączeniowy (DSC-T90).
- Wyjmowana jest karta "Memory Stick Duo".
- Wkładana jest do aparatu karta "Memory Stick Duo".
- Wyłączany jest aparat.

# **Zmiana muzyki przy użyciu "Music Transfer"**

Można zmienić fabrycznie zaprogramowane pliki muzyczne na żądane pliki muzyczne, używając programu "Music Transfer", znajdującego się na CD-ROM (w zestawie). Można także w dowolnym czasie kasować lub dodawać pliki.

Formaty muzyczne dostępne dla transferu za pomocą "Music Transfer" są podane poniżej:

- Pliki MP3 zapisane na twardym dysku komputera
- Muzyka na płytach CD
- Zaprogramowana muzyka, zapisana w pamięci aparatu
- 1 Włącz komputer Macintosh i włóż CD-ROM (w zestawie) do napędu CD-ROM.
- 2 Kliknij dwukrotnie (SONYPICTUTIL).
- 3 Podwójnie kliknąć plik [MusicTransfer.pkg] w katalogu [Mac]. Rozpocznie się instalacja programu.
- 4  $\overline{HOMH} \rightarrow \overline{V}$  (Slajdy)  $\rightarrow$  [Narzędzie muzyczne]  $\rightarrow \overline{OK}$   $\rightarrow$  [Pobierz  $muzyke] \rightarrow \overline{OK}$

Pojawi się komunikat "Podłącz do komputera".

- 5 Wykonaj połączenie USB aparatu i komputera Macintosh.
- 6 Uruchom "Music Transfer".
- 7 Postępuj zgodnie z instrukcjami na ekranie, aby zmienić pliki muzyczne.

#### **Uwagi**

- Przed zainstalowaniem "Music Transfer" należy zamknąć wszystkie uruchomione programy.
- Dla instalacji konieczne jest zalogowanie się jako Administrator.

### $\ddot{Q}$ Przywracanie muzyki fabrycznie zaprogramowanej w aparacie

Przeprowadź [Restore to Preset Tracks] (Przywróć zaprogramowane ścieżki) w kroku 7.

Wszystkie pliki muzyczne powrócą do fabrycznie zaprogramowanej muzyki, a [Muzyka] w menu [Slajdy] zostanie nastawione na [Bez dźwięku].

- Można sprowadzić pliki muzyczne do fabrycznie zaprogramowanych przy użyciu [Inicjalizuj] [\(str. 61\)](#page-60-0), jednak wtedy inne nastawienia też zostaną sprowadzone do oryginalnych nastawień.
- Szczegółowe informacje o używaniu "Music Transfer", zobacz pomoc w "Music Transfer".

# **Oglądanie "Cyber-shot przewodnik dla zaawansowanych"**

"Cyber-shot - przewodnik dla zaawansowanych" zawiera dalsze informacje o używaniu aparatu i opcjonalnych akcesoriów.

# **Przeglądanie w systemie Windows**

Gdy instalujesz program "Podręcznik aparatu Cyber-shot", "Cyber-shot - przewodnik dla zaawansowanych" także zostaje zainstalowany.

1 Kliknij dwukrotnie (Przewodnik dla zaawansowanych) na pulpicie.

Aby wejść do "Przewodnik dla zaawansowanych" z menu Start, kliknij [Start] (Start) → [All Programs] (Wszystkie programy)  $\rightarrow$  [Sony Picture Utility] (Program usługowy Sony Picture Utility)  $\rightarrow$  [Przewodnik dla zaawansowanych].

## **Przeglądanie w systemie Macintosh**

- 1 Skopiuj katalog [stepupguide] z katalogu [stepupguide] na komputer.
- 2 Wybierz [stepupguide], [language], a następnie katalog [PL] zapisany na CD-ROM (w zestawie) i skopiuj wszystkie pliki w katalogu [PL] do katalogu [img], znajdującego się w katalogu [stepupguide], skopiowanym na komputer w kroku 1. (Zastąpi pliki katalogu [img] plikami z katalogu [PL].)
- 3 Po zakończeniu kopiowania kliknij dwukrotnie "stepupguide.hqx" w katalogu [stepupguide], aby go zdekompresować, po czym kliknij dwukrotnie wygenerowany plik "stepupguide".

**Uwaga**

142PL

[Spis treści](#page-3-0)

[operacji](#page-6-0) [Szukanie](#page-6-0) [Szukanie HOME/MENU](#page-9-0)

Szukanie<br>HOME/MENU

Szukanie<br>operacji

[Indeks](#page-166-0)

<sup>•</sup> Jeżeli narzędzie do dekompresji pliku HQX nie jest zainstalowane, zainstaluj program Stuffit Expander.

Możesz drukować zdjęcia za pomocą następujących metod.

## **Drukowanie bezpośrednie przy użyciu drukarki zgodnej z PictBridge [\(str. 144\)](#page-143-0)**

Można drukować zdjęcia podłączając aparat bezpośrednio do drukarki zgodnej z PictBridge.

## **Drukowanie bezpośrednie przy użyciu drukarki zgodnej z kartą "Memory Stick"**

Można drukować zdjęcia drukarką zgodną z kartą "Memory Stick". Szczegółowe informacje zobacz w instrukcji obsługi dostarczonej razem z drukarką.

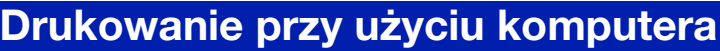

Możesz importować zdjęcia na komputer za pomocą dostarczonego w zestawie oprogramowania "PMB", a następnie je wydrukować. Na zdjęciu można umieścić datę i je wydrukować. Szczegółowe informacje, zobacz "PMB Guide".

# **Drukowanie w punkcie usługowym [\(str. 146\)](#page-145-0)**

Możesz zanieść kartę "Memory Stick Duo", zawierającą obrazy nagrane aparatem, do punktu usługowego drukującego zdjęcia. Możesz dodać znak **DPOF** (Znacznik druku) do zdjęć, które chcesz potem wydrukować.

#### **Uwaga**

• Gdy drukujesz zdjęcia wykonane w trybie [16:9], obie krawędzie mogą zostać obcięte.

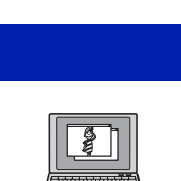

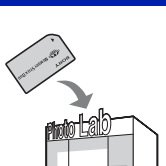

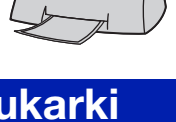

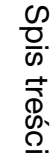

[operacji](#page-6-0) [Szukanie](#page-6-0) [Szukanie HOME/MENU](#page-9-0)

**Szukanie<br>HOME/MENU** 

**Szukanie** operacj

# <span id="page-143-0"></span>**Drukowanie zdjęć bezpośrednio, przy użyciu drukarki zgodnej z PictBridge**

Możesz drukować obrazy nagrane przy użyciu tego aparatu nawet jeżeli nie masz komputera, podłączając aparat bezpośrednio do drukarki zgodnej z PictBridge.

**PictBridge** "PictBridge" jest oparty na standardzie CIPA. (CIPA: Camera & Imaging Products Association)

#### **Uwaga**

• Nie można wydrukować filmów.

# **Przygotowanie aparatu**

Przygotuj aparat do połączenia USB z drukarką.

- 1 Włóż do aparatu dostatecznie naładowany akumulator.
- 2 Podłącz aparat do drukarki.

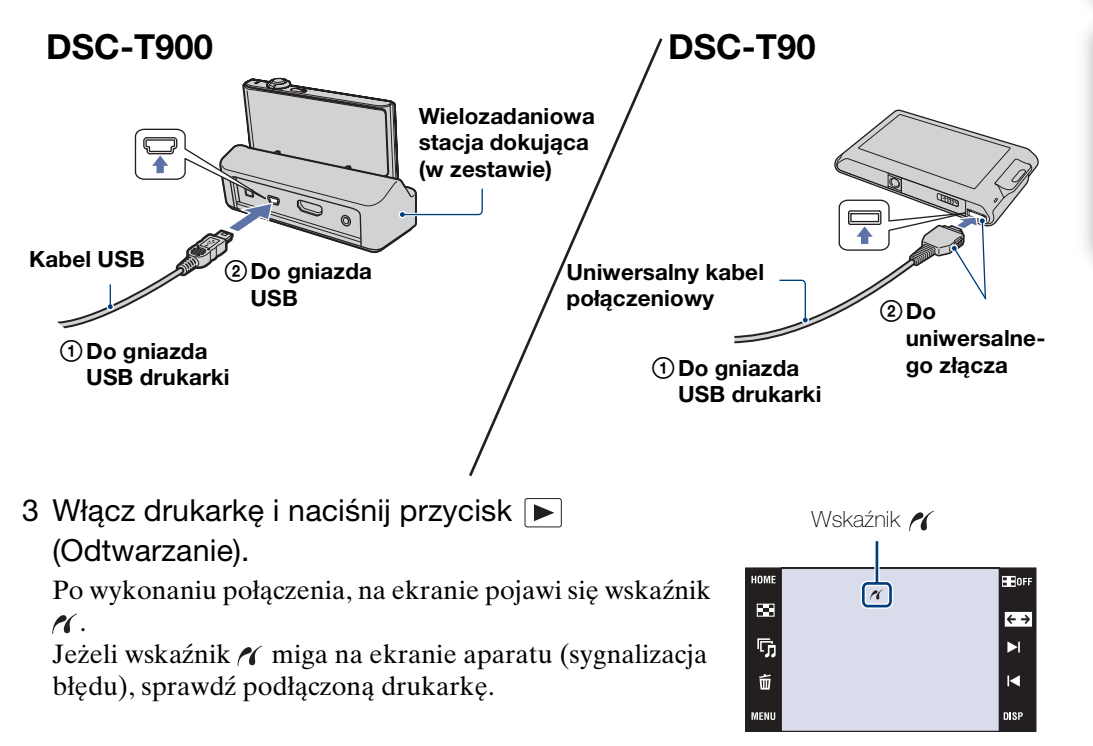

#### **Uwaga**

• Jeżeli połączenie między aparatem i drukarką nie zostało nawiązane, dotknij  $\overline{m}$   $\rightarrow$   $\triangle$  $(Nastaw.) \rightarrow [Główne nastawienia] \rightarrow [OR] \rightarrow [Potaczenie USB] \rightarrow [OR] \rightarrow [PictBridge] \rightarrow [OR] i$ zacznij procedurę od początku.
# <span id="page-144-0"></span>**Wydruk**

1  $\overline{M}$   $\overline{M}$   $\rightarrow$   $\overline{L}$  (Druk)  $\rightarrow$  żądana pozycja  $\rightarrow$  OK

### **Drukowanie aktualnie wyświetlanego obrazu**

W trybie pojedynczego obrazu wybierz [Ten obraz] jako żądaną opcję.

### **Wybieranie i drukowanie wielu obrazów jednocześnie**

Wybierz [Wiele obrazów] jako żądaną opcję.

### **W trybie pojedynczego zdjęcia**

- 1 Dotknij / , aby wyświetlić obraz, po czym dotknij obrazu, który chcesz drukować.
- 2 Powtórz krok (1).
- $\textcircled{3} \Rightarrow \rightarrow$  [OK].

### **W trybie indeksu**

- $(1)$  Dotknij  $\mathbb{Z}/\mathbb{Z}$ , aby przewracać strony, po czym dotknij obrazu, który chcesz drukować.
- 2 Powtórz krok 1, aby wydrukować więcej zdjęć.
- $\textcircled{3} \Rightarrow \rightarrow$  [OK].

#### **Drukowanie wszystkich zdjęć w wybranym zakresie dat, w grupie wydarzenia, w Ulubionych lub w katalogu**

W trybie indeksu wybierz [Wszyst obr w zakresie dat], [Wszystkie w Wydarzeniu], [Wszystko w Ulubionych] lub [Wszyst. w tym katalogu] jako żądaną opcję, po czym dotknij [OK].

2 Dotknij żądanej opcji nastawienia, aby wykonać nastawienia druku.

### **[Ilość]**

Wybiera liczbę kopii, które mają być wydrukowane dla danego zdjęcia.

• Wyznaczona liczba zdjęć może nie zmieścić się na jednym arkuszu, zależy to od ilości zdjęć.

# **[Układ]**

Wybiera liczbę zdjęć, które będą wydrukowane obok siebie na jednym arkuszu.

# **[Rozmiar]**

<span id="page-144-1"></span>Wybiera rozmiar arkusza druku.

# **[Data]**

Wybiera [Dzień&Godz] lub [Data], aby wstawić datę i godzinę na zdjęciach.

• Jeśli wybrane zostanie [Data], data zostanie wstawiona w wybranym formacie [\(str. 76\).](#page-75-0) Funkcja ta w niektórych drukarkach może nie być dostępna.

# 3 Dotknij [OK].

Zdjęcie zostaje wydrukowane.

• Nie odłączaj kabla USB (DSC-T900) lub uniwersalnego kabla połączeniowego (DSC-T90), gdy wskaźnik (Łączy PictBridge) znajduje się na ekranie.

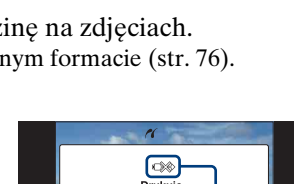

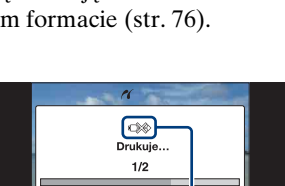

Wyjdź

Wskaźnik ca (Łączy PictBridge)

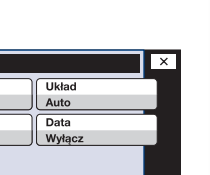

 $\overline{\alpha}$ 

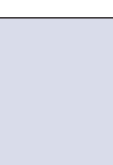

рý.

 $\overline{\mathbf{h}}$ 

 $\tilde{m}$ 

Dru  $\overline{\text{Ilos6}}$ Rozmia Auto

MENU

**HE** OFF

 $\overline{\leftarrow}$ 

Ы

ы

Szukanie<br>HOMEMAENU

[Indeks](#page-166-0)

[operacji](#page-6-0) [Szukanie](#page-6-0) [Szukanie HOME/MENU](#page-9-0)

Szukanie<br>HOME/MENU

Szukanie<br>operacji

[Indeks](#page-166-0)

<span id="page-145-0"></span>Możesz zanieść kartę "Memory Stick Duo", zawierającą obrazy nagrane aparatem, do punktu usługowego drukującego zdjęcia. Jeżeli punkt usługowy oferuje usługi zgodne z DPOF, możesz wcześniej dodać znak **DPOF** (Znacznik druku) do zdjeć w MENU trybu odtwarzania, aby nie wybierać ich na nowo podczas druku w punkcie usługowym.

#### **Uwagi**

- W punkcie usługowym nie można drukować bezpośrednio z aparatu zdjęć zapisanych w pamięci wewnętrznej. Należy skopiować zdjęcia na kartę "Memory Stick Duo", po czym zanieść kartę "Memory Stick Duo" do punktu usługowego [\(str. 57\).](#page-56-0)
- Zapytaj w punkcie usługowym jakiego rodzaju karty "Memory Stick Duo" akceptują.
- Jeżeli karta "Memory Stick Duo" nie jest przyjmowana przez punkt usługowy, skopiuj zdjęcia przeznaczone do druku na inny nośnik, na przykład CD-R i zanieś do punktu usługowego.
- Może być konieczny adapter karty "Memory Stick Duo" (sprzedawany oddzielnie). Skonsultuj się z punktem usługowym drukującym zdjęcia.
- Przed skorzystaniem z usług sklepu należy zrobić na płycie zapasowe kopie zdjęć.
- Nie można nastawić ilości kopii.
- W sprawie nałożenia dat na zdjęcia należy skonsultować się z punktem usługowym drukującym zdjęcia.

# <span id="page-146-0"></span>**Rozwiązywanie problemów**

W przypadku problemów z aparatem, spróbuj poniższych rozwiązań.

# 1 **Sprawdzić pozycje na stronach od [148](#page-147-0) do [156.](#page-155-0)**

Jeżeli na ekranie pojawi się kod, na przykład "C/E: $\square\square$ : $\square\square$ ", zobacz str. [157.](#page-156-0)

2 **Wyjąć akumulator, poczekać przez około minutę, włożyć ponownie akumulator i włączyć zasilanie.**

3 **Zinicjalizować nastawienia [\(str. 61\).](#page-60-0)**

# 4 **Skonsultować się ze sprzedawcą Sony lub autoryzowanym serwisem Sony.**

Podczas naprawy aparatów posiadających pamięć wewnętrzną lub funkcję plików muzycznych, minimalna ilość danych w aparacie może zostać sprawdzona w razie konieczności, aby zweryfikować i usunąć symptomy usterki. Sony nie wykona kopii, ani nie zapisze żadnych z tych danych.

Dodatkowe informacje o tym produkcie i odpowiedzi na najczęściej zadawane pytania znajdują się na naszej witrynie pomocy technicznej. <http://www.sony.net/>

Kliknij jedną z poniższych opcji, aby przejść do strony wyjaśniającej symptomy i przyczyny, lub wskazującej na odpowiednie działanie korygujące.

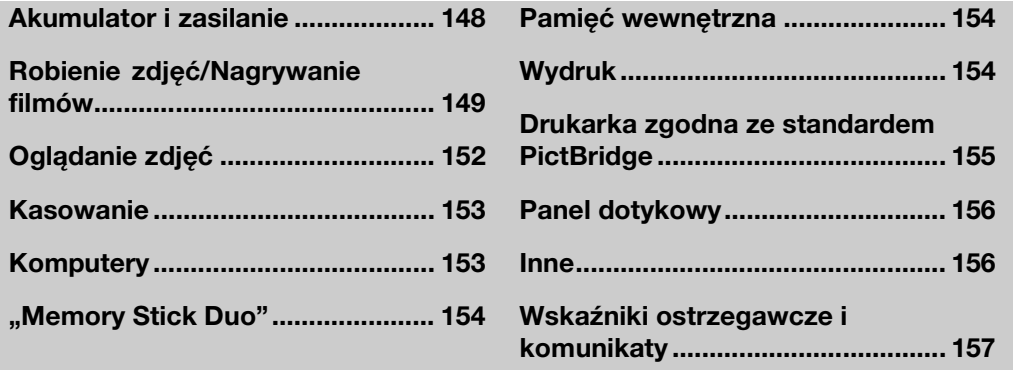

[Spis treści](#page-3-0)

Szukanie<br>operacji

# <span id="page-147-0"></span>**Akumulator i zasilanie**

#### **Nie można włożyć akumulatora.**

• Sprawdź, czy ustawienie akumulatora jest prawidłowe i włóż akumulator tak, aby dźwignia wyjmowania akumulatora została zablokowana.

#### **Nie można włączyć aparatu.**

- Po włożeniu akumulatora do aparatu, do rozpoczęcia zasilania aparatu może upłynąć trochę czasu.
- Włóż akumulator prawidłowo.
- Akumulator jest rozładowany. Włóż naładowany akumulator.
- Akumulator jest martwy [\(str. 165\)](#page-164-0). Wymień na nowy.
- Stosować zalecany akumulator.

#### **Zasilanie nagle wyłącza się.**

- Zależnie od temperatury aparatu i akumulatora, zasilanie może wyłączyć się automatycznie w celu ochrony aparatu. W takim wypadku, przed wyłączeniem zasilania na ekranie LCD wyświetlony zostanie komunikat.
- Jeśli zasilanie jest włączone i w ciągu około 3 minut nie zostanie wykonana żadna czynność, aby zapobiec zużyciu akumulatora aparat automatycznie wyłącza się. Ponownie włączyć aparat.
- Akumulator jest martwy [\(str. 165\)](#page-164-0). Wymień na nowy.

#### **Wskaźnik pozostałej mocy jest nieprawidłowy.**

- W następujących przypadkach energia akumulatora zostanie szybko zużyta i rzeczywisty poziom pozostałej energii akumulatora będzie niższy niż odczyt na wskaźniku:
- Gdy używasz aparatu w bardzo gorącym lub w bardzo zimnym miejscu.
- Gdy często używasz lampy błyskowej i zoomu.
- Gdy często włączasz i wyłączasz zasilanie.
- Gdy [Jasność] w **DISP** (wyświetlenie ekranu) jest nastawiona na [Jasny].
- Powstała rozbieżność pomiędzy wskaźnikiem pozostałej mocy, a aktualnie pozostałą energią akumulatora. Rozładuj całkowicie akumulator jeden raz, po czym naładuj go, aby skorygować wskazanie.
- Akumulator jest rozładowany. Włóż naładowany akumulator.
- Akumulator jest martwy [\(str. 165\)](#page-164-0). Wymień na nowy.

#### **Nie można naładować akumulatora.**

• Nie można naładować akumulatora używając zasilacza sieciowego (sprzedawany oddzielnie). Użyj ładowarki do ładowania akumulatora.

#### **Dioda CHARGE miga podczas ładowania akumulatora.**

- Wyjmij akumulator i włóż go z powrotem uważając, aby był prawidłowo włożony.
- Temperatura może być nieodpowiednia dla ładowania. Spróbuj ponownie wykonać ładowanie akumulatora, w zakresie odpowiednich temperatur (10°C do 30°C).
- Szczegółowe informacje, zobacz [str. 165](#page-164-1).

[Spis treści](#page-3-0)

[operacji](#page-6-0) [Szukanie](#page-6-0) [Szukanie HOME/MENU](#page-9-0)

**HOME/MENU Szukanie** 

**Szukanie** operac

[Indeks](#page-166-0)

### 149PL

#### <span id="page-148-0"></span>**Nie można nagrywać obrazów.**

- Sprawdź wolną pojemność pamięci wewnętrznej lub karty "Memory Stick Duo". Jeżeli jest pełna, wykonać jedną z następujących czynności:
- Usuń niepotrzebne obrazy (str. [43,](#page-42-0) [114](#page-113-0)).
- Zmień kartę "Memory Stick Duo".
- Nie można nagrywać obrazów gdy lampa błyskowa się ładuje.
- Przełącz przełącznik trybu pracy (Tylko DSC-T900).
- Gdy robisz zdjęcie, nastaw inny tryb pracy niż (Tryb filmu) (Tylko DSC-T90).
- Gdy nagrywasz filmy, nastaw tryb pracy na  $\boxplus$  (Tryb filmu) (Tylko DSC-T90).
- Filmy w rozmiarze obrazu nastawionym na [1280×720] można nagrywać tylko na karcie "Memory Stick PRO Duo". Gdy używasz innego nośnika zapisu niż karta "Memory Stick PRO Duo", nastaw rozmiar obrazu dla filmu na [VGA].
- Aparat jest w trybie pokazu zdjęcia z uśmiechem. Ustawić [Tryb pokazowy] na [Wyłącz].

#### **Funkcja zdjęcia z uśmiechem nie działa.**

- Jeżeli uśmiechnięta twarz nie została wykryta, zdjęcie nie będzie wykonane.
- [Tryb pokazowy] jest nastawiony na [Włącz]. Ustaw [Tryb pokazowy] na [Wyłącz] [\(str. 64\)](#page-63-0).

#### **Obiektu nie widać na ekranie.**

• Aparat jest nastawiony na tryb odtwarzania. Naciśnij przycisk  $\blacktriangleright$  (Odtwarzanie), aby przełączyć na tryb nagrywania.

#### **Funkcja stabilizatora obrazu nie działa.**

- Funkcja stabilizatora obrazu nie działa, gdy na wyświetleniu widoczna jest ikona ...
- Funkcja stabilizatora obrazu może nie działać prawidłowo podczas fotografowania scen nocnych.
- Fotografuj po naciśnięciu najpierw spustu migawki do połowy; nie naciskaj go od razu do końca.

#### **Nagrywanie zdjęcia długo trwa.**

- Gdy czas otwarcia migawki przekracza określony czas, na przykład gdy nagrywasz obrazy w ciemnym otoczeniu, aparat automatycznie redukuje szumy na obrazie. Ta funkcja nazywana jest funkcją NR (redukcja szumu) wolnej migawki i powoduje, że wydłuża się czas nagrywania.
- Działa funkcja redukcji zamkniętych oczu. Gdy funkcja [Redukcja zamkniętych oczu] jest nastawiona na [Auto], zmień nastawienie na [Wyłącz] [\(str. 96\)](#page-95-0).

#### **Obraz jest nieostry.**

- Obiekt jest zbyt blisko. W czasie fotografowania pamiętaj, aby obiektyw był od fotografowanego obiektu dalej, niż wynosi najkrótsza odległość fotografowania, (około 8 cm (W)/50 cm (T) od obiektywu). Można też nastawić tryb (Możliwe zdjęcia z bliska) i fotografować w odległości od 1 do 20 cm po stronie W.
- Podczas robienia zdjęć w trybie Wybór sceny wybrany został tryb  $\blacksquare$  (Pejzaż), tryb  $\blacktriangleright$ (Zmierzch) lub tryb (Fajerwerki).
- Wybrana jest funkcja półautomatyczna. Wybrać tryb autofokusa [\(str. 32\).](#page-31-0)

#### **Zoom nie działa.**

- Nie można użyć zoomu optycznego w trybie  $\mathbb{Q}$  (Możliwe zdjęcia z bliska).
- Nie można użyć inteligentnego zoomu, zależnie od rozmiaru zdjęcia [\(str. 73\).](#page-72-0)
- Nie można używać cyfrowego zoomu, gdy:
- Nagrywane są filmy.
- Działa funkcja zdjęcia z uśmiechem.

#### **Nie można wybrać funkcji wykrywania twarzy.**

- Funkcję wykrywania twarzy można wybrać tylko, gdy tryb ostrości jest nastawiony na [Multi AF], lub tryb pomiaru jest nastawiony na [Wielopunktowy].
- Nie można wybrać funkcji wykrywania twarzy gdy tryb  $\mathcal{A}$  (Możliwe zdjęcia z bliska) jest aktywny.

#### **Lampa błyskowa nie działa.**

- Lampa błyskowa nie może być używana gdy:
- [Tryb NAGR] jest nastawiony na [Seria] lub na stopniowanie ekspozycji [\(str. 81\)](#page-80-0).
- W trybie Wybór sceny wybrany został tryb  $\hat{\mathfrak{s}}_0$  (Duża czułość), tryb  $\hat{\mathfrak{s}}$  (Zmierzch) lub tryb (Fajerwerki).
- Nagrywane są filmy.
- Nastaw lampę błyskową na  $\oint$  (Lampa błysk włączona) [\(str. 31\)](#page-30-0) w trybie  $\mathbb{Q}$  (Możliwe zdjęcia z bliska) lub gdy tryb wyboru sceny jest nastawiony na  $\boxed{A}$  (Pejzaż),  $\frac{M}{I}$  (Kulinaria),  $\rightarrow$  (Plaża),  $\mathbf{g}$  (Śnieg),  $\bullet$  (Podwodne) lub  $\hat{\mathbf{g}}$  (Krótki czas migawki).

#### **Na zdjęciach wykonanych przy użyciu lampy błyskowej pojawiają się niewyraźne, białe, okrągłe plamy.**

• Cząsteczki (kurz, pyłki kwiatowe, itp.) znajdujące się w powietrzu odbiły światło lampy błyskowej i są widoczne na zdjęciu. Nie jest to usterka.

#### **Funkcja fotografowania w zbliżeniu (Makro/Możliwe zdjęcia z bliska) nie działa.**

- W trybie Wybór sceny wybrany został tryb (Pejzaż), tryb (Zmierzch) lub tryb (Fajerwerki).
- Gdy wybrany został tryb (Możliwe zdjęcia z bliska), odległość fotografowania wynosi około 1 do 20 cm.
- Nie można wybrać trybu [Makro włączone], gdy aparat jest w trybie inteligentnej auto regulacji.
- Tryb makro jest nastawiony na [Auto] podczas nagrywania filmów lub gdy aktywna jest funkcja zdjęcia z uśmiechem.

#### **Nie można wyłączyć fotografowania makro.**

• Nie ma funkcji wymuszonego wyłączenia fotografowania makro. W trybie (Auto) nagrywanie odległych obiektów jest możliwe nawet w warunkach nagrywania makro.

#### **Data i czas nie są wyświetlone na ekranie LCD.**

• Data i czas nie są wyświetlane podczas fotografowania. Są one wyświetlone tylko podczas odtwarzania.

#### **Nie można nanieść dat na zdjęcia.**

• Ten aparat nie posiada funkcji nakładania dat na obrazy. Używając programu "PMB", można drukować lub zapisywać zdjęcia ze wstawioną datą [\(str. 133\)](#page-132-0).

[operacji](#page-6-0) [Szukanie](#page-6-0) [Szukanie HOME/MENU](#page-9-0) **HOME/MENU** 

[Indeks](#page-166-0)

- **Po wciśnięciu do połowy spustu migawki i przytrzymaniu go, wartość F i czas otwarcia migawki migają.**
	- Niewłaściwe parametry naświetlenia. Skorygować naświetlenie (strony [36](#page-35-0), [83\)](#page-82-0).

#### **Ekran LCD jest zbyt ciemny lub zbyt jasny.**

• Wyreguluj jasność podświetlenia [\(str. 18\)](#page-17-0).

#### **Zdjęcie jest za ciemne.**

• Zdjęcie robione jest pod światło. Wybrać tryb pomiaru (strony [34,](#page-33-0) [89](#page-88-0)) lub wyregulować ekspozycję (strony [36](#page-35-0), [83\)](#page-82-0).

#### **Zdjęcie jest za jasne.**

• Wyregulować naświetlenie (strony [36,](#page-35-0) [83](#page-82-0)).

#### **Kolory na obrazie nie są prawidłowe.**

- Ustaw [Tryb koloru] na [Norma] [\(str. 99\).](#page-98-0)
- Wyreguluj [Balans bieli] [\(str. 85\).](#page-84-0)

#### **Gdy nagrywasz bardzo jasny obiekt, pojawiają się białe, czarne, czerwone, purpurowe lub inne pionowe smugi, lub cały ekran obrazu staje się czerwonawy.**

• Jest to tzw. "zjawisko smużenia". Nie jest to usterka.

#### **Obraz na ekranie, oglądany w ciemnym miejscu, wykazuje zakłócenia.**

• W warunkach słabego oświetlenia aparat zwiększa czytelność obrazu tymczasowo go rozjaśniając. Nie ma to wpływu na zapisane zdjęcie.

#### **Na zdjęciach oczy są czerwone.**

- Nastawić [Reduk czerw oczu] na [Auto] lub [Włącz] [\(str. 97\)](#page-96-0).
- Sfotografować obiekt w odległości bliższej niż zakres lampy błyskowej, używając lampy błyskowej.
- Zwiększyć oświetlenie pomieszczenia i wykonać zdjęcie.
- Wyretuszuj obraz, używając [Retusz]  $\rightarrow$  [Korekcja czerwonych oczu] w MENU trybu odtwarzania lub skoryguj używając "PMB".

#### **Na ekranie pojawiają się i zostają punkty.**

• Nie jest to usterka. Te punkty nie zostają nagrane.

#### **Nie można robić zdjęć jedno po drugim.**

- Nie można nagrywać obrazów kolejno gdy aktywna jest funkcja zdjęcia z uśmiechem.
- Pamięć wewnętrzna lub karta "Memory Stick Duo" jest pełna. Usuń niepotrzebne obrazy (str. [43](#page-42-0), [114](#page-113-0)).
- Mała moc akumulatora. Włóż naładowany akumulator.

#### **Takie samo zdjęcie zostaje wykonane kilka razy.**

• [Tryb NAGR] jest ustawiony na [Seria] [\(str. 81\).](#page-80-0) Lub, gdy [Rozpoznanie sceny] jest nastawione na [Zaawansowany] [\(str. 90\)](#page-89-0).

# <span id="page-151-0"></span>**Oglądanie zdjęć**

#### **Nie można odtwarzać obrazów.**

- Naciśnij przycisk  $\blacktriangleright$  (Odtwarzanie).
- Nazwa katalogu/pliku została zmieniona na komputerze.
- Nie jest gwarantowane odtwarzanie w tym aparacie plików zawierających obrazy poddane obróbce na komputerze lub obrazy wykonane innymi aparatami.
- Aparat jest w trybie USB. Skasować połączenie USB [\(str. 136\).](#page-135-0)
- Odtwarzanie niektórych zdjęć zapisanych na karcie "Memory Stick Duo", a wykonanych innymi aparatami może nie być możliwe. Odtwarzaj takie obrazy w widoku katalogu [\(str. 50\).](#page-49-0)
- Przyczyną jest skopiowanie obrazów z komputera na kartę "Memory Stick Duo" bez użycia programu "PMB". Odtwarzaj takie obrazy w widoku katalogu [\(str. 50\)](#page-49-0).

#### **Data i czas nie są wyświetlane.**

• [Konfiguracja wyświetlenia] jest ustawiona na [Prosty] lub [Tylko obraz]. Dotknąć DSP, aby nastawić [Konfiguracja wyświetlenia] na [Norma] [\(str. 17\)](#page-16-0).

#### **Zaraz po rozpoczęciu odtwarzania obraz jest nieostry.**

• Może to wystąpić ze względu na przetwarzanie obrazu. Nie jest to usterka.

#### **Po lewej i prawej stronie obrazu są czarne pasy.**

• [Autom. orient.] jest ustawiony na [Włącz] [\(str. 74\).](#page-73-0)

#### **Przyciski i ikony nie są wyświetlone.**

- Jeśli podczas fotografowania dotkniesz palcem prawego, górnego rogu ekranu, przyciski i ikony znikną na chwilę. Przyciski i ikony pojawią się z powrotem, gdy zdejmiesz palec z ekranu.
- [Konfiguracja wyświetlenia] jest nastawiony na [Tylko obraz]. Dotknij **DS2**, aby nastawić [Konfiguracja wyświetlenia] na [Norma] lub [Prosty] [\(str. 17\)](#page-16-1).
- Podczas odtwarzania dotknij środka ekranu, aby wyświetlić **DISP**, po czym wybierz [Norma] lub [Prosty].

#### **Nie słychać muzyki podczas prezentacji zdjęć.**

- Przenieś pliki muzyczne do aparatu za pomocą "Music Transfer" [\(str. 138\).](#page-137-0)
- Sprawdź, czy nastawienia głośności i prezentacji zdjęć są prawidłowe (strony [41](#page-40-0), [120](#page-119-0)).

#### **Obraz nie pojawia się na ekranie odbiornika TV.**

- Sprawdź [Wyjście wideo], aby zobaczyć, czy sygnał wyjścia wideo aparatu jest nastawiony na system kolorystyczny odbiornika TV [\(str. 68\)](#page-67-0).
- Sprawdź, czy połączenie jest prawidłowe (str. [121,](#page-120-0) [127\)](#page-126-0).
- Jeżeli kabel USB (DSC-T900) lub uniwersalny kabel połączeniowy (DSC-T90) jest podłączony do gniazda USB, odłącz kabel (strony [136,](#page-135-0) [141\)](#page-140-0).
- Jeżeli nagrywasz filmy gdy aparat jest podłączony do odbiornika TV przy użyciu uniwersalnego kabla połączeniowego (Tylko DSC-T90), kabla HDMI (sprzedawany oddzielnie) (Tylko DSC-T900) lub kabla adaptera wyjściowego HD (sprzedawany oddzielnie), nagrywany obraz nie jest wyświetlany na ekranie TV.

# <span id="page-152-0"></span>**Kasowanie**

#### **Nie można usunąć obrazu.**

• Anuluj ochronę [\(str. 115\)](#page-114-0).

# <span id="page-152-1"></span>**Komputery**

#### **Nie wiadomo, czy system operacyjny komputera jest zgodny z aparatem.**

• Sprawdź ["Zalecane środowisko komputera"](#page-130-0) na str. [131](#page-130-0) dla systemu Windows i na str. [139](#page-138-0) dla systemu Macintosh.

#### **Karta "Memory Stick PRO Duo" nie jest rozpoznana przez komputer z gniazdem**  karty "Memory Stick".

- Sprawdź, czy komputer i czytnik "Memory Stick" obsługują "Memory Stick PRO Duo". Użytkownicy komputerów i czytników karty "Memory Stick" wykonanych przez producentów innych niż Sony, powinni skontaktować się z tymi producentami.
- Jeżeli karta "Memory Stick PRO Duo" nie jest obsługiwana, podłącz aparat do komputera (strony [134](#page-133-0) i [140](#page-139-0)). Komputer rozpoznaje kartę "Memory Stick PRO Duo".

#### **Komputer nie rozpoznaje aparatu.**

- Gdy akumulator jest częściowo rozładowany, włóż naładowany akumulator lub użyj zasilacza sieciowego (sprzedawany oddzielnie).
- Nastawić [Połączenie USB] na [Auto] lub [Mass Storage] [\(str. 70\)](#page-69-0).
- Użyj kabla USB (DSC-T900) lub uniwersalnego kabla połączeniowego (DSC-T90), aby połączyć komputer z aparatem.
- Odłącz kabel USB (DSC-T900) lub uniwersalny kabel połączeniowy (DSC-T90) od komputera i aparatu, po czym podłącz solidnie z powrotem.
- Odłączyć wszystko poza aparatem, klawiaturą i myszą od złączy USB komputera.
- Podłączyć aparat bezpośrednio do komputera, nie przez koncentrator USB lub inne urządzenie.

#### **Nie można importować obrazów.**

- Podłączyć aparat do komputera, prawidłowo wykonując połączenie USB [\(str. 134\).](#page-133-1)
- Gdy nagrywasz obrazy na kartę "Memory Stick Duo" sformatowaną na komputerze, import obrazów na komputer może nie być możliwy. Fotografuj, używając karty "Memory Stick Duo" sformatowanej w tym aparacie [\(str. 53\)](#page-52-0).

#### Po wykonaniu połączenia USB, "PMB" nie uruchamia się automatycznie.

• Wykonać połączenie USB po włączeniu komputera.

#### **Nie można wyświetlać obrazów na komputerze.**

- Jeżeli używasz "PMB", zobacz "PMB Guide" [\(str. 133\).](#page-132-1)
- Skonsultować się z producentem komputera lub oprogramowania.

#### **Podczas odtwarzania filmu na komputerze, obraz i dźwięk są przerywane zakłóceniami.**

• Film odtwarzany jest bezpośrednio z pamięci wewnętrznej lub z karty "Memory Stick Duo". Wykonaj import filmu na twardy dysk komputera, po czym odtwórz film z twardego dysku [\(str. 134\)](#page-133-2).

#### **Nie można wydrukować zdjęcia.**

• Sprawdź w instrukcji obsługi drukarki.

#### **Obrazy wyeksportowane na komputer nie mogą być oglądane w aparacie.**

- Wyeksportuj je do katalogu rozpoznawanego przez aparat, na przykład do "101MSDCF" [\(str. 137\)](#page-136-0).
- Gdy używasz innego programu niż "PMB", informacje mogą nie być prawidłowo uaktualniane, przez co obrazy mogą stać się niebieskie lub pod innym względem nie zostać prawidłowo wyświetlone. Nie jest to usterka.
- Gdy pojawią się niebieskie obrazy, oglądaj je w trybie widoku katalogu lub skasuj je za pomocą aparatu.

# <span id="page-153-0"></span>**"Memory Stick Duo"**

#### Nie można włożyć karty "Memory Stick Duo".

• Włóż kartę w prawidłowym kierunku.

#### **Karta "Memory Stick Duo" została przypadkowo sformatowana.**

• Formatowanie kasuje wszystkie dane na karcie "Memory Stick Duo". Nie można ich przywrócić.

# <span id="page-153-1"></span>**Pamięć wewnętrzna**

#### **Nie można odtwarzać ani nagrywać obrazów, używając pamięci wewnętrznej.**

• W aparacie znajduje się karta "Memory Stick Duo". Należy ją wyjąć.

#### **Nie można skopiować na kartę "Memory Stick Duo" danych zapisanych w pamięci wewnętrznej.**

• Karta "Memory Stick Duo" jest pełna. Skopiuj na kartę "Memory Stick Duo" o wystarczającej pojemności.

#### **Nie można skopiować do pamięci wewnętrznej danych zapisanych na karcie "Memory Stick Duo" lub w komputerze.**

• Ta funkcja nie jest dostępna.

# <span id="page-153-2"></span>**Wydruk**

Zobacz ["Drukarka zgodna ze standardem PictBridge"](#page-154-0), razem z poniższymi pozycjami.

#### **Na drukowanych obrazach obcięte są krawędzie.**

- Zależnie od drukarki, wszystkie krawędzie obrazu mogą zostać obcięte. Boczna krawędź zdjęcia może zostać obcięta, szczególnie gdy drukujesz zdjęcie wykonane przy nastawieniu rozmiaru obrazu na [16:9].
- Jeżeli do drukowania zdjęć używasz własnej drukarki, anuluj nastawienia przycinania lub druku bez obramowania. Należy skonsultować się z producentem i dowiedzieć, czy drukarka posiada te funkcje, czy nie.
- Gdy obrazy są drukowane w punkcie usługowym, należy zapytać, czy obrazy mogą być wydrukowane bez obciętych krawędzi.

# **Szukanie** operacj

# [operacji](#page-6-0) [Szukanie](#page-6-0) [Szukanie HOME/MENU](#page-9-0) Szukanie<br>HOMEMAENU

[Indeks](#page-166-0)

#### **Nie można wydrukować zdjęć z datą.**

- Używając programu "PMB", możesz drukować zdjęcia ze wstawioną datą [\(str. 133\).](#page-132-0)
- Ten aparat nie posiada funkcji nakładania daty na zdjęcia. Ponieważ jednak obrazy zarejestrowane aparatem zawierają informacje o dacie nagrania, można drukować obrazy z naniesioną datą, jeżeli drukarka lub oprogramowanie mogą rozpoznać informacje Exif. W sprawie zgodności z informacjami Exif należy skonsultować się z producentem drukarki lub oprogramowania.
- Jeżeli drukujesz zdjęcia w punkcie usługowym, poproś o wstawienie na nich daty.

# <span id="page-154-0"></span>**Drukarka zgodna ze standardem PictBridge**

#### **Nie można nawiązać połączenia.**

- Aparat nie może zostać podłączony bezpośrednio do drukarki, która nie jest zgodna ze standardem PictBridge. Należy zasięgnąć informacji u producenta czy drukarka jest zgodna z PictBridge, czy nie.
- Sprawdzić, czy drukarka jest włączona i czy może być podłączona do aparatu.
- Ustaw [Połączenie USB] na [PictBridge] [\(str. 70\).](#page-69-1)
- Odłącz kabel USB (DSC-T900) lub uniwersalny kabel połączeniowy (DSC-T90) i podłącz go ponownie. Jeśli drukarka sygnalizuje błąd, szczegółowych informacji należy szukać w instrukcji dołączonej do drukarki.

#### **Nie można drukować zdjęć.**

- Sprawdź, czy aparat i drukarka są prawidłowo połączone, przy użyciu kabla USB (DSC-T900) lub uniwersalnego kabla połączeniowego (DSC-T90).
- Włącz drukarkę. Szczegółowe informacje, zobacz instrukcja obsługi dostarczona razem z drukarką.
- Gdy wybrane zostanie [Wyjdź] podczas druku, zdjęcia mogą się nie wydrukować. Odłącz kabel USB (DSC-T900) lub uniwersalny kabel połączeniowy (DSC-T90) i podłącz go ponownie. Jeżeli nadal nie możesz drukować obrazów, odłącz ponownie kabel USB (DSC-T900) lub uniwersalny kabel połączeniowy (DSC-T90), wyłącz drukarkę i włącz ją, po czym podłącz kabel z powrotem.
- Filmów nie można wydrukować.
- Obrazy wykonane innymi aparatami lub obrazy zmodyfikowane na komputerze mogą nie zostać wydrukowane.

#### **Drukowanie zostało przerwane.**

• Kabel USB (DSC-T900) lub uniwersalny kabel połączeniowy (DSC-T90) został odłączony zanim wyłączył się wskaźnik (Łączy PictBridge).

#### **Nie można wstawić daty ani wydrukować zdjęć w trybie indeksu.**

- Drukarka nie obsługuje tych funkcji. Należy skonsultować się z producentem i dowiedzieć, czy drukarka posiada te funkcje, czy nie.
- W zależności od drukarki, umieszczanie daty w trybie indeksu może nie być możliwe. Skonsultować się z producentem drukarki.

#### Na miejscu daty na zdjęciu wydrukowane jest "---- -- --".

• Obraz nie posiada danych nagrywania, więc nie można nanieść na nim daty. Nastawić [Data] na [Wyłącz] i wydrukować zdjęcie ponownie [\(str. 145\)](#page-144-0).

# 156PL

• Skonsultować się z producentem drukarki i dowiedzieć, czy żądany rozmiar jest na drukarce dostępny.

#### **Nie można drukować zdjęć w wybranym rozmiarze.**

- Gdy po podłączeniu drukarki do aparatu wymienisz papier w drukarce na papier innego rozmiaru, odłącz podłączony do drukarki kabel USB (DSC-T900) lub uniwersalny kabel połączeniowy (DSC-T90), po czym podłącz drukarkę z powrotem.
- Nastawienie wydruku na aparacie jest inne niż na drukarce. Zmienić nastawienie aparatu [\(str. 145\)](#page-144-0) lub drukarki.

#### **Po anulowaniu druku nie można operować aparatem.**

• Należy chwilę poczekać, drukarka jest w trakcie wykonywania procedury anulowania. Zależnie od rodzaju drukarki może to chwilę potrwać.

# <span id="page-155-1"></span>**Panel dotykowy**

#### **Nie można prawidłowo lub w pełni operować przyciskami panelu dotykowego.**

- Wykonaj [Kalibrowanie] [\(str. 62\).](#page-61-0)
- [Osłona] jest ustawiony na [Włącz] [\(str. 63\)](#page-62-0).

#### **W działaniu pisaka występuje reakcja w nieodpowiednich punktach.**

• Wykonaj [Kalibrowanie] [\(str. 62\).](#page-61-0)

### <span id="page-155-2"></span>**Inne**

#### **Obiektyw zachodzi mgłą.**

• Wilgoć się skondensowała. Wyłączyć aparat i pozostawić na około godzinę, zanim zacznie być używany ponownie.

#### **Gdy aparat jest używany przez długi czas, rozgrzewa się.**

• Nie jest to usterka.

#### **Po włączeniu aparatu ukazuje się ekran ustawiania zegara.**

- Nastaw ponownie datę i godzinę [\(str. 76\)](#page-75-0).
- Wbudowany akumulatorek podtrzymujący jest rozładowany. Włóż naładowany akumulator i zostaw na co najmniej 24 godziny z wyłączonym zasilaniem.

#### <span id="page-155-0"></span>**Chcemy zmienić datę lub godzinę.**

• Zmień nastawienia za pomocą  $\Box$  (Nastaw.)  $\rightarrow$  [Nastawienie zegara].

[operacji](#page-6-0) [Szukanie](#page-6-0) [Szukanie HOME/MENU](#page-9-0)

Szukanie<br>HOMEMAENU

**Szukanie** operacj

# <span id="page-156-2"></span><span id="page-156-1"></span>**Wskaźniki ostrzegawcze i komunikaty**

# <span id="page-156-3"></span><span id="page-156-0"></span>**Wyświetlenie samodiagnostyki**

Jeżeli pojawi się kod zaczynający się od litery alfabetu, działa funkcja samodiagnostyki aparatu. Ostatnie dwie cyfry (oznaczone jako □□) będą różne w zależności od stanu aparatu.

Jeżeli problemu nie można usunąć nawet po kilkakrotnym wykonaniu działań korygujących, aparat może wymagać naprawy.

Należy skontaktować się ze sprzedawcą Sony lub lokalnym, autoryzowanym serwisem Sony.

#### **C:32:**□□

• W aparacie wystąpił problem sprzętowy. Wyłączyć i ponownie włączyć zasilanie.

#### **C:13:**□□

- Aparat nie może odczytać lub zapisać danych na karte "Memory Stick Duo". Należy spróbować kilka razy wyłączyć i ponownie włączyć aparat, lub wyjąć i włożyć "Memory Stick Duo".
- Wystąpił błąd formatu pamięci wewnętrznej lub została włożona niesformatowana karta "Memory Stick Duo". Sformatować pamięć wewnętrzną lub kartę "Memory Stick Duo" [\(str. 53\).](#page-52-0)
- Włożonej karty "Memory Stick Duo" nie można używać w tym aparacie, lub dane są uszkodzone. Włożyć nową kartę "Memory Stick Duo".

#### **E:61:**nn

**E:62:**ss

**E:91:**ss

• Wystąpiła usterka aparatu. Inicjalizować aparat [\(str. 61\)](#page-60-0), po czym ponownie włączyć zasilanie.

# **Komunikaty**

Jeżeli pojawią się następujące komunikaty, należy postępować zgodnie z instrukcjami.

• Mała moc akumulatora. Niezwłocznie naładować akumulator. W zależności od warunków używania lub rodzaju akumulatora, wskaźnik może migać, nawet jeśli pozostało jeszcze 5 do 10 minut pracy.

#### **Można używać tylko z odpowiednim akumulatorem**

• Włożony akumulator nie jest akumulatorem NP-BD1 (w zestawie)/NP-FD1 (sprzedawany oddzielnie).

#### **Błąd systemu**

• Wyłączyć i włączyć z powrotem zasilanie.

[Spis treści](#page-3-0)

[operacji](#page-6-0) [Szukanie](#page-6-0) [Szukanie HOME/MENU](#page-9-0)

Szukanie<br>HOMEMAENU

Szukanie<br>operacji

[Indeks](#page-166-0)

• Wzrosła temperatura aparatu. Zasilanie może automatycznie się wyłączyć, lub nagrywanie filmów może być niemożliwe. Zostaw aparat w chłodnym miejscu dopóki temperatura nie obniży się.

#### **Błąd pamięci wewnętrznej**

• Wyłączyć i włączyć z powrotem zasilanie.

#### **Włóż "Memory Stick"**

- Włożyć prawidłowo kartę "Memory Stick Duo".
- Włożona karta "Memory Stick Duo" nie może być używana w tym aparacie [\(str. 163\).](#page-162-0)
- Karta "Memory Stick Duo" jest uszkodzona.
- Złącze karty "Memory Stick Duo" jest zanieczyszczone.

#### **Błąd rodzaju "Memory Stick"**

• Włożona karta "Memory Stick Duo" nie może być używana w tym aparacie [\(str. 163\).](#page-162-0)

#### **Ta karta "Memory Stick" nie może nagrywać ani odtwarzać**

• Włożona karta "Memory Stick Duo" nie może być używana w tym aparacie [\(str. 163\).](#page-162-0)

#### **Brak dost. do "Memory Stick" Odmowa dostępu**

• Używana jest karta "Memory Stick Duo" z funkcją kontroli dostępu.

#### **Błąd formatowania pamięci wewnętrznej Błąd formatowania karty "Memory Stick"**

• Sformatować ponownie nośnik danych [\(str. 53\).](#page-52-0)

#### **Blokada karty "Memory Stick"**

• Używana jest karta "Memory Stick Duo" posiadająca przełącznik blokady zapisu, który nastawiony jest na pozycję LOCK. Nastawić przełącznik na pozycję nagrywania.

#### **Brak miejsca w pamięci wewnętrznej Brak miejsca w "Memory Stick"**

• Skasować niepotrzebne obrazy lub pliki (strony [43,](#page-42-0) [114\)](#page-113-0).

#### **Możliwy tylko odczyt**

• Aparat nie może nagrywać ani usuwać obrazów na tej karcie "Memory Stick Duo".

#### **Brak obrazów**

- W pamięci wewnętrznej aparatu nie zostały nagrane żadne obrazy, które mogłyby zostać odtworzone.
- W tym katalogu na karcie "Memory Stick Duo" nie zostały zapisane żadne obrazy, które mogłyby zostać odtworzone.
- Gdy obrazów nagranych innymi aparatami nie można odtworzyć tym aparatem, obejrzyj obrazy w trybie widoku katalogu [\(str. 50\).](#page-49-0)

# [Indeks](#page-166-0)

[operacji](#page-6-0) [Szukanie](#page-6-0) [Szukanie HOME/MENU](#page-9-0)

**HOME/MENU** 

Szukanie operac

#### **Nie ma zdjęć**

- Wybrany katalog nie zawiera pliku, który może zostać odtworzony w prezentacji zdjęć.
- Nie ma obrazów, które mogą być filtrowane przez twarze.

#### **Znaleziono nierozpoznany plik**

• Miała miejsce próba skasowania katalogu zawierającego plik, którego aparat nie może odtworzyć. Usuń plik na komputerze i następnie skasuj katalog.

#### **Błąd katalogu**

• Na karcie "Memory Stick Duo" katalog o nazwie zaczynającej się takim samym trzycyfrowym numerem już istnieje (Na przykład: 123MSDCF i 123ABCDE). Wybrać inny katalog lub stworzyć nowy katalog (str. [54](#page-53-0), [55\)](#page-54-0).

#### **Więcej kat niemożliwe**

• Na karcie "Memory Stick Duo" istnieje już katalog o nazwie zaczynającej się od "999". Nie można w takim razie utworzyć kolejnych katalogów.

#### **Usuń zawartość katalog**

• Miała miejsce próba skasowania katalogu zawierającego co najmniej jeden plik. Usuń wszystkie pliki i następnie skasuj katalog.

#### **Brak katalogu**

• Miała miejsce próba skasowania nieistniejącego katalogu.

#### **Katalog chroniony**

• Miała miejsce próba skasowania na komputerze katalogu, który jest chroniony jako katalog tylko do odczytu.

#### **Błąd pliku**

• Wystąpił błąd podczas odtwarzania obrazu. Nie jest gwarantowane odtwarzanie w tym aparacie plików zawierających obrazy poddane obróbce na komputerze lub obrazy wykonane innymi aparatami.

#### **Kat. tylko do odczytu**

• Wybrany został katalog, który nie może być nastawiony na aparacie jako katalog nagrywania. Wybierz inny katalog [\(str. 55\)](#page-54-0).

#### **Plik chroniony**

• Usunąć ochronę [\(str. 115\)](#page-114-0).

#### **Za duży rozmiar obrazu**

• Odtwarzany jest obraz o rozmiarze, który nie może zostać odtworzony na tym aparacie.

#### **Operacja niemożliwa**

• Dotknięty został panel, gdy używany był tryb zoomu cyfrowego lub aktywny tryb ogniskowania z bliska. Gdy używane są te tryby, nie można ogniskować dotknięciem ekranu.

#### **Nie można wykryć twarzy do retuszu**

• Zależnie od zdjęcia, wyretuszowanie obrazu może nie być możliwe.

#### **(Wskaźnik ostrzeżenia o wibracji)**

• Z powodu niewystarczającej ilości światła może wystąpić wibracja aparatu. Użyć lampy błyskowej, włączyć funkcję zapobiegania rozmazaniu lub zamontować aparat na statywie, aby go unieruchomić.

#### **Rozmiar 1280×720 (Wys.jakość) niedostępny Rozmiar 1280×720 (Standardowa) niedostępny**

• Tylko karta "Memory Stick PRO Duo" jest kompatybilna z nagrywaniem filmów w rozmiarze obrazu [1280×720]. Użyj karty "Memory Stick PRO Duo" lub nastaw rozmiar filmowego obrazu na [VGA].

#### **Zoom wyłączony**

• [Zoom cyfrowy] jest nastawiony na [Wyłącz], gdy fotografujesz w trybie  $\mathcal{N}_Q$  (Możliwe zdjęcia z bliska). Ewentualnie próbujesz użyć [Inteligentny] w trybie [Zoom cyfrowy], gdy rozmiar obrazu jest nastawiony na [12M], [3:2(11M)] lub [16:9(9M)] [\(str. 73\)](#page-72-1).

#### **Wybrano maksymalną liczbę obrazów**

- Używając opcji [Wiele obrazów], można wybrać maksymalnie 100 plików.
- Używając opcji [Wszyst obr w zakresie dat], [Wszystkie w Wydarzeniu], [Wszystko w Ulubionych] lub [Wszyst. w tym katalogu], można wybrać maksymalnie 999 plików.
- Można zarejestrować maksymalnie 999 plików jako Ulubione, można także dodać (Znaczniki druku) do maksymalnie 999 plików. Anuluj wybór.

#### **Za słaby akumulator**

• Gdy kopiujesz obraz zapisany w pamięci wewnętrznej na kartę "Memory Stick Duo", użyj całkowicie naładowanego akumulatora.

**Drukarka pracuje Błąd papieru Brak papieru Błąd tuszu Mało tuszu Brak tuszu**

• Sprawdzić drukarkę.

#### **Błąd drukarki**

- Sprawdzić drukarkę.
- Sprawdzić, czy przeznaczone do druku zdjęcie nie jest uszkodzone.

€

• Transmisja danych do drukarki może nie być jeszcze zakończona. Nie odłączaj kabla USB (DSC-T900) lub uniwersalnego kabla połączeniowego (DSC-T90).

#### **Przetwarzanie…**

• Drukarka wykonuje procedurę anulowania polecenia druku. Druk nie jest możliwy zanim ta procedura nie zostanie ukończona. Procedura może zająć trochę czasu, zależy to od drukarki. [Spis treści](#page-3-0)

160PL

#### **Błąd muzyki**

- Skasować plik muzyczny lub wymienić go na normalny plik muzyczny.
- Wykonać [Formatuj muzykę], po czym pobrać nowe pliki muzyczne.

#### **Błąd formatowania pliku muzycznego**

• Wykonać [Formatuj muzykę].

#### **Operacja niemożliwa dla plików z filmami**

• Wybrana została funkcja, która nie jest dostępna dla filmów.

#### **Operacja niemożliwa dla nieobsługiwanych plików**

• Przetwarzanie i inne funkcje edycji na aparacie nie mogą być wykonane na plikach obrazów, jeżeli te pliki zostały przetworzone przy użyciu komputera, lub były nagrane innymi aparatami.

#### **Operacja niemożliwa gdy używane połączenie PictBridge**

• Niektóre funkcje są ograniczone gdy aparat jest podłączony do drukarki zgodnej z PictBridge.

#### **Odzyskiwanie pliku zarządzania obrazami…**

• Aparat przywraca informacje o dacie, itp. w wypadkach, gdy zdjęcia zostały skasowane na komputerze, itp.

### **Ş**ul

• Ilość zdjęć przekracza liczbę, dla której możliwe jest zarządzanie datami lub wydarzeniami przez aparat. Usuń zdjęcia z widoku daty lub z widoku wydarzenia.

#### **Błąd pliku zarządzania obrazami Nie można odzyskać**

• Wykonaj import wszystkich obrazów na komputer za pomoca "PMB" i sformatuj kartę "Memory Stick Duo" lub pamięć wewnętrzną [\(str. 53\).](#page-52-0) Jeżeli nie będziesz mógł przesłać wszystkich obrazów do komputera za pomocą "PMB", prześlij wszystkie obrazy do komputera bez użycia "PMB" [\(str. 135\).](#page-134-0)

Aby ponownie oglądać obrazy w aparacie, prześlij je z powrotem do aparatu za pomocą  $,$ PMB".

#### **Funkcja nagrywania niedostępna ze wzgl.na wysoką temp.wewnątrz**

• Wzrosła temperatura aparatu. Nie można nagrać żadnych obrazów dopóki temperatura nie obniży się.

#### **Nagrywanie zatrzymane, bo wzrosła temperatura aparatu**

• Zapisywanie zostało zatrzymane ze względu na wzrost temperatury podczas nagrywania filmu. Poczekaj, aż temperatura obniży się.

#### $\overline{L}$

• Jeżeli filmy są nagrywane przez dłuższy czas, temperatura aparatu wzrośnie. W takim wypadku przestań nagrywać filmy.

# <span id="page-161-1"></span>**Używanie aparatu za granicą źródła zasilania**

Aparatu, ładowarki akumulatora (w zestawie) i adaptera AC-LS5K (sprzedawany oddzielnie) można używać w dowolnym kraju lub regionie, w którym napięcie zasilania wynosi od 100 V do 240 V prądu przemiennego, 50/60 Hz.

#### **Uwaga**

<span id="page-161-0"></span>• Nie należy używać turystycznych transformatorów elektronicznych, może to spowodować awarię.

# <span id="page-162-0"></span>**Informacje o "Memory Stick Duo"**

Karta "Memory Stick Duo" jest małym, przenośnym, chipowym nośnikiem danych. Rodzaje kart "Memory Stick Duo", które mogą być używane w tym aparacie są podane w tabeli poniżej. Jednakże nie gwarantuje się poprawnego działania wszystkich funkcji kart ..Memory Stick Duo".

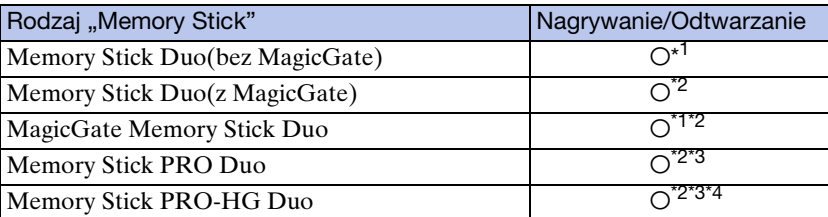

 $*$ <sup>1</sup> Szybki przesył danych przy użyciu interfejsu równoległego nie jest obsługiwany.

\*<sup>2</sup> "Memory Stick Duo", "MagicGate Memory Stick Duo" i "Memory Stick PRO Duo" są wyposażone w funkcje MagicGate. MagicGate jest technologią ochrony praw autorskich wykorzystującą szyfrowanie. Nagrywanie/odtwarzanie danych wymagające funkcji MagicGate nie może być wykonywane tym aparatem.

- \*<sup>3</sup> Mogą być nagrywane filmy o rozmiarze [1280×720].
- \*<sup>4</sup> Ten aparat nie obsługuje 8-bitowego, równoległego transferu danych. Aparat wykonuje taki sam 4-bitowy, równoległy transfer danych jak karta "Memory Stick PRO Duo".

#### **Uwagi**

- Ten produkt jest zgodny z "Memory Stick Micro" ("M2"). "M2" jest skrótem od "Memory Stick Micro".
- Nie gwarantuje się działania w tym aparacie karty "Memory Stick Duo" sformatowanej na komputerze.
- Predkość odczytu/zapisu danych jest różna w zależności od kombinacji użytej karty "Memory Stick Duo" i urządzenia.
- Nie wyjmować karty "Memory Stick Duo" w czasie odczytu lub zapisu danych.
- W następujących przypadkach dane mogą zostać uszkodzone:
	- Jeżeli karta "Memory Stick Duo" zostanie wyjęta lub aparat zostanie wyłączony podczas odczytu lub zapisu
	- Jeżeli karta "Memory Stick Duo" zostanie narażona na działanie elektryczności statycznej lub zakłóceń elektrycznych
- Zalecane jest archiwizowanie ważnych danych.
- Pisząc na miejscu przeznaczonym na notatki nie należy mocno naciskać.
- Nie należy naklejać etykiety na kartę "Memory Stick Duo", ani na adapter "Memory Stick Duo".
- Nosząc lub przechowując kartę "Memory Stick Duo", umieścić ją w załączonej osłonie.
- Nie dotykać złącza karty "Memory Stick Duo" palcami lub metalowymi przedmiotami.
- Karty "Memory Stick Duo" nie uderzać, zginać, ani nie upuszczać.
- Nie demontować ani nie przerabiać karty "Memory Stick Duo".
- Nie narażać karty "Memory Stick Duo" na działanie wody.
- Kartę "Memory Stick Duo" należy chronić przed dostępem małych dzieci. Mogą ją połknąć przez przypadek.
- Do otworu "Memory Stick Duo" nie wolno wkładać niczego innego, oprócz karty "Memory Stick Duo". Może to bowiem być przyczyną usterki.
- Nie należy używać ani przechowywać karty "Memory Stick Duo" w następujących warunkach:
	- Miejsca o wysokiej temperaturze, na przykład w zaparkowanym na słońcu samochodzie
	- Miejsca wystawione na bezpośrednie działanie światła słonecznego
	- Miejsca wilgotne lub miejsca, w których obecne są substancje powodujące korozję

[Spis treści](#page-3-0)

**Szukanie** operacj

163PL

[operacji](#page-6-0) [Szukanie](#page-6-0) [Szukanie HOME/MENU](#page-9-0)

Szukanie<br>HOMEMAENU

**Szukanie** operacj

[Indeks](#page-166-0)

### **Uwagi o używaniu adaptera "Memory Stick Duo" (sprzedawany oddzielnie)**

- Aby użyć karty "Memory Stick Duo" w urządzeniu zgodnym z "Memory Stick", należy pamietać o włożeniu "Memory Stick Duo" do adaptera "Memory Stick Duo". Jeśli karta "Memory Stick Duo" zostanie włożona do urządzenia zgodnego z kartą "Memory Stick" bez adaptera "Memory Stick Duo", wyjęcie jej może nie być możliwe.
- Wkładając kartę "Memory Stick Duo" do adaptera "Memory Stick Duo" należy uważać, aby karta "Memory Stick Duo" była skierowana we właściwym kierunku, następnie należy włożyć ją całkowicie do środka. Włożenie w nieprawidłowy sposób spowoduje usterkę.
- Gdy w urządzeniu zgodnym z "Memory Stick" używana jest karta "Memory Stick Duo" włożona do adaptera "Memory Stick Duo", sprawdzić, czy adapter "Memory Stick Duo" jest włożony we właściwym kierunku. Niewłaściwe użycie grozi uszkodzeniem sprzętu.
- Nie należy wkładać adaptera "Memory Stick Duo" do urządzenia zgodnego z kartą "Memory Stick" bez karty "Memory Stick Duo". Grozi to jego uszkodzeniem.

### **Uwagi o używaniu "Memory Stick PRO Duo" (sprzedawana oddzielnie)**

Poprawne działanie kart "Memory Stick PRO Duo" o pojemności maksymalnie 16 GB w tym aparacie zostało potwierdzone.

# **Uwagi o używaniu "Memory Stick Micro" (sprzedawana oddzielnie)**

- Aby używać karty "Memory Stick Micro" w tym aparacie, należy karte "Memory Stick Micro" umieścić w adapterze "M2" o wielkości równej Duo. Jeżeli karta "Memory Stick Micro" zostanie włożona do aparatu bez adaptera "M2" o wielkości równej Duo, wyjęcie jej z aparatu może nie być możliwe.
- Kartę "Memory Stick Micro" należy chronić przed dostępem małych dzieci. Mogą ją połknąć przez przypadek.

# <span id="page-164-1"></span>**O akumulatorze**

# **O ładowaniu akumulatora**

• Zalecane jest ładowanie akumulatora w temperaturze od 10°C do 30°C. Akumulator może nie zostać w pełni naładowany w temperaturze poza wymienionym zakresem.

# **Efektywne wykorzystywanie akumulatora**

- Pojemność akumulatora maleje w niskich temperaturach. Dlatego w zimnych miejscach akumulator będzie działał krócej. Aby wydłużyć czas działania akumulatora należy:
	- Nosić akumulator w kieszeni blisko ciała, aby go ogrzać i wkładać do aparatu bezpośrednio przed rozpoczęciem nagrywania.
- Akumulator szybciej się rozładuje przy częstym używaniu lampy błyskowej i zoomu.
- Zalecane jest posiadanie zapasowych akumulatorów, które wystarczą na czas fotografowania dwa lub trzy razy dłuższy od przewidywanego i wykonywanie zdjęć próbnych.
- Nie narażać akumulatora na działanie wody. Akumulator nie jest wodoodporny.
- Nie zostawiać akumulatora w gorących miejscach, takich jak w rozgrzanym samochodzie lub na słońcu.

# **Jak przechowywać akumulator**

- Całkowicie rozładuj akumulator i przechowuj go w chłodnym, suchym miejscu. Aby utrzymać funkcję pracy akumulatora podczas przechowywania, co najmniej raz w roku całkowicie go naładuj, po czym całkowicie rozładuj w aparacie.
- Aby rozładować akumulator, pozostaw aparat w trybie odtwarzania prezentacji zdjęć [\(str. 41\),](#page-40-0) aż wyłączy się zasilanie.
- Aby zapobiec osadzaniu się zanieczyszczeń na złączu, wystąpieniu zwarcia itp, należy używać dostarczonego futerału akumulatora podczas przenoszenia i przechowywania.

# <span id="page-164-0"></span>**O żywotności akumulatora**

- Żywotność akumulatora jest ograniczona. Pojemność akumulatora stopniowo maleje z czasem i poprzez częste używanie. Jeżeli czas pracy akumulatora pomiędzy ładowaniami stanie się znacznie krótszy, prawdopodobnie nadszedł czas, aby wymienić go na nowy.
- Żywotność akumulatora różni się zależnie od warunków przechowywania i warunków pracy, a także środowiska, w jakim akumulator jest używany.

# **Kompatybilny akumulator**

- Akumulator NP-BD1 (w zestawie) może być używany tylko w modelach Cyber-shot kompatybilnych z akumulatorem typu D. Nie może on być używany w modelach Cyber-shot kompatybilnych z typem T i z innymi typami akumulatorów.
- Jeżeli używasz akumulatora NP-FD1 (sprzedawany oddzielnie), za wskaźnikiem pozostałej energii akumulatora pojawia się wyświetlenie minut ( $\sqrt{m}$  60 min).

# 166PL

[Spis treści](#page-3-0)

# <span id="page-165-0"></span>**O ładowarce akumulatora**

- W ładowarce (w zestawie) mogą być ładowane tylko akumulatory typu D, typu T, typu R i typu E (inne nie mogą być ładowane). Akumulatory inne niż tutaj podane mogą przeciekać, ulec przegrzaniu lub wybuchnąć przy próbie ładowania, powodując ryzyko porażenia prądem i oparzeń.
- Akumulatory kompatybilne z tym aparatem to akumulatory typu D. Akumulator dostarczony w zestawie to NP-BD1 (typ D).
- Naładowany akumulator należy wyjąć z ładowarki. Gdy naładowany akumulator będzie pozostawiony w ładowarce, okres żywotności akumulatora może ulec skróceniu.
- Jeżeli dioda CHARGE miga, wyjmij akumulator, który jest w trakcie ładowania i następnie włóż ten sam akumulator z powrotem do ładowarki tak, aby usłyszeć kliknięcie. Jeżeli dioda CHARGE miga ponownie, akumulator może być niesprawny lub włożony został akumulator inny niż podanego rodzaju. Sprawdzić, czy akumulator jest podanego tutaj rodzaju. Jeżeli akumulator jest podanego tutaj rodzaju, należy wyjąć akumulator, wymienić go na nowy lub inny i sprawdzić, czy ładowarka pracuje właściwie. Jeżeli ładowarka akumulatora działa prawidłowo, mógł nastąpić błąd akumulatora.

[operacji](#page-6-0) [Szukanie](#page-6-0) [Szukanie HOME/MENU](#page-9-0) Szukanie<br>HOME/MENU

Szukanie<br>operacji

[Indeks](#page-166-0)

# <span id="page-166-1"></span><span id="page-166-0"></span>**Indeks**

# $\mathbf{A}$

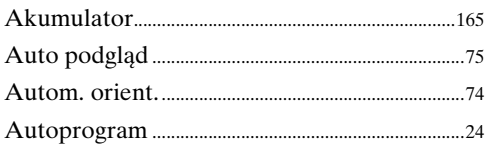

# $\mathbf B$

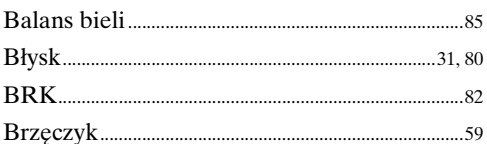

# $\mathbf C$

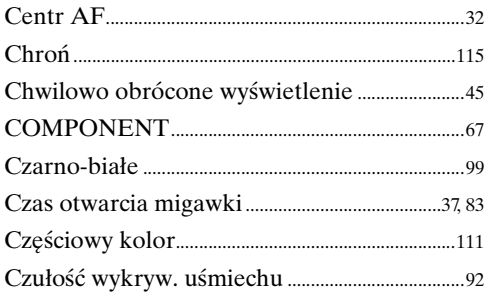

# D

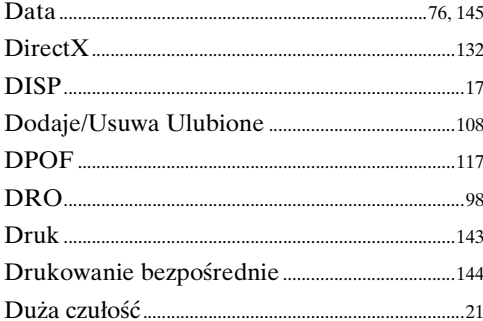

# E

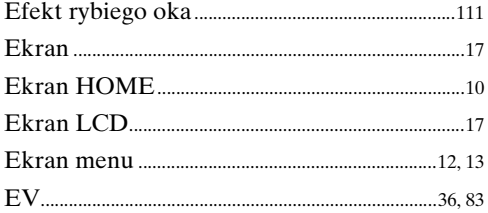

# $\overline{F}$

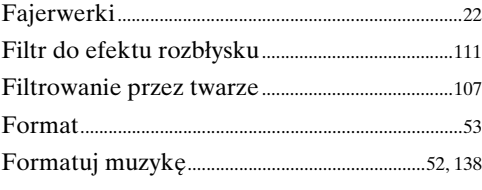

# G

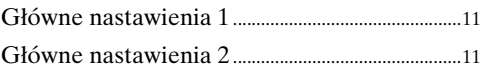

# $\mathsf{H}$

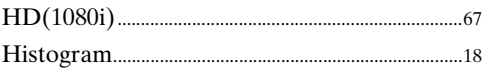

#### $\mathbf{I}$

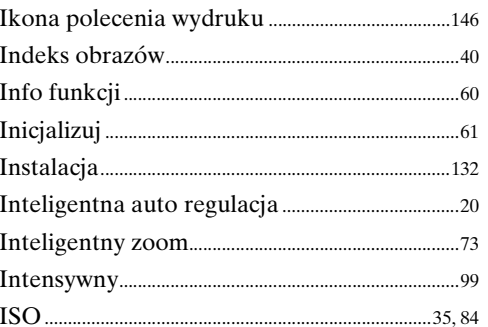

# $\overline{\mathsf{K}}$

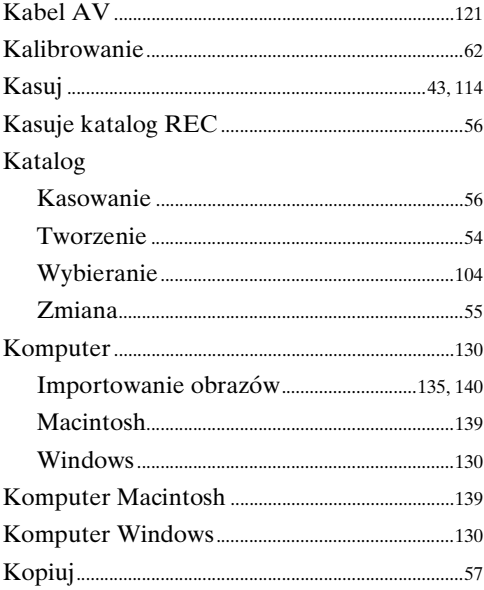

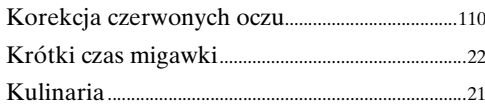

# $\overline{\mathbf{L}}$

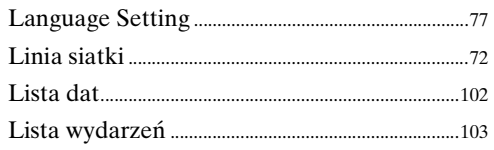

# $\mathbf k$

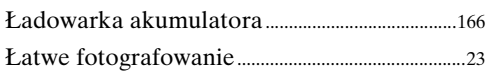

# $\overline{\mathsf{M}}$

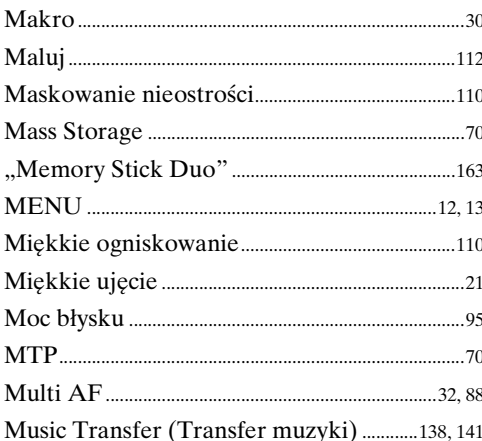

# $\overline{\mathsf{N}}$

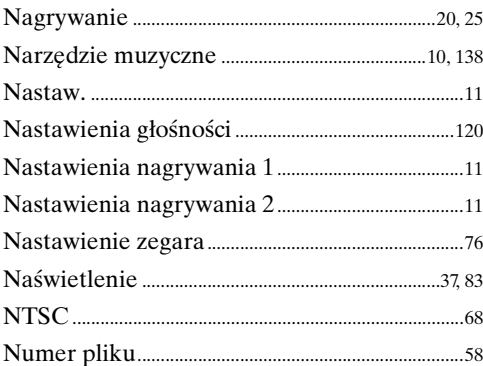

# $\mathbf 0$

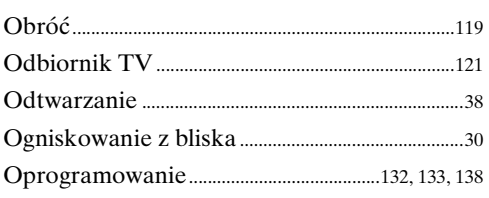

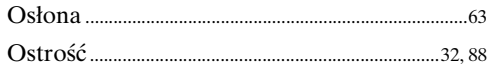

# $\mathsf{P}$

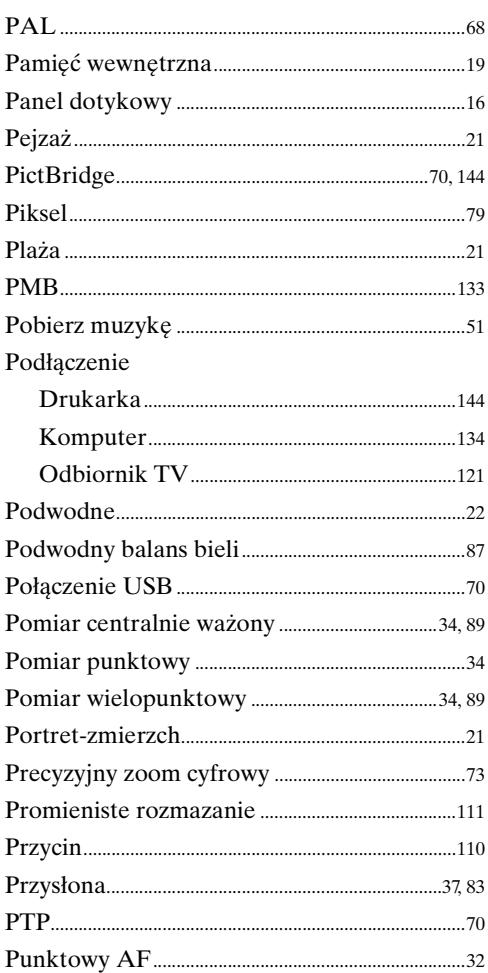

# $\overline{\mathsf{R}}$

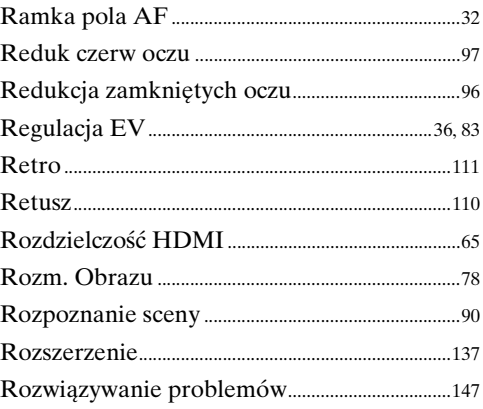

# S

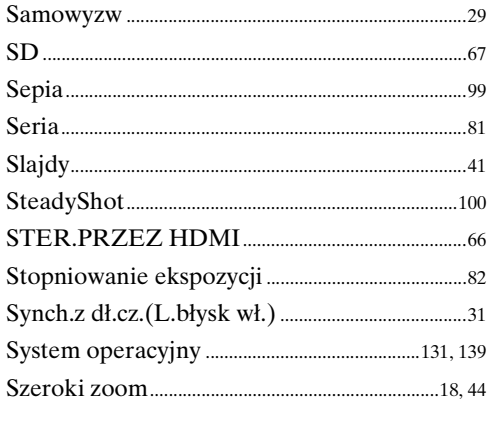

# Ś

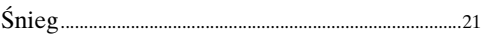

# $\mathbf{r}$

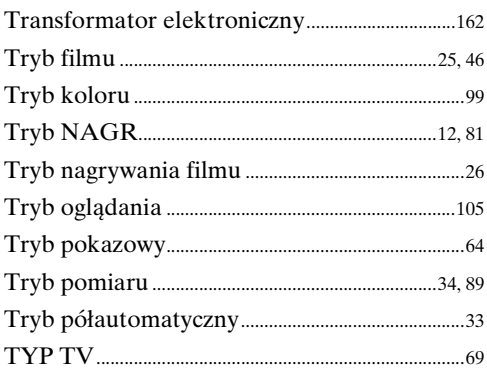

# $\overline{\mathsf{U}}$

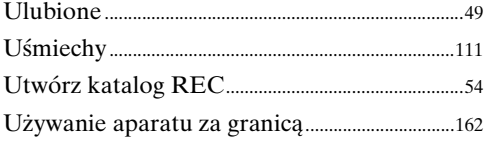

# $\overline{\mathsf{V}}$

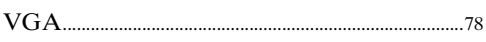

# W

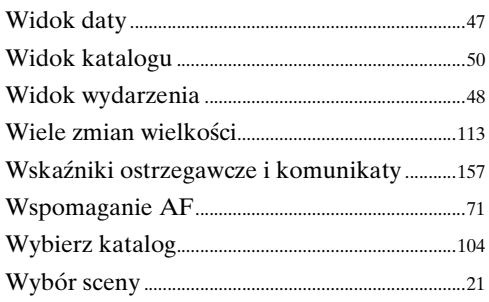

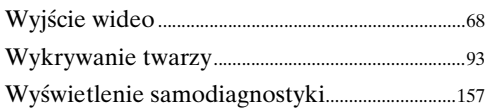

# $\overline{z}$

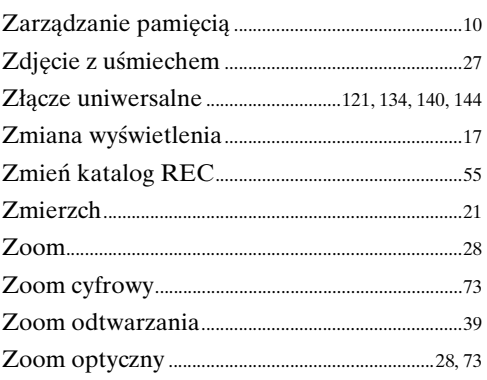

# **Uwagi dotyczące licencji**

Oprogramowanie "C Library", "Expat" i "zlib" jest dostarczone razem z aparatem. Oprogramowanie to jest dostarczane na podstawie umowy licencyjnej z właścicielami praw autorskich. Poniższe informacje zamieszczone zostają zgodnie z wymaganiami właścicieli praw autorskich do tego oprogramowania. Należy zapoznać się z następującymi informacjami.

Przeczytaj "license1.pdf" w katalogu "License" na płycie CD-ROM. Znajdują się tam licencje (w języku angielskim) oprogramowania "C Library", "Expat" i "zlib".

TEN PRODUKT JEST LICENCJONOWANY NA MOCY LICENCJI PATENTOWYCH MPEG-4 VISUAL I PRZEZNACZONY DO UŻYTKU PRYWATNEGO I NIEKOMERCYJNEGO W CELU (i) KODOWANIA WIDEO ZGODNIE ZE STANDARDEM MPEG-4 VISUAL  $(MPEG-4 VIDEO")$ 

I/LUB

(ii) DEKODOWANIA SYGNAŁU MPEG-4 VIDEO ZAKODOWANEGO PRZEZ KLIENTA W RAMACH DZIAŁAŃ PRYWATNYCH I NIEKOMERCYJNYCH I/ LUB UZYSKANEGO OD DOSTAWCY MATERIAŁÓW WIDEO POSIADAJĄCEGO LICENCJĘ UDZIELONĄ PRZEZ MPEG LA NA UDOSTĘPNIANIE MATERIAŁÓW ZGODNYCH ZE STANDARDEM MPEG-4 VIDEO.

NIE UDZIELA SIĘ LICENCJI NA WYKORZYSTANIE DO INNYCH CELÓW ANI TAKA LICENCJA NIE POWINNA BYĆ DOROZUMIANA. DODATKOWE INFORMACJE, W TYM DOTYCZĄCE ZASTOSOWAŃ PRODUKTU I UDZIELENIA NA NIEGO LICENCJI W CELACH PROMOCYJNYCH, WEWNĘTRZNYCH I KOMERCYJNYCH MOŻNA OTRZYMAĆ OD FIRMY MPEG LA, LLC. ZOBACZ <HTTP://WWW.MPEGLA.COM>

# **Dotyczy oprogramowania wykorzystującego GNU GPL/LGPL**

Kamera zawiera oprogramowanie objęte licencją GNU General Public License (określaną dalej jako "GPL") lub licencją GNU Lesser General Public License (określaną dalej jako "LGPL").

Użytkownik ma prawo wykorzystania, modyfikowania i udostępniania kodu źródłowego tych programów, na warunkach określonych przez licencje GPL/LGPL.

Kod źródłowy jest dostępny w sieci www. Można go pobrać pod poniższym adresem URL.

<http://www.sony.net/Products/Linux/>

Oczekujemy, że użytkownik nie będzie kontaktował się z nami w sprawie zawartości kodu źródłowego.

Przeczytaj "license2.pdf" w katalogu "License" na płycie CD-ROM. Znajdują się tam licencje (w języku angielskim) oprogramowania "GPL" i "LGPL".

Do wyświetlenia pliku PDF potrzebny jest Adobe Reader. Jeżeli program ten nie jest jeszcze zainstalowany na komputerze, można go pobrać ze strony internetowej Adobe Systems:

<http://www.adobe.com/>

# **O licencji na oprogramowanie "Music Transfer" na CD-ROM (w zestawie)**

MPEG Layer-3 audio coding technology and patents licensed from Fraunhofer IIS and Thomson.